## UNIVERSIDADE FEDERAL DO RIO GRANDE DO SUL CENTRO ESTADUAL DE PESQUISAS EM SENSORIAMENTO REMOTO E METEOROLOGIA

PROGRAMA DE PÓS-GRADUAÇÃO EM SENSORIAMENTO REMOTO

# **CIÊNCIA CIDADÃ POR MEIO DE ESTAÇÕES MODULARES: CONSTRUINDO AS CONDIÇÕES PARA UM MONITORAMENTO METEOROLÓGICO COLABORATIVO**

Leonardo Sehn Alves

PORTO ALEGRE

2018

UNIVERSIDADE FEDERAL DO RIO GRANDE DO SUL

Leonardo Sehn Alves

Ciência Cidadã por meio de Estações Modulares: construindo as condições para um Monitoramento Meteorológico Colaborativo

> Dissertação de Mestrado apresentada junto ao Programa de Pós-Graduação em Sensoriamento Remoto (PPGSR) da Universidade Federal do Rio Grande do Sul (UFRGS) como exigência para obtenção do grau de Mestre em Sensoriamento Remoto. Orientadora: Eliana Veleda Klering

Porto Alegre 2018

### UNIVERSIDADE FEDERAL DO RIO GRANDE DO SUL

**Reitor: Rui Vicente Oppermann** 

Vice-Reitor: Jane Fraga Tutikian

### **INSTITUTO DE GEOCIÊNCIAS**

Diretor: André Sampaio Mexias

Vice-Diretor: Nelson Luiz Sambaqui Gruber

Alves, Leonardo Sehn Ciência Cidadã por meio de Estações Modulares: construindo as condições para um Monitoramento Meteorológico Colaborativo. / Leonardo Sehn Alves. - Porto Alegre: IGEO/UFRGS, 2018. [202 f.] il.

Dissertação (Mestrado).- Universidade Federal do Rio Grande do Sul. Programa de Pós-Graduação em Sensoriamento Remoto, Instituto de Geociências, Porto Alegre, RS - BR, 2018.

Orientador(es): Eliana Veleda Klering

1. Ciência Cidadã, 2. Tecnologias Abertas e Livres, 3. Monitoramento Ambiental, 4, Recursos Educacionais Abertos, I. Título.

**CDU 528.8** 

Catalogação na Publicação Biblioteca Instituto de Geociências - UFRGS Alexandre Ribas Semeler CRB 10/1900

Fone: +55 51 3308-6329 Fax: +55 51 3308-6337

E-mail: bibgeo@ufrgs.br

Universidade Federal do Rio Grande do Sul - Campus do Vale Av. Bento Goncalves, 9500 - Porto Alegre - RS - Brasil CEP: 91501-970 / Caixa Postal: 15001.

#### FOLHA DE APROVAÇÃO

Leonardo Sehn Alves

# **CIÊNCIA CIDADÃ POR MEIO DE ESTAÇÕES MODULARES: CONSTRUINDO AS CONDIÇÕES PARA UM MONITORAMENTO METEOROLÓGICO COLABORATIVO**

Dissertação de Mestrado apresentada ao Programa de Pós-Graduação em Sensoriamento Remoto para obtenção do Título de Mestre em Sensoriamento Remoto.

Área de Concentração: Ciências Atmosféricas.

Aprovada em 27 de Fevereiro de 2018.

Prof.ª Dr.ª Cíntia Inês Boll – UFRGS

Prof. Dr. Felipe Geremia Nievinski – UFRGS

Prof.ª Dr.ª Tatiana Silva da Silva – UFRGS

Prof.ª Dr.ª Eliana Veleda Klering – UFRGS (Orientadora)

 $\_$  , and the set of the set of the set of the set of the set of the set of the set of the set of the set of the set of the set of the set of the set of the set of the set of the set of the set of the set of the set of th

#### **AGRADECIMENTOS**

Eu agradeço a ti, pela oportunidade desta comunicação. E agradeço a todes, que até então, compartilharam e compartilham essa jornada da vida comigo.

Eu faço um agradecimento especial à minha companheira Marina, por ter sido uma grande companheira em todos os sentidos.

Eu agradeço a todas as comunidades que fizeram parte deste trabalho: a comunidade do CTA, o Centro de Tecnologia Acadêmica, a comunidade do LMQA, o Laboratório de Meteorologia e Qualidade do Ar, a comunidade da Residência Hacker, a comunidade do INMET, o Instituto Nacional de Meteorologia, e a todas as comunidades que nutriram o trabalho com inspiração.

Eu agradeço a todes os professores da banca, à professora Cíntia por sua batalha para renovar e aprimorar a educação, ao professor Felipe pelo seu engajamento na ciência aberta e à professora Tatiana pelo seu engajamento na ciência cidadã.

Eu agradeço à professora Eliana, pelo seu engajamento desde o momento em que conheceu o projeto das Estações Meteorológicas Modulares, e que segue como uma guerreira até agora.

Eu faço um agradecimento muito especial ao professor Rafael Pezzi, o Pezzito, por ter colocado a sua energia criativa para agir e ter feito surgir o projeto das Estações Meteorológicas Modulares, que deu seus passos e chega nesse estágio agora. É com muita humildade e capacidade que vem orientando este projeto desde o começo.

Eu agradeço aos meus familiares, e em especial à minha irmã e ao meu irmão.

Eu agradeço em especial ao meu pai por sua estrutura de fortaleza, da qual me beneficio hoje.

Eu faço um agradecimento especial à minha mãe por sua grande sensibilidade, em especial nos momentos em que é mais necessária.

E agradeço enfim pela oportunidade de poder conduzir um trabalho como esse. Que cada vez mais pessoas tenham esta oportunidade. Mãos à obra!

#### **CIÊNCIA CIDÃ POR MEIO DE ESTAÇÕES MODULARES: CONSTRUINDO AS CONDIÇÕES PARA UM MONITORAMENTO METEOROLÓGICO COLABORATIVO**

#### **Resumo**

Foi desenvolvido um protótipo de *hardware* de sistema de monitoramento meteorológico como tecnologia aberta e livre e voltado para a ciência cidadã, chamado de Estações Meteorológicas Modulares (EMM). Foram considerados critérios de acessibilidade dos materiais e facilidade de modificação no desenvolvimento do projeto. Todos os programas utilizados no desenvolvimento são *softwares* livres. Um dos elementos desenvolvidos, a placa de controle das EMM, possibilita medir diferentes parâmetros meteorológicos, além de realizar o registro dados e envio para um servidor. Também possibilita a inclusão de novos sensores. Por todos esses fatores, é considerada satisfatória quanto a sua funcionalidade. A estrutura mecânica das EMM atingiu um patamar de preço acessível a indivíduos e organizações como escolas e associações de moradores de bairro, e apresenta fácil adaptabilidade a diferentes condições de instalação. O custo total do sistema ficou abaixo de alternativas proprietárias amadoras e significativamente abaixo de alternativas proprietárias profissionais. Soluções acessíveis para alguns elementos da EMM ainda requerem testes mais aprofundados. Parte das ferramentas utilizadas na fabricação da placa de controle ainda carece de maior disseminação junto à sociedade para acessibilizar o sistema das EMM. Os registros de desenvolvimento do trabalho foram feitos em forma de documentação aberta por meio de cadernos de laboratório abertos. As atividades de fabricação, montagem e instalação das EMM foram feitas seguindo métodos colaborativos chamados de Encontros de Fabricação Colaborativa e Mutirões das EMM. O resultado deste trabalho, unindo as documentações, os registros dos métodos colaborativos de fabricação, montagem e instalação e as consolidadas oficinas do projeto, é sintetizado no Guia da Comunidade EMM. Este é um roteiro para quem quiser fazer parte e ampliar uma rede de monitoramento ambiental colaborativo com as EMM, e é baseado em atividades educacionais para compreensão dos diferentes elementos da ferramenta e para a emancipação tecnológica. Uma das EMM foi comparada com uma estação automática oficial do Instituto Nacional de Meteorologia (INMET). Nessas comparações, as medidas de temperatura e pressão atmosférica apresentaram diferenças menores do que a acurácia dos sensores, enquanto a umidade relativa do ar apresentou uma diferença acima da acurácia do sensor. Este foi um primeiro passo de validação das EMM.

**Palavras-chave:** ciência cidadã, tecnologias abertas e livres, monitoramento ambiental, ciência aberta, colaboratividade, emancipação tecnológica, recursos educacionais abertos.

#### **CITIZEN SCIENCE THROUGH MODULAR STATIONS: BUILDING THE CONDITIONS FOR A COLLABORATIVE METEOROLOGICAL MONITORING**

#### **Abstract**

It was developed the hardware prototype of a meteorological monitoring system as free and open source hardware with focus on citizen science. The system is called Estações Meteorológicas Modulares (EMM, from Portuguese Modular Meteorological Stations). Affordability and reachability of materials and ease of remix were criteria considered in the development of this project. All the programs used in the development are free software. One of the elements developed, the control board of the EMM, is considered satisfactory in terms of: the parameters it enables to measure, the functionalities of communication and register of data, and the possibility of inclusion of new sensors.. The resulting solution to the mechanical structure of the EMM is low cost, affordable to schools and neighborhood associations, and is easy to adapt to different conditions of installation. The whole cost of the system is lower than proprietary amateur alternatives and significantly lower than proprietary professional solutions. Reachable and affordable solutions to some elements of the EMM still need some deeper testing. Some of the tools used to produce the control board still need a broader dissemination among the society in order to ensure the reachability and affordability of the EMM system. The work development registers were made as open documentation by means of open laboratory notebooks. The EMM fabrication, mounting and installations activities were made as collaborative methods called Encontros de Fabricação Colaborativa (from Portuguese, Collaborative Fabrication Gatherings) and Mutirões of the EMM. The result of this work, merging the documentation, the register of collaborative methods of fabrication, mounting and installations, and the consolidated workshops of the EMM project, are synthesized in the EMM Community Guide. This is a script to the ones who want to make part and expand the collaborative environmental monitoring network with the EMM, and it is based in educational activities to comprehend the different elements of the tool and to promote the technological emancipations. One of the EMM was compared to an official automatic meteorological station from Instituto Nacional de Meteorologia (INMET, from Portuguese Meteorology National Institute). In this comparison, the temperature and atmospheric pressure measurements showed differences lower than the accuracy of the sensors used, and the relative air humidity presented a difference higher than the accuracy of the sensor. This was the first step to validate the EMM.

**Key-words:** citizen science, free and open source hardware, environmental monitoring, collaboration, technological emancipation, open educational resources.

# <span id="page-7-0"></span>Sumário

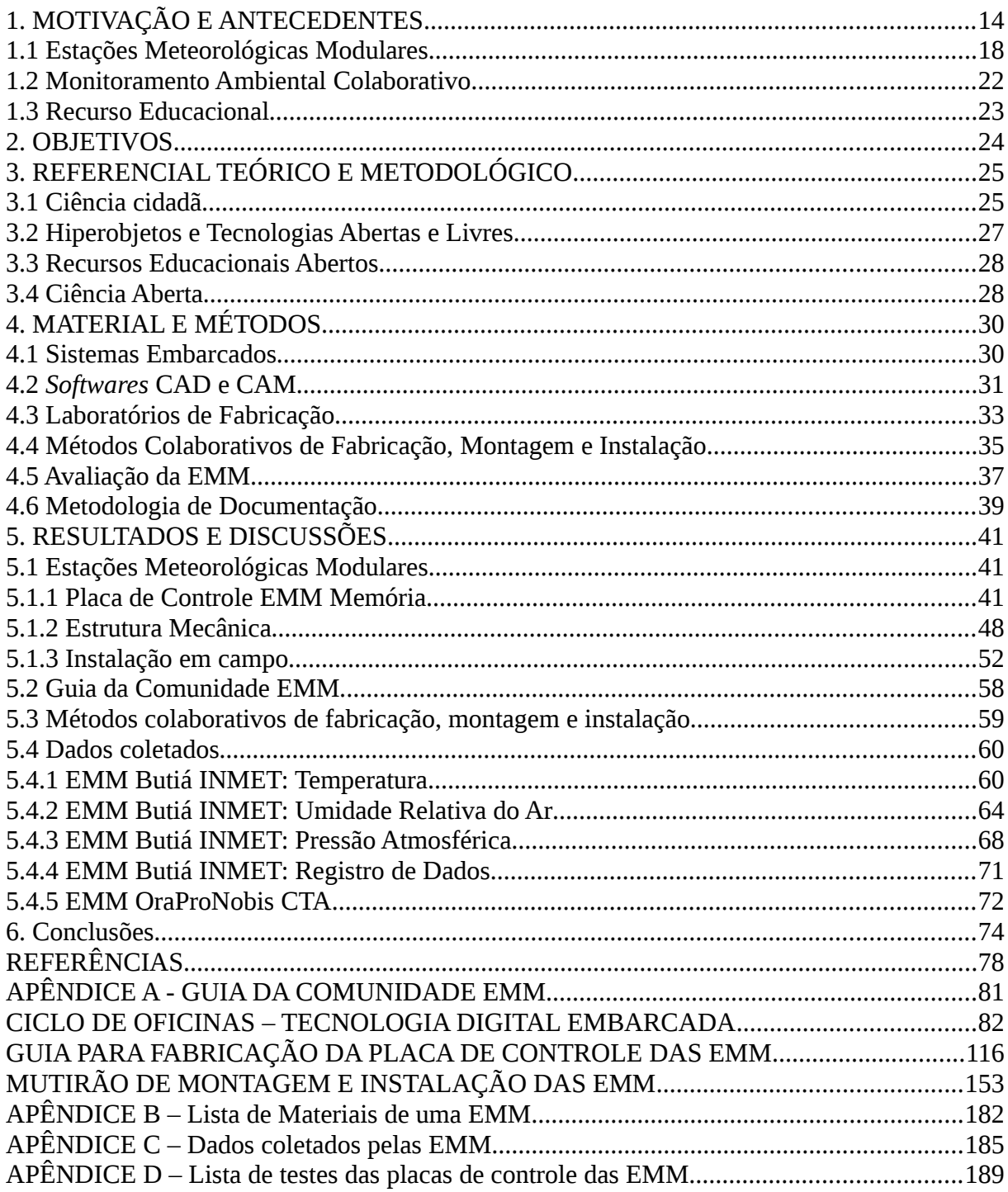

### LISTA DE ILUSTRAÇÕES

Figura 1 – Estudantes do CTA Jr. realizam atividade educacional no projeto das EMM…….20 Figura 2 – Site de dados do projeto das EMM………………………………………………..20 Figura 3 – Desenho de uma das versões da placa de controle das EMM feito no *software* KiCAD.……………………………………………………………………………………….33 Figura 4 – Arquivos da placa de controle das EMM gerados com o *software* FlatCAM para a conversão para linguagem de máquina……………………………………………………….34 Figura 5 – Bancada dos Hiperobjetos do Centro de Tecnologia Acadêmica do IF da UFRGS, exemplo de infraestrutura de laboratórios de fabricação digital.……………………………..35 Figura 6 – Placa de controle das EMM sendo usinada na Fresadora PCI João-de-Barro Pro..35 Figura 7 – Participantes de Encontro de Fabricação Colaborativa realizam processos de usinagem da placa de controle das EMM…………………………………………………….37 Figura 8 – Participantes de Mutirão das EMM colaboram na tarefa de instalação da EMM...38 Figura 9 – Área da estação meteorológica automática (EMA) no Oitavo Distrito do INMET………………………………………………………………………………………..39 Figura 10 – Placa de controle das EMM……………………………………………………...44 Figura 11 – Esquemático da placa de controle das EMM…………………………………….49 Figura 12 – Desenho da estrutura de sustentação padrão das EMM………………………….50 Figura 13 – Estrutura padrão montada com abrigo meteorológico teste e caixa estanque comercial simples……………………………………………………………………………..52 Figura 14 – Ilustração figurativa de mapa com destaque para o ponto de instalação da EMM OraProNobis CTA…………………………………………………………………………….54 Figura 15 – EMM OraProNobis CTA instalada………………………………………………54 Figura 16 – Ilustração figurativa de mapa com destaque para o local de instalação da EMM Butiá INMET...………………………………………………………………………………..57 Figura 17 – EMM Butiá INMET instalada………………………...…………………………58 Figura 18 – Comparativo das médias, por faixa de horário, das medidas de temperatura da EMM Butiá INMET, com os sensores DHT22 e BMP180, com as da estação oficial do INMET, ajustadas para o horário de Brasília.………………………………………………...63 Figura 19 – Gráfico de dispersão com regressão linear das medidas de temperatura com a estação oficial do INMET com relação à EMM Butiá INMET com o sensor DHT22……….64 Figura 20 – Gráfico de dispersão com regressão linear das medidas de temperatura com a estação oficial do INMET com relação à EMM Butiá INMET com o sensor BMP180……...65 Figura 21 – Comparativo das médias, por faixa de horário, das medidas de umidade relativa do ar da EMM Butiá INMET com as da estação oficial do INMET, ajustadas para o horário de Brasília.……………………………………………………………………………………….66 Figura 22 – Gráfico de medidas de umidade relativa do ar com a EMM Butiá INMET (vermelho), com a estação oficial convencional do INMET (amarelo) e com a estação oficial oficial automática do INMET (azul).…………………………………………………………68 Figura 23 – Gráfico de dispersão com regressão linear das medidas de umidade relativa do ar com a estação oficial do INMET com relação às medidas com a EMM Butiá INMET.……..69 Figura 24 – Comparativo das médias, por faixa de horário, de pressão atmosférica da EMM Butiá INMET com as da estação oficial do INMET, ajustadas para o horário de Brasília…...70

Figura 25 – Gráfico de dispersão com regressão linear das medidas de pressão atmosférica com a estação oficial do INMET com relação às medidas com a EMM Butiá INMET……...74 Figura 26 – Medidas de temperatura instantânea registradas pela EMM Butiá INMET e pela estação oficial do INMET, ajustadas para o horário de Brasília……………………………...75 Figura 27 – Medidas de temperatura realizadas com o sensor DHT22 pela EMM OraProNobis CTA e pela EMM Butiá INMET. Horário de Brasília.……………………………………….76 Figura 28 – Estudante monta projeto durante oficina de introdução ao Arduino.……………86 Figura 29 – Tela do computador no menu de inicialização do sistema operacional.…………89 Figura 30 – Lista de opções de placas no menu Ferramentas da IDE do Arduino.…………..90 Figura 31 – Campo para seleção da porta serial no menu Ferramentas da IDE do Arduino…91 Figura 32 – Blink, exemplo padrão de *firmware* IDE do Arduino.…………………………..92 Figura 33 – Montagem de LED alimentado por pilha e de pilha em curto-circuito numa *protoboard*, placa de prototipagem.…………………………………………………………..93 Figura 34 – Desenho da estrutura de montagem do projeto zero da oficina, para piscar um LED com um Arduino.………………………………………………………………………..94 Figura 35 – Circuito simples com fonte de tensão e resistor.………………………………...95 Figura 36 – Potenciômetro.…………………………………………………………………...96 Figura 37 – Desenho da estrutura da montagem do projeto 2 da oficina, para controlar LED com LDR.………………………………………………………………………………….….99 Figura 38 – Estação simples montada durante oficina de montagem de EMM.…………….101 Figura 39 – Atividade de dobradura de aviões de papel durante Introdução ao Monitoramento Ambiental Colaborativo para mostrar os efeitos da propriedade intelectual.……………….103 Figura 40 – Desenho da estrutura da montagem do projeto 1.1 da oficina.…………………111 Figura 41 – Desenho da estrutura da montagem do projeto 2 da oficina.…………………...112 Figura 42 – Desenho da estrutura da montagem do projeto 3 da oficina.…………………...113 Figura 43 – Trecho do programa meteorolog.py no terminal com destaque para a porta USB usada.………………………………………………………………………………………...114 Figura 44 – Protótipo similar à montagem feita na oficina.…………………………………115 Figura 45 – Plataforma de Prototipagem NodeMCU.……………………………………….116 Figura 46 – Encontro de Fabricação Colaborativa para gerar os arquivos em linguagem de máquina da placa de controle das EMM.……………………………………………………122 Figura 47 – FlatCAM configurado para coordenadas em milímetros.……………………...126 Figura 48 – Aquivo de trabalho CNC para as furações de 2.0 mm da placa de controle das EMM gerado no FlatCAM.………………………………………………………………….132 Figura 49 – Geometria para a camada de remoção de cobre da placa de controle das EMM gerada no FlatCAM.…………………………………………………………………………138 Figura 50 – Arquivo de trabalho CNC para a camada de remoção de cobre da placa de controle das EMM gerado no FlatCAM.……………………………………………………139 Figura 51 – Arquivo de trabalho CNC para as escritas da placa de controle das EMM gerado no FlatCAM.………………………………………………………………………………...141 Figura 52 – Participantes de Encontro de Fabricação Colaborativa acompanham usinagem da placa de controle das EMM.………………………………………………………………...144 Figura 53 – Participantes satisfeitos ao final de Encontro de Fabricação Colaborativa com o resultado da usinagem da placa de controle das EMM.……………………………………..147 Figura 54 – Participante de Encontro de Fabricação Colaborativa realizando a soldagem da placa de controle das EMM..………….………….………….………….………….……….148 Figura 55 – Participantes de Encontro de Fabricação Colaborativa satisfeitos com o resultado da soldagem da placa de controle das EMM..………….………….………….………….…153

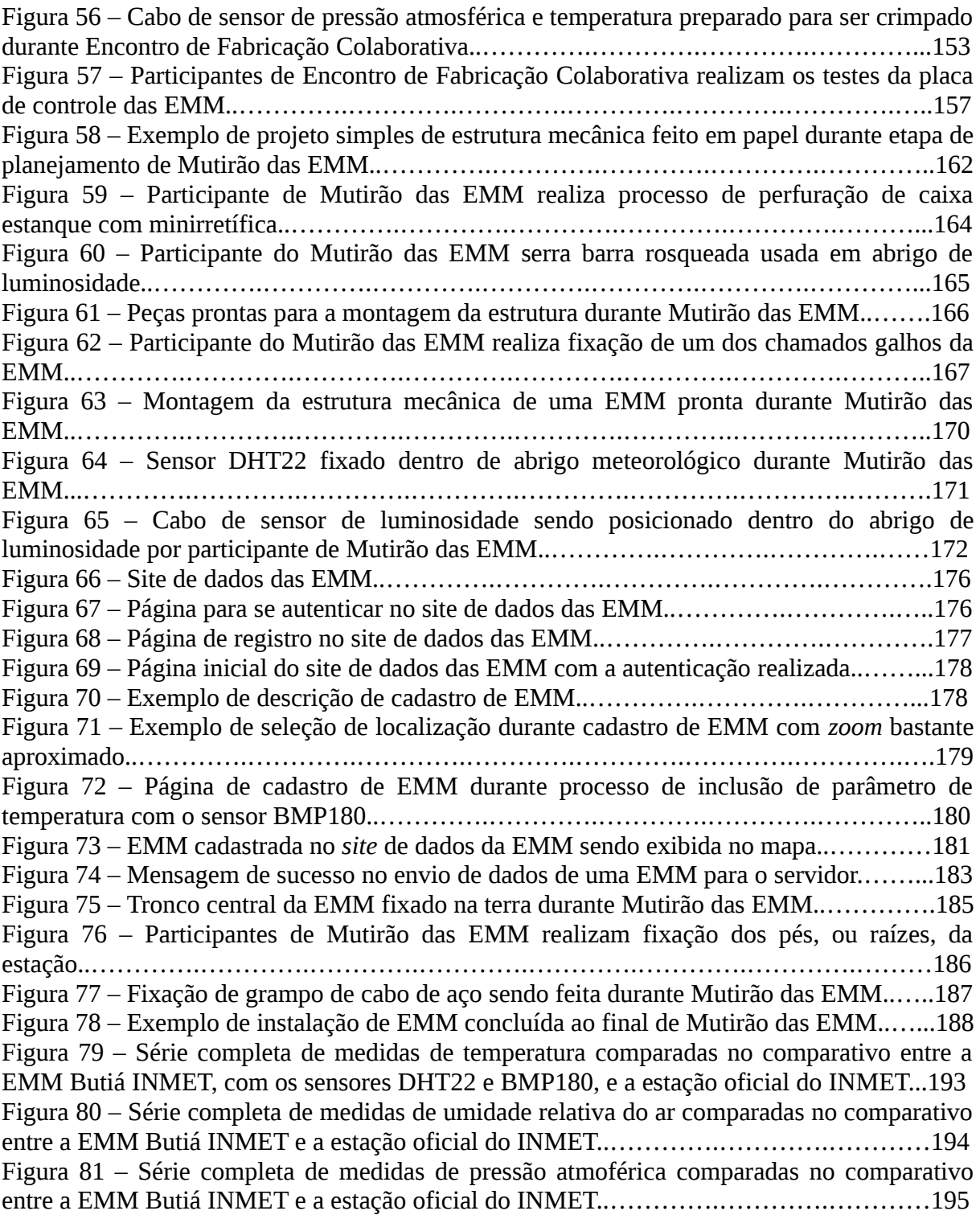

### LISTA DE TABELAS

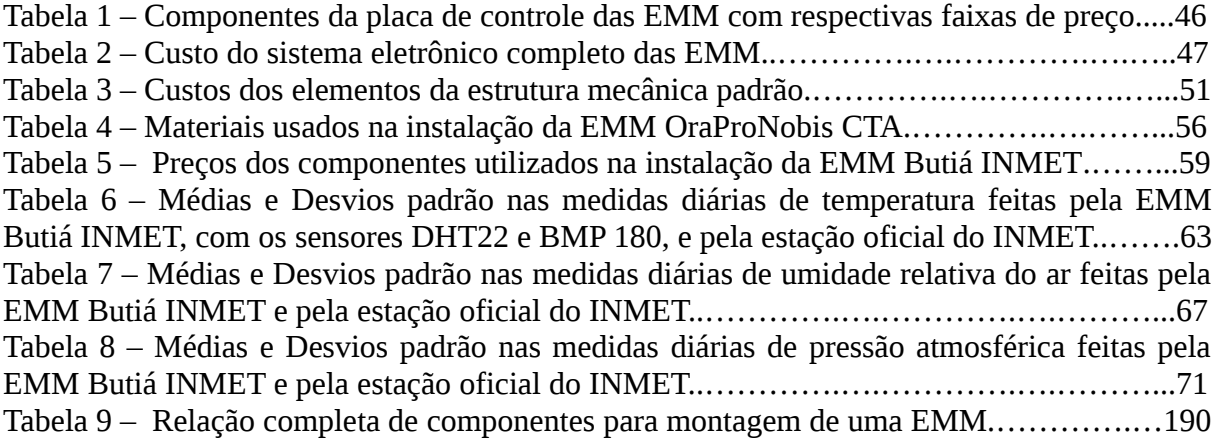

### LISTA DE ABREVIATURAS E SIGLAS

INMET – Instituto Nacional de Meteorologia

IPCC – *Intergovernmental Panel on Climate Change*

UNFCCC – *United Nations Framework Convention on Climate Change*

EMM – Estações Meteorológicas Modulares

CTA – Centro de Tecnologia Acadêmica

IF – Instituto de Física

UFRGS – Universidade Federal do Rio Grande do Sul

LMQA – Laboratório de Meteorologia e Qualidade do Ar

CEPSRM – Centro Estadual de Pesquisa em Sensoriamento Remoto e Meteorologia

CTA Jr. – Centro de Tecnologia Acadêmica Júnior

CAp – Colégio de Aplicação

LDR – *Light Dependent Resistor*

CNC – Controle Numérico Computadorizado

REA – Recursos Educacionais Abertos

CC BY-SA – *Creative Commons Attribution-ShareAlike*

OHL – *Open Hardware License*

SOC – *System On Chip*

CAD – *Computer Aided Design*

PCI – Placa de Circuito Impresso

CAM – *Computer Aided Manufacturing*

EPI – Equipamentos de Proteção Individual

DC – *Direct Current*

8º DISME/INMET – Oitavo Distrito do INMET

SSID – *Service Set Indentifier*

RTC – *Real-Time Clock*

USART – *Universal Synchronous and Assynchronous Receiver-Transmitter*

# LISTA DE SÍMBOLOS

- ºC Graus Celsius
- Pa Pascal
- m Metro
- P Pressão
- g Aceleração da gravidade
- M Massa molar
- h Altura
- R Constante dos gases ideais
- T Temperatura

# <span id="page-14-0"></span>**1. MOTIVAÇÃO E ANTECEDENTES**

O crescimento da frequência e do impacto dos fenômenos naturais extremos ao redor de todo o planeta (Intergovernmental Panel on Climate Change, 2013) aumentou a atenção para o monitoramento ambiental nos diferentes povos e sociedades. Esse interesse é ampliado pelo avanço da tecnologia digital, e consequentemente dos instrumentos de medida. No entanto, mesmo com esse avanço e com a necessidade de monitoramento, redes de monitoramento densas e bem distribuídas ainda são raridade, em especial em locais de condição financeira precária, onde a importância dessas ferramentas pode ser decisiva para o bem estar ou até a sobrevivência de populações. O desenvolvimento de redes de monitoramento acessíveis e amigáveis ao cidadão comum de grandes e pequenas cidades do planeta é uma solução que se apresenta, para que o cidadão desempenhe papel de protagonista nesse monitoramento e para que esse processo seja eficaz e voltado para a comunidade global.

No cenário atual de monitoramento meteorológico, entraves se apresentam para a efetividade do monitoramento e fazem com que as estações de monitoramento sejam mantidas apenas por instituições públicas ou privadas e impedem que os pontos de monitoramento sejam numerosos. Essas barreiras advém do custo alto dos equipamentos de medida, impraticável para instituições de menor condição financeira ou para usuários individuais, e do caráter fechado dessa tecnologia, o que restringe as liberdades do usuário ou desenvolvedor. A restrição de liberdades impede que o usuário customize o sistema de acordo com suas necessidades locais, além de negar a ele a possibilidade de replicar o sistema e expandir sua rede de monitoramento. No modelo tradicional, o único momento de escolha está no momento da compra, que também é limitado ao projeto desenvolvido pelo fornecedor do sistema.

O custo tipicamente elevado desses sistemas, da ordem de dezenas de milhares de reais, aliado à clausura do código fonte da tecnologia, artificialmente magnifica o custo de manutenção desses sistemas, pois o usuário dificilmente terá condições de realizar essa manutenção de maneira emancipada, tendo de recorrer sistematicamente ao fabricante, o que encarece a ferramenta. Do ponto de vista da iniciativa privada, isto é desvantajoso economicamente, do ponto de vista das instituições públicas também, com o agravante de impedir que esses recursos públicos sejam investidos em outros serviços.

Esse encarecimento e dificuldade de manutenção minimiza a possibilidade de utilizar esse tipo de sistema em escalas pequenas, como para o monitoramento na escala de bairros ou para um monitoramento capilarizado de uma região com potencial risco de desastre ambiental. Como resultado, temos menos de uma dezena de estações meteorológicas, apenas uma homologada no Instituto Nacional de Meteorologia (INMET), em uma cidade com mais de um milhão de habitantes como Porto Alegre (Instituto Nacional de Meteorologia, 2018). Isso dificulta o monitoramento de microclimas e a aquisição de dados *in sito* com alta resolução de fenômenos meteorológicos, o que poderia abrir novas perspectivas de previsão e reação a desastres, por exemplo.

Este projeto tem como intento o desenvolvimento de instrumentos e metodologia para viabilizar a participação de cidadãos no monitoramento meteorológico e ambiental, com foco na conclusão do desenvolvimento de um sistema de monitoramento meteorológico e ambiental voltado para a ciência cidadã. E para que tenha essa vocação, é importante que o sistema seja pensado desde a concepção e desenvolvimento para tal finalidade por meio de um arcabouço metodológico que sustente esse propósito.

O desenvolvimento de um sistema modular de baixo custo e que garanta liberdades de uso, estudo, modificação e distribuição enfrentam propositivamente algumas das grandes barreiras para o monitoramento efetivo da atmosfera e do ambiente como um todo. A modularidade é uma estratégia de organização do projeto e metodologia de desenvolvimento que busca a flexibilidade de aplicação da ferramenta desenvolvida. O objetivo é que a tecnologia modular possa atender de maneira facilitada às demandas de diferentes grupos e pessoas, potencializando a liberdade de modificação das tecnologias abertas e livres.

O objetivo da aplicação deste conjunto de metodologias é a transparência e a garantia da emancipação de comunidades que queiram integrar a ferramenta em seus espaços de convivência, construindo um caminho fértil para a integração do projeto na sociedade, a partir do campo da educação, por meio das comunidades escolares. O ambiente escolar tem a vocação e o papel social para a promoção de mudanças culturais e de ampliação da consciência a respeito de diversos temas, caráter que vem se intensificando:

Em primeiro lugar, os professores situam-se entre as influências mais importantes na vida e no desenvolvimento de muitas crianças pequenas. Eles desempenham um papel essencial na criação das futuras gerações. Com o declínio da igreja, a fragmentação das comunidades tradicionais e a redução do contato que muitas crianças têm com os pais, sem poder contar sempre com eles, o papel moral e a importância do professor de nossos dias são, provavelmente, muito maiores do que foram no passado (Hargreaves, 2000, p. 34).

Aspecto que abrange os estudantes em suas diversas idades, para além dos anos iniciais, até o final da formação escolar. E com um recurso com a vocação para o uso em sala de aula, ou seja, que garanta que estudantes e professores possam estudar cada aspecto da ferramenta, benefícios imediatos são garantidos para a comunidade usuária.

O que se propõe é a formação de comunidades capacitadas e emancipadas, e de coesão entre comunidades, e não somente de aumento na densidade dos dados coletados, mas também no aumento da densidade dos pontos de coleta desses dados, que permitem novas possibilidades de pesquisa e ações. Assim, o desenvolvimento é feito pensando na integração com a sociedade, e a extensão universitária passa a ser o elemento que gera as bases da pesquisa, passando a ser uma integração universitária, e o ambiente e a motivação dessa integração é o ensino, o que representa uma mudança na configuração do tripé universitário. Dentro de uma visão tradicional deste tripé, as áreas de extensão, pesquisa e ensino são normalmente encaradas de maneira separada, e a reformulação proposta aponta para uma integração com soma de potencialidades e para uma organicidade da atividade universitária dentro do tecido social.

O tema do monitoramento ambiental também é aliado nessa integração com as comunidades, pois dialoga com algo que faz sentido para os participantes da comunidade: o ambiente local, que é o espaço de convivência e portanto um microclima que representa algo às pessoas. Esse monitoramento de microclimas é potencializado pela participação cidadã, pois um dos desafios da implementação dessas redes de monitoramento – a manutenção dos instrumentos – é facilitada pelo sentido que esse instrumento adquire.

A visão de que a ferramenta promove uma contribuição educacional e possibilidade de acompanhamento do microclima local para a comunidade acaba por reduzir os custos dessas atividades de manutenção, por meio do acompanhamento distribuído dos instrumentos da rede. A redução dos custos de manutenção de intervenções mais profundas na ferramenta, como reparos, é viabilizada pela documentação abertamente disponível, pois tanto o usuário quanto qualquer pessoa, como por exemplo algum profissional que ela ou ele possa contratar para esta atividade, têm acesso aos detalhes do projeto.

O cenário em expansão em escala global e nacional de espaços para a fabricação emancipada por parte do cidadão comum, por meio de laboratórios de fabricação digital, pode ser aproveitado por meio da disponibilização aberta dos códigos fonte e da documentação da ferramenta, para a redução dos custos e a popularização da sua fabricação. Essas ressignificações na fabricação e manutenção facilitarão o monitoramento de desastres naturais e antropogênicos, fenômenos de interesse ao longo de toda a história humana e que, recentemente, aumentaram sua incidência e se somam a outras evidências de mudanças climáticas no planeta.

Estas evidências se tornam cada vez mais claras por meio de indicadores como aumento da temperatura da superfície da Terra, concentração de vapor de água na atmosfera, precipitações, eventos severos, diminuição de geleiras, gelo oceânico e terrestre e aumento do nível do mar (Intergovernmental Panel on Climate Change, 2013). A contribuição dos seres humanos para estas mudanças climáticas é decisiva e se dá por meio da emissão de gases de efeito estufa, como gás carbônico e metano, a partir de atividades humanas como produção industrial, geração de energia, agropecuária e transporte, dentre outras (Food and Agriculture Organization of the United Nations, 2006; Goodland; Anhang, 2009; Intergovernmental Panel on Climate Change, 2013). Ainda assim, em plena era da informação, a contribuição dos cidadãos comuns no monitoramento de parâmetros meteorológicos e ambientais por meio de coleta de dados é mínima. O presente projeto pretende contribuir para a construção de um cenário onde o monitoramento é feito pelos cidadãos comuns, na escala de microclimas e justamente onde as pessoas estão, ou seja, onde grande parte das atividades antrópicas acontecem.

O mais recente relatório do Painel Intergovernamental de Mudanças Climáticas (IPCC, do inglês *Intergovernmental Panel on Climate Change*) indica a necessidade de redução de emissão dos gases de efeito estufa para manter o aquecimento do planeta até 2ºC acima dos níveis pré-industriais (United Nations Framework for Climate Change, 2016). Existem dificuldades econômicas e culturais para atingir este objetivo. Neste cenário, o presente projeto também visa disseminar a cultura da ciência do clima e do meio ambiente, popularizando processos de medida e aquisição de dados meteorológicos e ambientais, facilitando a tomada e aceitação de decisões que visam evitar mudanças indesejáveis no planeta.

No parágrafo 313 (página 72) do relatório, são apresentadas explicitamente algumas necessidades identificadas para as partes afetadas. São destacados 4 itens que serão diretamente abordados pelo presente projeto:

(c) Tecnologias para adaptação, incluindo áreas de observação e monitoramento climáticos, alertas antecipados;

(d) Treinamento e elaboração de capacidades humanas e institucionais, e expertise técnica, incluindo identificação de riscos;

(e) Pesquisa, dados e informação, incluindo previsão climática e modelagem;

(f) Educação, aumentando a consciência e extensão nos impactos de mudanças climáticas e adaptação.(United Nations Framework for Climate Change, 2016).

Além disso, o relatório de 2009 (United Nations Framework on Climate Change, 2009) sobre transferência de tecnologias da Conferência Quadro do Painel Intergovernamental de Mudanças Climáticas (UNFCCC, do inglês *United Nations Framework Convention on Climate Change*), indica que as tecnologias desenvolvidas para mitigação e adaptação às mudanças climáticas devem prover ao receptores as seguintes possibilidades:

- Instalar, operar, manter e reparar as tecnologias importadas;
- Produzir versões de custo reduzido das tecnologias importadas, respeitando os direitos de propriedade intelectual relevantes;
- Adaptar as tecnologias importadas para mercados domésticos e circunstâncias, respeitando os direitos de propriedade intelectual relevantes;
- Desenvolver novas tecnologias. (United Nations Framework on Climate Change, 2009).

Estas características são facilmente atingidas com licenciamento permissivo e documentação aberta, fundamentos das tecnologias livres, conceitos adotados no presente trabalho, bem como em todo o projeto das Estações Meteorológicas Modulares (EMM), no qual o presente trabalho está integrado e corresponde a uma etapa.

### <span id="page-19-0"></span>**1.1 Estações Meteorológicas Modulares**

As Estações Meteorológicas Modulares são um projeto iniciado em 2012 (SILVA et al., 20[1](#page-19-1)5), e é uma parceria entre o Centro de Tecnologia Acadêmica (CTA)<sup>1</sup>, do Instituto de Física (IF) da Universidade Federal do Rio Grande do Sul (UFRGS), o Laboratório de Meteorologia e Qualidade do Ar<sup>[2](#page-19-2)</sup> (LMQA), do Centro Estadual de Pesquisa em Sensoriamento Remoto e Meteorologia (CEPSRM) da UFRGS, e o Centro de Tecnologia Acadêmica Júnior (CTA Jr.)<sup>[3](#page-19-3)</sup>, do Colégio de Aplicação (CAp) da UFRGS. É um dos projetos estruturantes da metodologia de desenvolvimento de tecnologias livres do CTA (Pezzi et al., 2017) – e do próprio CTA de uma maneira mais ampla – desde sua fundação. A estrutura do sistema em desenvolvimento no projeto (Centro de Tecnologia Acadêmica, 2018) é composta por módulos independentes medidores de diferentes parâmetros meteorológicos, que são conectados a um microcontrolador que executa essas medidas sistematicamente e as envia para uma outra unidade, que armazena os dados e os envia para um servidor, no qual os dados da estação são armazenados e tornados acessíveis por meio de uma página web $^4$  $^4$ .

Estudantes das áreas de engenharia física, física e computação participaram do desenvolvimento do projeto ao longo desses quase seis anos de existência, em diferentes momentos, com diferentes níveis de envolvimento, nos diversos âmbitos do projeto. Ao começo do presente trabalho, um dos focos do projeto já vinha sendo o aspecto educacional, a partir dos trabalhos e atividades desenvolvidas no CTA Jr. (Figura 1) e da participação em diversos eventos<sup>[5](#page-19-5)</sup>. Nestes eventos, de organização do CTA e externos, foram realizadas oficinas de montagem de EMM simples em placas de prototipagem<sup>[6](#page-19-6)</sup>. Essas atividades educacionais abrangeram centenas de pessoas, desde estudantes do ensino fundamental a professores do ensino superior.

O âmbito do *software* já estava bem estruturado ao começo do presente trabalho. À época, já contava com *firmware* – programa executado nos próprios dispositivos embarcados

<span id="page-19-1"></span>Site do CTA do IF da UFRGS:<http://cta.if.ufrgs.br/>

<span id="page-19-2"></span><sup>2</sup> Site do LMQA do CEPSRM da UFRGS:<http://www.ufrgs.br/lmqa/wp/>

<span id="page-19-3"></span><sup>3</sup> Wiki dos projetos desenvolvidos no CTA Jr.:<http://cta.if.ufrgs.br/projects/alunos-cta-junior-do-cap/wiki>

<span id="page-19-4"></span><sup>4</sup> Servidor de dados das EMM:<http://dados.cta.if.ufrgs.br/emm/>

<span id="page-19-5"></span><sup>5</sup> Páginas de eventos com participação do CTA, dentre os quais diversos contaram com oficinas de montagem de EMM ou de tecnologias relacionadas ao projeto:<http://cta.if.ufrgs.br/projects/suporte-cta/wiki/Eventos>

<span id="page-19-6"></span><sup>6</sup> Documentação oficina de montagem da EMM em *protoboard*: [http://cta.if.ufrgs.br/projects/estacao](http://cta.if.ufrgs.br/projects/estacao-meteorologica-modular/wiki/Montando_uma_Esta%C3%A7%C3%A3o_Meteorol%C3%B3gica_em_Protoboard)[meteorologica-modular/wiki/Montando\\_uma\\_Esta%C3%A7%C3%A3o\\_Meteorol](http://cta.if.ufrgs.br/projects/estacao-meteorologica-modular/wiki/Montando_uma_Esta%C3%A7%C3%A3o_Meteorol%C3%B3gica_em_Protoboard) [%C3%B3gica\\_em\\_Protoboard](http://cta.if.ufrgs.br/projects/estacao-meteorologica-modular/wiki/Montando_uma_Esta%C3%A7%C3%A3o_Meteorol%C3%B3gica_em_Protoboard) ou<https://gitlab.com/eitcha/oficina-aquisicao-de-dados>

 $-$  para a requisição de medidas por um microcontrolador<sup>[7](#page-20-0)</sup>, bem como com programas para registro e envio desses dados para um servidor de dados (Figura 2), que armazena, exibe e publica os dados, e também compõe o trabalho realizado em termos de programação.

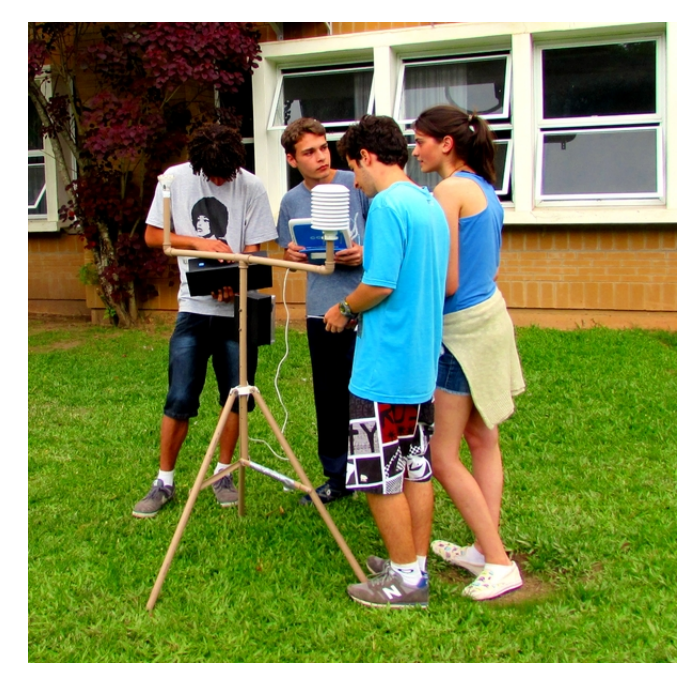

Figura 1. Estudantes do CTA Jr. realizam atividade educacional no projeto das EMM. Fonte: Projeto das EMM (2016).

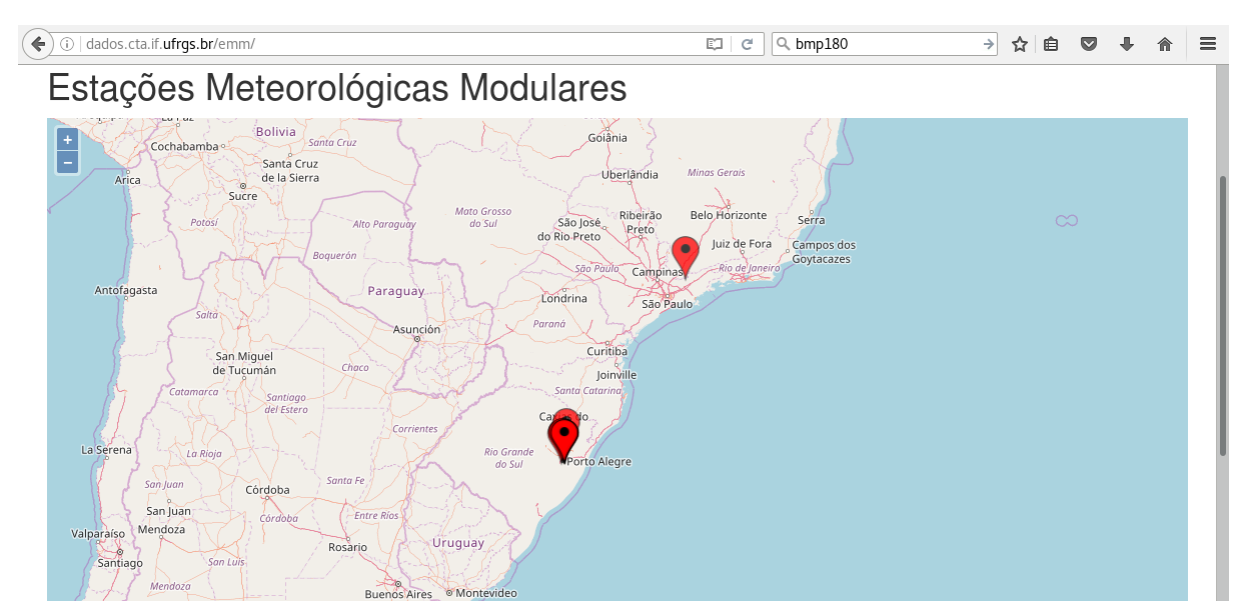

Figura 2. Site de dados do projeto das EMM. Fonte: Leonardo Sehn (2017).

<span id="page-20-0"></span><sup>7</sup> Repositório dos *firmware* utilizados no projeto:<https://git.cta.if.ufrgs.br/emm/meteorolog>

Existem alguns elementos importantes na implementação do projeto: a estrutura mecânica, o microcontrolador que realiza a leitura das medidas, os sensores, o microcontrolador que realiza o armazenamento e envio das informações para o servidor e o servidor de dados das estações meteorológicas. Foram realizadas análises do estado ao início do trabalho de cada um destes elementos e feitos testes quando pertinente:

- **Estrutura mecânica:** existiam vários conjuntos de peças que compõem a estrutura mecânica, para sustentação de estações e proteção das partes eletrônicas, que foram doados ao projeto. Essas peças são remanescentes de estações meteorológicas comerciais que eram utilizadas em projeto de monitoramento meteorológico pelo Laboratório de Meteorologia e Qualidade do Ar (LMQA) e que apresentaram dificuldade manutenção, tendo sido desativadas. Esta se apresentava como uma solução inicial para reaproveitamento de patrimônio público e para agilizar a realização de instalações testes iniciais;
- **Microcontrolador para leitura de medidas:** o microcontrolador utilizado para fazer o controle e a requisição das medidas de sensores das estações é o ATMega328 utilizado na plataforma de prototipagem Arduino $^8$  $^8$  UNO $^9$  $^9$  (ou Duemilanove). A escolha foi feita pela plataforma ser um *hardware* aberto e livre, com uma grande comunidade global de usuários e que conta com uma documentação bem robusta na sua ficha técnica (do inglês, e muito popularmente conhecida como, *datasheet*) do microcontrolador<sup>[10](#page-21-2)</sup>. Este microcontrolador já vem sendo utilizado há anos no projeto para desempenhar esta função com bons resultados e uma funcionalidade estável;
- **Sensores:** os sensores utilizados atualmente medem temperatura, pressão atmosférica, umidade relativa do ar e luminosidade. Os modelos utilizados são o BMP180[11](#page-21-3), o DHT22[12](#page-21-4) e o LDR[13](#page-21-5) (*Light Dependent Resistor*, do inglês Resistor Dependente de Luz) e foram escolhidos por se tratarem de sensores de baixo custo,

<span id="page-21-0"></span><sup>8</sup> *Site* oficial do projeto Arduino:<https://www.arduino.cc/>

<span id="page-21-1"></span><sup>9</sup> Página oficial do Arduino UNO Rev3:<https://store.arduino.cc/arduino-uno-rev3> 10 Ficha técnica do microcontrolador ATMega328P:

<span id="page-21-2"></span>[http://ww1.microchip.com/downloads/en/DeviceDoc/Atmel-42735-8-bit-AVR-Microcontroller-ATmega328-](http://ww1.microchip.com/downloads/en/DeviceDoc/Atmel-42735-8-bit-AVR-Microcontroller-ATmega328-328P_Datasheet.pdf) [328P\\_Datasheet.pdf](http://ww1.microchip.com/downloads/en/DeviceDoc/Atmel-42735-8-bit-AVR-Microcontroller-ATmega328-328P_Datasheet.pdf) ou<https://www.microchip.com/wwwproducts/en/ATmega328P>

<span id="page-21-3"></span><sup>11</sup> Ficha técnica do BMP 180:<https://cdn-shop.adafruit.com/datasheets/BST-BMP180-DS000-09.pdf>

<span id="page-21-4"></span><sup>12</sup> Ficha técnica do DHT22:<https://www.sparkfun.com/datasheets/Sensors/Temperature/DHT22.pdf>

<span id="page-21-5"></span><sup>13</sup> Ficha técnica do LDR:<http://kennarar.vma.is/thor/v2011/vgr402/ldr.pdf>ou Guia da Adafuit para fotocélulas: <https://learn.adafruit.com/photocells/overview>

facilmente encontrados em lojas especializadas em robótica, utilizados em muitos projetos e que contam com documentação mínima disponível na rede. Estes sensores já vêm sendo utilizados no projeto há anos com bom desempenho;

- **Microcontrolador para envio de dados:** o sistema não contava com um microcontrolador bem estabelecido para o gerenciamento e envio dos dados para o servidor, sendo este um dos gargalos principais para atingir a robustez no projeto. Encontrar uma boa solução para esta função foi ponto de partida importante para o desenvolvimento do trabalho;
- **Servidor:** o servidor utilizado para recebimento e armazenamento dos dados e com interface para o usuário encontra-se em estado funcional, contando com interface que possibilita ao usuário cadastrar sua estação e georreferenciá-la, além de possibilitá-lo informar os sensores que está utilizando em sua estação. Qualquer pessoa pode acessar o servidor e selecionar as estações cadastradas e para qualquer uma delas acompanhar a evolução temporal de cada um dos parâmetros medidos por cada um dos sensores conectados à estação. Todos os dados são disponibilizados em domínio público.
- **Plataforma de documentação:** o projeto conta com a documentação no site do CTA, que consiste de uma instância da plataforma ChilliProject<sup>[14](#page-22-0)</sup>, software livre para gerenciamento de projetos<sup>[15](#page-22-1)</sup>. A aba principal deste sistema é a Wiki<sup>[16](#page-22-2)</sup>, uma ferramenta para registro colaborativo onde ficam registradas as documentações consolidadas do projeto. Esta aba estava repleta de conteúdo, porém com carência de organização. A página principal estava com muita informação mas sem uma definição clara de foco sobre cada uma de suas partes, sendo fácil prever dificuldades de entendimento por parte do leitor. Uma das questões críticas era a dificuldade dos leitores entenderem rapidamente qual era o estado de maturidade do projeto no momento em que estavam conferindo a página. Outros espaços da plataforma, como as tarefas<sup>[17](#page-22-3)</sup> e os fóruns<sup>[18](#page-22-4)</sup>, dois espaços importantes para a

<span id="page-22-0"></span><sup>14</sup> Página oficial do sistema Chilliproject:<https://www.chiliproject.org/>

<span id="page-22-1"></span><sup>15</sup> Esta plataforma também era utilizado pelo Repositório de *Hardware* Livre (OHWR, do inglês *Open Hardware Repository*) do CERN (*Conseil Européen pour la Recherche Nucléaire*, do francês Conselho Europeu para a Pesquisa Nuclear, atualmente conhecido como Organização Euopeia para a Pesquisa Nuclear). Site oficial:<https://www.ohwr.org/>

<span id="page-22-2"></span><sup>16</sup> Wiki do projeto das EMM:<http://cta.if.ufrgs.br/projects/estacao-meteorologica-modular/wiki>

<span id="page-22-3"></span><sup>17</sup> Aba de tarefas do projeto das EMM:<http://cta.if.ufrgs.br/projects/estacao-meteorologica-modular/issues>

<span id="page-22-4"></span><sup>18</sup> Aba de fóruns do projeto das EMM:<http://cta.if.ufrgs.br/projects/estacao-meteorologica-modular/boards>

documentação e comunicação de maneira mais ampla do projeto, também estavam subaproveitados.

Do ponto de vista de metodologias de disseminação da ferramenta e do projeto, faltava comunicação frequente com a comunidade que acompanha o projeto. As oficinas eram métodos didáticos bem estabelecidos, e novos métodos de aprendizado poderiam ser explorados a partir dos novos desdobramentos do projeto, como processos de fabricação, montagens e testes.

### <span id="page-23-0"></span>**1.2 Monitoramento Ambiental Colaborativo**

Neste trabalho, é reconhecida a contribuição dos conceitos de ciência cidadã, hiperobjetos, tecnologias abertas e livres, ciência aberta e recursos educacionais abertos, descritos no capítulo de referencial teórico e metodológico, mas em especial acredita-se na potencialidade a partir da integração destas práticas.

É buscada a aplicação de uma ferramenta aberta e livre:

- no campo da educação, adequado para a conexão com o tecido social;
- com a inserção dentro da comunidade, na escola, como recurso educacional aberto, com o objetivo de garantir a emancipação dessa comunidade nessa tecnologia;
- para fins de monitoramento ambiental, o que amplia a conexão da comunidade com o espaço de convívio e promove o engajamento;
- e com uma abordagem que busca a construção de uma relação de confiança e transparência, com contribuições da ciência aberta.

Esta é considerada uma abordagem adequada para a prática de uma ciência cidadã madura, pois retorna valor às comunidades que realizam esta prática científica avançada, coletiva e colaborativa. A esta integração de fatores chamamos de monitoramento ambiental colaborativo.

### <span id="page-24-0"></span>**1.3 Recurso Educacional**

Para sustentar a construção desse monitoramento ambiental colaborativo, foi desenvolvido um guia de comunidade que fundamenta a ferramenta EMM como um recurso educacional. As atividades do guia têm como propósito a emancipação do ser, e da comunidade da qual faz parte, para a transformação social, a partir da emancipação tecnológica e empoderamento no processo de monitoramento ambiental. Diante do princípio da era da tecnologia digital, as atividades se propõem a facilitar aos estudantes "desvendar os seus códigos, dominar as possibilidades de expressão e as possíveis manipulações" (Moran, 2002, p. 36), contribuindo assim na formação para este novo momento, de pouca assimilação pela sociedade e pela área da educação.

O aprendizado é, provavelmente, o recurso mais importante para a renovação organizacional na época pós-moderna. Ele ajuda as pessoas a verem os problemas como questões a serem resolvidas, não como oportunidades para culpa. (Hargreaves, 2001, p. 217).

Portanto, a atividade coloca o aprendizado para a emancipação tecnológica como elemento que conduz, alicerçado na coletividade, para a resolução de uma questão urgente: o monitoramento ambiental. Na construção da possibilidade de novas maneiras de agir diante do ambiente que se busca entender, o fortalecimento do sentido de comunidade é elemento chave para encarar o paradigma global de complexidade dos problemas e desafios.

### <span id="page-25-0"></span>**2. OBJETIVOS**

O objetivo do projeto é elaborar os elementos necessários para a criação e expansão de uma rede de monitoramento meteorológico e ambiental utilizando ciência cidadã. O foco do trabalho é o desenvolvimento de uma ferramenta associada a uma metodologia apta para o monitoramento ambiental colaborativo com alto potencial de disseminação na sociedade, em especial no campo da educação, mas que também possa ser utilizada por indivíduos atuando isoladamente ou por outras comunidades interessadas.

Do ponto de vista tecnológico, o trabalho visa a projetar, desenvolver, montar e avaliar um modelo de protótipo de Estação Meteorológica Modular. Para atingir esse objetivo, é necessário desenvolver o *hardware* de controle e comunicação da estação e a sua estrutura mecânica. É desejado que essa placa de controle possibilite comunicação WiFi, registro de hora e *backup* dos dados em cartão de memória, além da utilização de sensores de temperatura, umidade relativa do ar, pressão atmosférica e luminosidade. Pretende-se que tanto o *hardware* eletrônico quanto o mecânico tenham uma estrutura modular, permitindo a inclusão de novos sensores e adaptação a diferentes circunstâncias de instalação. Do ponto de vista da acessibilidade, é importante que o sistema completo custe menos de dois mil reais, de preferência menos de mil reais, e que os materiais utilizados sejam facilmente acessíveis.

Do ponto de vista da metodologia de disseminação de expansão da comunidade ligada ao projeto, pretende-se realizar processos de desenvolvimento abertos e inclusivos, por meio da documentação aberta do projeto, além de elaborar, executar e avaliar métodos colaborativos de fabricação, montagem e instalação das estações. Pretende-se assim sintetizar esses elementos metodológicos em um guia da comunidade das EMM, que concentre as informações sobre processos necessários para compreender e instalar uma EMM a fim de participar da rede de monitoramento colaborativo. Formar a rede não entra no escopo deste objetivo, mas com o Guia da Comunidade das EMM pretende-se viabilizar a formação dessa rede de monitoramento ambiental colaborativo.

# <span id="page-26-1"></span>**3. REFERENCIAL TEÓRICO E METODOLÓGICO**

 O presente projeto visa explorar a sinergia entre novas modalidades de construção, uso e aplicação do conhecimento para atingir os seus objetivos. A fim de viabilizar a coleta de dados em larga escala, *in situ* e a custo reduzido, será buscada a participação cidadã no que é também conhecido como ciência cidadã a partir de recursos educacionais abertos. O desenvolvimento do projeto é sustentado por fundamentos da ciência aberta, das tecnologias abertas e livres, dos hiperobjetos, dos recursos educacionais abertos e da ciência cidadã.

### <span id="page-26-0"></span>**3.1 Ciência cidadã**

Pode ser entendida como a ciência praticada com a colaboração de cidadãos voluntários, seja com esforço intelectual, suas ferramentas ou qualquer forma de recurso na obtenção de dados, resultados e interpretações. Embora não haja definição consensual sobre ciência cidadã, em especial no que tange a definição de "cidadão voluntário" e quais contribuições desses cidadãos podem ser consideradas para que a ciência praticada seja realmente cidadã, é possível considerar que:

A participação ativa dos cidadãos colaboradores não só agrega valor ao trabalho, cocriando a cultura científica, mas também faz com que os mesmos desenvolvam novos conhecimentos e habilidades, adquirindo conhecimento aprofundado no trabalho científico de maneira apelativa. As relações entre ciência e sociedade são aprimoradas nesse cenário transdisciplinar em rede e colaborativo, levando a uma tomada de decisões de pesquisa mais democráticas, baseadas em evidências informadas.(Socientize Consortium, 2013, p; 6).

Já existem iniciativas com uso de tecnologia aberta bem-sucedidas em situações de desastre ambiental, tais como a iniciativa Safecast<sup>[19](#page-26-2)</sup>, quando do terremoto que causou o maremoto que atingiu a usina nuclear de Fukushima, provocando vazamentos de material radioativo, aumento dos níveis de radiação ionizante na cidade e regiões próximas. Os

<span id="page-26-2"></span><sup>19</sup> Blog oficial da iniciativa Safecast:<http://blog.safecast.org/>

organizadores dessa iniciativa, desenvolvedores e colaboradores de diversas partes do mundo, montaram um sistema simples de medição de radiação ionizante, a partir da plataforma de prototipagem Arduino e do medidor Geiger-Müller. Os cidadãos se deslocaram pela cidade medindo os níveis de radiação ionizante em diferentes locais, enviando os dados para uma página na internet, que fazia o mapeamento da cidade e servia como alerta para os demais cidadãos. Essa iniciativa se mantém até hoje, com mais de 900 usuários cadastrados, mais de 40 milhões de medições coletadas e mais de 1000 detectores distribuídos, com pontos de monitoramento espalhados ao longo de todo o globo terrestre (Brown, Franken, Bonner, Dolezal & Moross, 2016).

Outras iniciativas de ciência cidadã contribuem dentro do estudo de mudanças climáticas. Uma delas foi a investigação por milhares de estudantes de escolas na Suécia com relação à diferença de temperatura na interface de águas continentais com o ar, com o objetivo de entender o fluxo de gases de efeito estufa nestes ambientes (Weyhenmeyer et al., 2017). Também é possível observar a contribuição de uma multidão de voluntários para entender os efeitos das mudanças climáticas no florescimento de plantas no Canadá, feita por colaboradores diversos, que publicaram os dados em uma plataforma para ciência cidadã, e possibilitou correlacionar o aquecimento global com atraso no ciclo de florescimento naquela região (Gonsamo; Chen; Wu, 2013). Um recente estudo indica a confiabilidade e solidez desta prática de pesquisa: na área que relaciona mudanças climáticas com migração de aves, estudos que utilizam da metodologia da ciência cidadã estão por trás de parcela significativa das descobertas científicas nas quais especialistas mais confiam, mesmo que o termo ciência cidadã não esteja explicitamente escrito na pesquisa (Cooper; Shirk; Zuckerberg, 2014).

São diversas as áreas que se beneficiam deste tipo de metodologia, como biologia e saúde pública, que já apresentam estudos relevantes com a ciência cidadã. Na primeira, é possível elencar o engajamento de pessoas em um jogo para fazer alinhamento múltiplo do genoma, tarefa desafiadora para computadores, e que com a contribuição dos cidadão voluntários ajudou a aprimorar em 70 % o alinhamento dos blocos propostos, contribuindo para o estudo da evolução e para a identificação de desordens genômicas (Kawrykow et al., 2012). Na segunda, uma iniciativa soma educação em saúde pública com pesquisa em ecologia de doenças, pela contribuição de cidadãos no estado do Texas nos Estados Unidos para localizar e coletar insetos que causam o Mal de Chagas, e assim entender a distribuição e características deste vetor de doenças (Cutis-Robles et al., 2015). Neste último caso, ainda foram citadas iniciativas bem-sucedidas de engajamento cidadão no combate a doença na América Latina como inspiração para o projeto.

### <span id="page-28-0"></span>**3.2 Hiperobjetos e Tecnologias Abertas e Livres**

Hiperobjetos são objetos cujas informações para seu uso, estudo, construção e modificação estão disponíveis sob licenças permissivas e formatos abertos (Pezzi, 2015). Seu potencial é evidente quando os hiperobjetos estão associados a máquinas de fabricação digital tais como impressoras 3D e máquinas de usinagem como Fresadoras e Tornos CNC (*Computer Nummeric Control*, do inglês Controle Numérico Computadorizado). Os laboratórios de fabricação (comumente conhecidos sob o rótulo de FabLabs) e *Hackerspaces[20](#page-28-1)*, populares no exterior e que também estão se disseminando no Brasil, apresentam potencial de reprodução a baixo custo dos instrumentos científicos que se encontram nesta categoria. Além disso, o Centro de Tecnologia Acadêmica da UFRGS está construindo uma infraestrutura para fabricação de objetos e hiperobjetos (Centro de Tecnologia Acadêmica, 2018) a custo reduzido, tendo finalizado o projeto da Fresadora para Placas de Circuito Impresso João-de-Barro (Postal, 2015).

Os hiperobjetos são casos ideais de tecnologias abertas e livres. A ideia de abertura no desenvolvimento de tecnologia vem desde o movimento de *software* de código aberto (Open Source Initiative), que se expandiu e evoluiu, sendo agregado ao desenvolvimento de *hardware*, ou mesmo ciência (Albagli et al., 2015), conhecimento e dados abertos. Todas essas categorias no seu formato aberto garantem quatro liberdades fundamentais: uso, estudo, modificação e distribuição. Essas liberdades são aplicadas de maneira particular a cada uma das categorias listadas. Dentro do campo de *hardware* aberto, no qual se enquadram as Estações Meteorológicas Modulares, há uma importância não só na listagem dos componentes e disponibilização do circuito através do qual se integram, mas também na disponibilização dessa documentação sob formatos abertos e na utilização de *softwares* livres para o seu desenvolvimento. Essa prática facilita a replicação e modificação por outros desenvolvedores e garante que a ferramenta se enquadre dentro do conceito de hiperobjeto, o que significa real

<span id="page-28-1"></span><sup>20</sup> Página de rede informal voluntária de Hackerspaces:<http://hackerspaces.org/>

abertura do ponto de vista do *hardware*.

Do ponto de vista das estações de monitoramento, a liberdade de uso é normalmente a única que é garantida pelos fabricantes de tecnologia proprietária. A liberdade de estudo garante que o usuário tenha real acesso ao funcionamento através do código fonte, o que permite entender as potencialidades e limitações da tecnologia, além de facilitar a manutenção em caso de avaria do sistema. Esse acesso à fonte do sistema também permite uma facilidade de modificar o mesmo, por entender como todos componentes se integram e por haver acesso ao código fonte do *software*. Essa possibilidade é garantida pela liberdade de modificação, que permite a um usuário e desenvolvedor modificar o sistema para atender suas demandas locais, sejam elas de custo, de necessidade de alguma funcionalidade ou qualquer outra. Essa liberdade garante a customização do sistema e também uma possibilidade de melhoria sempre aberta por parte de qualquer usuário. Por fim, a liberdade de distribuição garante que ao serem promovidas mudanças ou não, um usuário e/ou desenvolvedor redistribua o sistema da maneira que lhe for mais conveniente, inclusive na forma de comercialização, viabilizando empreendimentos com essas tecnologias. Todas essas liberdades são garantidas do ponto de vista legal através de licenças permissivas (Open Source Initiative), elemento que garante que a tecnologia seja não somente aberta, mas também livre.

### <span id="page-29-0"></span>**3.3 Recursos Educacionais Abertos**

Recursos Educacionais Abertos (REAs) são baseados na combinação de conteúdos de aprendizado com ferramentas para criação, entrega, uso e melhoria desses conteúdos, sendo ambos disponibilizados sob licenças permissivas (Recursos Educacionais Abertos). O *software* livre se apresenta como tipo de tecnologias consolidada e em expansão para a produção e aplicação de REA, enquanto que o *hardware* aberto e livre, com seu caráter emergente, tem potencialidade ainda pouco explorada nesse sentido. Uma das contribuições principais dos REAs na sociedade contemporânea é a inclusão produtiva e consciente de tecnologia digital na sala de aula. A emancipação de professores e estudantes com relação aos recursos educacionais permite que esse tipo de tecnologia não seja apenas consumido pela comunidade escolar, ou que seja utilizado apenas para realizar as mesmas funções de recursos obsoletos, mas garante uma possibilidade de atualização real no ensino.

### <span id="page-30-0"></span>**3.4 Ciência Aberta**

A ciência aberta (Albagli et al., 2015) é uma metodologia de prática científica voltada à transparência, como por meio da disponibilidade de bancos de dados e de cadernos de laboratório de forma aberta, com o intento de reforçar aspectos fundamentais da ciência, como a reprodutibilidade. Isso permite que outros pesquisadores e desenvolvedores tenham acesso ao processo completo de desenvolvimento, permitindo a utilização de resultados e dados obtidos por outros cientistas e o aproveitamento de aprendizados a partir de erros de outros pesquisadores. Esse tipo de método facilita a revisão por pares, um dos pilares da confiabilidade na pesquisa científica.

# <span id="page-31-1"></span>**4. MATERIAL E MÉTODOS**

Para a execução do trabalho, foram necessários os *softwares* livres para o desenho e auxílio à fabricação da placa de controle. Os elementos principais desta placa são sistemas embarcados abertos e livres, de amplas comunidades de usuários. Ao longo do trabalho, também foram usados os *softwares* livres que compõe o projeto: os *firmwares* utilizados nesses sistemas embarcados e o servidor de dados. Para a fabricação da placa e da estrutura mecânica foi utilizada a infraestrutura de laboratórios de fabricação. Para a realização das atividades de fabricação, montagem e instalação foram aplicados métodos colaborativos. Para a análise estatística dos dados obtidos, foram utilizados *softwares* livres para computação estatística, gráficos e planilhas. E para a sustentação de todas as atividades, foi utilizada uma plataforma de gestão e documentação de projetos. Todo o conteúdo produzido foi disponibilizado sob a licença CC BY-SA 4.0<sup>[21](#page-31-2)</sup> (*Creative Commons Attribution-ShareAlike*, do inglês Comuns Criativos Atribuição-CompartilhaIgual) e o *hardware* foi disponibilizado sob a licença OHL<sup>[22](#page-31-3)</sup> 1.2 (*Open Hardware License*, do inglês Licença de Ferramenta Aberta) do CERN, ambas licenças permissivas.

### <span id="page-31-0"></span>**4.1 Sistemas Embarcados**

Os sistemas embarcados são sistemas com microprocessador dedicado a uma função específica para controle da placa à qual está integrado, com foco na otimização dessa tarefa. Exemplos são sistemas de controle de roteadores ou sensores. Podem ser utilizados como plataformas de prototipagem ou computação física, nas quais o microcontrolador pode ser usado para configurar diferentes portas como entradas ou saídas e a partir disso montar sistemas eletrônicos diversos.

A popularização deste tipo de plataforma de prototipagem se deu na última década, em

<span id="page-31-2"></span><sup>21</sup> Licensa CC-BY-SA 4.0:<https://creativecommons.org/licenses/by-sa/4.0/>

<span id="page-31-3"></span><sup>22</sup> Wiki do repositório OHWR contendo as licenças OHL:<https://www.ohwr.org/projects/cernohl/wiki>

especial a partir do lançamento da plataforma Arduino, como *hardware* livre – a despeito do microcontrolador em si – e com um ambiente de programação, a Arduino IDE<sup>[23](#page-32-1)</sup>, também livre. Foram utilizados na placa de controle desenvolvida no trabalho os sistemas embarcados Arduino, já consolidado no projeto EMM, e o NodeMCU[24](#page-32-2), também um *hardware* livre em termos de placa, e que foi testado e avaliado para a execução do trabalho (tarefa  $281^{25}$  $281^{25}$  $281^{25}$  do projeto das EMM). O primeiro conta com uma comunidade de usuários ampla em nível nacional e global, e o segundo conta com uma comunidade de usuários crescente, critérios importantes para a escolha de ambos.

Ambos são elementos centrais da placa de controle, pois permitem a configuração de diversas portas digitais como entrada ou saída, com suporte para a utilização de protocolos de comunicação diversos – como  $I2C^{26}$  $I2C^{26}$  $I2C^{26}$  e SPI<sup>[27](#page-32-5)</sup> – que permitem a integração com muitos outros módulos, como por exemplo os sensores e relógio necessários para este projeto. O Arduino ainda permite a utilização de até seis portas analógicas com um conversor analógico-digital de 10 bits, o que faz dele uma plataforma adequada para a leitura dos sensores, e pode ser usado tanto na placa de controle como em oficinas para a montagem de EMM simples em placas de prototipagem.

O NodeMCU conta com o SOC (*System On Chip*, do inglês Sistema Em Chip) ESP8266 12, que permite a conexão WiFi, o que faz dele a solução adequada para comunicação das EMM, inexistente quando o projeto foi inicialmente concebido. Ambas as plataformas podem ser configuradas com a IDE do Arduino, que em versões recentes possibilitou o suporte para placas que não são Arduino, o que permite a utilização de apenas uma plataforma para desenvolvimento dos *firmwares* do projeto e para o ensino das ferramentas.

### <span id="page-32-0"></span>**4.2** *Softwares* **CAD e CAM**

<span id="page-32-1"></span><sup>23</sup> Página sobre *software* no site oficial do Arduino:<https://www.arduino.cc/en/Main/Software>

<span id="page-32-2"></span><sup>24</sup> Repositório da plataforma de prototipagem NodeMCU:<https://github.com/nodemcu/nodemcu-devkit-v1.0>

<span id="page-32-3"></span><sup>25</sup> Tarefa 281 do projeto das EMM, para teste do NodeMCU:<http://cta.if.ufrgs.br/issues/281>

<span id="page-32-4"></span><sup>26</sup> Manual de barramentos i2c: [http://www.nxp.com/documents/user\\_manual/UM10204.pdf](http://www.nxp.com/documents/user_manual/UM10204.pdf)

<span id="page-32-5"></span><sup>27</sup> Tutorial da Sparkfun sobre interface SPI:<https://learn.sparkfun.com/tutorials/serial-peripheral-interface-spi>

Para o desenho do circuito foi utilizado o KiCAD<sup>[28](#page-33-0)</sup>, um *software* livre para desenho assistido por computador (CAD, do inglês *Computer Aided Design*) direcionado para circuitos e placas eletrônicas, usando o módulo Eeschema, editor específico para esquemático eletrônico. Em alguns casos, foi necessário editar ou criar componentes no esquemático, situações nas quais foi utilizado o módulo *Schematic Library Editor* (do inglês, Editor de Bibliotecas de Esquemáticos). Para a elaboração do esquemático foram adotadas técnicas de desenho com separação clara entre diferentes blocos do circuito para melhor entendimento. As diferentes versões do esquemático constam nas diferentes atualizações da tarefa 334 $^{29}$  $^{29}$  $^{29}$ .

Para a etapa de desenho da placa (Figura 3), também foi utilizado o *software* KiCAD, com o módulo Pcbnew, editor de placas de circuito impresso (PCI, ou do inglês, *PCB*, *Printed Circuit Board*). Para a criação e edição do desenho físico de alguns componentes, o que é chamado de pegada do componente, foi utilizado o módulo *PCB footprint editor,* do mesmo programa. As diferentes versões da placa também foram documentadas na taefa 334.

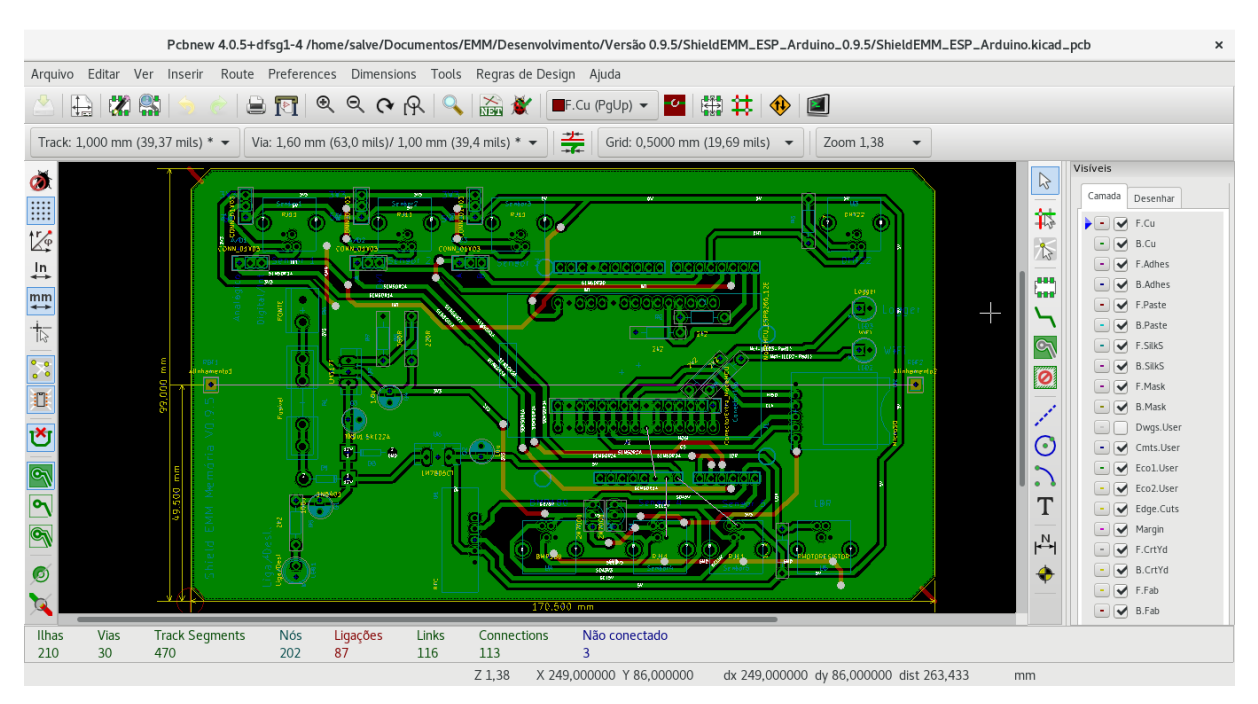

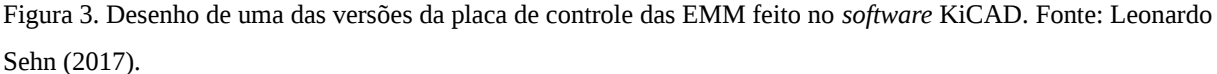

Para a conversão dos desenhos da placa para uma linguagem reconhecida pelas

<span id="page-33-0"></span><sup>28</sup> Página oficial do KiCAD:<http://kicad-pcb.org/>

<span id="page-33-1"></span><sup>29</sup> Tarefa 334 do projeto das EMM, para desenvolvimento da placa de controle das EMM: <http://cta.if.ufrgs.br/issues/334>

máquinas de fabricação digital (Figura 4), foi utilizado o *software* livre para manufatura auxiliada por computador FlatCAM[30](#page-34-1) (*CAM*, do inglês, *Computer Aided Manufacturing*). O FlatCAM importa os arquivos em formato Gerber do KiCAD e exporta para a linguagem de máquina código-g (do inglês, *g-code*).

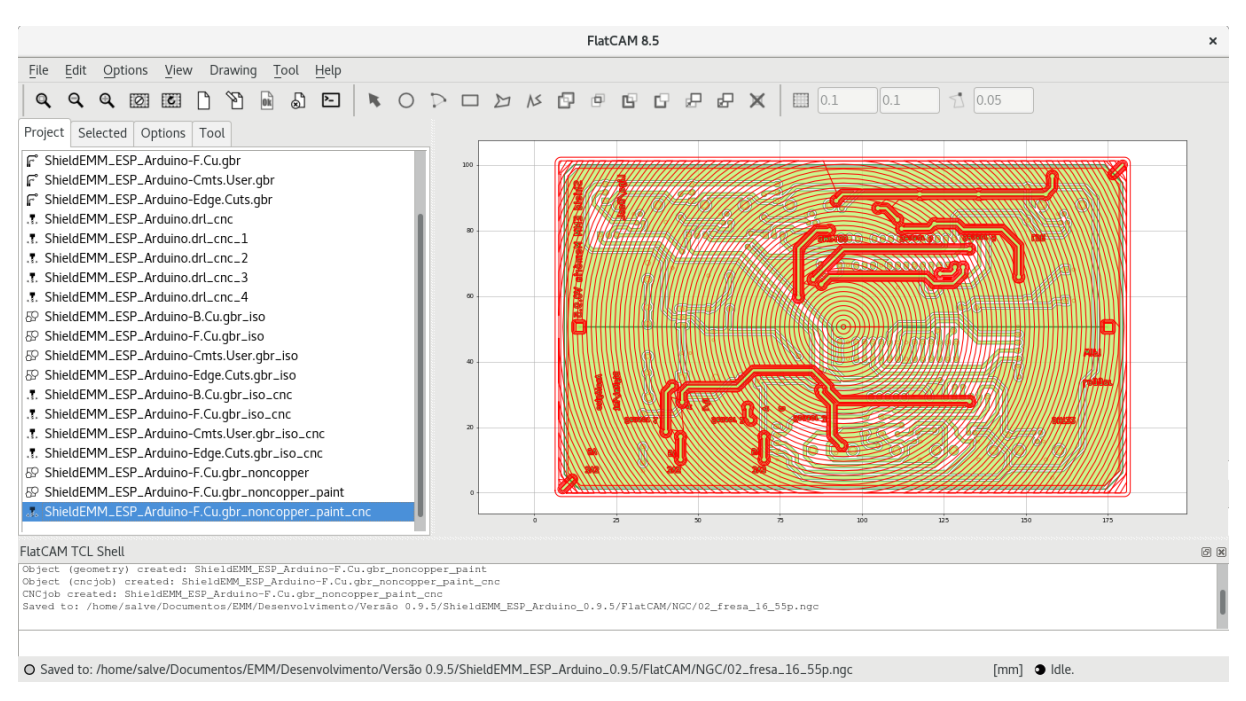

Figura 4: Arquivos da placa de controle das EMM gerados com o *software* FlatCAM para a conversão para linguagem de máquina. Fonte: Leonardo Sehn (2017).

### <span id="page-34-0"></span>**4.3 Laboratórios de Fabricação**

Para a fabricação da placa e da estrutura mecânica foi utilizada a infraestrutura de laboratório de fabricação: o CTA (Figura 5) e o laboratório hacker da Residência Hacker, em São Paulo. Este último foi usado durante a participação na Terceira Residência Hacker do *Red Bull Basement*, residência de dois meses em São Paulo para o qual foram selecionados 5 projetos de todo o Brasil e do exterior para o desenvolvimento de soluções com tecnologia aberta e livre para grandes cidades. Neste período colaboraram com o projeto a Marina de Freitas e o Jan Luc Tavares.

<span id="page-34-1"></span><sup>30</sup> Página oficial do FlatCAM:<http://flatcam.org/>

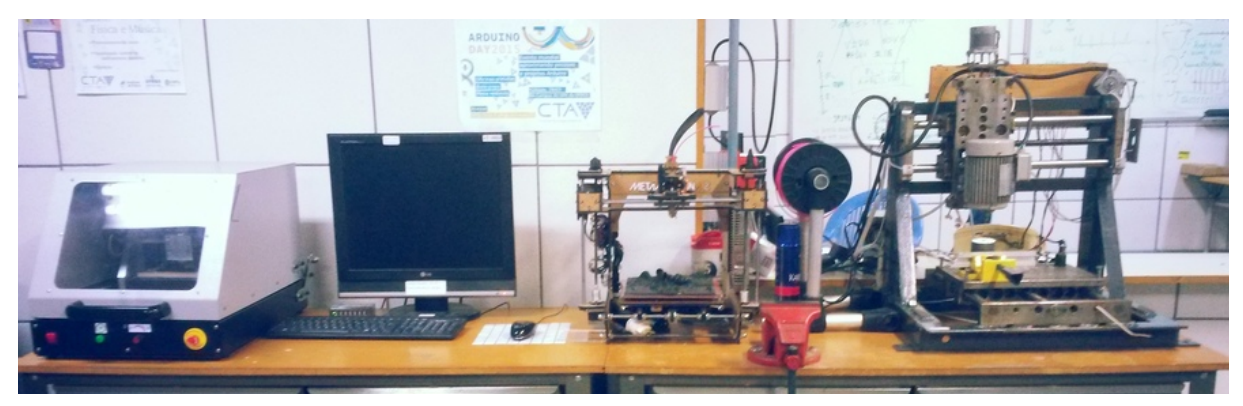

Figura 5. Bancada dos Hiperobjetos do Centro de Tecnologia Acadêmica do IF da UFRGS, exemplo de infraestrutura de laboratórios de fabricação digital. Da esquerda para a direita: a Fresadora PCI João-de-Barro Pro, o computador de operação das máquinas da bancada, a impressora 3D Metamáquina 2 e uma Fresadora CNC para peças mecânicas. Fonte: Leonardo Sehn (2017).

A infraestrutura dos laboratórios de fabricação consiste de três elementos: as máquinas de fabricação digital, as bancadas de trabalho e as demais ferramentas manuais. As máquinas de fabricação digital usadas no trabalho para fabricação da placa de controle foram as fresadoras PCI. No caso do CTA, foram utilizadas as Fresadoras PCI João-de-Barro versões simples e Pro (Figura 6), e no laboratório hacker foi utilizada a microfresa da Roland.

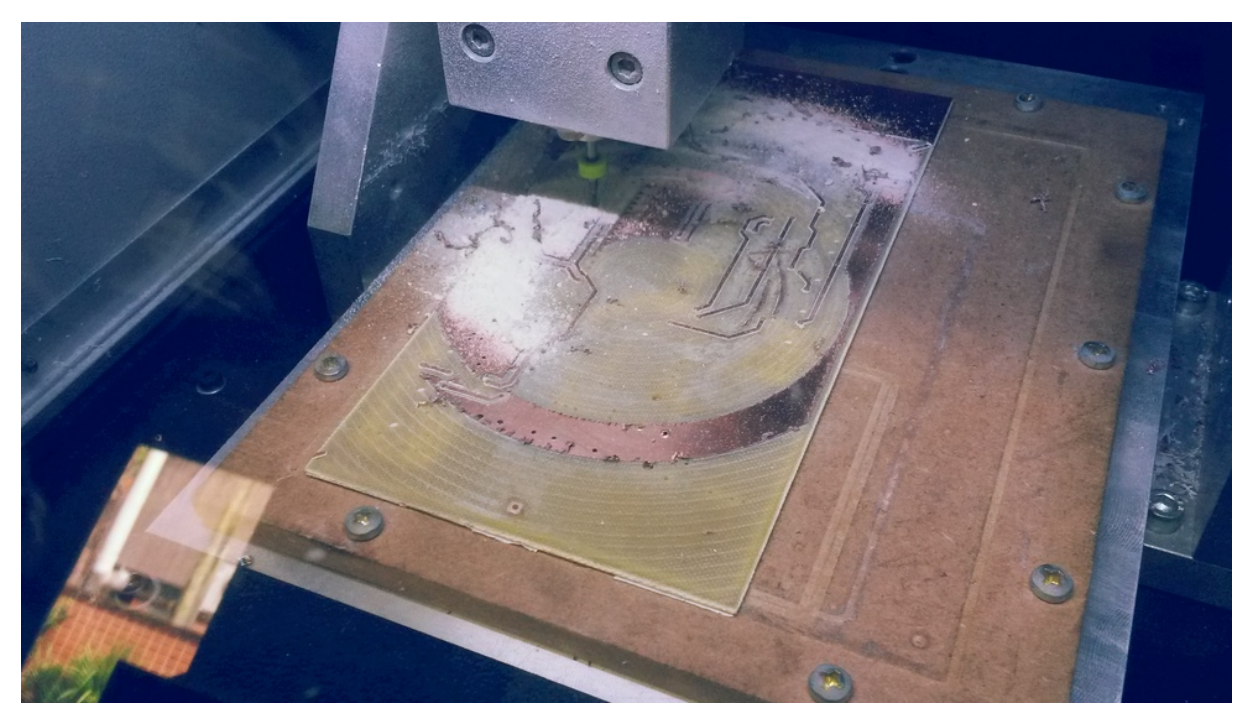

Figura 6. Placa de controle das EMM sendo usinada na Fresadora PCI João-de-Barro Pro. Fonte: Leonardo Sehn (2017).
Para soldagem da placa foi utilizado ferro de soldar, além dos EPIs (Equipamentos de Proteção Individual) máscara, óculos de proteção e luvas de proteção. Para os testes foram usados equipamentos de bancada como multímetro, osciloscópio e fonte DC (*Direct Current*, do inglês Corrente Direta) regulável. Em diferentes etapas, foram utilizados alicates, estiletes, crimpadores, dentre outras ferramentas.

Para o corte de perfil de alumínio modular estruturado – material usado para a estrutura de sustentação – foram utilizados diferentes tipos de serra em diferentes situações, desde serra circular até serra de mão, tendo sido feitos cortes também com serra horizontal. Para cortar peças de acrílico – usadas para encaixe da estrutura de sustentação – foi utilizada uma máquina de corte a laser (do inglês, *light amplification by stimulated emission of radiation*, ou seja, amplificação de luz pela emissão estimulada de radiação), possivelmente a máquina CNC mais comum no Brasil depois das impressoras.

#### **4.4 Métodos Colaborativos de Fabricação, Montagem e Instalação**

As etapas de fabricação da placa foram realizadas em Encontros de Fabricação Colaborativa. Os Encontros de Fabricação Colaborativa seguem o formato de uma sessão de trabalho normal do desenvolvedor, entretanto aberta ao público e com a preparação de algum material prévio, ou a posteriori a partir da experiência. Em cada encontro, um orientador das atividades do encontro conduz uma etapa da fabricação, como usinagem ou testes, por exemplo, com a participação de um grupo de voluntários. A proposta inclui a divulgação prévia das atividades para a comunidade do projeto via listas de e-mail, com a prioridade de manter o andamento do trabalho sem interromper as divulgações.

Portanto, cada encontro pode durar entre 2 e 16 horas, estendendo-se por mais de um dia, dependendo do processo a ser realizado. A natureza do processo também indica a dinâmica do encontro, que pode ser mais como um tutorial ou uma oficina, com os participantes realizando parte dos processos (Figura 7). Essa participação com realização de parte dos processos é sempre desejável e é facilitada quando existem passos repetidos ou sistemáticos, o que oportuniza demonstrações e execuções por mais de uma pessoa. Um orientador das atividades do encontro com experiência nos processos a serem realizados é uma necessidade, e preferencialmente com conhecimento da ferramenta a ser produzida.

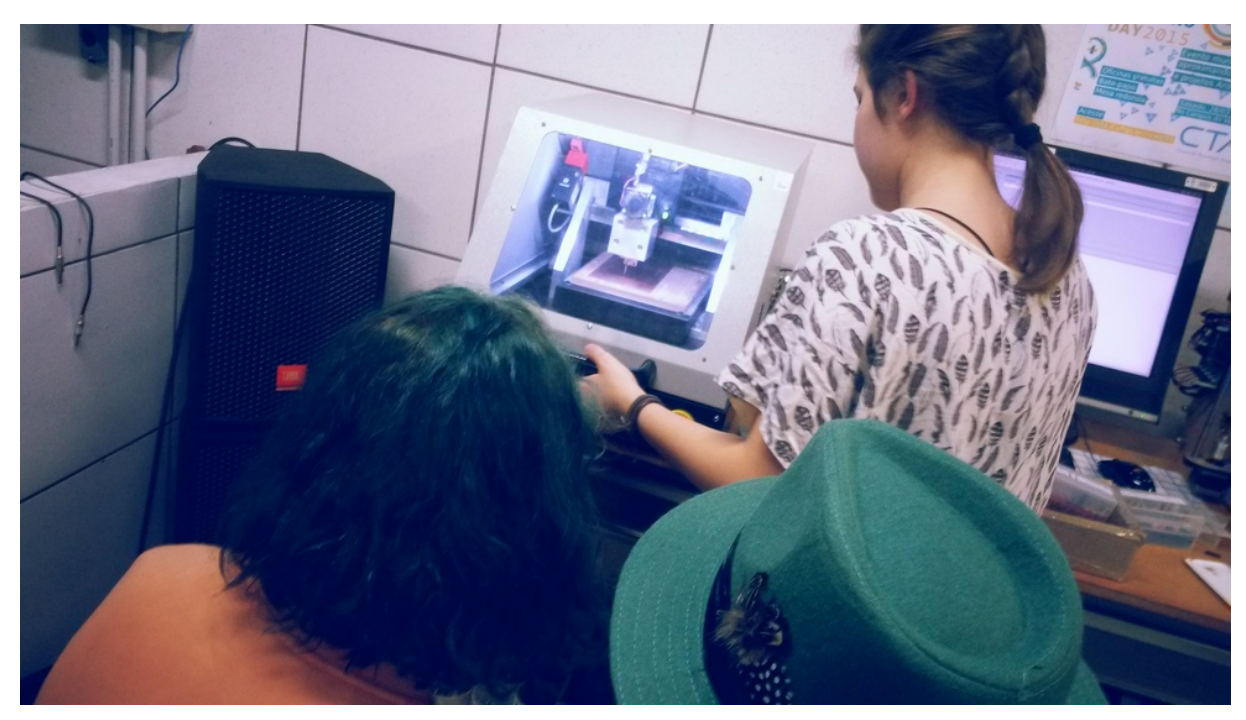

Figura 7. Participantes de Encontro de Fabricação Colaborativa realizam processos de usinagem da placa de controle das EMM. Fonte: Leonardo Sehn (2017).

As etapas de montagem e instalação da estrutura completa das EMMs foram realizadas seguindo o formato de Mutirão. Os Mutirões são também encontros, mas com uma proposta de maior emancipação e colaboração entre os participantes. Portanto, não há um orientador das atividades, mas um articulador do mutirão, que busca um papel de participação equivalente a dos outros participantes, porém com algumas atribuições a mais. Essas atribuições são:

- Elaboração de uma tarefa contendo plano de ação prévio para o mutirão, a ser rediscutido sistematicamente ao longo do mutirão;
- Divulgação prévia para a comunidade do projeto e demais meios a partir dos canais de divulgação que dispuser, sendo a lista de e-mails do projeto um canal de comunicação qualificado e com importância central;
- Divulgação diária das atividades com chamada para os dias seguintes de acordo com o andamento;
- Garantia do andamento das atividades caso os demais participantes não consigam garantir o prosseguimento;
- Registro do processo por meio de documentação, textual e visual.

Essas atribuições podem ser compartilhadas se possível, mas deve haver ao menos uma pessoa que concentre estas responsabilidades. O Mutirão consiste de uma sequência de dias de trabalho coletivo (Figura 8), em que os participantes têm como ponto de partida o planejamento coletivo da instalação, construído a partir das condições locais e de momento, e que define o desenho da solução de montagem. Então seguem pela montagem da estrutura e instalação do sistema eletrônico, e encerram o mutirão quando a instalação está concluída e devidamente testada.

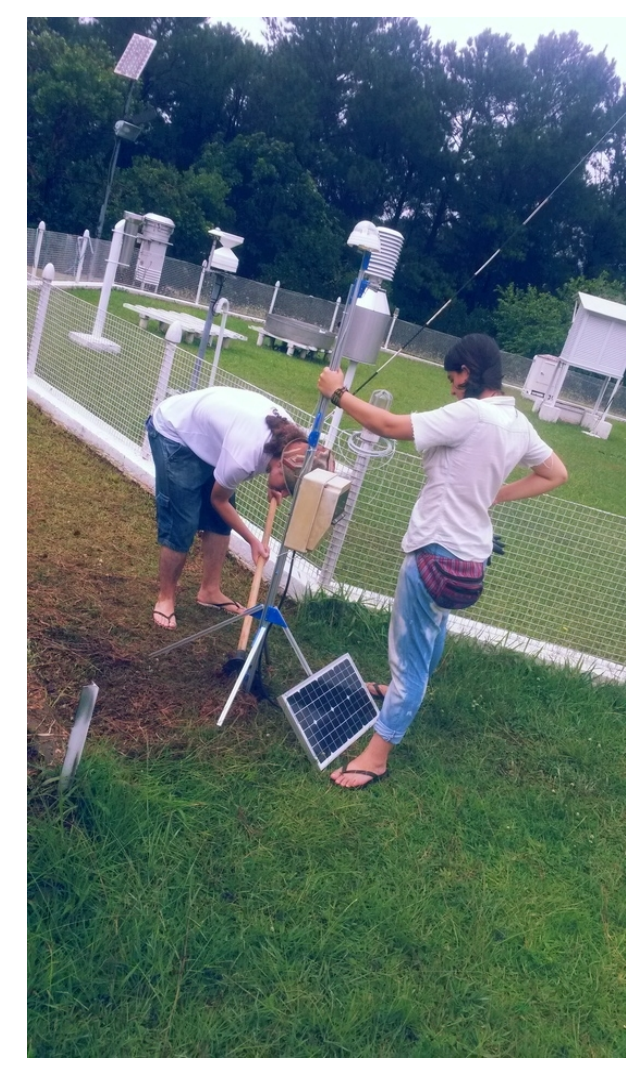

Figura 8. Participantes de Mutirão das EMM colaboram na tarefa de instalação da EMM. Fonte: Leonardo Sehn (2018).

# **4.5 Avaliação da EMM**

Para realizar a avaliação da EMM, foram realizadas duas instalações. Uma EMM foi instalada no Campus do Vale da UFRGS, entre os prédios 43161 e 43162, em frente ao CTA, como estação de fácil acompanhamento cotidiano pelos desenvolvedores. A outra foi instalada no Oitavo Distrito do INMET (8 º DISME/INMET), no Jardim Botânico, em Porto Alegre, junto a uma estação oficial para comparação dos dados (Figura 9).

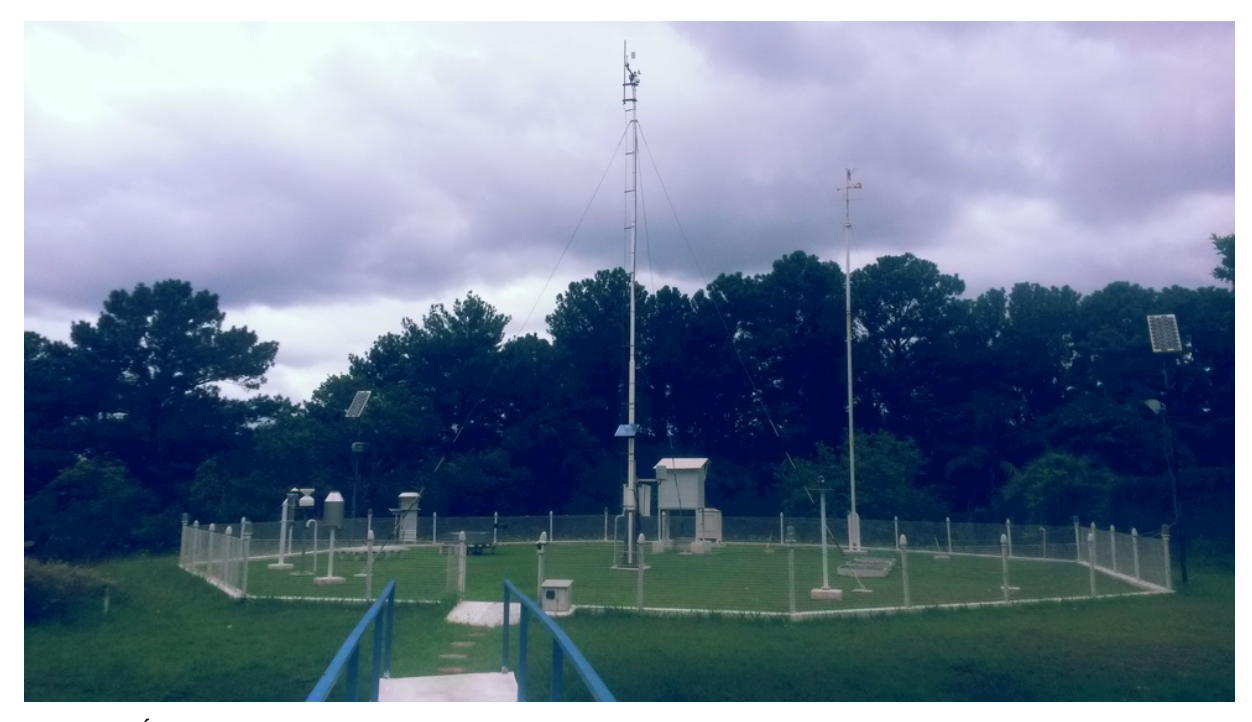

Figura 9. Área da estação meteorológica automática (EMA) no Oitavo Distrito do INMET. Fonte: Leonardo Sehn (2018).

A estação oficial do INMET consiste de um *datalogger* Vaisala modelo QMC201A, com caixa estanque e abrigo meteorológico ambos da Vaisala de modelos não especificados, com barômetro Vaisala modelo PMT16A de acurácia de 0.3 hPa, com termômetro Vaisala modelo QMT102<sup>[31](#page-39-0)</sup> de acurácia 0.08 ° C (a 0 ° C) com sensor de temperatura modelo PT100 e

<span id="page-39-0"></span><sup>31</sup> Ficha técnica da ponteira de medida de temperatura QMT102: [https://my.vaisala.net/Vaisala](https://my.vaisala.net/Vaisala%20Documents/Brochures%20and%20Datasheets/QMT102-QMT110-Datasheet-B211080EN.pdf) [%20Documents/Brochures%20and%20Datasheets/QMT102-QMT110-Datasheet-B211080EN.pdf](https://my.vaisala.net/Vaisala%20Documents/Brochures%20and%20Datasheets/QMT102-QMT110-Datasheet-B211080EN.pdf)

higrômetro Vaisala modelo  $HMP45DX^{32}$  $HMP45DX^{32}$  $HMP45DX^{32}$  de acurácia de 2 % (para a faixa de 0 % a 90 %). Essas informações foram obtidas em comunicação verbal com o especialista em instrumentação meteorológica do 8º DISME/INMET. Outros elementos que não serão comparados com a EMM foram omitidos nessa listagem.

As EMM instaladas foram configuradas para a realização de medidas a cada 30 segundos, para acompanhamento da flutuação fina dos parâmetros meteorológicos e para acompanhamento rápido e preciso de falhas no sistema. Já a estação oficial do INMET disponibiliza registro de medidas instantâneas apenas no começo de cada hora – como 08:00, 10:00 ou 15:00 por exemplo – no *site* do INMET. Portanto, foram necessárias operações no conjunto de dados das medidas da EMM para selecionar apenas as medidas nos momentos de começo de hora, realizadas com o LibreOffice Cal $c^{33}$  $c^{33}$  $c^{33}$  e com o ambiente de computação estatística R[34](#page-40-2) (Crawley, 2013), ambos *softwares* livres.

Para realizar a comparação dos dados, foram geradas estatísticas básicas com ambos os *softwares*, a partir dos dados da EMM instalada no INMET e da estação oficial do INMET de Porto Alegre, disponíveis no site do INMET. Para a análise, foram coletados 14 dias de dados de medidas ininterruptas. Foram comparados valor médio, mínimo e máximo das medidas de cada uma das estações, bem como o desvio padrão de cada conjunto. Também foram comparadas médias por faixa de horário, ou seja, do conjunto de medidas em um mesmo horário ao longo dos diferentes dias por cada estação. Além disso, foram geradas estatísticas diárias para cada estação. Foram gerados gráficos a partir desses recortes para comparação visual. Enfim, foram feitos gráficos de regressão linear com a realização de testes de correlação entre as medidas com cada estação para cada parâmetro. Para uma realização sistemática de diversos desses procedimentos, foram gerados *scripts* para o *software* R que podem ser generalizados para outros conjuntos de dados das EMM e das estações oficiais do INMET. Essas atividades e recursos estão documentados na tarefa 519 do site do CTA<sup>[35](#page-40-3)</sup>.

<span id="page-40-0"></span><sup>32</sup> Guia de usuário das ponteiras de medida de umidade relativa do ar HMP41, 45 e 46: [https://www.vaisala.com/sites/default/files/documents/HMI41\\_and\\_HMP41\\_45\\_46\\_User\\_Guide\\_in\\_English](https://www.vaisala.com/sites/default/files/documents/HMI41_and_HMP41_45_46_User_Guide_in_English.pdf) [.pdf](https://www.vaisala.com/sites/default/files/documents/HMI41_and_HMP41_45_46_User_Guide_in_English.pdf)

<span id="page-40-1"></span><sup>33</sup> Página oficial do LibreOffice Calc:<https://www.libreoffice.org/discover/calc/>

<span id="page-40-2"></span><sup>34</sup> Página oficial do R:<https://www.r-project.org/>

<span id="page-40-3"></span><sup>35</sup> Tarefa 519, para realização da análise estatística de comparação dos dados:<http://cta.if.ufrgs.br/issues/519>

#### **4.6 Metodologia de Documentação**

Como plataforma de documentação, foi utilizada a página do projeto no site do CTA, uma instância do Chilliproject. Esta plataforma conta com diversas abas com diferentes funcionalidades, como fóruns e wikis separados por projeto. A aba de tarefas foi utilizada como caderno de laboratório aberto, com a criação de uma tarefa para cada atividade a ser realizada no projeto, com registro do andamento quando era concluída cada etapa. No caso de desenvolvimento da placa, juntamente com a atualização do andamento da atividade eram disponibilizados os códigos fontes para realização de um controle de versão da ferramenta.

A Wiki é um espaço para edição colaborativa do conteúdo do projeto na forma de hipertextos. Este espaço foi reorganizada para exibir claramente os diferentes elementos que compõe o sistema com links para a documentação do estado atual do desenvolvimento de cada elemento para facilitar o entendimento do andamento do projeto. Foi definido que a Wiki concentra a documentação consolidada do projeto, ou seja, após a conclusão da tarefa, o conteúdo é reformulado e publicado na Wiki. Os fóruns do projeto foram utilizados como espaços para discussões de soluções de desenvolvimento, registro de reuniões do projeto e divulgações de atividades realizadas para a comunidade do projeto.

# **5. RESULTADOS E DISCUSSÕES**

Nesta seção, são apresentados os resultados deste trabalho, que consiste do instrumento desenvolvido, do guia para a formação e expansão da rede de monitoramento colaborativo produzido, dos métodos colaborativos aplicados e dos dados coletados pelas EMM instaladas.

# **5.1 Estações Meteorológicas Modulares**

Quanto aos resultados do desenvolvimento das Estações Meteorológicas Modulares, podemos subdividir em três elementos principais: a placa de controle, a estrutura mecânica e as instalações realizadas.

# **5.1.1 Placa de Controle EMM Memória**

Como resultado do trabalho, foi desenvolvida uma placa de controle (Figura 10) com as seguintes características:

• **Conexão para sensores:** A placa<sup>[36](#page-42-0)</sup> conta (Figura 11) com 8 conectores do tipo RJ11

<span id="page-42-0"></span><sup>36</sup> Página Wiki sobre a Placa de Controle das EMM: [http://cta.if.ufrgs.br/projects/estacao-meteorologica](http://cta.if.ufrgs.br/projects/estacao-meteorologica-modular/wiki/Placa_de_Controle)[modular/wiki/Placa\\_de\\_Controle](http://cta.if.ufrgs.br/projects/estacao-meteorologica-modular/wiki/Placa_de_Controle)

para sensores serem utilizados juntamente com cabos.

- **3 conectores padrão** são conectores desenhados para receberem os três sensores padrão usados no instrumento:
	- DHT22, para medições de umidade relativa do ar e temperatura, com um conector para entrada digital com resistor soldado diretamente na placa;
	- LDR, para medidas de luminosidade, com conector para entrada analógica com resistor para divisão da tensão soldado diretamente na placa;
	- BMP180, para medidas de pressão atmosférica e temperatura, com conector para entrada digital utilizando o protocolo i2c com alimentação em 3,3 V.
- **3 conectores extras digitais/analógicos** são conectores que contam com uma chave de seleção para definir se a entrada é analógica ou digital. Os conectores "Sensor 1" e "Sensor 2" contam com a possibilidade de utilização no modo interrupção externa quando o modo é definido como digital.
- **2 conectores extras i2c** são conectores extras para sensores que utilizem a interface i2c, um deles é para sensores com alimentação na faixa dos 3,3 V e outro na faixa dos 5 V. É feita a separação de nível lógico com transistores, entre estas duas faixas de alimentação, para os até quatro módulos i2c previstos na placa.
- **Conexão WiFi:** A placa permite a conexão WiFi com redes que não tenham protocolos extra de cadastro, além da SSID (*Service Set Indentifier*, do inglês Identificador de Conjunto de Serviço) – popularmente conhecido como nome da rede – e senha.
- **Relógio:** A placa conta com um módulo relógio RTC (*Real-Time Clock*, do inglês relógio de tempo real), que utiliza o protocolo i2c, e realiza registro da hora mesmo em situações em que a alimentação do sistema é perdida, até o fim da duração da sua bateria.
- **Módulo microSD:** A placa conta com um módulo para conexão de cartão microSD (*Secure Digital*, do inglês Digital Seguro), para realização do armazenamento redundante dos dados, mesmo em caso de perda de conexão com a internet. É prevista a duração de mais de 70 anos de registro de dados com um cartão microSD, mesmo

utilizando uma taxa de armazenamento alta, de duas coletas por minuto, e extrapolando o tamanho médio de cada medida para 100 *bytes.*

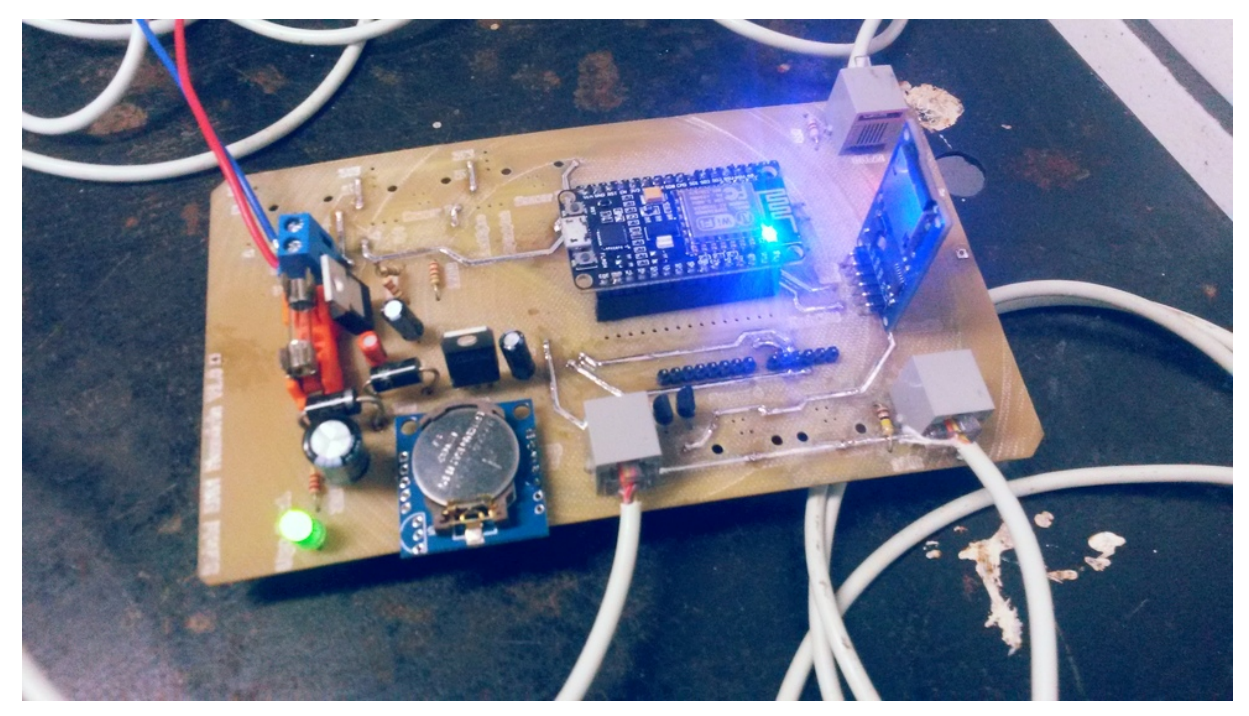

Figura 10. Placa de controle das EMM. Fonte: Leonardo Sehn (2018).

- **Circuito de proteção:** O sistema conta com circuito de proteção próprio para a alimentação, sem necessidade de uso dos conversores de uma das unidades microprocessadas.
	- **Alimentação de entrada** É recomendável uma faixa de alimentação para o sistema de 7,5 V a 14 V.
	- **Conversores de tensão** Estão implementados conversores de tensão para 5 V e 3,3 V, faixas de alimentação utilizadas por diferentes módulos do sistema.
	- **Proteções de corrente e tensão** O circuito conta com fusível para surtos de corrente, com um diodo TVS para picos de tensão e com um diodo ultrarrápido para retificação de sinais negativos, para casos de conexão invertida da polaridade da alimentação.
- **Plataformas de computação física:** A placa conta com dois sistemas embarcados, um

para requisição da leitura dos sensores, o Arduino UNO, e o outro para gerenciamento dos dados e comunicação WiFi, o NodeMCU. Ambos se comunicam por comunicação serial, o Arduino por serial implementada no *hardware* do sistema, e o NodeMCU por implementação de serial por *software* em duas entradas regulares do sistema. A placa suporta a utilização dos modelo Arduino UNO e Duemilanove e dos modelos NodeMCU Amica e LoLin.

- Sistema para requisição das leituras Conta com um microcontrolador ATMega328 de 8 bits, 32 Kb de memória *flash*, 1 Kb de EEPROM, 2 Kb de SRAM, frequência de *clock* (do inglês, relógio) de 16 MHz, tensão de operação de 5 V, 14 entradas/saídas digitais e 6 entradas analógicas com conversor ADC de 10 bits.
- Sistema para comunicação Conta com um sistema em chip ESP8266 12, com microcontrolador Tensilica L106 Diamond de 32 bits, de frequência de *clock* de 80 MHz, com WiFi na faixa de 2.4 GHz com protocolo 802.11 b/g/n e suporte WPA/WPA2, WiFi Direct (P2P), consumo de corrente padrão de 80 mA, consumo de menos de 10 μA no modo sono profundo, e tempo para despertar e transmitir pacotes de menos de 5 ms, 4 Mb de memória *flash*, tensão de alimentação de 5 V, tensão de operação de 3,0 V a 3,6 V, 11 entradas/saídas digitais e 1 entrada analógica com conversor ADC de 10 bits.
- **Configuração via USB:** É possibilitada a configuração e acompanhamento da plataforma NodeMCU enquanto conectada à placa. Para a plataforma Arduino, essa função é habilitada enquanto a plataforma NodeMCU não está conectada à placa, pois o Arduino está com suas portas USART (*Universal Synchronous and Assynchronous Receiver-Transmitter*, do inglês Receptor-Transmissor Síncrono e Assíncrono Universal) conectadas ao NodeMCU para a comunicação entre ambos. É possível enviar comandos ao Arduino e ler respostas a esses comandos pelo NodeMCU.

Na Tabela 1, são apresentados todos os componentes da placa e as respectivas faixas de preço no mercado. Na Tabela 2, são expostos os custos da placa e dos outros componentes do sistema eletrônico conjuntamente. No Apêndice D, constam as diferentes versões produzidas acompanhadas dos testes realizados.

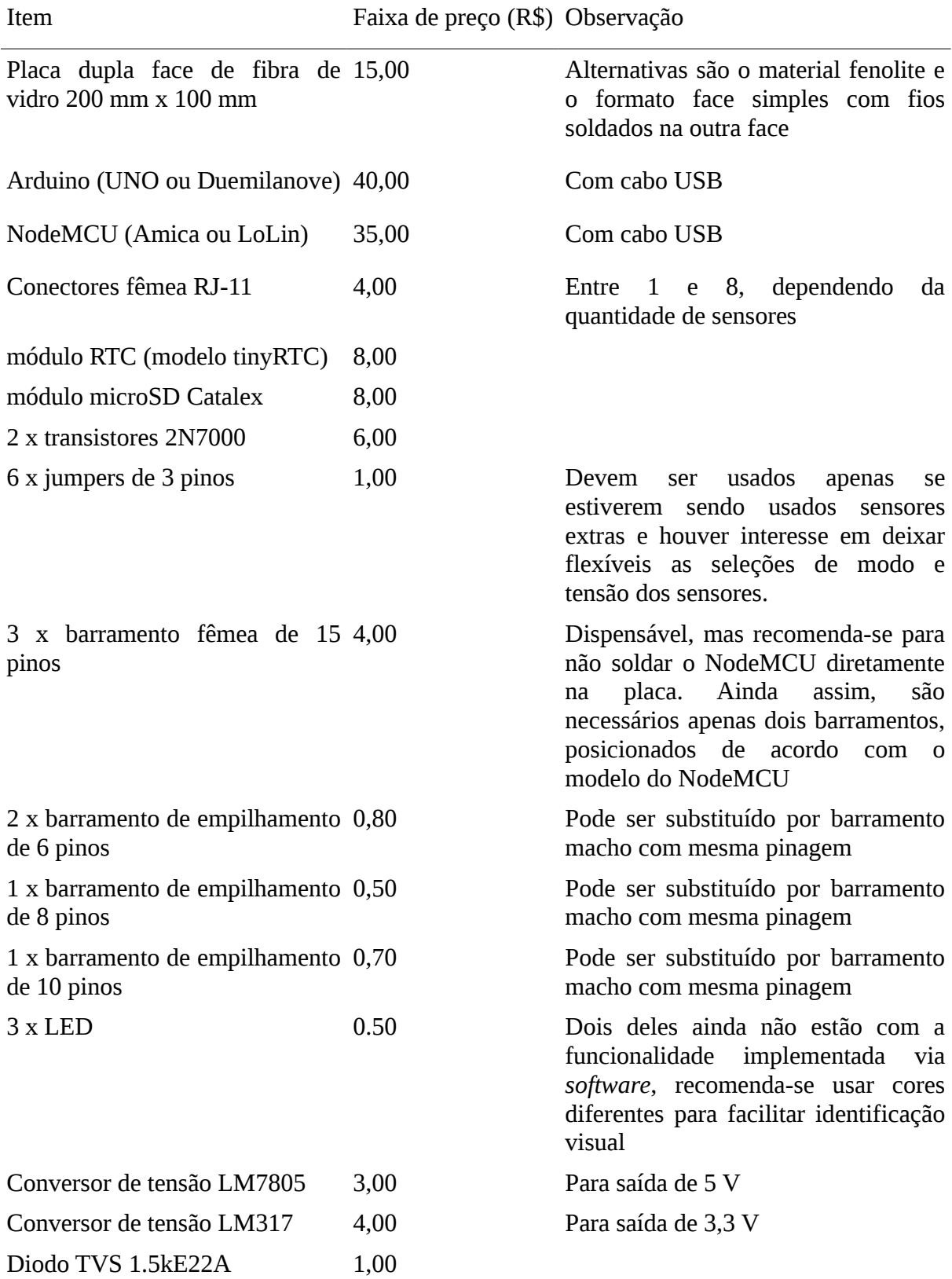

Tabela 1. Componentes da placa de controle das EMM com respectivas faixas de preço.

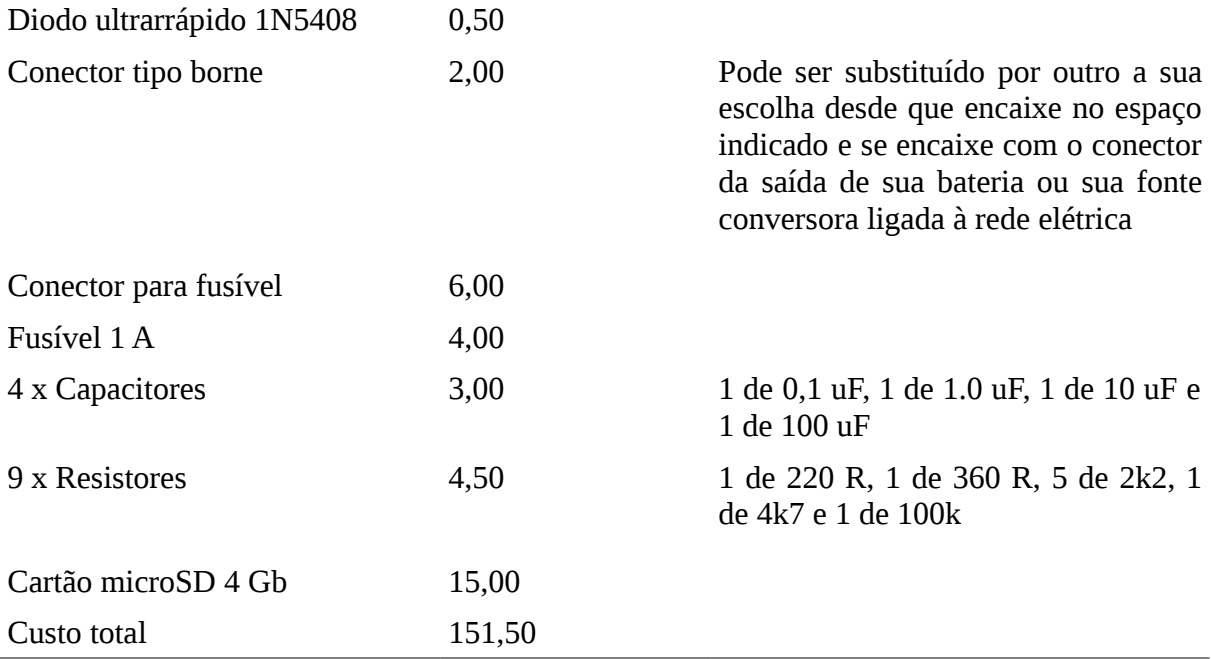

A esse custo de materiais, podem ser adicionados o custo em tempo de serviço para fabricação da placa, bem como de outros materiais básicos para o processo de fabricação. Para realização da etapa de soldagem, é possível adquirir ferro de soldar básico, estanho, breu, álcool isopropílico, além dos EPIs necessários, por um montante de 100 reais. Para os testes, é necessário um multímetro, equipamento encontrado à venda por preços a partir de 50 reais.

| Item                               | Faixa de preço (R\$) | Observação            |
|------------------------------------|----------------------|-----------------------|
| Placa de Controle das EMM          | 151,50               | Resultado da Tabela 1 |
| DHT <sub>22</sub>                  | 15,00                |                       |
| <b>BMP180</b>                      | 30,00                |                       |
| <b>LDR</b>                         | 1,00                 |                       |
| 7 x Conectores K-K                 | 1,00                 |                       |
| Cabo com conector RJ-11 macho 1,50 |                      | 5 <sub>m</sub>        |
| Fonte 9 V DC 1 A                   | 20,00                |                       |
| Custo total                        | 220,00               |                       |

Tabela 2 – Custo do sistema eletrônico completo das EMM

O ideal para a realização dos testes é contar com uma fonte DC regulável e um osciloscópio, mas considerando que o projeto já está em estágio maduro, é possível realizar estes procedimentos com um multímetro e uma fonte 9V DC 1 A, sem perdas significativas nos resultados. Portanto, por cerca de 150 reais é possível adquirir as ferramentas necessárias para duas etapas da fabricação. Os preços aqui relatados, bem como em toda esta seção, foram obtidos a partir de pesquisas de mercado, em lojas físicas ou virtuais brasileiras no período de Julho de 2017 a Fevereiro de 2018.

Estima-se que o tempo de trabalho envolvido no processo de fabricação é de 5 horas de utilização da máquina de usinagem, 10 horas de soldagem e 2 horas de teste. Essas estimativas são baseadas na experiência da realização desses processos. Foram consideradas as situações em que ocorreram problemas e dificuldades como estimativa fidedigna para grupos que estiverem realizando esses processos pela primeira vez e com a supervisão de alguém com experiência. Portanto, temos como resultado um sistema eletrônico que custa cerca de 200 reais e mais 17 horas de trabalho para ficar pronto.

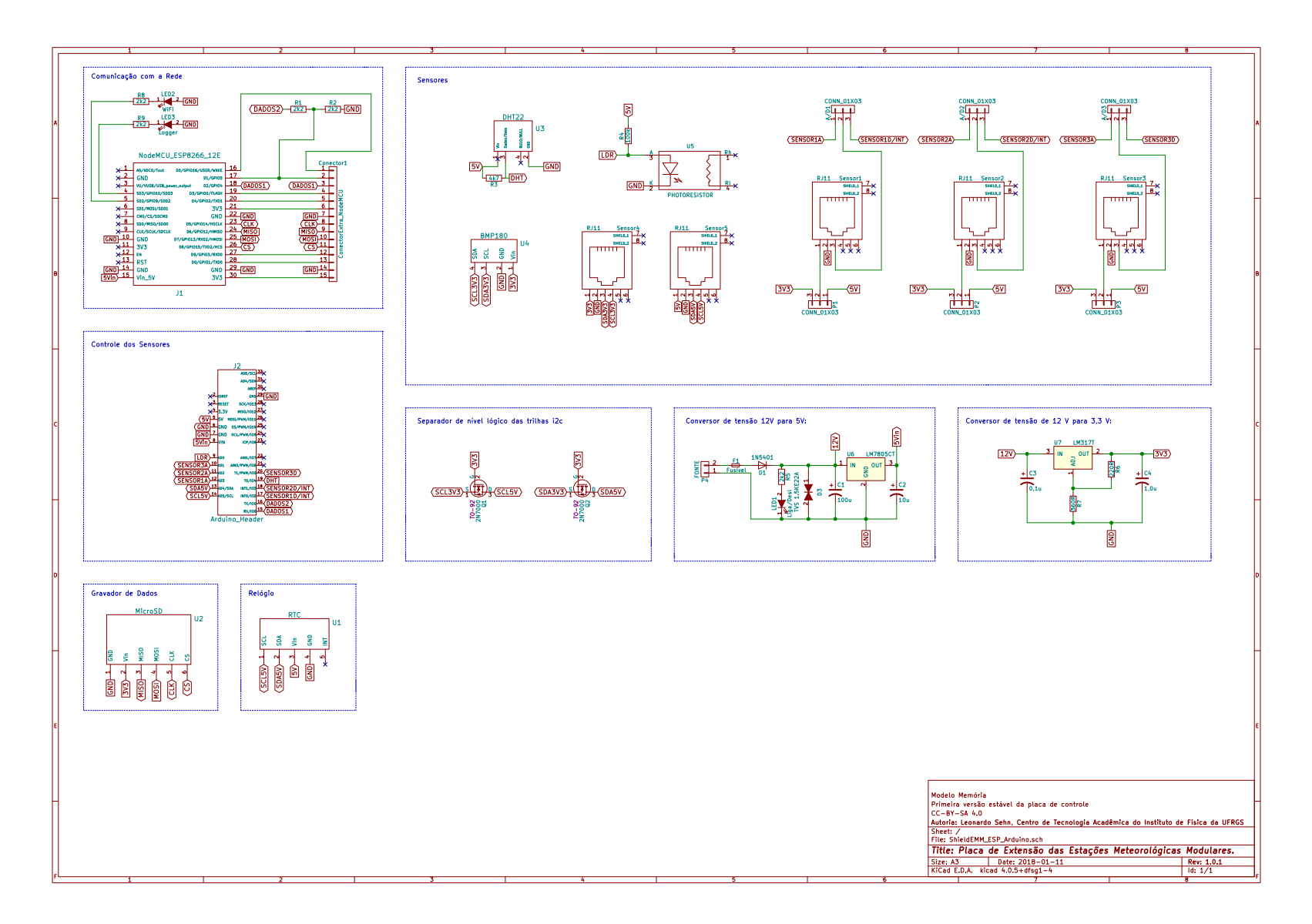

Figura 11. Esquemático da placa de controle das EMM. Fonte: Leonardo Sehn (2018).

# **5.1.2 Estrutura Mecânica**

A estrutura mecânica<sup>[37](#page-50-0)</sup> é composta de uma estrutura de sustentação, à qual estão conectados uma caixa estanque, um abrigo meteorológico e um abrigo de luminosidade, com essa sustentação firmada por elementos de fixação. A estrutura de sustentação (Figura 12) é formada por barras de perfil de alumínio modular estruturado de 15 mm x 15 mm conectados por peças de encaixe de acrílico de 6 mm de espessura de diferentes formatos.

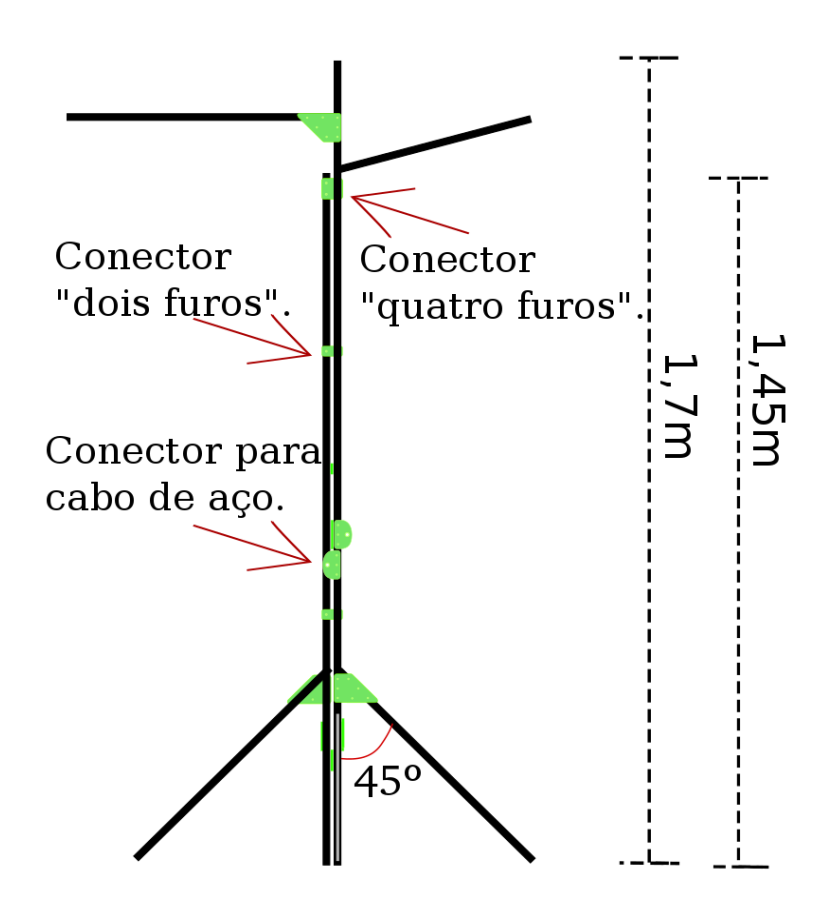

Figura 12. Desenho da estrutura de sustentação padrão das EMM. Fonte: Jan Luc Tavares (2017).

<span id="page-50-0"></span><sup>37</sup> Página Wiki sobre a Estrutura Mecânica das EMM: [http://cta.if.ufrgs.br/projects/estacao-meteorologica](http://cta.if.ufrgs.br/projects/estacao-meteorologica-modular/wiki/Estrutura_mecanica)[modular/wiki/Estrutura\\_mecanica](http://cta.if.ufrgs.br/projects/estacao-meteorologica-modular/wiki/Estrutura_mecanica)

A escolha do perfil de alumínio modular estruturado para formar a estrutura de sustentação foi realizada durante a etapa do trabalho na Residência Hacker em São Paulo, e se deve ao seu caráter modular de origem, à sua leveza, à facilidade de corte, e ao bom acabamento estético. A escolha de peças de acrílico para os encaixes se deve ao ampla fabricação de peças desse material com máquinas de corte a laser, bem como à ampla disponibilidade de serviços que realizam cortes com essas máquinas.

Para o abrigo meteorológico foi testada uma solução a partir de polipropileno usinado e para a caixa estanque foi testada uma solução comercial simples, encontradas em lojas de material de construção (Figura 13). No entanto, nas instalações finais foram reciclados abrigos meteorológicos e caixas estanques comerciais de um projeto descontinuado de estações meteorológicas proprietárias. Para o abrigo de luminosidade, foi utilizada uma solução com a adaptação de uma arandela oval tartaruga, um tipo de proteção para iluminação externa. A lista de materiais completa para um modelo padrão de estrutura mecânica, com a faixa de preço de cada elemento indicada, pode ser conferida na Tabela 3.

| Item                                                      | Faixa de preço (R\$) |  |  |  |  |
|-----------------------------------------------------------|----------------------|--|--|--|--|
| m de perfil de alumínio modular 78,00<br>6<br>estruturado |                      |  |  |  |  |
| 9 peças de encaixe de acrílico                            | 70,00                |  |  |  |  |
| 8 m de cabo de aço 3.2 mm                                 | 18,00                |  |  |  |  |
| 3 x tensionador de cabo de aço                            | 8,00                 |  |  |  |  |
| 6 x grampo de cabo de aço                                 | 4,00                 |  |  |  |  |
| 1 arandela                                                | 15,00                |  |  |  |  |
| Parafusos M3 10 mm                                        | 2,00                 |  |  |  |  |
| Porcas M3                                                 | 1,00                 |  |  |  |  |
| Custo total da estrutura                                  | 196,00               |  |  |  |  |

Tabela 3. Custos dos elementos da estrutura mecânica padrão

Este é um modelo de estrutura montado em chão de terra ou de concreto, com fixação em três pontos em estruturas ao redor. Este modelo pode ser adaptado dependendo das condições de instalação. Também foi aplicado um modelo com sustentação junto a um muro com utilização de menor quantidade de material.

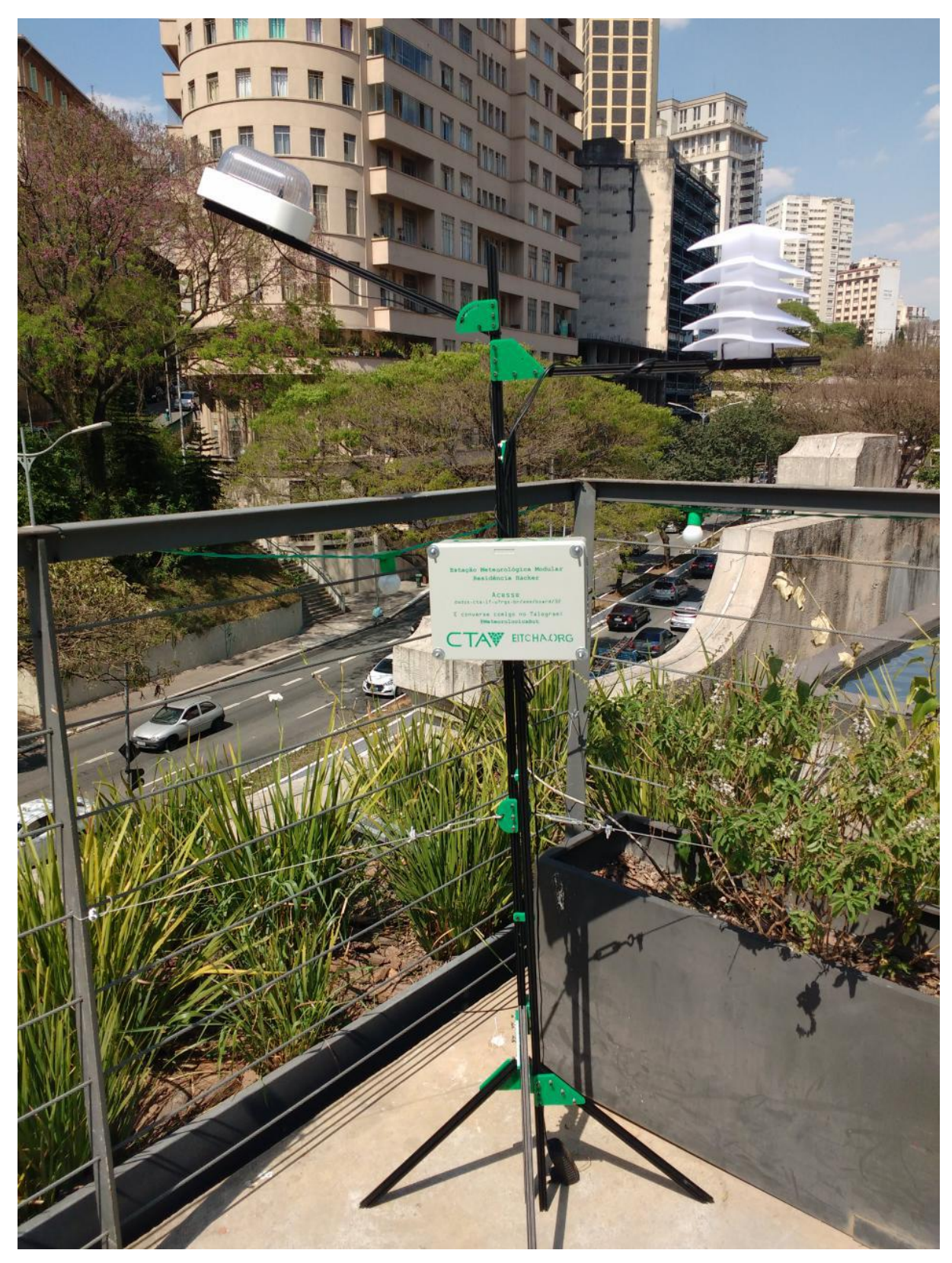

Figura 13. Estrutura padrão montada com abrigo meteorológico teste e caixa estanque comercial simples. Foto: Marina de Freitas (2017).

As principais características desta estrutura mecânica são a modularidade – garantida pela facilidade de encaixes com os perfis e as peças de acrílico e pela facilidade de corte dos perfis – a leveza e o custo acessível dos materiais. A estimativa de preço considera o custo do serviço de recorte das peças de acrílico. Para a realização da montagem da estrutura de sustentação, são necessárias uma hora para o corte dos perfis e mais três horas para a montagem com os encaixes.

Para a conexão do abrigo meteorológico e da caixa estanque é necessária uma minirretífica, com custo estimado em 200 reais, e duas horas de trabalho. Para a fixação com os cabos de aço, contando com uma estrutura prévia para servir como ponto de fixação, é necessária mais uma hora de trabalho. Portanto, o resultado é uma estrutura mecânica que custa cerca de 200 reais e 7 horas de trabalho para ficar pronta.

#### **5.1.3 Instalação em campo**

Foram realizadas duas instalações em campo. As EMMs foram nomeadas como árvores locais similares a sua estrutura em conjunto com o nome do espaço de instalação.

A primeira instalação foi a da EMM OraProNobis CTA<sup>[38](#page-53-0)</sup>, em frente ao CTA (Figura 14). Foi instalada numa condição não ideal, sobre chão de concreto e com obstáculos ao redor mais altos do que a estação. O ponto mais afastado do chão e com a maior distância para os dois maiores obstáculos ao redor – os dois prédios – é o topo da mureta em frente ao CTA e foi definido como ponto de instalação.

A estrutura foi redesenhada para que a EMM aproveitasse a estrutura da mureta como ponto de fixação com os chamados galhos, onde ficam os abrigos dos sensores, posicionados

<span id="page-53-0"></span><sup>38</sup> A trepadeira local, nutritiva e com potencial inexplorado nos dias atuais, enquadrando-se na categoria de PANCs (Plantas Alimentícias Não-Convencionais), é a Ora-Pro-Nobis. Portanto, a relação foi certeira. Pelo fato de a EMM se tratar de uma tecnologia local com potencial para ser muito bem aproveitada, foi nomeada a EMM OraProNobis CTA. A busca é criar relações entre elementos da natureza locais similares à estrutura da EMM para consolidar significados associados, somando o nome do espaço como marca de identificação daquela ferramenta, outra maneira de construir identidade.

acima do topo da mureta. O objetivo foi garantir uma estrutura estável e o maior afastamento dos sensores com relação ao concreto. Com essa estrutura, seguindo a proposta de que sejam identificadas com árvores, a EMM ficou similar a uma trepadeira (Figura 15).

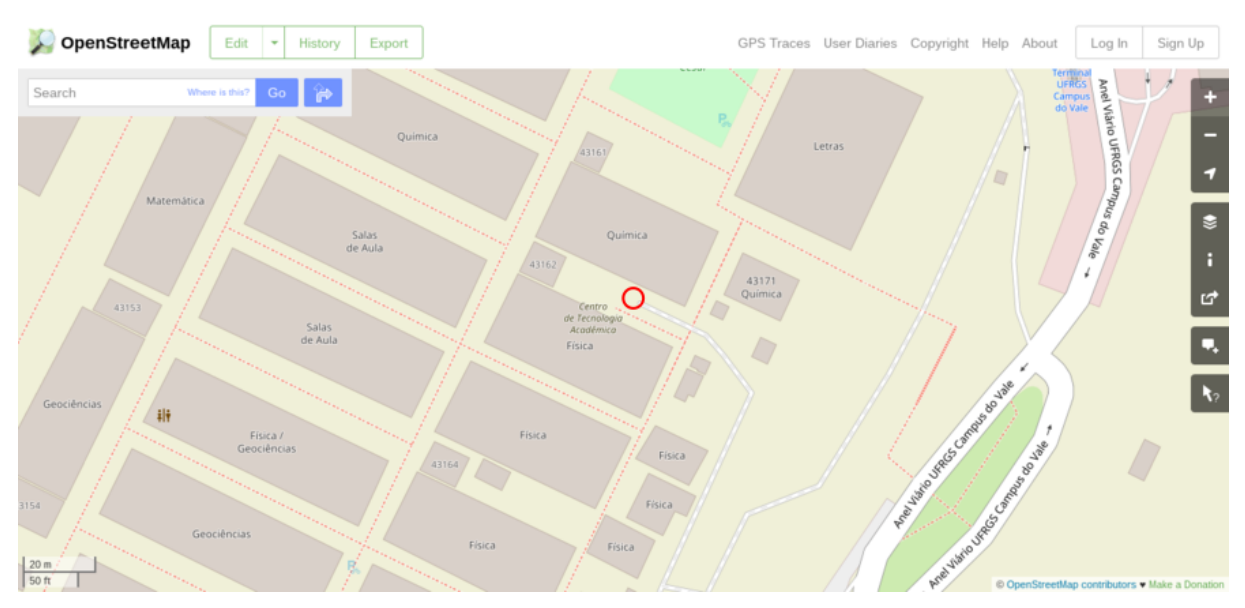

Figura 14. Ilustração figurativa de mapa com destaque para o ponto de instalação da EMM OraProNobis CTA. Fonte: Openstreetmap (2018).

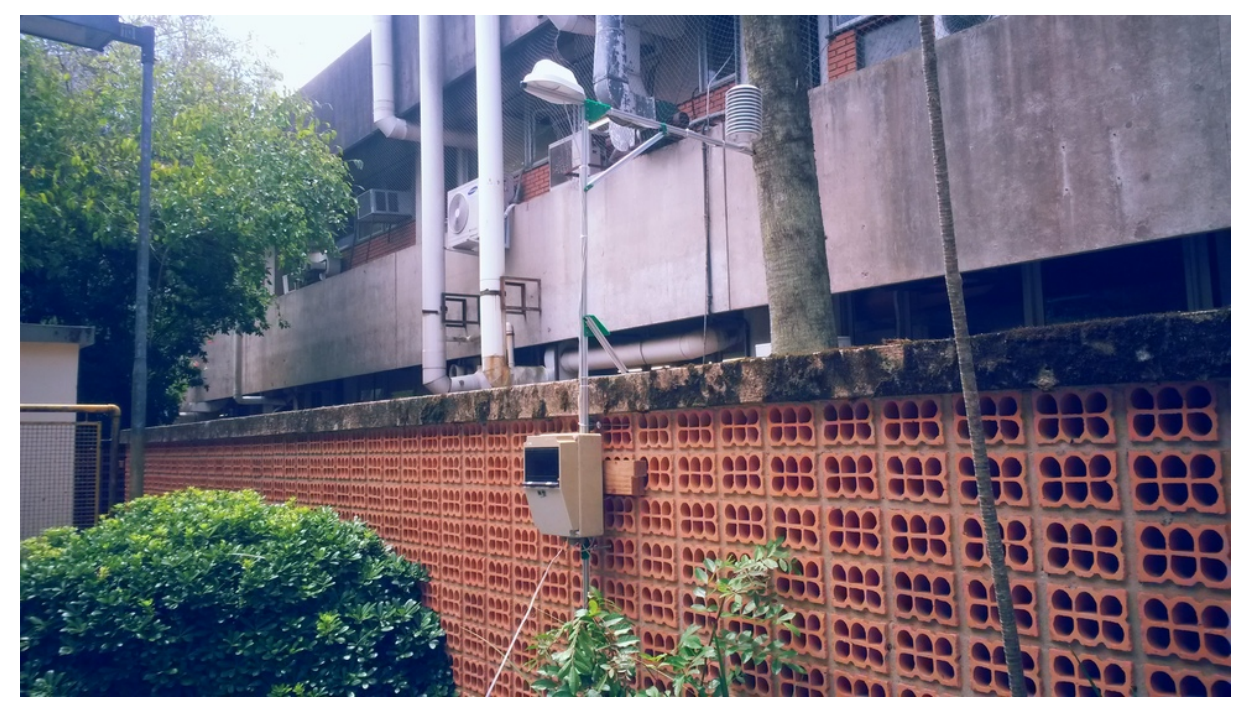

Figura 15. EMM OraProNobis CTA instalada. Fonte: Leonardo Sehn (2018).

A alimentação foi feita a partir da rede elétrica, com um fio de dezenas de metros posicionado para passar a uma grande altura, não atrapalhar o fluxo das pessoas e alcançar o CTA. A comunicação com o servidor de dados foi feita a partir da conexão com a rede WiFi do CTA.

A instalação se mostrou estável por 3 dias, quando sofreu uma parada de comunicação com o servidor e voltou a comunicar-se normalmente sem intervenção após duas horas. Foram realizadas manutenções, principalmente para definir o melhor resistor para uso em conjunto com o LDR, pois os sinais de baixa luminosidade estavam muito amplificados e os de alta luminosidade estavam saturados. Essas alterações foram feitas três vezes em duas semanas.

Conjuntamente com estas trocas de resistor, foi refeita a solda de uma trilha de alimentação, e foi reposicionada a placa dentro da caixa estanque. A principal suspeita era de mau contato, pois as interrupções não estavam associadas a quedas nas redes elétrica ou WiFi, já que a estação teste EMMCTAInterna<sup>[39](#page-55-0)</sup> seguia enviando dados ao servidor. A suspeita era reforçada porque a EMM retomava a comunicação sem intervenção. Portanto, primeiramente a placa foi solta dos parafusos que a prendiam a caixa, situação que estava causando tensionamento dos cabos, e depois foi mais uma vez ajustada sua posição dentro da caixa.

Nesse período, houve cerca de seis paradas na comunicação, algumas de intervalos de cerca de 10 minutos e outras de 10 horas, duas por quedas na rede elétrica do IF. Superado esse período, a EMM OraProNobis CTA atingiu uma condição estável e seguiu enviando dados por ao menos 14 dias ininterruptos, quando passou a ser considerada um instalação consolidada, pelo fato de não demandar mais um acompanhamento intenso de manutenção.

Em apenas uma ocasião foram coletados dados que não correspondiam às condições atmosféricas. Esse episódio ocorreu no começo de uma chuva intensa, quando foi registrada uma pressão atmosférica de 170 000 Pa pelo BMP180, que foi atribuída a problema elétrico ou falha no sensor, que não mais se repetiu. A hipótese levantada para motivo da falha foi a possível exposição à água, causada por uma chuva intensa.

Na Tabela 4, consta a relação de materiais usados nessa instalação. O preço para caixa

<span id="page-55-0"></span><sup>39</sup> Cadastro da EMMCTAInterna, uma instalação teste realizada no ambiente interno do CTA, no servidor de dados das EMM:<http://dados.cta.if.ufrgs.br/emm2/board/3>

estanque foi baseado no preço de caixas estanque encontradas em lojas de material de construção. Uma lista completa de componentes para a montagem padrão de uma EMM consta no Apêndice B.

| Item                                              | Preço $(R$)$  |  |  |  |  |  |
|---------------------------------------------------|---------------|--|--|--|--|--|
| perfil de alumínio<br>de<br>3<br>m<br>estruturado | modular 39,00 |  |  |  |  |  |
| 9 peças de encaixe de acrílico                    | 42,00         |  |  |  |  |  |
| 2 m de cabo de aço 3.2 mm                         | 4,30          |  |  |  |  |  |
| 2 x tensionador de cabo de aço                    | 5,10          |  |  |  |  |  |
| 4 x grampo de cabo de aço                         | 2,16          |  |  |  |  |  |
| 1 arandela                                        | 15,00         |  |  |  |  |  |
| Parafusos M3 10 mm                                | 0,86          |  |  |  |  |  |
| Porcas M3                                         | 0,50          |  |  |  |  |  |
| Abrigo meteorológico reutilizado                  |               |  |  |  |  |  |
| Caixa estanque reutilizada                        | 30,00         |  |  |  |  |  |
| 30 m de cabo com dois fios                        | 60,00         |  |  |  |  |  |
| Custo total da estrutura                          | 168,92        |  |  |  |  |  |
| Sistema eletrônico completo                       | 205,00        |  |  |  |  |  |
| Custo total                                       | 405,00        |  |  |  |  |  |

Tabela 4. Materiais usados na instalação da EMM OraProNobis CTA

A segunda instalação foi a da EMM Butiá INMET<sup>[40](#page-56-0)</sup>, realizada no 8<sup>°</sup> DISME/INMET, junto ao Jardim Botânico, em Porto Alegre, próxima a uma estação oficial para comparação dos dados (Figura 16). A EMM Butiá (Figura 17) foi instalada próxima à estação oficial, imediatamente após o cercado dos instrumentos de medida oficiais do INMET.

Como a EMM Butiá foi instalada sobre a grama, foi desenhada uma estrutura que

<span id="page-56-0"></span><sup>40</sup> Por sua altura elevada, a estrutura da EMM ficou similar a uma árvore de grande porte, com o chamado tronco com dois perfis de alumínio conectados. O objetivo desta EMM é trazer a convicção para a confiabilidade dos dados produzidos. A árvore de grande porte presente no espaço, nativa, de fruto nutritivo, e que portanto foi associada a essa ideia de segurança e convicção, é o butiazeiro. Os dois butiazeiros são também as árvores mais próximas ao ponto de instalação. Além disso, o ponto ao redor do cercado mais próximo a estas árvores é o que apresentou melhor sinal de internet, portanto foi definido com o ponto de instalação.

aproveitasse a terra, ficando com o eixo central – chamado de tronco central – enterrado cerca de 10 cm no chão. Ainda foi considerado no desenho desta estrutura que os sensores atingissem uma altura próxima à do abrigo meteorológico da estação oficial, que fica entre 1,70 m e 1,90 m.

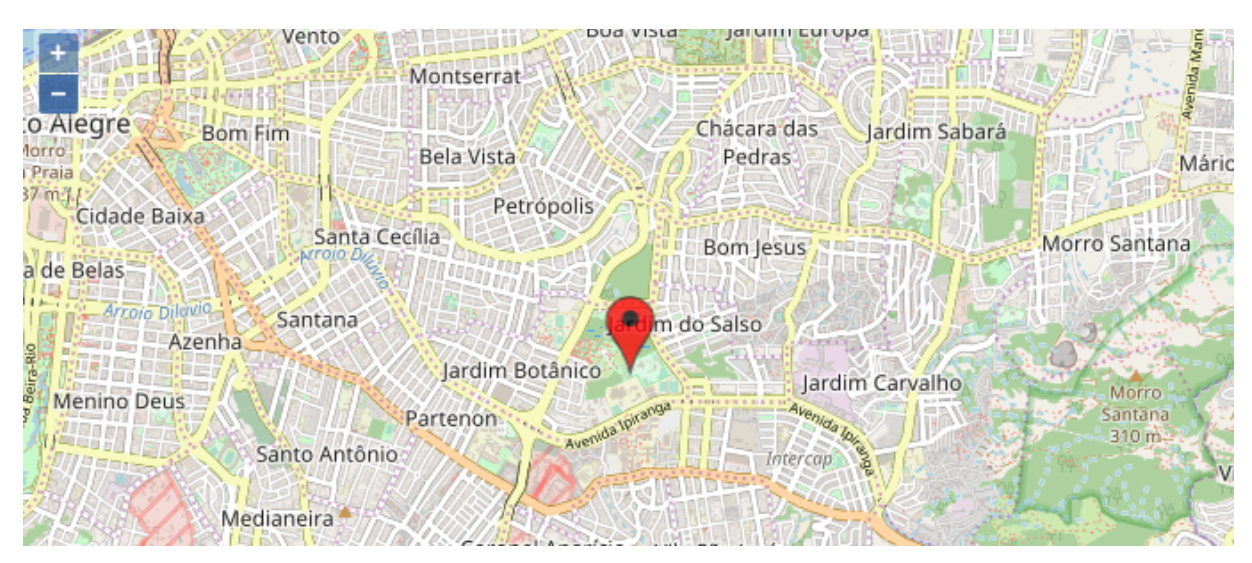

Figura 16. Ilustração figurativa de mapa com destaque para o local de instalação da EMM Butiá INMET. Fonte: Site de dados das EMM (2018).

Para esta EMM, foi montado um sistema de alimentação com uma bateria de 12 V e 7 Ah, com um painel solar de 17,2 V e um controlador de alimentação, identificado como controlador solar. A comunicação da EMM Butiá com o servidor também não foi feita utilizando a rede WiFi do INMET, por questões de trâmites burocráticos e de sinal fraco. Portanto, foi montado um sistema de comunicação com um celular *smartphone* roteando a rede 3G como uma rede WiFi e um repetidor de sinal de 300 Mbps, dentro das dependências do prédio administrativo do 8 º DISME/INMET, com o objetivo de alcançar até o ponto de instalação da Butiá INMET.

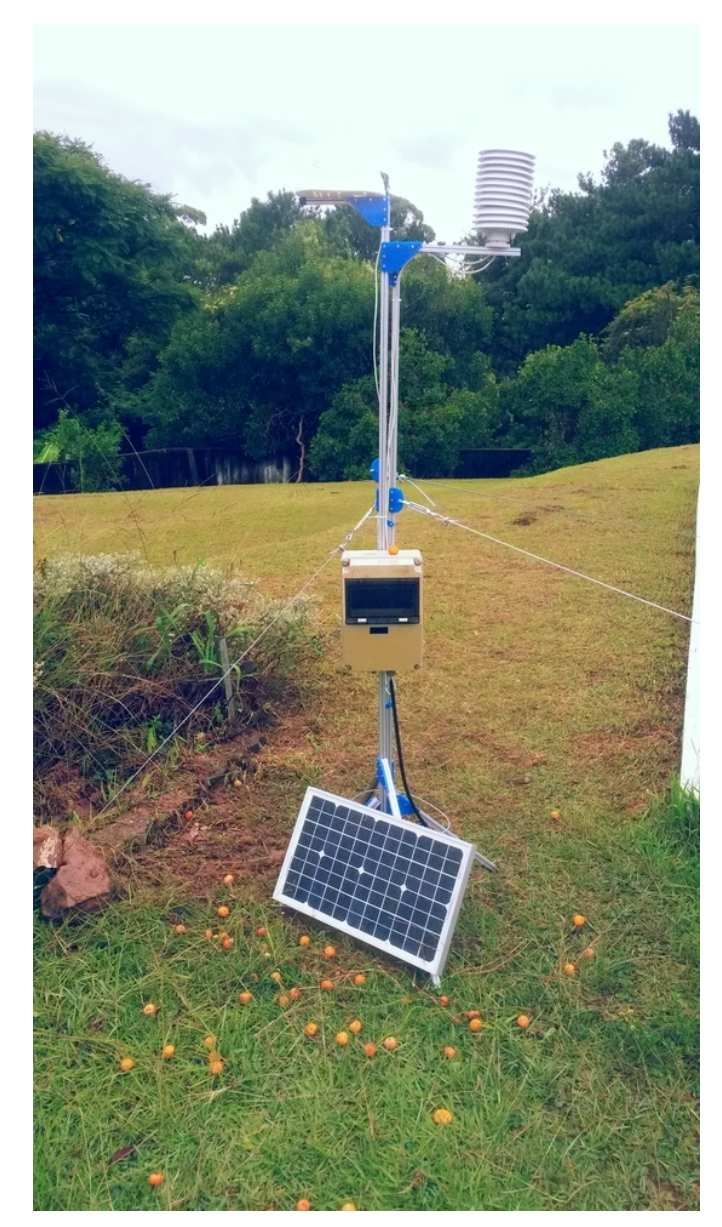

Figura 17. EMM Butiá INMET instalada. Fonte: Leonardo Sehn (2018).

A EMM Butiá INMET seguiu enviando dados por dois dias inteiros quando teve a comunicação interrompida. No dia seguinte a esta paralisação, foi feita a manutenção da EMM e a mesma encontrava-se com a alimentação cortada e bateria fraca no momento da inspeção. Foi identificado que um dos fios, o que fica conectado ao terminal terra do painel solar na sua saída, estava solto e a bateria não estava sendo recarregada, mesmo que o painel solar estivesse funcionando.

Portanto, foi refeita a fixação deste fio e o painel voltou a alimentar a bateria. Em alguns instantes, o sistema voltou a ser alimentado e, portanto, a funcionar. Na mesma noite, a

comunicação caiu novamente, pois o recarregamento da bateria não foi muito longo, o que causou parada no funcionamento do sistema. No entanto, a partir do começo da tarde do dia seguinte, sem necessidade de intervenção o sistema voltou a funcionar e seguiu funcionando ininterruptamente por ao menos 14 dias.

Neste período, a comunicação ainda foi perdida em algumas oportunidades por períodos longos, de cerca de 24 horas, por motivo ainda incerto, mas é apontada a hipótese de oscilações no sinal de celular, considerando que a rede não é muito estável. Foi feita então uma manutenção para verificação, na qual foram copiados os dados de *backup* no microSD, a partir dos quais foi possível saber que o sistema seguia funcionando ininterruptamente havia uma semana, e assim seguiu por ao menos mais uma semana.

Os materiais utilizados nesta instalação são expostos na Tabela 5.

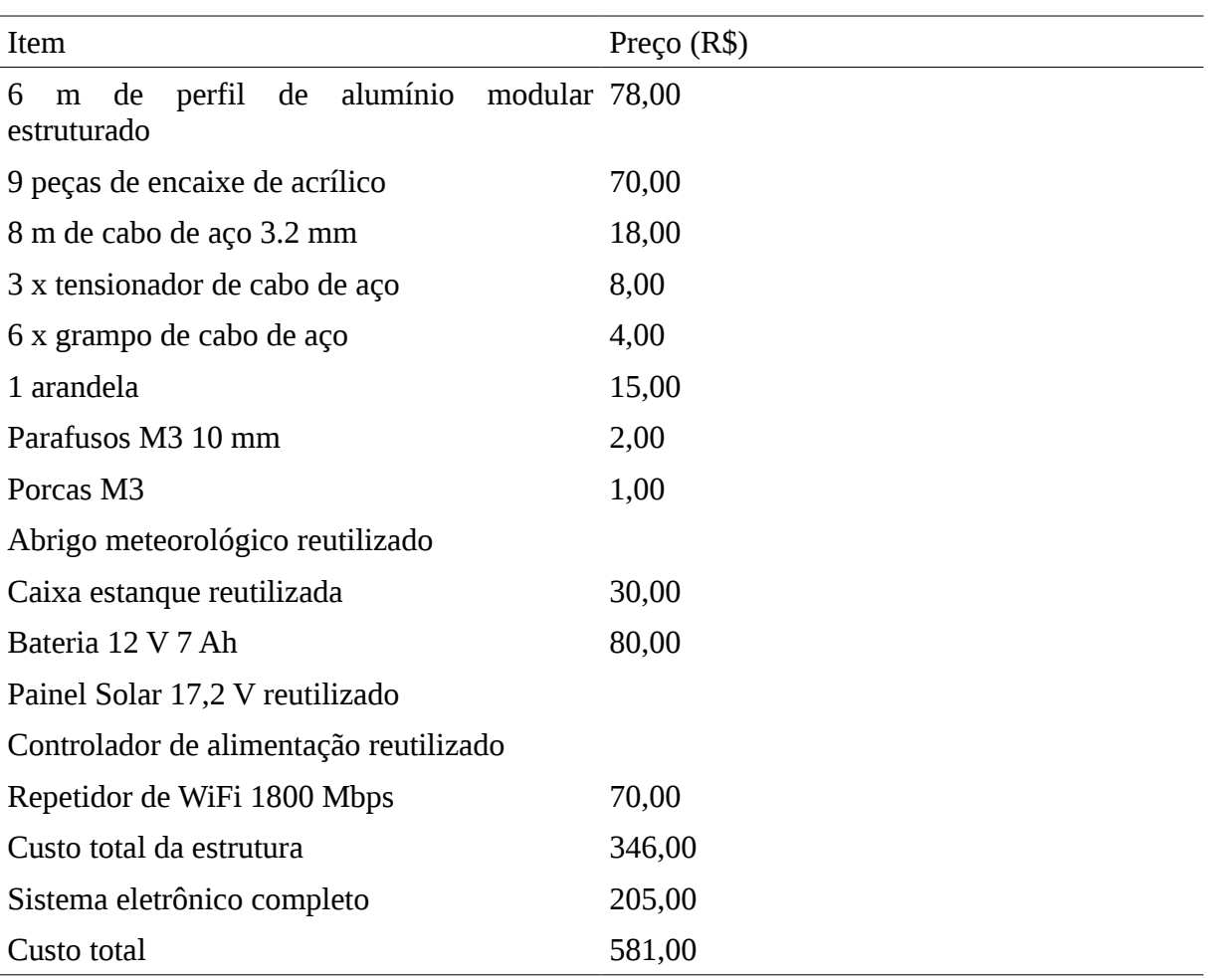

Tabela 5. Preços dos componentes utilizados na instalação da EMM Butiá INMET.

## **5.2 Guia da Comunidade EMM**

Foi produzido o Guia da Comunidade EMM, um guia para compreensão dos diferentes elementos das EMM e para executar os passos necessários para fabricar e montar uma EMM por meio de atividades coletivas e colaborativas. Este guia consta no Apêndice A e tem a seguinte estrutura:

- 1. Um ciclo de três oficinas para exercícios práticos e lúdicos de apropriação das bases das ferramentas que compõem a EMM;
- 2. Um conjunto de cinco atividades orientadas para fabricação da placa das EMM;
- 3. Uma série de instruções em cinco etapas para a realização coletiva da montagem e da instalação da EMM.

#### **5.3 Métodos colaborativos de fabricação, montagem e instalação**

Foram realizados nove Encontros de Fabricação Colaborativa, ao longo dos quais foram fabricadas e testadas as duas últimas versões da placa, a 0.9.8 e a 1.0, ambas funcionais. Participaram nove pessoas diferentes ao longo destes nove encontros, com ao menos quatro pessoas retornando em mais de uma oportunidade, e dois participantes acompanharam sequências longas de trabalho. A média de participação foi de 1,78 participantes, além do orientador das atividades do encontro. O participantes consistiram de colaboradores e entusiastas do CTA, estudantes de graduação ou pós-graduação, nas áreas de

Química, Física, Engenharia Física, Ensino em Física, Sensoriamento Remoto e Biologia.

Foram realizados dois mutirões – registrados na tarefa  $484^{41}$  $484^{41}$  $484^{41}$  – um para a instalação da EMM OraProNobis CTA e o outro para a instalação da EMM Butiá INMET. O primeiro foi realizado em 6 dias, com 4 participantes ao todo – articulador incluso –, e o segundo foi realizado em 4 dias, com 3 participantes ao longo de todo o processo. A média de participação foi de 2,67 participantes por dia no primeiro mutirão e de 2 participantes por dia no segundo.

#### **5.4 Dados coletados**

Foram analisados os dados obtidos com a EMM OraProNobis CTA e com a EMM Butiá INMET. Os dados coletados pelas EMM foram enviados remotamente para o servidor de dados das EMM mantido pelo Centro de Tecnologia Acadêmica do IF/UFRGS.

Os horários de medida da estação oficial do INMET é registrado no horário UTC (Tempo Universal Coordenado, abreviação que não é atrelada a uma língua específica), enquanto que ambas as EMM foram configuradas com o horário de Brasília. Devido ao fuso horário de verão em Porto Alegre<sup>[42](#page-61-1)</sup>, foram observadas duas horas de diferença no registro das medidas de ambas as estações. Para possibilitar a comparação, foram feitos ajustes nos horários das medidas com a estação oficial do INMET para o horário de Brasília. A questão do fuso horário é uma questão que requer amadurecimento dentro do projeto das EMM, para evitar ambiguidades de dados em um mesmo horário e ainda assim ser de simples configuração de horário.

<span id="page-61-0"></span><sup>41</sup> Tarefa 484 do projeto das EMM, sobre os dois mutirões realizados:<http://cta.if.ufrgs.br/issues/484>

<span id="page-61-1"></span><sup>42</sup> Porto Alegre segue o horário de Brasília, que por sua vez segue o fuso horário UTC -03:00, com horário atrasado em três horas com relação ao UTC. Durante o período de verão, Porto Alegre, bem como Brasília, segue o horário de verão, em que o fuso horário corresponde ao UTC -02:00, com apenas duas horas de atraso com relação ao UTC.

#### **5.4.1 EMM Butiá INMET: Temperatura**

O acompanhamento remoto desta EMM foi feito por meio do servidor de dados, com o cadastro EMM\_Butia\_INMET[43](#page-62-0). Os dados foram coletados a partir do cartão microSD, para recuperar todos os dados, mesmo os de períodos de falha na comunicação. Os dados da estação oficial do INMET foram obtidos a partir do *site* do INMET<sup>[44](#page-62-1)</sup>. Ao total, foram comparadas 338 medidas, e este conjunto completo consta no Apêndice C.

Para as medidas de temperatura, foram comparados os comportamentos dos dois sensores de temperatura da EMM com relação à referência. A média e o desvio padrão para cada caso foram:

- EMM Butiá/DHT22: 24,52 °C  $\pm$  3,47 °C
- EMM Butiá/BMP180: 24.57 °C ± 3.43 °C
- Estação oficial do INMET: 24,54 °C  $\pm$  3,48 °C.

Para ambos os sensores a diferença média para a referência ficou abaixo de 0,03 ºC, valor menor que a acurácia de ambos, de no máximo 0,5 ºC para o DHT22 e de até 2,0 ºC para o BMP180.

Pelo gráfico da Figura 18, podemos observar que as médias por faixa de horário pouco diferiram. As diferenças nas médias por faixa de horário com ambos os sensores foram de - 0,3  $\degree$ C a 0,2  $\degree$ C, uma faixa de valores aceitável se considerarmos as acurácias dos sensores. É possível observar comportamento similar também na média diária, como poder ser visto na Tabela 6, em que a diferença no valor médio não superou 0,08 ºC para ambos os sensores ao longo da primeira semana de medidas ininterruptas. Portanto, são consideradas equivalentes as medidas de ambos os sensores com relação à referência.

<span id="page-62-0"></span><sup>43</sup> Cadastro da EMM Butiá INMET no servidor de dados das EMM:<http://dados.cta.if.ufrgs.br/emm2/board/6>

<span id="page-62-1"></span><sup>44</sup> Site com dados das estações automáticas do INMET: [http://www.inmet.gov.br/portal/index.php?](http://www.inmet.gov.br/portal/index.php?r=estacoes/estacoesAutomaticas) [r=estacoes/estacoesAutomaticas](http://www.inmet.gov.br/portal/index.php?r=estacoes/estacoesAutomaticas)

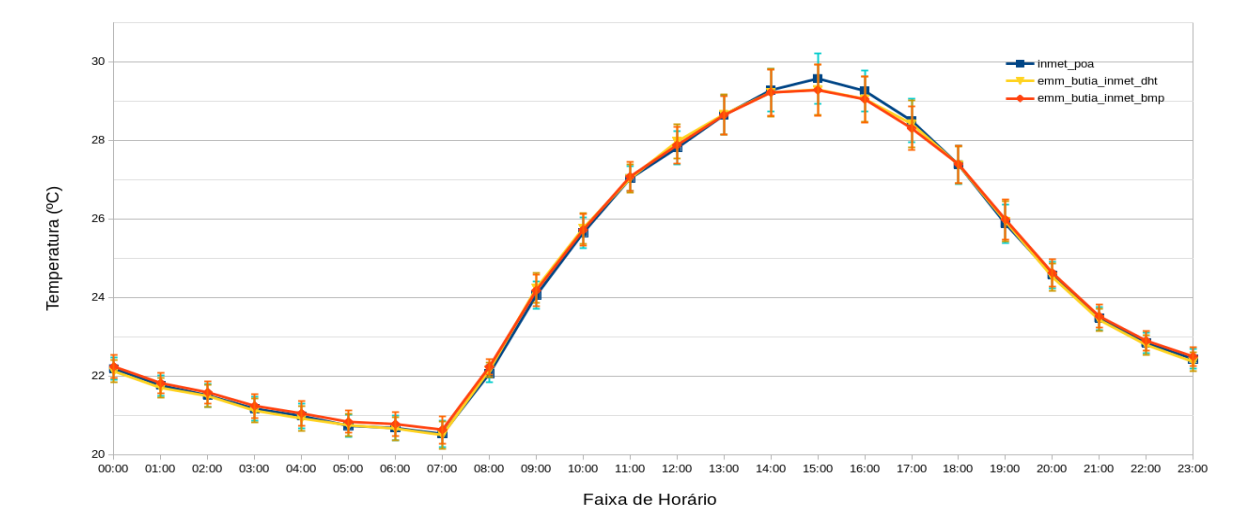

Figura 18. Comparativo das médias, por faixa de horário, das medidas de temperatura da EMM Butiá INMET, com os sensores DHT22 e BMP180, com as da estação oficial do INMET, ajustadas para o horário de Brasília. Período de 26/01/2018 a 09/02/2018. Fonte: Leonardo Sehn (2018).

| Temperatura                                          | 27/1  | 28/1  | 29/1  | 30/1  | 31/1  | 01/2  | 02/2  |
|------------------------------------------------------|-------|-------|-------|-------|-------|-------|-------|
| Média referência (°C)                                | 24,19 | 25,00 | 23,86 | 24,00 | 24,25 | 24,25 | 24,51 |
| referência 3,80<br>padrão<br>Desvio<br>$(^{\circ}C)$ |       | 2,66  | 2,07  | 2,94  | 2,93  | 3,46  | 4,10  |
| Média DHT22 (°C)                                     | 24,17 | 24,97 | 23,88 | 24,01 | 24,23 | 24,21 | 24,43 |
| Desvio padrão DHT22 (°C)                             | 3,75  | 2,75  | 2,10  | 2,99  | 2,94  | 3,34  | 4,02  |
| Média BMP180 (°C)                                    | 24,23 | 25,01 | 23,88 | 24,08 | 24,30 | 24,25 | 24,45 |
| Desvio padrão BMP180 (°C) 3,76                       |       | 2,66  | 2,01  | 2,99  | 2,90  | 3,33  | 3,96  |

Tabela 6. Médias e Desvios padrão nas medidas diárias de temperatura feitas pela EMM Butiá INMET, com os sensores DHT22 e BMP 180, e pela estação oficial do INMET. Período de 27/01/2018 a 02/02/2018.

A partir de regressões lineares dos conjuntos de dados com ambos os sensores com relação às medidas da referência, é possível observar uma correlação muito forte, o que pode ser conferido nas Figuras 19 e 20, com uma dispersão levemente mais pronunciada para as medidas de temperatura mais altas. O fator de correlação de Pearson obtido é de 0,9968 para o DHT22 e de 0,9966 para o BMP180.

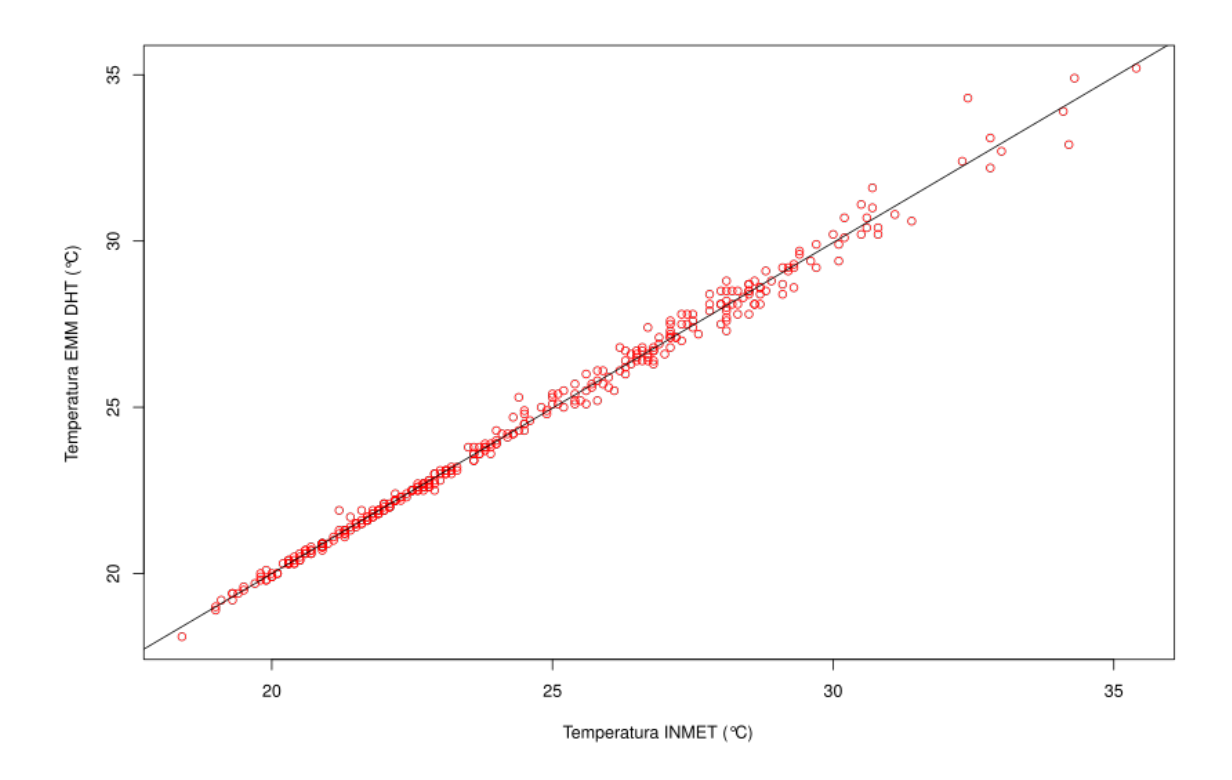

Figura 19. Gráfico de dispersão com regressão linear das medidas de temperatura com a EMM Butiá INMET com o sensor DHT22 com relação as da estação oficial do INMET . Período de 26/01/2018 a 09/02/2018. Fonte: Leonardo Sehn (2018).

Para o DHT22, o erro quadrático médio obtido foi de 0.278 ºC, valor abaixo da acurácia do sensor,, o que reforça os demais resultados obtidos. A declividade estimada a partir da regressão é de 0,995885 com erro padrão de 0,00437. O intercepto estimado é de 0,079175 ºC com erro padrão de 0,107493 ºC. Assumindo a hipótese nula de que a declividade é igual a 1, obtemos o resultado de que essa hipótese não pode ser rejeitada com significância estatística, pois a diferença entre o coeficiente angular obtido e o valor ideal 1 para a regressão é menor do que o erro padrão:

$$
|0,995885 - 1| = 0,004115 \le 0,00437
$$

O intercepto também não pode ser considerado diferente de zero com significância

estatística, pois o intercepto estimado é menor do que o erro padrão. Portanto, ambos os estimadores da regressão estão dentre de um intervalo de confiança compreendido por apenas um erro padrão, o que reforça a correspondência quase ideal entre a resposta dos sensores comparados.

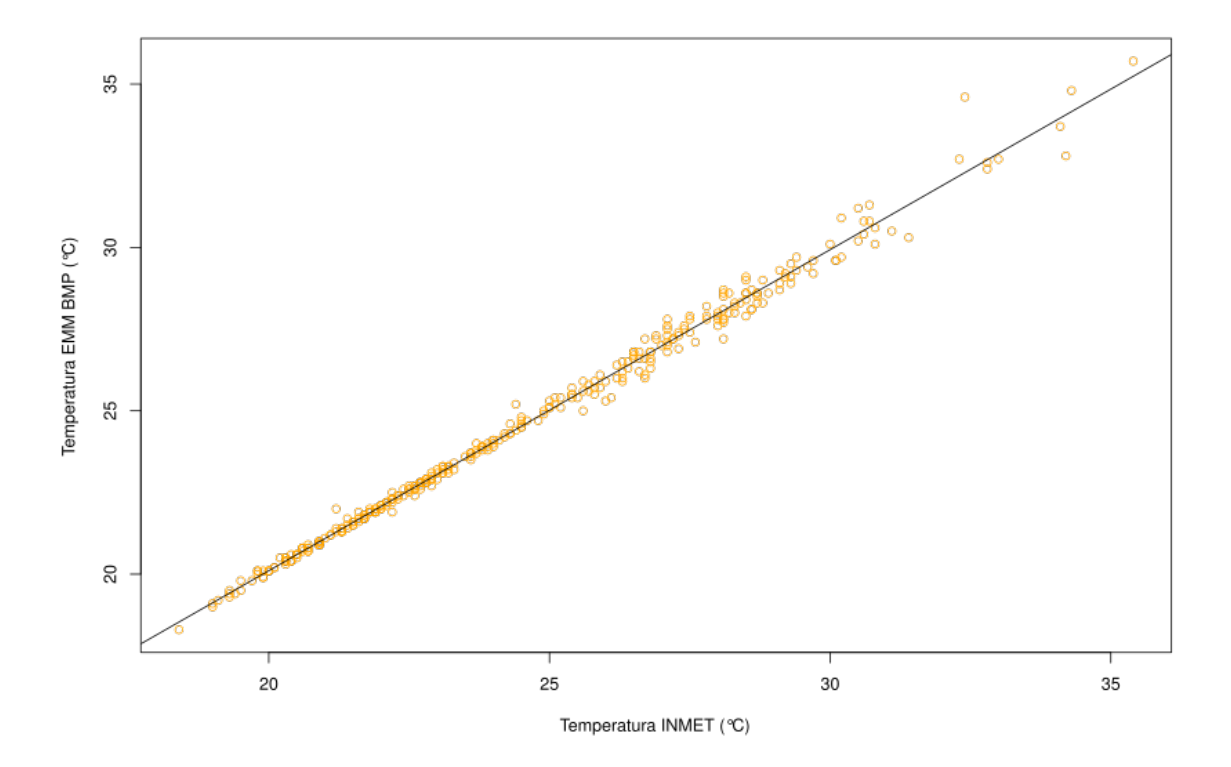

Figura 20. Gráfico de dispersão com regressão linear das medidas de temperatura com a EMM Butiá INMET com o sensor BMP180 com relação as da estação oficial do INMET. Período de 26/01/2018 a 09/02/2018. Fonte: Leonardo Sehn (2018).

Para o sensor BMP180, o erro quadrático médio obtido foi de 0,289 ºC, também abaixo da acurácia do sensor. A declividade é estimada em 0,9825 a partir da regressão linear e o erro padrão é de 0,0044. O intercepto estimado é de 0,4567 ºC com erro padrão de 0,1091 ºC. Tanto a declividade pode ser considerada diferente de um, quanto o intercepto pode ser considerado diferente de zero com significância estatística, pois as diferenças dos estimadores obtidos para os valores ideais um e zero não são contidos por um intervalo de confiança de 3 erros padrão. Esse resultado indica que, mesmo que haja forte correlação nas respostas e que

as diferenças nas medidas sejam em média menores do que a acurácia do sensor, há uma diferença estatisticamente significativa na resposta dos sensores comparados.

#### **5.4.2 EMM Butiá INMET: Umidade Relativa do Ar**

Quanto à umidade relativa do ar, foi obtida uma média de 65,29 % e desvio padrão de 20,56 % com as EMM, e uma média de 73,92 % com desvio padrão de 15,07 % com a estação oficial do INMET. Isso resulta em uma diferença média de 8,63 % negativos para a referência, valor que excede a acurácia do sensor, de até 5 % em termos absolutos. A partir do gráfico dos valores médios por faixa de horário, na Figura 21, é possível observar que essa diferença negativa é pronunciada nos períodos mais quentes do dia. As diferenças médias se mantém abaixo de 5 % absolutos por 7 faixas de horário, nos períodos mais úmidos do dia, chegando a ser nula para o horário das 07:00, e superam os 5 % nas outras 17 faixas de horário, nos momentos mais secos do dia, chegando a 14,41 % para o horário das 16:00.

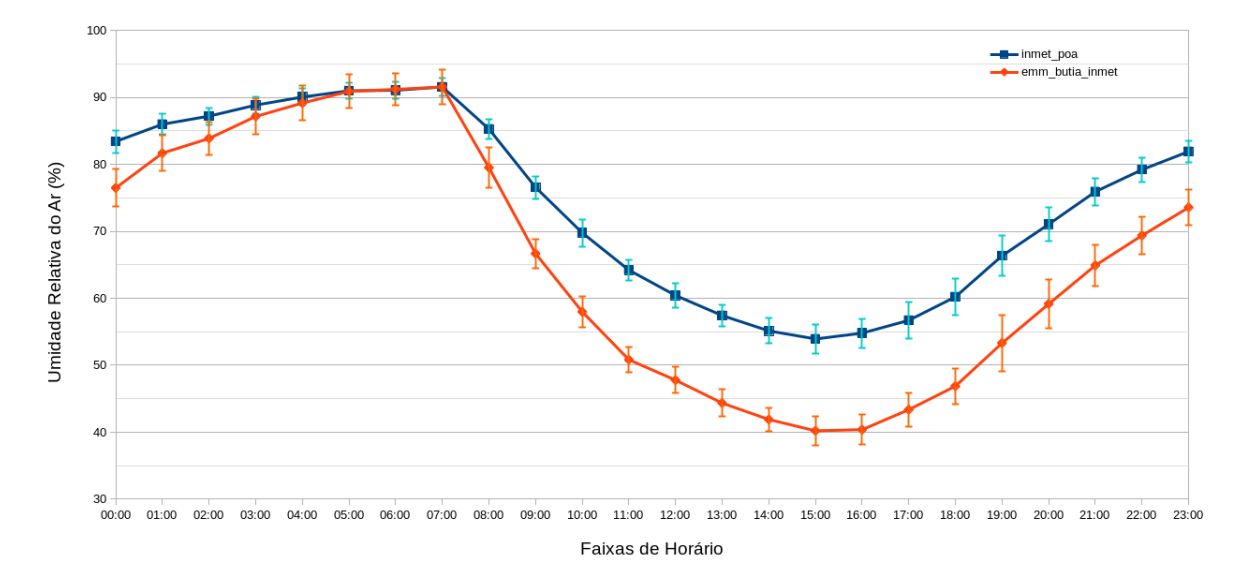

Figura 21. Comparativo das médias, por faixa de horário, das medidas de umidade relativa do ar da EMM Butiá INMET com as da estação oficial do INMET, ajustadas para o horário de Brasília. Período de 26/01/2018 a 09/02/2018. Fonte: Leonardo Sehn (2018).

Comportamento similar é verificado nas médias diárias da semana do dia 27/1 a 2/2, disponíveis na Tabela 7, com valores sempre acima de 5 %, mas não tão pronunciados quanto os valores médios dos horários mais quentes, ficando abaixo de 13 %, e entre 6 % e 9 % em quase todas as ocasiões. Embora a dispersão nas medidas das EMM de maneira geral tenha sido alta, em torno de 20 % ao longo de todo o período, é perceptível que as medidas da estação oficial também foram altas, em torno de 15 %.

Tabela 7. Médias e Desvios padrão nas medidas diárias de umidade relativa do ar feitas pela EMM Butiá INMET e pela estação oficial do INMET. Período de 27/01/2018 a 02/02/2018.

| Umidade relativa do ar                | 27/1  | 28/1  | 29/1  | 30/1  | 31/1  | 01/2  | 02/2  |
|---------------------------------------|-------|-------|-------|-------|-------|-------|-------|
| Média referência (%)                  | 70,25 | 80,38 | 78,42 | 78,88 | 77.54 | 76.79 | 69.00 |
| Desvio padrão referência 11,32<br>(%) |       | 12,26 | 17,14 | 11,92 | 12,19 | 15,01 | 20.95 |
| Média DHT22 (%)                       | 57,40 | 72.64 | 71,60 | 72,45 | 70,07 | 69.61 | 60,32 |
| Desvio padrão DHT22 (%)               | 12,80 | 18,62 | 24,38 | 18,72 | 18,66 | 22,83 | 25.35 |

As medidas de umidade relativa do ar foram as que apresentaram diferença mais alta dentre os parâmetros comparados e o motivo para esta diferença, em especial nos períodos de menor umidade, ainda segue em aberto. Como a conclusão é de que a temperatura medida dentro de ambos os abrigos meteorológicos é a mesma, o que faz com que não haja interferência deste parâmetro na umidade relativa do ar, uma hipótese levantada é de que a compensação de temperatura em algum dos sensores seja a causadora das discrepâncias observadas. Com as informações das quais dispomos, não é possível avaliar qual dos sensores está com erro de compensação da temperatura.

No entanto, a partir de comparações com medidas de umidade relativa do ar da estação convencional do INMET – a princípio uma medida ainda mais fidedigna – para o mesmo período, é possível amadurecer algumas conclusões. As estações convencionais apresentam registro de apenas 3 medidas instantâneas por dia. Traçando o gráfico da Figura 22 com os três conjuntos de dados para este período, verificamos que em muitos casos as medidas da estação convencional ficaram em um ponto intermediário entre as medidas da estação automática do INMET e as da EMM Butiá.

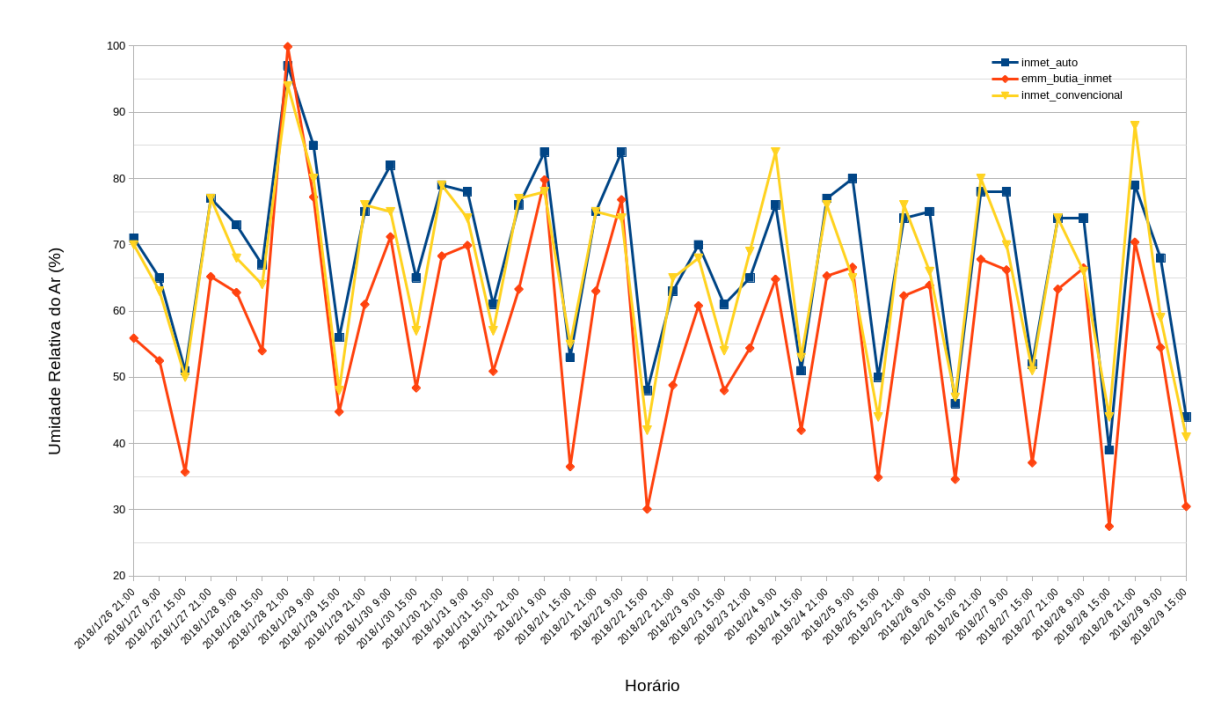

Figura 22. Gráfico de medidas de umidade relativa do ar com a EMM Butiá INMET (vermelho), com a estação oficial convencional do INMET (amarelo) e com a estação oficial oficial automática do INMET (azul). Período de 26/01/2018 a 09/02/2018. Fonte: Leonardo Sehn (2018).

Ainda assim, as divergências das medidas com a EMM para a estação convencional são mais pronunciadas do que as das medidas da estação automática com relação as da estação convencional. Um aprendizado desse estudo é de que as medidas de umidade relativa do ar são bastante desafiadoras, o que pode ser verificado pela alta tolerância na acurácia dos sensores de umidade relativa do ar do INMET e pelas altas divergências observadas entre as medidas com a estação automática e com a estação manual do INMET, que chegaram a 15 % durante o período de comparação das medidas.

A partir de um gráfico de dispersão com regressão linear do conjunto de dados com relação às medidas da referência, é observada uma correlação com uma divergência mais intensa nas medidas de baixa umidade relativa do ar, o que pode ser verificado na Figura 23 e demonstra o padrão já descrito para esta faixa de valores. O fator de correlação de Pearson obtido é de 0,9829.

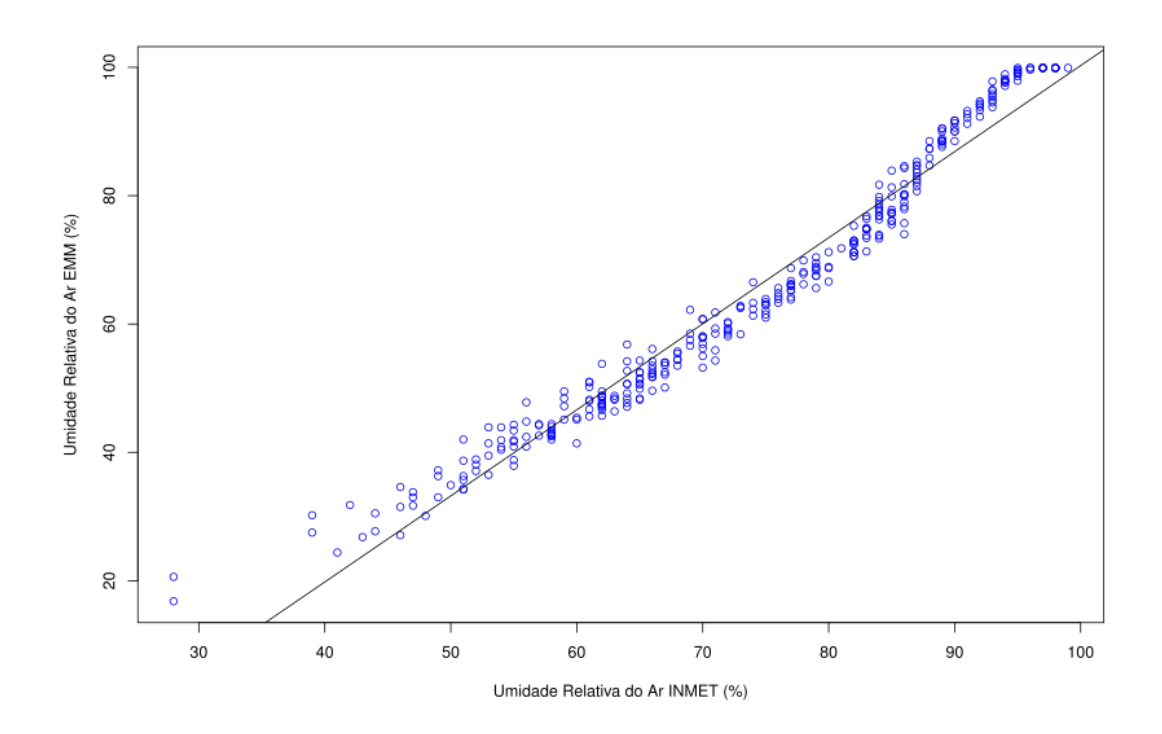

Figura 23. Gráfico de dispersão com regressão linear das medidas de umidade relativa do ar com a EMM Butiá INMET com relação às medidas com a estação oficial do INMET. Período de 26/01/2018 a 09/02/2018. Fonte: Leonardo Sehn (2018).

Para esta regressão, o erro quadrático médio obtido foi de 10,740 %, também um valor acima da acurácia do sensor. A declividade estimada a partir da regressão é de 1,34104 com erro padrão de 0,01369. O intercepto estimado é de -33,83550 % com erro padrão de 1,03258. A declividade é diferente de um e o intercepto é diferente de zero com alta significância estatística, pois a diferença de ambos os estimadores para os valores ideais supera em diversas vezes os valores dos desvios padrão. Isso reforça a observação de que há diferença significativa entre as respostas dos sensores.

# **5.4.3 EMM Butiá INMET: Pressão Atmosférica**

A média das medidas de pressão atmosférica ao longo deste período de 14 dias foi de 1007,60 hPa com desvio padrão de 2,24 hPa para a EMM e de 1005,83 hPa com desvio padrão de 2,26 hPa para a estação oficial do INMET. Logo, a diferença das medidas com os dois instrumentos foi em média 1,77 hPa, valor menor do que a acurácia do sensor – de 4 hPa negativos até 2 hPa positivos – e a dispersão foi semelhante.

É possível observar que esse comportamento se mantém ao longo das diferentes faixas de horário a partir do gráfico da Figura 24, com a diferença oscilando pouco entre as diferentes faixas de horário, entre 1,51 hPa e 1,97 hPa. Também é observado tal comportamento ao longo das médias diárias da primeira semana de medidas ininterruptas, como pode ser conferido na Tabela 8. Portanto, é possível considerar que os resultados de pressão atmosférica de ambas as estações foram equivalentes ao longo de todo o intervalo, para as diferentes faixas de horário.

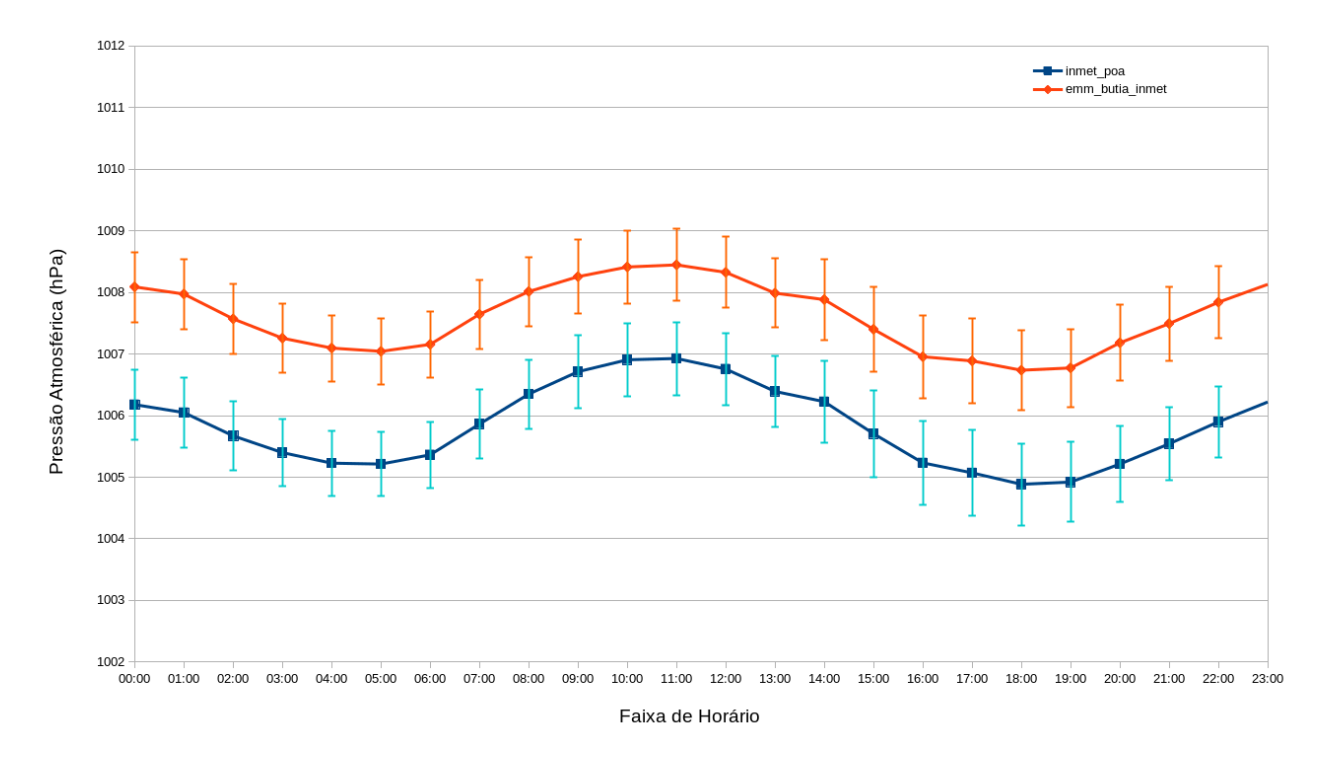

Figura 24. Comparativo das médias, por faixa de horário, de pressão atmosférica da EMM Butiá INMET com as da estação oficial do INMET, ajustadas para o horário de Brasília. Período de 26/01/2018 a 09/02/2018. Fonte: Leonardo Sehn (2018).

Tabela 8. Médias e Desvios padrão nas medidas diárias de pressão atmosférica feitas pela EMM Butiá INMET e pela estação oficial do INMET. Período de 27/01/2018 a 02/02/2018.

| Pressão atmosférica    |                    | 27/1                          | 28/1 | 29/1 | 30/1 | 31/1 | 01/2                                                    | 02/2                                                    |      |
|------------------------|--------------------|-------------------------------|------|------|------|------|---------------------------------------------------------|---------------------------------------------------------|------|
| Média referência (hPa) |                    |                               |      |      |      |      | 1006,92 1002,67 1004,90 1005,75 1007,87 1007,44 1005,66 |                                                         |      |
| (hPa)                  |                    | Desvio padrão referência 2,17 |      | 1,06 | 0.98 | 0,74 | 0,83                                                    | 1,03                                                    | 0.86 |
|                        | Média BMP180 (hPa) |                               |      |      |      |      |                                                         | 1008,70 1004,51 1006,63 1007,56 1009,64 1009,21 1007,44 |      |
| Desvio<br>(hPa)        |                    | padrão BMP180 2,12            |      | 1,02 | 0.91 | 0.68 | 0,74                                                    | 0.95                                                    | 0,78 |
|                        |                    |                               |      |      |      |      |                                                         |                                                         |      |

Essa diferença praticamente constante nas medidas de pressão não resulta em prejuízo do ponto de vista do monitoramento meteorológico, pois o mais importante é o comportamento da curva, ou seja, a observação das variações de pressão atmosférica de maneira fidedigna. Para verificar se a diferença de pressão medida é devido a uma diferença na altura dos sensores, estimada em no máximo 20 cm, usamos partimos da equação barométrica:

$$
P = P_0 \cdot \exp\left(\frac{-g \cdot M \cdot (h - h_0)}{R \cdot T}\right)
$$

Equação 1: Equação Barométrica

Para a qual:

- P é a pressão no ponto mais alto;
- $P_0$  é a pressão no ponto de menor altitude;
- g é a aceleração da gravidade (9,8 m/s²);
- M é a massa molar (no caso o ar, composto aproximadamente em 80 % por Nitrogênio e 20 % por Oxigênio);
- h é a altura do ponto mais alto;
- $\cdot$  h<sub>0</sub> é a altura do ponto mais baixo;
- R é a constante dos gases ideais  $(8,31 \text{ J} \cdot \text{mol}^{-1} \cdot \text{K}^{-1})$ ;
- T é a temperatura.

Nota-se, a partir da equação, que a variação entre as duas pressões será maior quanto maior for o numerador e quanto menor for o denominador, portanto extrapolamos a diferença de altura para 0,2 m e a temperatura para um valor baixo em termos dos dados utilizados: 20 ºC. Também consideramos uma pressão alta no ponto de mais baixa altitude, pois isso impacta em uma maior variação entre os dois valores de pressão. Fazendo estas substituições temos que:

$$
P = 1015 hPa \cdot \exp\left(\frac{-9.8 m/s^2 \cdot (0.8 \cdot 14 \cdot 10^{-3} \cdot 0.2 \cdot 16 \cdot 10^{-3}) \cdot (0.2 m)}{8.31 (J/(mol \cdot K)) \cdot 293 K}\right) = 1014.988 hPa
$$

Portanto, uma diferença de cerca de 0,01 hPa, ou de 1 Pa, ordens de grandeza abaixo dos cerca de 2 hPa observados. Isso evidencia que as diferenças nas medidas não podem ser devido à diferença de altitude, que é mínima.

O gráfico de dispersão com regressão linear do conjunto de dados com relação às medidas da referência mostra a correlação com uma divergência constante entre as medidas já descrita, o que pode ser conferido na Figura 25. O fator de correlação de Pearson obtido é de 0,9971.

Nessa regressão, o erro quadrático médio obtido foi de 1,787 hPa., também abaixo da acurácia do sensor A declividade estimada a partir da regressão é de 0,984479 com erro padrão de 0,004058. O intercepto estimado é de 17,387174 hPa com desvio padrão de 4,081812 hPa. Tanto a declividade quanto o intercepto divergem respectivamente dos valores ideais de um e zero de maneira significativa estatisticamente, pois as diferenças para esses valores não estão contidas por um intervalo de confiança de 3 vezes o valor dos desvios padrão. Portanto, há diferença na resposta dos sensores, o que já era visível, o que não resulta em prejuízos pronunciados nos dados obtidos pelo sensor BMP180, considerando que as

divergências com relação à referência foram menores do que a acurácia do sensor.

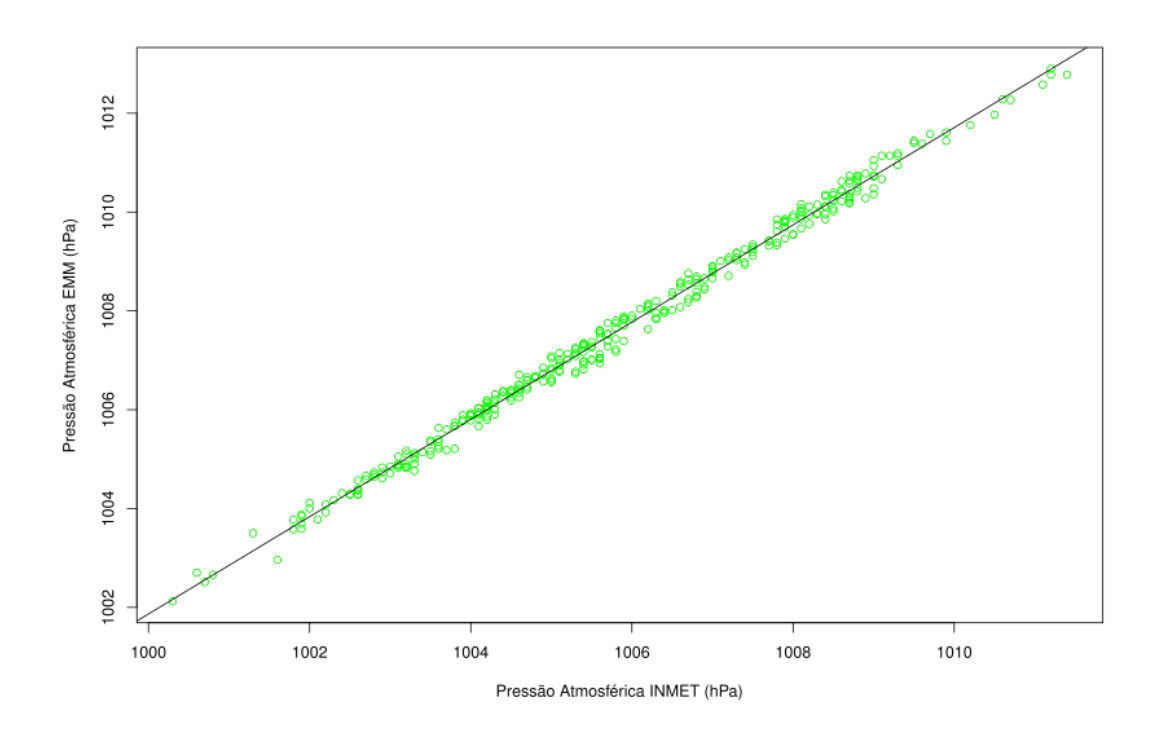

Figura 25. Gráfico de dispersão com regressão linear das medidas de pressão atmosférica com a EMM Butiá INMET com relação às medidas com a estação oficial do INMET. Período de 26/01/2018 a 09/02/2018. Fonte: Leonardo Sehn (2018).

### **5.4.4 EMM Butiá INMET: Registro de Dados**

Também foi possível obter uma flutuação fina nos parâmetros atmosféricos, como podemos conferir na Figura 26, a partir de uma aquisição de dados de maior frequência, quando comparado com a taxa de aquisição e registro das estações oficiais.

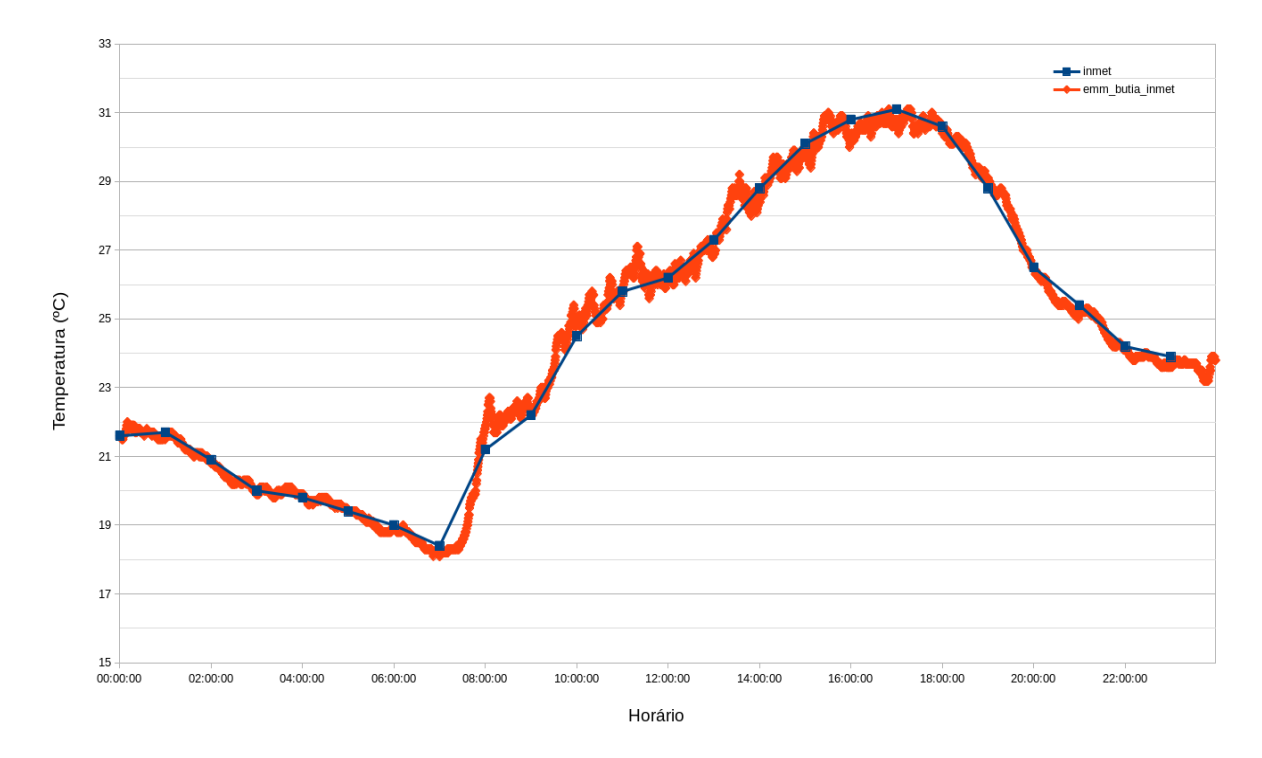

Figura 26. Medidas de temperatura instantânea registradas pela EMM Butiá INMET e pela estação oficial do INMET, ajustadas para o horário de Brasília. Período das 00:00 às 23:59 do dia 02/02/2018. Fonte: Leonardo Sehn (2018).

### **5.4.5 EMM OraProNobis CTA**

A aquisição de dados da EMM OraProNobis CTA permitiu captar nuances de um microclima que é potencialmente representativo de uma rede de monitoramento ambiental colaborativo, com instalações em espaços não ideais, com presença de obstáculos ao redor das estações. Essas nuances podem ser percebidas na Figura 27, para a qual foi escolhido um dia arbitrário ao longo do período de medidas e são exibidas as medidas da EMM OraProNobis CTA e da EMM Butiá INMET ao longo desse dia.

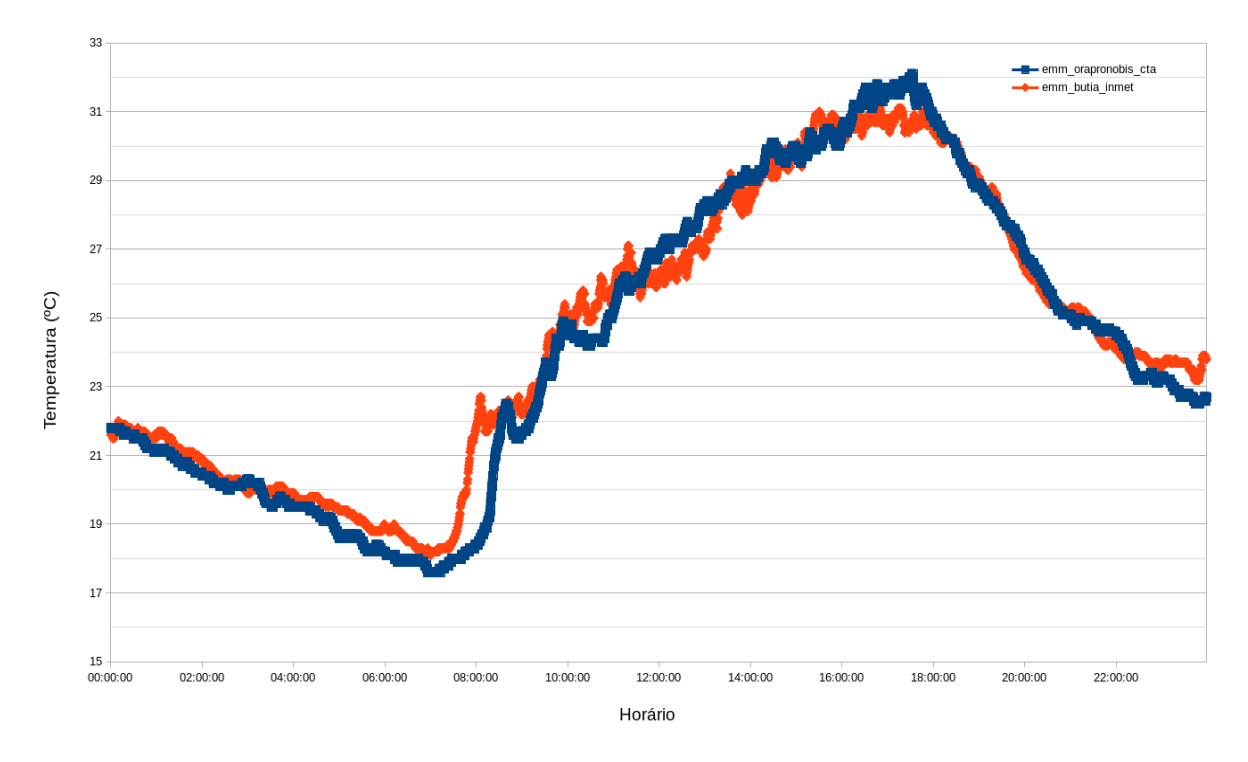

Figura 27. Medidas de temperatura realizadas com o sensor DHT22 pela EMM OraProNobis CTA e pela EMM Butiá INMET. Horário de Brasília. Período das 00:00 às 23:59 do dia 02/02/2018. Fonte: Leonardo Sehn (2018).

## **6. Conclusões**

Foram atingidas, ao final do trabalho, as instalações de dois protótipos de estação meteorológica baseada em tecnologia livre e voltada para a ciência cidadã, além da criação de um guia de comunidade. Os protótipos são baseados numa placa de controle, desenvolvida durante a execução deste projeto de mestrado, capaz de coletar dados de sensores (módulos) e subsequente envio dos dados para um servidor na internet. Os protótipos contam com módulos para coleta de dados de temperatura, umidade relativa do ar, pressão atmosférica e luminosidade. Também foi criado um guia de comunidade que orienta indivíduos ou grupos a se emanciparem na tecnologia do projeto por meio de atividades que facilitam a compreensão, fabricação, montagem, instalação, manutenção e desenvolvimento de EMMs e seus módulos.

O custo material da Estação Meteorológica Modular em torno de 500 reais está dentro das expectativas para aumentar a acessibilidade deste tipo de ferramenta. Ainda restam ser testados por longos períodos soluções para abrigo meteorológico com tecnologia aberta e livre e caixas estanque comerciais não especializadas para estações meteorológicas. Ainda assim, soluções ao longo do presente trabalho foram encontradas testadas, como as caixas estanque comercializadas em lojas de material de construção e um abrigo meteorológico de polipropileno usinado. Para instalações em condições onde não há conexão à rede elétrica, é necessário ainda buscar soluções adequadas para painéis solares e controladores de energia elétrica, a partir da busca de equipamentos acessíveis e de tecnologia livre. A fim de melhorar a autonomia do sistema para alimentação com bateria associada a esses equipamentos, ou sozinha, implementações de técnicas de redução de consumo são aprimoramentos indicados.

Com o custo atingido, consideradas as pendências indicadas, a EMM fica abaixo do custo de estações meteorológicas amadoras proprietárias, na faixa de R\$ 1 000,00 a R\$ 2 000,00, e significativamente abaixo do custo de estações meteorológicas profissionais proprietárias, na faixa de dezenas de milhares de reais. O ponto de limitação em termos de acesso é o tempo de trabalho para o desenvolvimento, em torno de 20 a 30 horas para produzir todos os elementos da EMM e executar sua instalação, com a demanda de experiência técnica em ferramentas de bancada, como ferro de soldar, e operação de máquinas CNC. Trabalho este que pode ser executado em sua quase totalidade individualmente, mas com recomendação para execução por três a cinco pessoas nas 10 horas finais, correspondente às etapas de montagem e instalação. A essas demandas se soma a baixa disseminação de algumas dessas ferramentas na sociedade, caso das fresadoras PCI.

Entretanto, cabe enfatizar que o projeto visa à apropriação por meio de educação científica e tecnológica, de modo que a redução de custos pode ser considerada um efeito colateral das atividades educacionais associadas à expansão da rede de monitoramento cidadão. Por outro lado, o aumento da demanda pela construção de placas de controle das estações meteorológicas modulares também pode viabilizar a fabricação em escala das placas de controle, utilizando métodos tradicionais encontrados no mercado. Esta possibilidade reduz os custos das placas e facilita o controle de qualidade das mesmas, permitindo também a existência de placas montadas, ou kits compostos de placas e componentes a serem montados pelos usuários. Soluções comerciais para prototipagem de alguns dos elementos da ferramenta desenvolvida, como laboratórios de fabricação digital, que alugam o tempo de uso das máquinas de fabricação também podem ampliar a acessibilidade da ferramenta e da metodologia descrita neste trabalho, apesar de incorrer em custos elevados.

Os aspectos de documentação aberta e de utilização de ferramentas livres para o projeto, bem como a elaboração de material educacional específico, são inovações metodológicas que resultam em maior acessibilidade a esta tecnologia. Pois, para além de usar, poder estudar, modificar e distribuir a ferramenta, são características do sistema desenvolvido que ampliam a possibilidade de sua aplicação por comunidades voltadas para a transformação social, para além da questão de custos. Esta documentação educacional é um diferencial do presente projeto em relação a iniciativas que ocorrem no Brasil e no exterior, como as iniciativas Mãe d'Água<sup>[45](#page-77-0)</sup> e Smart Citizen<sup>[46](#page-77-1)</sup>. Espera-se que este diferencial produza efeitos a médio e longo prazo na continuidade do projeto.

Os dados coletados pela estação EMM Butiá foram comparados com os dados coletados por uma estação oficial do INMET. Foram consideradas válidas as medidas dos parâmetros de pressão atmosférica e de temperatura, por ficarem em média dentro da faixa de acurácia dos sensores ao longo de todo o período para as diferentes faixas de horário do dia. Inclusive, de acordo com a regressão linear, para as medidas de temperatura com o sensor

<span id="page-77-0"></span><sup>45</sup> Wiki do projeto Mãe d'Água no Public Lab:<https://publiclab.org/wiki/mae-d-agua-rede-infoamazonia>

<span id="page-77-1"></span><sup>46</sup> *Site* da iniciativa Smart Citizen:<https://smartcitizen.me/>

DHT22 foi obtida uma correspondência quase ideal com relação à resposta da referência. Os resultados de umidade relativa do ar mostraram divergência pronunciada no período mais quente do ciclo diurno, que só pode ser atribuída ao abrigo meteorológico e ao sensor utilizado, o que não corresponde ao foco de desenvolvimento do presente trabalho. Ainda assim, cabem investigações futuras para os motivos dessa diferença. A partir da comparação dos dados coletados pelas duas instalações realizadas, foi possível observar nuances de diferentes microclimas, como o do Jardim Botânico e o do Campus do Vale, e flutuações mais finas das condições atmosféricas, a partir de uma maior aquisição e registro dos dados, aprimoramentos com relação à rede atual de monitoramento meteorológico.

A estratégia de modularização tanto para o desenvolvimento da placa quanto da estrutura mecânica apresenta um potencial que, quando associado à liberdade de modificação, já começa a ser observado. Por exemplo, o trabalho da colaboradora do CTA, Marina de Freitas, aproveitou uma das versões da placa – a 0.9 – para a realização de seu projeto de engenharia física que consistia de testes de diversos abrigos meteorológicos. Após participação em um dos Encontros de Fabricação Colaborativa, estudo da documentação e poucas orientações, a colaboradora realizou as adaptações tanto da placa de controle quanto do *firmware* utilizado, ambas com sucesso e facilidade, segundo comunicação verbal com a colaboradora.

Foram montadas estruturas mecânicas adequadas para duas condições de instalação distintas: uma fixada numa parede e outra fixada em chão de terra, com alterações significativas no desenho de cada uma e a utilização do mesmo conjunto de peças. Esse resultado aponta para a adaptabilidade da solução.

Os aspectos de modularidade da placa e de abertura do projeto também facilitam a criação de derivações do projeto, que pode encontrar outros usos em controles de sistemas produtivos para a agricultura e até controle de processos industriais, por exemplo. Isto pode ser atingido inclusive sem modificações à placa de controle atual, mas pela possibilidade de inclusão de módulos com transistores, relés e contatores para controlar dispositivos de alta potência na saída dos conectores.

O desenvolvimento de novos módulos de medida para as EMM, em especial os que ampliem o escopo de medidas ambientais, como por meio do monitoramento da água ou do solo, é um caminho fértil para a ampliação do projeto. A implementação desses novos

módulos será de particular valor se for vinculada a demandas locais de comunidades que pretenderem utilizar a ferramenta. Avançar também nessas técnicas de desenvolvimento e desenho de soluções colaborativas em conjunto com as comunidades usuárias, além de consolidar as práticas de fabricação, teste, montagem e instalação colaborativas é um caminho para o amadurecimento das Estações Meteorológicas Modulares enquanto um projeto de ciência cidadã.

As atividades ligadas às etapas de fabricação, teste, montagem e instalação das estações, tais como a metodologia de Encontros de Fabricação Colaborativa e os Mutirões das EMM, contaram com diversidade de participação em termos de engajamento e área de estudo dos participante, e resultaram na execução mais lenta de algumas atividades, em relação ao trabalho isolado. Por outro lado, resultaram em maior atenção a cada etapa, o que acredita-se ter reduzido os erros de fabricação realizados nas diferentes etapas. Não há indicativo de que os participantes queiram montar EMM próprias, mas ficou demonstrado o interesse em participar de novos processos de fabricação e no uso da tecnologia para outras aplicações. Mesmo com um fluxo mais devagar, é indicada a realização desse modelo colaborativo por possibilitar um crescimento na comunidade capacitada nas diferentes etapas de fabricação de placas de controle e montagem das EMM. Estas experiências também servem de referência para professores e lideranças comunitárias interessados em iniciar o envolvimento no projeto das EMM.

Os Mutirões das EMM foram realizados em duas ocasiões e, mesmo com um modelo mais complexo de EMM na segunda ocasião, com mais elementos em sua composição, o tempo da atividade foi reduzido de seis para quatro dias, o que aponta para um ritmo mais fluido das atividades com o aumento da experiência. A coletividade ampara a realização das atividades, portanto os mutirões são um método a ser aplicado e aprimorado. Além disso, práticas consolidadas, como oficinas, foram mantidas. O conjunto das oficinas, juntamente com os métodos colaborativos de Encontros de Fabricação Colaborativa e de Mutirões das EMM, por meio de seus registros, somados à documentação do desenvolvimento do projeto, formaram uma base para a elaboração do Guia da Comunidade EMM.

Espera-se que este guia sirva de embrião para a formação de uma rede de monitoramento ambiental colaborativo, que se construa no campo da educação, a partir das comunidades escolares. A experimentação científica coletiva ligada ao lugar de referência da comunidade, o espaço de convivência, é defendida como caminho para formação dessa rede

cidadã. Para trilhar esse caminho, é escolhido o uso de recursos tecnológicos e metodológicos que respeitem essas comunidades e seus participantes, a partir das metodologias de desenvolvimento e implementação dessas ferramentas. Esse caminho e forma de trilhá-lo retornam em benefícios à comunidade a partir de informações relacionadas ao espaço de convivência e de conhecimentos para a emancipação tecnológica.

# **REFERÊNCIAS**

ALBAGLI, S.; MACIEL, M.L.; ABDO, A.H. (Org.). Ciência aberta, questões abertas. Brasília: Ibict; Rio de Janeiro: Unirio, 2015. Disponível em: [<doi.org/10.18225/978-85-7013-](http://doi.org/10.18225/978-85-7013-109-6) [109-6>](http://doi.org/10.18225/978-85-7013-109-6). Acesso em: 15 abr. 2018.

CENTRO DE TECNOLOGIA ACADÊMICA. "Estações Meteorológicas Modulares", 2018. Disponível em: [<http://cta.if.ufrgs.br/projects/estacao-meteorologica-modular/wiki/Wiki>](http://cta.if.ufrgs.br/projects/estacao-meteorologica-modular/wiki/Wiki). Acesso em: 15 abr. 2018.

CENTRO DE TECNOLOGIA ACADÊMICA. "Bancada dos Hiperobjetos", 2018. Disponível em: [<http://cta.if.ufrgs.br/projects/bancada-dos-hiperobjetos/wiki>](http://cta.if.ufrgs.br/projects/bancada-dos-hiperobjetos/wiki). Acesso em: 15 abr. 2018.

COOPER, CB; SHIRK, J; ZUCKERBERG, B (2014). "The Invisible Prevalence of Citizen Science in Global Research: Migratory Birds and Climate Change". PLoS ONE 9(9): e106508. doi:10.1371/journal.pone.0106508. Disponível em: [<http://journals.plos.org/plosone/article?id=10.1371/journal.pone.0106508>](http://journals.plos.org/plosone/article?id=10.1371/journal.pone.0106508). Acesso em: 15 abr. 2018.

CRAWLEY, Michael J. The R book. John Wiley & Sons, 2013.

CURTIS-ROBLES, R; WOZNIAK, EJ; AUCKLAND, LD; HAMER, GL; HAMER, SA (2015). "Combining Public Health Education and Disease Ecology Research: Using Citizen Science to Assess Chagas Disease Entomological Risk in Texas". PLoS Negl Trop Dis 9(12): e0004235. doi:10.1371/journal.pntd.0004235. Disponível em: [<http://journals.plos.org/plosntds/article?id=10.1371/journal.pntd.0004235>](http://journals.plos.org/plosntds/article?id=10.1371/journal.pntd.0004235). Acesso em: 15 abr. 2018.

FOOD AND AGRICULTURE ORGANIZATION OF THE UNITED NATIONS, Rome, 2006. "Livestock's Long Shadow: environmental issues and options". Disponível em: [<http://www.fao.org/docrep/010/a0701e/a0701e00.HTM>](http://www.fao.org/docrep/010/a0701e/a0701e00.HTM). Acesso em: 15 abr. 2018.

GONSAMO, Alemu; CHEN, Jing M; WU, Chaoyang. "Citizen Science: linking the recent rapid advances of plant flowering in Canada with climate variability". *Sci. Rep. 3*, 2239; doi: 10.1038/srep02239 (2013). Disponível em: [<http://www.nature.com/articles/srep02239>](http://www.nature.com/articles/srep02239). Acesso em: 15 abr. 2018.

GOODLAND, Robert; ANHANG, Jeff (2009). "Livestock and Climate Change: What if the key actors in climate change are...cows, pigs, and chickens?" World Watch Magazine, vol. 22 no. 6, Nov/Dez. 2009. Disponível em: [<http://www.worldwatch.org/node/6294>](http://www.worldwatch.org/node/6294). Acesso em: 15 abr. 2018.

HARGREAVES, Andy. A Escola como Organização Aprendente: Buscando uma educação de qualidade. Porto Alegre: Artmed Editora, 2000.

HARGREAVES, Andy. Educação para Mudança: recriando a escola para adolescentes. Porto Alegre: Artmed Editora, 2001.

INSTITUTO NACIONAL DE METEOROLOGIA. "Estações Meteorológicas homologadas no Instituto Nacional de Meteorologia". Disponível em: [<http://www.inmet.gov.br/portal/index.php?r=estacoes/estacoesAutomaticas>](http://www.inmet.gov.br/portal/index.php?r=estacoes/estacoesAutomaticas). Acesso em: 15 abr. 2018.

INTERGOVERNMENTAL PANEL ON CLIMATE CHANGE, 2013: "Climate Change 2013: The Physical Science Basis". Contribution of Working Group I to the Fifth Assessment Report of the Intergovernmental Panel on Climate Change [Stocker, T.F., D. Qin, G.-K. Plattner, M. Tignor, S.K. Allen, J. Boschung, A. Nauels, Y. Xia, V. Bex and P.M. Midgley (eds.)]. Cambridge University Press, Cambridge, United Kingdom and New York, NY, USA, 1535 pp. Disponível em: [<http://www.ipcc.ch/report/ar5/wg1/>](http://www.ipcc.ch/report/ar5/wg1/). Acesso em: 15 de abr. 2018.

KAWRYKOW, A; ROUMAINS, G; KAM, Al; KWAK, D; LEUNG, C; WU, C; ZAROUR, E; PHYLO PLAYERS; SARMENTA. L; BLANCHETTE, M; WALDISPÜHL, J (2012). "Phylo: A Citizen Science Approach for Improving Multiple Sequence Alignmen". PLoS ONE 7(3): e31362. doi:10.1371/journal.pone.0031362. Disponível em: [< http://journals.plos.org/plosone/article?id=10.1371/journal.pone.0031362>](http://journals.plos.org/plosone/article?id=10.1371/journal.pone.0031362). Acesso em: 15 abr. 2018.

MORAN, José Manuel et al. Novas Tecnologias e mediação pedagógica. Campinas: SP, Papirus, 2000. Coleção Papirus Educação, 5 ed.

OPEN SOURCE INITIATIVE. "The Open Source Definition (Annotated)". Disponível em: [<http://opensource.org/docs/definition.php>](http://opensource.org/docs/definition.php). Acesso em: 15 abr. 2018.

OPEN SOURCE INITIATIVE. "Licenses & Standards: About Open Source Licenses". Disponível em: [<http://opensource.org/licenses>](http://opensource.org/licenses). Acesso em: 15 abr. 2018.

PEZZI, R.P.. Ciência aberta: dos hipertextos aos hiperobjetos. Em: ALBAGLI, S.; MACIEL, M.L.; ABDO, A.H. (Org.). Ciência aberta, questões abertas. Brasília: Ibict; Rio de Janeiro: Unirio, 2015. Disponível em: [<doi.org/10.18225/978-85-7013-109-6>](http://doi.org/10.18225/978-85-7013-109-6). Acesso em: 15 abr. 2018.

PEZZI, R.P,; FERNANDES, H.C.M.; BRANDÃO, R.V.; DE FREITAS, M.P.P.; ALVES, L.S.; SILVA, R.B.; TAVARES, J.L.S. "Desenvolvimento de tecnologia para ciência e educação fundamentado nos preceitos de liberdade do conhecimento: o caso do Centro de Tecnologia Acadêmica". Liinc em Revista, Rio de Janeiro, v.13, n.1, p. 205-222, maio 2017. Disponível em: [<http://dx.doi.org/10.18617/liinc.v13i1.3757>](http://dx.doi.org/10.18617/liinc.v13i1.3757). Acesso em: 15 abr. 2018.

POSTAL, Germano. "Fresadora João-de-Barro", 2018. Disponível em: [<http://cta.if.ufrgs.br/projects/fresadora-pci-joao-de-barro/wiki/Wiki>](http://cta.if.ufrgs.br/projects/fresadora-pci-joao-de-barro/wiki/Wiki). Acesso em: 13 abr, 2018.

RECURSOS EDUCACIONAIS ABERTOS. "Material oficial". Disponível em: [<http://www.rea.net.br/site/faq/#a2>](http://www.rea.net.br/site/faq/#a2). Acesso em: 19 fev. 2018.

SILVA, R.B.; LEAL, L.S; ALVES, L.S.; BRANDÃO, R.V.; ALVES, R.C.M.; KLERING, E.V.; PEZZI, R.P.. "Estações meteorológicas de código aberto: Um projeto de pesquisa e desenvolvimento tecnológico". Rev. Bras. Ensino Fís. vol.37 no.1 São Paulo Mar. 2015. Disponível em: [< http://dx.doi.org/10.1590/S1806-11173711685>](http://dx.doi.org/10.1590/S1806-11173711685). Acesso em: 15 abr. 2018.

SOCIENTIZE CONSORTIUM, 2013. "Green paper on Citizen Science". Disponível em: [<ec.europa.eu/newsroom/dae/document.cfm?doc\\_id=4122>](http://ec.europa.eu/newsroom/dae/document.cfm?doc_id=4122). Acesso em: 19 fev. 2018.

UNITED NATIONS FRAMEWORK FOR CLIMATE CHANGE, 2016. "Synthesis report on the aggregate effect of INDCs". Disponível em: [<http://unfccc.int/focus/indc\\\_portal/items/9240.php>](http://unfccc.int/focus/indc%5C_portal/items/9240.php). Acesso em: 15 abr. 2018.

UNITED NATIONS FRAMEWORK FOR CLIMATE CHANGE, 2009. "Recommendations on future financing options for enhancing the development, deployment, diffusion and transfer of technologies under the Convention". Disponível em: [<http://unfccc.int/resource/docs/2009/sb/eng/02.pdf>](http://unfccc.int/resource/docs/2009/sb/eng/02.pdf). Acesso em: 15 abr. 2018.

WEYHENMEYER, G. A. *et al.* "Citizen science shows systematic changes in the temperature difference between air and inland waters with global warming". *Sci. Rep.* 7, 43890; doi: 10.1038/srep43890 (2017). Disponível em: [<http://www.nature.com/articles/srep43890>](http://www.nature.com/articles/srep43890). Acesso em: 15 abr. 2018.

# **APÊNDICE A - GUIA DA COMUNIDADE EMM**

Este guia tem o objetivo de orientar indivíduos ou grupos a se emanciparem na tecnologia do projeto das Estações Meteorológicas Modulares (EMM), podendo ser utilizadas como tutoriais para indivíduos ou pequenos grupos de estudo, assim como oficinas para grupos maiores. Consistem de atividades que facilitam a compreensão, fabricação, montagem, instalação, manutenção e desenvolvimento de EMMs e seus módulos. Com isso, esta pessoa ou comunidade estarão aptos a se tornarem mais um ponto na rede de monitoramento ambiental colaborativo. O guia tem a seguinte estrutura:

- 1. Ciclo de oficinas para apropriação das bases de ferramentas que compõem a EMM: Arduino, sensores e NodeMCU;
- 2. Atividades orientadas para fabricação da placa das EMM;
- 3. Atividades de montagem e instalação das EMM.

É recomendado que sejam iniciadas pelo ciclo de oficinas para que os participantes adquiram inicialmente noções básicas elementos de tecnologia embarcada antes de proceder com a fabricação, montagem e instalação das EMM.

O ciclo de oficinas é o módulo básico e suas atividades têm duração de 7 a 10 horas. A realização coletiva da montagem e instalação da EMM é mais desafiadora, e suas atividades têm duração estimada em 10 a 15 horas. Por fim, as atividades orientadas de fabricação são as de maior desafio e demanda de infraestrutura, com duração de 19 a 22 horas. Estima-se que o conjunto das atividades do guia pode ser realizado entre 36 e 47 horas.

### **CICLO DE OFICINAS – TECNOLOGIA DIGITAL EMBARCADA**

Para os casos do método de oficina, é recomendado que o oficineiro conte com o auxílio de ao menos um monitor ajudante, idealmente dois, para uma realização fluida das atividades. A parte de eletrônica é muito suscetível a erros e mais de uma pessoa auxiliando em paralelo contribui para que todos os participantes vençam as etapas ao mesmo tempo. Como a apresentação é um guia autocontido para a realização das atividades, é possibilitado aos estudantes avançarem por conta própria, mas é incentivado que as instruções do ministrante da oficinas sejam realizadas quando todos concluírem uma etapa. Em caso de kits de materiais compartilhados, fique atento à participação de todos, pois é recorrente que um dos integrantes da dupla realize mais atividades do que o outro.

## **OFICINA "ZERO": Introdução à Plataforma Arduino**

Esta oficina se propõe a introduzir conceitos de eletrônica e programação a partir de uma das plataformas de computação física utilizadas no projeto das EMM: o Arduino.

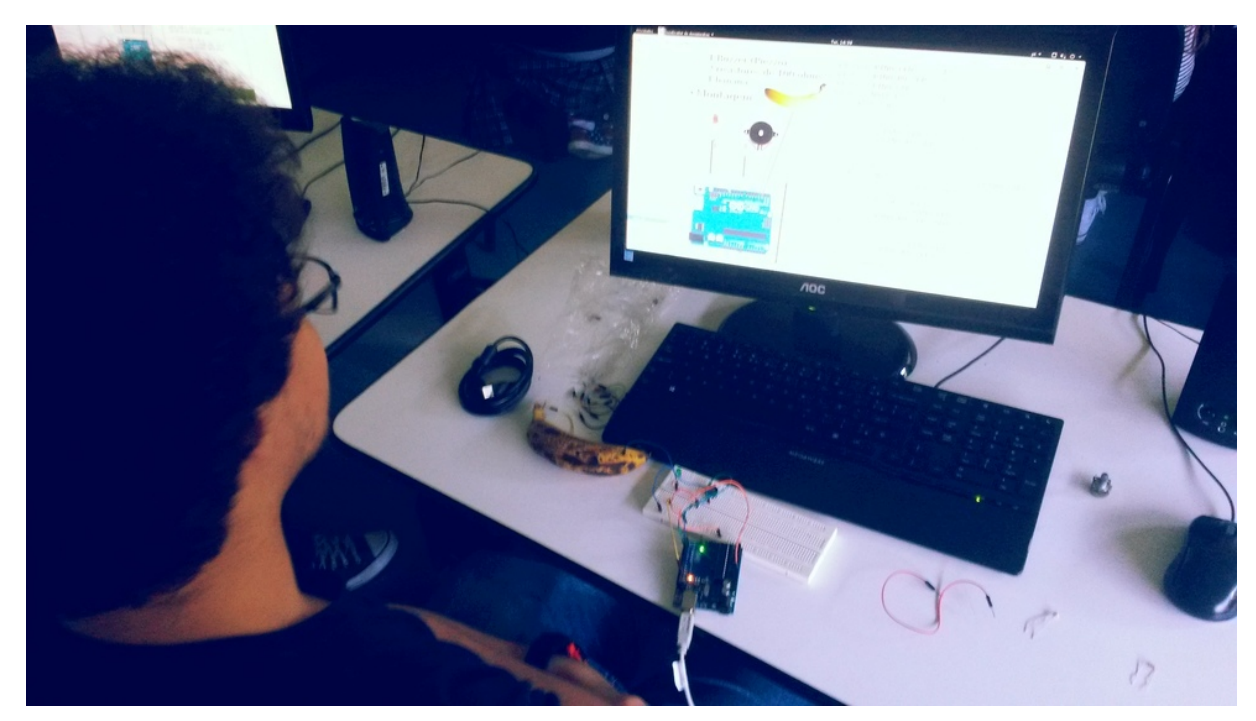

Figura 28. Estudante monta projeto durante oficina de introdução ao Arduino. Fonte: Leonardo Sehn (2018).

### **NÚMERO DE PARTICIPANTES RECOMENDADO:** 1 a 30

**MODALIDADE:** Oficina (grupos grandes) ou Tutorial (individual ou grupo de estudos)

**TEMPO DE DURAÇÃO APROXIMADO:** de 3 a 4 horas

**MATERIAIS:**

O material virtual para realização da oficina, contando com a apresentação guia para realização das atividades e os projetos, encontra-se em: [https://gitlab.com/eitcha/oficina-intro](https://gitlab.com/eitcha/oficina-intro-arduino)[arduino.](https://gitlab.com/eitcha/oficina-intro-arduino)

É recomendado o uso de um *datashow*.

Além disso, é necessário por dupla de participantes (se possível para cada um):

- 1 computador com a IDE do Arduino instalada (veja o projeto TropOS<sup>[47](#page-87-0)</sup>);
- 1 placa Arduino;
- 1 cabo USB Arduino;
- 1 protoboard;
- 1 potenciômetro;
- 1 buzzer;
- $\cdot$  1 LDR;
- 1 LED;
- 2 resistor de 100 ohms;
- 1 resistor 10k ohms;
- 5 jumpers pequenos;
- 4 jumpers grandes;
- 1 banana.

### **COMPETÊNCIAS TRABALHADAS:**

- Conceitos básicos de eletricidade
- Plataforma Arduino
- Prototipagem em *protoboard*
- Conceitos básicos de eletrônica e programação em linguagem C
- Montagem de projetos

<span id="page-87-0"></span><sup>47</sup> Página do projeto TropOS:<http://cta.if.ufrgs.br/projects/tropos/wiki/Wiki>

#### **PONTOS DE ATENÇÃO:**

Cabos USB para Arduino costumam falhar: é sempre desejável manter alguns sobressalentes.

#### **ATIVIDADE**

**Passo zero (Entregar kits):** Antes de começar as atividades, separe os kits listados acima e entregue para cada participante, ou cada dupla de participantes. Incentive para que eles tenham cuidado com partes pequenas e para que entreguem o kit completo no final da oficina.

**Passo 1 (Abrir material didático):** Para começar as atividades. Abra o material na pasta de Material da Oficina de Intro ao Arduino e abra o aquivo pdf no modo apresentação. Exiba o material para os participantes por meio do *datashow*.

**Passo 2 (Inicializar sistema operacional):** Vá para o slide de apoio a esse passo. Caso estejas utilizando o sistema operacional TropOS por um *pendrive* e os estudantes não tenham recebido os computadores já ligados, oriente-os para que liguem os computadores. Indique para que fiquem atentos ao menu que se abre quando o computador é ligado, pois ele avança muito rápido para o próximo estágio. Neste meio tempo, os participantes devem procurar pelas indicações "*Press F12 to enter boot menu*" (do inglês, pressione F12 para entrar no menu de ignição). Podem ser outros comandos dependendo do computador, como F11, Esc, dentre outros. Quando esse menu de ignição do sistema operacional se abre, indique para que selecionem a opção "*Hard Disk*" (do inglês, Disco Rígido) e então o nome do *pendrive* "USB General" (do inglês, USB Geral). Este nome pode variar dependendo do *pendrive*.

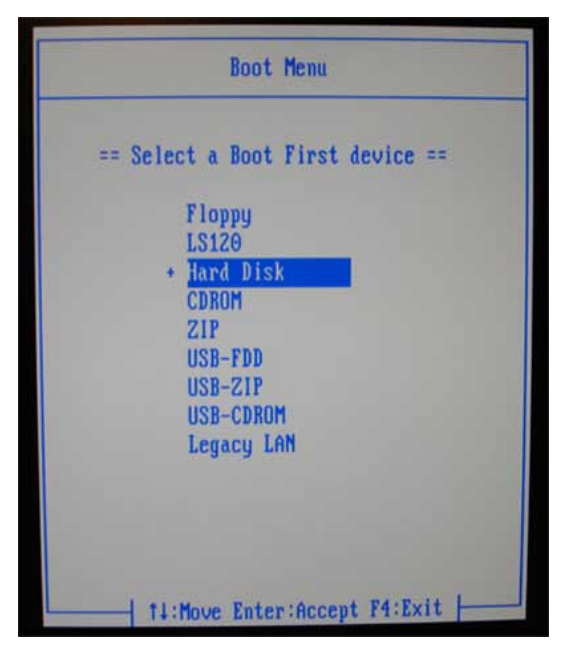

Figura 29. Tela do computador no menu de inicialização do sistema operacional. Fonte: Pendrivelinux.com<sup>[48](#page-89-0)</sup> (2018).

**Passo 3 (Esclarecimento da estrutura da oficina):** Vá ao *slide* de apoio a esse passo. Esclareça aos participantes quais os temas abordados na oficina de maneira sucinta. Os participantes devem entender que serão trabalhados conceitos de eletricidade por meio da utilização da plataforma Arduino e da ferramenta *protoboard*. Além disso, montagens eletrônicas, em conjunto com programação, por meio da plataforma Arduino, serão utilizadas para o grupo realizar a montagem de projetos.

**Passo 4 (Esclarecimento de como conseguir o material utilizado):** Vá para o *slide* de apoio a esse passo. Indique aos participantes o *link* para obtenção do material da oficina. Em caso de registro no git, é possível obter os materiais pelo terminal com o comando git clone seguido do endereço do repositório. Alternativamente, pode ser indicado o endereço e os posicionamentos dos botões e *links* para *download*.

**Passo 5 (Apresentação do Arduino):** Vá para o *slide* de apoio a esse passo. Esclareça para os estudantes que o Arduino é uma plataforma de prototipagem com diversos componentes. O componente central é o microprocessador ATMega328. Nas laterais, estão as portas

<span id="page-89-0"></span><sup>48</sup> Página que contém a imagem em: [https://www.pendrivelinux.com/setting-usb-boot-options-phoenix-award](https://www.pendrivelinux.com/setting-usb-boot-options-phoenix-award-bios/)[bios/](https://www.pendrivelinux.com/setting-usb-boot-options-phoenix-award-bios/)

analógicas e digitais, além das portas de alimentação. Explique a diferença entre digital, que apresenta apenas dois estados (como sim e não, ou alto e baixo), e analógico, que permite uma escala de diferentes estados possíveis. Além disso, os conectores para alimentação do Arduino devem ser indicados. É recomendado explicar que o Arduino será alimentado através destes conectores e mostrar que no Arduino existem portas de alimentação positiva – de 5 V ou 3,3  $V - e$  negativa, ou terra (ou zero). É por meio dessas portas que os sistemas criados serão alimentados. Oriente para que os participantes peguem o Arduino do seu kit e identifiquem esses componentes. Em seguida pode ser mostrado o *slide* que exibe os outros modelos de Arduino, para transmitir a noção de que existem diferentes versões com diferentes funcionalidades.

**Passo 4 (Abrir a IDE do Arduno):** Vá para o *slide* de apoio a esta etapa. Indique o menu de Atividades caso estejas usando o TropOS, e então o campo de pesquisa ou o ícone do Arduino, que está em destaque. Se estiveres usando outro sistema operacional, indique os passos análogos. Indique para que abram a IDE do Arduino e explique que esse será o ambiente onde as instruções que serão passadas ao Arduino são registradas. Avançe para o *slide* de teste de configuração da placa. No menu Ferramentas (ou "*Tools*"), conduza para a opção Placa (ou "*Board*"), e mostre as diferentes opções de placas da Arduino. Diga para que selecionem de maneira correspondente a que tiverem em mãos, provavelmente o Arduino UNO ou Duemilanove.

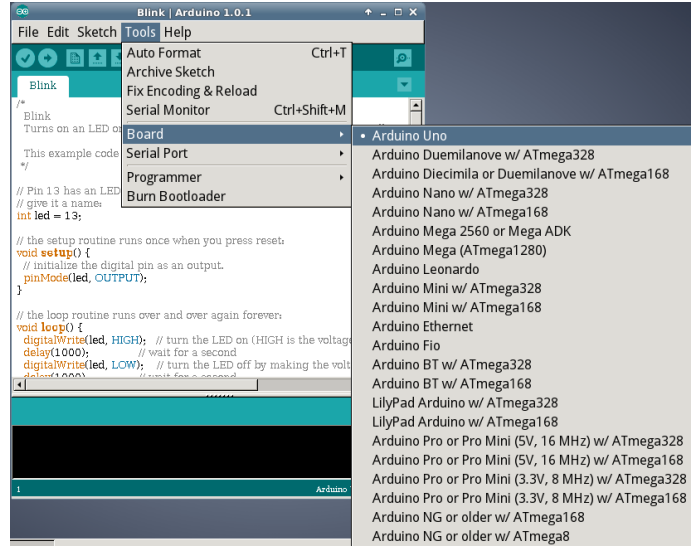

Figura 30. Lista de opções de placas no menu Ferramentas da IDE do Arduino. Fonte: CTA (2017).

**Passo 5 (Conectar o Arduino):** Mostre aos participantes o Arduino e o cabo USB, demonstre como fazer a conexão entre os dois e indique para que conectem a USB no computador. Então avance para o *slide* de apoio à configuração da porta serial. Mostre no mesmo menu Ferramenta (ou "Tools"), a opção Porta Serial (ou "Serial Port"), e indique para que selecionem a opção que aparece quando eles conectam o Arduino. Provavelmente, é a opção "ttyUSB0" (ou números maiores) se estiver sendo usado o Arduino Duemilanove, ou "ttyACM0" (ou números maiores) se estiver sendo usado o Arduino Uno. A porta "ttyS0" aparece por padrão e não deve ser utilizada. Se houver dúvida, indique para que desconectem e reconectem o cabo e vejam qual opção aparece, e então selecionem esta opção.

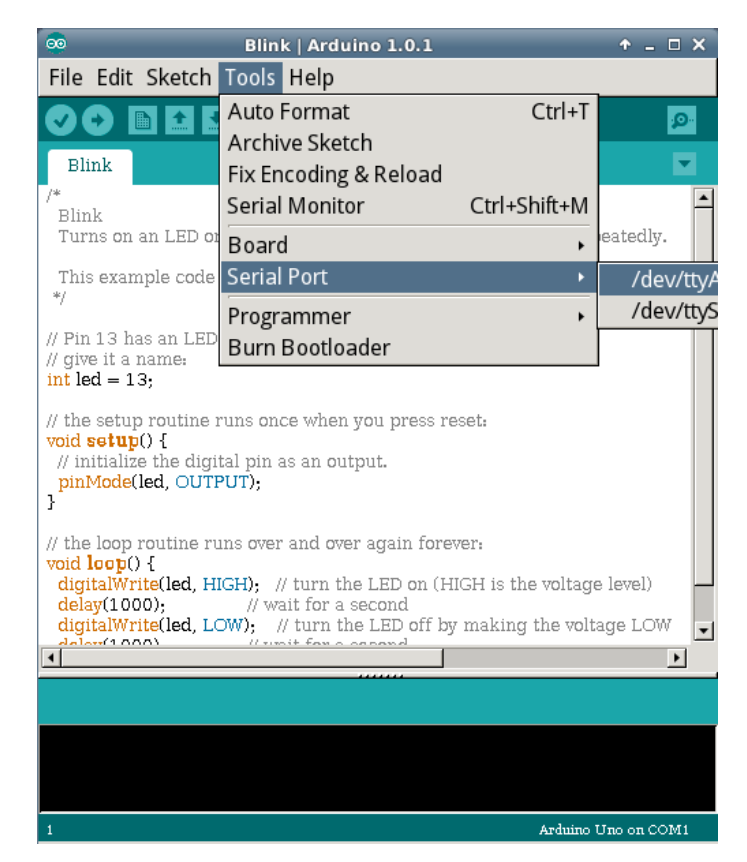

Figura 31. Campo para seleção da porta serial no menu Ferramentas da IDE do Arduino. Fonte: CTA (2017).

**Passo 6 (Testar a placa):** Avance para o *slide* de apoio a esta etapa. Neste passo, os participantes realizam o teste do funcionamento da placa e de todo o sistema a partir do exemplo mais básico quando falamos de *hardware*, que é fazer pisca uma luz, do inglês *blink*. Para isso, indique que vão ao menu "Arquivo" (ou "*File*"), entrem na opção "Exemplos" (ou "*Examples*") e selecionem o programa "*Blink*". O programa deverá aparecer na IDE do Arduino. Avance um *slide* e indique que façam o *upload* dessas instruções para a placa, por meio do botão de *upload*. Uma barra de carregamento deve aparecer por alguns instantes na parte inferior da IDE, e quando o processo é concluído a luz do LED integrado no Arduino deve começar a piscar a cada dois segundos.

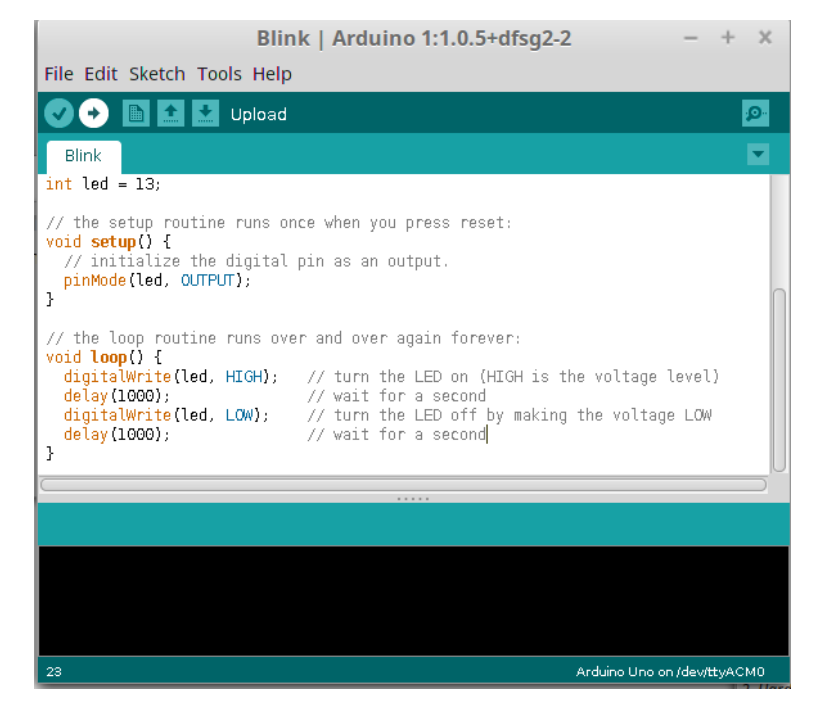

Figura 32. Blink, exemplo padrão de *firmware* IDE do Arduino. Fonte: CTA (2017).

**Passo 7 (Compreendendo o código):** Nessa etapa, a proposta é esclarecer o que está acontecendo nas instruções do código. No *slide* seguinte, é mostrada a estrutura padrão de um código de Arduino. É possível ver as duas estruturas principais de um código, o "*setup*" (do inglês, configuração), que é executado uma vez quando a placa é iniciada, e o "*loop*" (do inglês, ciclo), que é executado indefinidamente até a placa ser desligada ou reconfigurada. É desejável expressar a importância dessas duas estruturas para o funcionamento da ferramenta, o que ficará mais claro com os projetos a seguir. No próximo *slide*, é iniciada a explicação do código do "*Blink*" pela parte da configuração. Nessa parte do código, é atribuído um valor a uma variável de tipo também determinado. Essa variável é o número do pino. Então é usada uma função "*pinMode*" (do inglês, modo de pino), pré-definida no Arduino, para dizer que o pino daquele número agirá como uma saída, ou seja, envia sinais ao invés de receber sinais. No *slide* seguinte, é mostrado que na parte cíclica é executada outra função pré-definida – o

"*digitalWrite*" (do inglês, escrever de forma digital) – para aquele LED, primeiro deixando ele em estado ligado (*high*, do inglês alto), então é usada uma outra função para aguardar (o *delay*, do inglês atraso) por 1000 ms (equivalente a 1 segundo), e novamente a função "*digitalWrite*" para desligar o LED (*low*, do inglês baixo), finalizando com a função *delay* por mais 1 segundo. Essa sequência executada sistematicamente produz um piscar de luz de ciclo completo de 2 segundos.

 **Passo 8 (Apresentando a** *Protoboard***):** Agora que a parte de computação e a placa foram conhecidas, é hora de mostrar a ferramenta onde serão montadas as estruturas eletrônicas, a parte física. Avance para o primeiro *slide* sobre *protoboard* e mostre-a aos participantes. Esclareça que o significado do seu nome é placa de prototipagem e ela é importante para montar sistemas simples em eletrônica de maneira que as coisas possam ficar encaixadas e não precisem ficar grudadas, o que permite que as pessoas aprendam e testem com muito menos trabalho. No *slide* seguinte, é mostrado um esquema da estrutura interna da *protoboard*, e esse é um conceito desafiador de assimilar, mas tente mostrar como as linhas se conectam entre si e como elas são separadas. Erros nos projetos seguintes podem ser decorrentes de dificuldades de compreensão dessa estrutura interna, volte a esse *slide* com os participantes caso isso aconteça. No *slide* seguinte é mostrado um exemplo de como isso pode causar um curto-circuito se houver confusão, o que pode ajudar no entendimento, por ser um conceito de mais amplo entendimento e familiaridade.

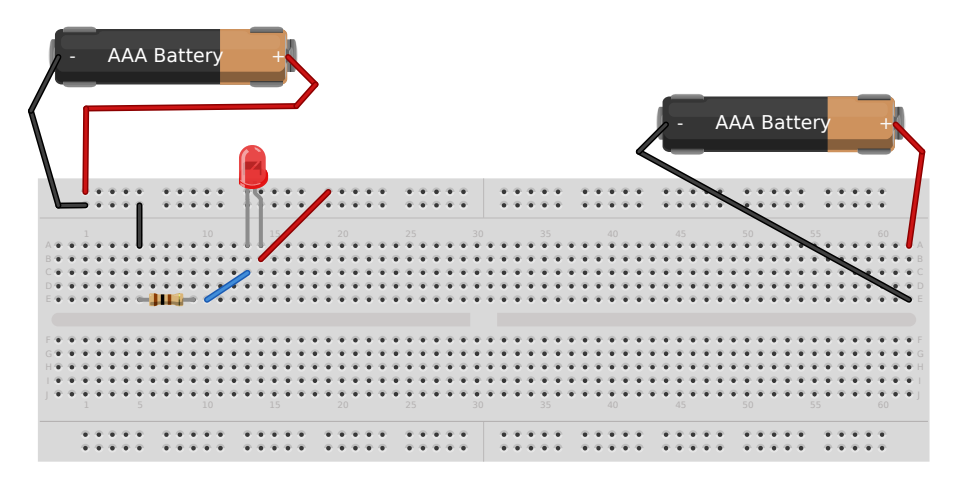

Figura 33. Montagem de LED alimentado por pilha e de pilha em curto-circuito numa *protoboard*, placa de prototipagem. Fonte: Fritzing (2017).

**Passo 9 (Projeto zero):** No próximo *slide*, é apresentada a proposta do projeto mais básico, que corresponde a fazer o LED piscar, e portanto usar as mesmas instruções de antes, mas dessa vez fora da placa Arduino, para exercitar o uso da *protoboard*. É apresentado um esquema para montar o projeto, formato que será utilizado nos projetos subsequentes. Esse formato consiste da listagem dos materiais do projeto, o desenho da configuração desejada (feita com o *software* livre Fritzing<sup>[49](#page-94-0)</sup>), e algumas considerações importantes sobre os componentes. Nestas considerações, é indicado que o resistor têm comportamento diferente dependendo das cores indicada, o que será abordado logo em seguida. Indique que fiquem atentos as cores dos resistores, pois seus kits contém mais de um tipo de resistor. Também é indicado que o LED tem polaridade, ou seja, faz diferença a orientação com que for conectado. Indique que a perna próxima à alimentação é deve ser a perna mais comprida, ou que a parte mais próxima ao terra deve ser a perna conectada ao lado onde a parte colorida (ou cabeça, ou chapéu) do LED é reta. Isso deve ser observado de perto para ser percebido. Indique para que montem o sistema de acordo com a figura, mas que o importante é compreender a estrutura da placa. A posição dos furos não importa tanto, o que importa de fato é a sua posição com relação aos outros furos. No *slide* subsequente há um esquemático eletrônico, que é mais abstrato, mas é mais geral e poderoso. Especialmente no começo é difícil de compreender, mas incentive aos participantes que tentem se orientar preferencialmente pelo esquemático. Então auxilie os participantes, pois esse é um momento de bastante movimentação e suscetível a erros. Garanta que todos conseguiram terminar esta etapa antes de avançar para o próximo projeto.

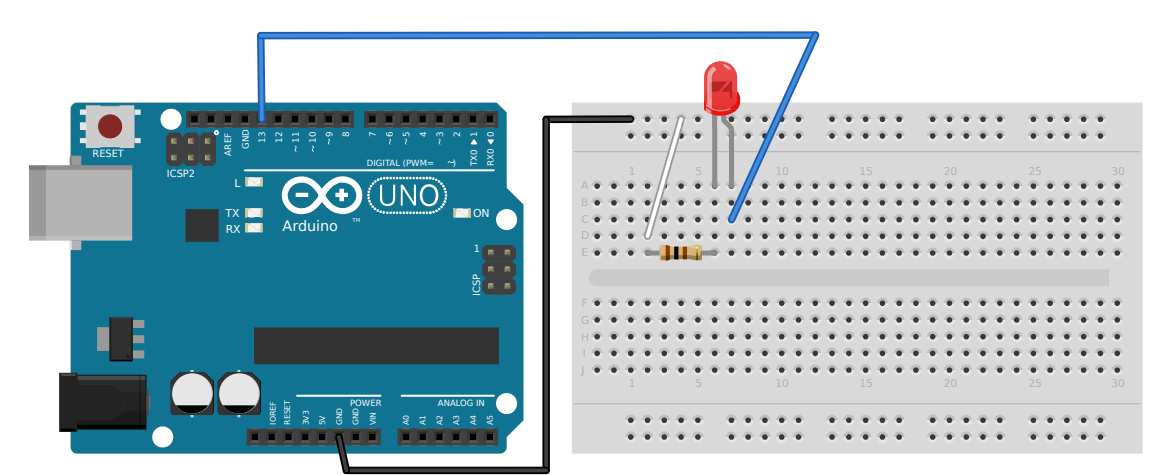

Figura 34. Desenho da estrutura de montagem do projeto zero da oficina, para piscar um LED com um Arduino. Fonte: CTA (2017).

<span id="page-94-0"></span>49 Página oficial do Fritzing:<http://fritzing.org/home/>

**Passo 10 (Compreendendo a eletricidade):** No *slide* seguinte, são mostrados elementos básicos de eletrônica e eletricidade, uma fonte de tensão (ou alimentação) e um resistor em um circuito, que equivale a um sistema que terá uma queda de tensão (ou diferença de potencial) e uma resistência que delimitarão uma corrente. Estes elementos ajudam a entender os componentes e funcionamento do projeto recém montado. O resistor poderá ter diferentes valores de resistência, o que indica se para uma determinada tensão, ele permitirá uma corrente elétrica maior ou menor fluir. Como num trânsito engarrafado, quanto maior a resistência, mais engarrafado é o trânsito, menos corrente flui e menos o trânsito flui. E quanto menor a resistência, mais a corrente flui. A cor do resistor indica uma medida de quanto essa corrente poderá fluir. A alimentação é feita pelas portas do Arduino, e a corrente é mostrada de forma visual pela luz do LED. Quanto mais intensa a luz, mais corrente (o que acontece para valores de resistência menores), e quanto mais tênue, menor a corrente. É possível explicar pela analogia com um cano pelo qual escoa água, quanto mais obstruído esse cano, menos a água flui, e maior é a resistência. O desenho dessa situação é mostrado no *slide* subsequente.

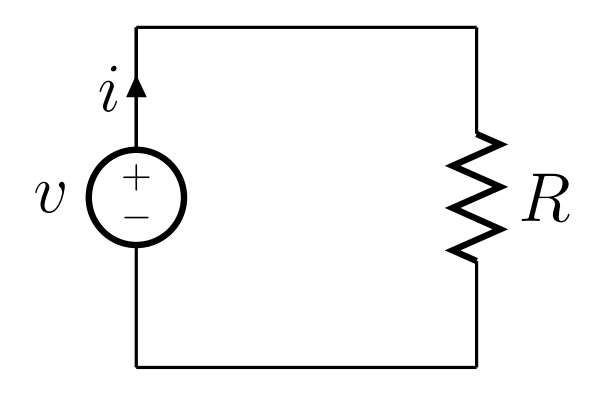

Figura 35. Circuito simples com fonte de tensão e resistor. Fonte: GorillaWarfare em Wikimedia Commons  $(2012)^{50}$  $(2012)^{50}$  $(2012)^{50}$ .

**Passo 11 (Preparativos para o Projeto 1):** Nos *slides* seguintes são apresentados alguns conceitos sobre o Projeto 1, antes de iniciá-lo. No primeiro, é mostrado o objetivo do projeto com um algoritmo, para os participantes entenderem o que desejam com essa estrutura. É mostrado um ciclo de piscar da luz, com o novo componente a ser usado – o potenciômetro –

<span id="page-95-0"></span><sup>50</sup> Imagem retirada de: [https://en.wikipedia.org/wiki/File:Ohm%27s\\_Law\\_with\\_Voltage\\_source\\_TeX.svg](https://en.wikipedia.org/wiki/File:Ohm)

como elemento que altera a frequência do piscar da luz. Controlar essa frequência é o objetivo desse projeto. No *slide* seguinte, é mostrada a função que auxiliará a chegar nesse objetivo: o "*analogRead*" (do inglês, leitura analógica). Essa função, quando usada em uma porta analógica, permite ler diferentes valores de tensão em uma escala de 1024 valores de 0 a 5 V. No *slide* seguinte, é mostrada a pasta onde estão os códigos dos projetos, já que eles não são exemplos padrão do Arduino, como o "*Blink*". Mostre como entrar nessas pastas e abrir o programa com a IDE do Arduino. Isso pode ser feito clicando com o botão esquerdo duas vezes. Se não funcionar, ou abrir com o programa indesejado, indique que cliquem com o botão direito e selecionem a opção "Abrir com a Arduino IDE". Uma terceira alternativa é abrir no menu "Arquivo" (ou "*File*") do Arduino e achar a o caminho da pasta onde o programa se encontra e selecioná-lo.

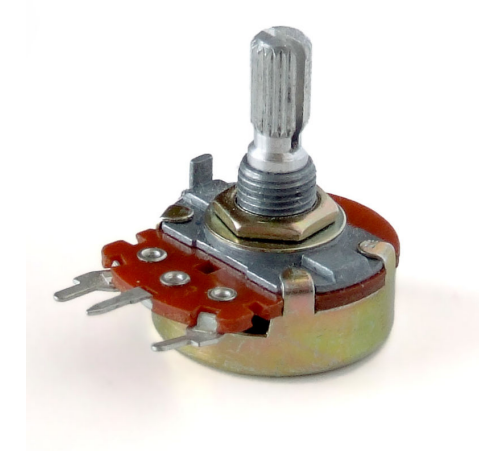

Figura 36. Potenciômetro. Fonte: lainf  $(2012)^{51}$  $(2012)^{51}$  $(2012)^{51}$ .

**Passo 12 (Projeto 1), parte 1:** Hora de exibir o projeto. Primeiro é apresentado o potenciômetro, que foi mencionado, juntamente com o código de instruções do projeto. O potenciômetro é um resistor variável, e uma maneira de explicar isso aos participantes é descrever o potenciômetro como um elemento que pode regular o trânsito, sendo possível aumentar a fluidez do trânsito (diminuindo a resistência e aumentando a corrente), ou diminuir a fluidez do trânsito. Neste código, passa a ser definido também o pino que estará associado ao potenciômetro, e uma variável à qual é atribuído o valor lido pelo pino ligado ao

<span id="page-96-0"></span><sup>51</sup> Disponível sob licença CC-BY 2.5.

potenciômetro. Também é iniciada uma nova função – "*serial.begin*" (do inglês, começar serial) – que nos permite acessar uma janela visual que mostra a comunicação do Arduino com o computador. No *loop* do programa, é definida uma leitura analógica do pino ligado ao potenciômetro – ou seja, em uma escala de 0 a 1023 – que é registrada numa variável que é mostrada naquela janela visual para o usuário, e então é utilizado o valor dessa leitura para definir o tempo que o LED passa nos estados aceso e desligado, por meio da função *delay.* A leitura desse potenciômetro é feita a partir de uma divisão de tensão.

• **Ponto de atenção:** Num circuito divisor de tensão, dois ou mais resistores dividem em uma ou mais escalas intermediárias a tensão. Isso acontece, pois quando uma corrente passa por um resistor ocorre uma queda de tensão, e uma queda de tensão igual à diferença de tensão entre os dois terminais deve ocorrer ao longo de um circuito. O potenciômetro têm a estrutura de dois resistores dentro de si, e quando um aumenta o outro diminui. Portanto, é só conectá-lo a um terminal de tensão positivo e outro negativo, que esse circuito está pronto como divisor de tensão, e além disso é possibilitado alterar esse patamar intermediário de tensão, pois a resistência é regulável. O valor desse patamar será usado para definir o tempo do *delay.* Esse conceito pode ser explicado antes ou depois da montagem do projeto.

**Passo 12 (Projeto 1), parte 2:** Então é mostrado o código juntamente com o desenho da estrutura desejada. É interessante explicar o código antes para os participantes entenderem as instruções que serão executadas antes de montar a estrutura. Indique que não é necessário desmanchar a estrutura montada no projeto zero, pois basta incluir a nova parte com o potenciômetro. Erros na posição da conexão da perna do potenciômetro com o fio são comuns. Indique que os participantes façam o *upload* do novo código para que o sistema funcione. Se houver dúvidas, indique para que abram a janela da serial monitor no canto superior direito do Arduino e girem o eixo do potenciômetro para verificar se o sistema funciona. Se os valores na janela subirem e descerem quando o eixo é girado, e o tempo de piscar das luzes ficar mais lento ou rápido respectivamente, o sistema foi montado com sucesso. Espere e auxilie para que todos consigam concluir esta etapa antes de avançar.

• **Ponto de atenção:** É válido notar que é possível fazer a intensidade da luz do LED

variar, além do tempo do piscar das luzes. Isso pode ser feito sem alterações no programa, usando a propriedade do potenciômetro de variar a resistência (ou a fluidez do trânsito), apenas incluindo o potenciômetro no lugar do resistor. Se o grupo estiver assimilando com facilidade os conceitos, e o tempo estiver fluindo bem, considerando que ainda há mais dois projetos padrão e um extra, tente essa montagem. Basta usar um dos terminais das pontas do potenciômetro e o intermediário como se fossem as duas pernas do resistor.

**Passo 13 (Preparativos para o Projeto 2):** A próxima sequência de *slides* exibe diferentes elementos necessários para a montagem do projeto 2. No primeiro, temos o objetivo do projeto, controlar um LED com um sensor de luminosidade, seguido de um algoritmo para esta função. No *slide* seguinte é apresentado o LDR (*Light Dependent Resistor*, do inglês Resistor Dependente de Luz), que muda a sua resistência de acordo com a incidência de luz. É possível fazer a analogia de como se o trânsito fluísse mais durante o dia, pois com a incidência de luz o LDR diminui a sua resistência, e a corrente elétrica que flui aumenta. Em seguida é apresentada a estrutura lógica "*if/else*" (do inglês, "se/ou então") que será usada no programa. Uma maneira de abordar a questão é trazer questões do cotidiano, como decidir levar o guarda-chuva para um determinado local, associadas a condições que influenciam na decisão. Então, é apresentado mais detalhadamente o a comunicação serial, e em seguida é mostrado o caminho para baixar o programa do projeto 2.

**Passo 14 (Projeto 2):** Em seguida há um *slide* com o código do projeto 2. Decifre este código juntamente com os participantes. São definidas variáveis do pinos associados ao LDR e ao LED, bem como variáveis de medida de luminosidade. Também é inicializado o monitor serial. Na sequência, há uma leitura analógica de luminosidade com uma conversão para a escala de 0 a 100, que é seguida de funções para exibir no monitor serial a medida de luminosidade. As medidas de luminosidade são usadas como condições para decidir se o LED é aceso, caso a medida esteja abaixo do patamar de 50 %, ou desligado, para valores acima de 50 %. No *slide* seguinte, é mostrado o desenho da estrutura desejada. Cabe indicar a diferença entre os resistores. É válido indicar a diferença no comportamento que seria causada pela troca de resistores, o que pode ser mostrado caso algum participante se mostre interessado. No *slide* seguinte há o esquemático e uma provocação para atividade extra. Certifique-se de que

todos concluíram a etapa e avance.

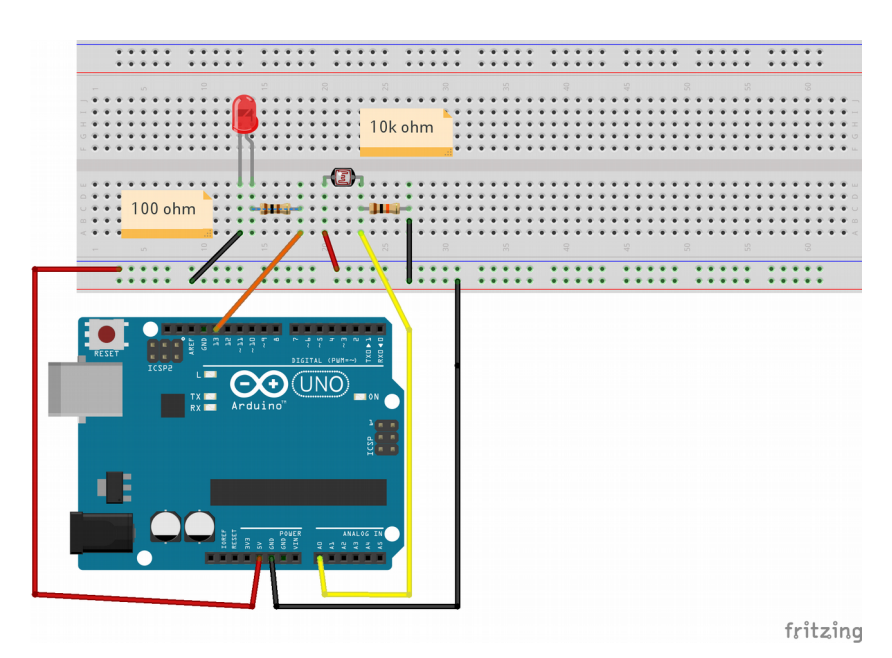

Figura 37. Desenho da estrutura da montagem do projeto 2 da oficina, para controlar LED com LDR. Fonte: CTA (2017)

**Passo 15 (Preparativos Projeto 3):** O próximo *slide* contém o objetivo do projeto, que é acionar uma luz e um som ao tocar uma banana., acompanhado do algoritmo. Então é exibida uma função pré-definida para o Arduino, que faz a tensão oscilar na frequência de uma nota e acionar o *buzzer*. É indicado um guia de funções da IDE do Arduino para que os participantes busquem mais informações e opções por conta própria. Então é mostrada uma função de uma biblioteca externa, conjunto de códigos escrito por terceiros, que deve ser inserido no código do Arduino para funcionar, ou seja, não está pré-definida. Com esta biblioteca é possível medir capacitância pelo fluxo de cargas em um pino.

**Passo 16 (Projeto 3):** No *slide* seguinte é exibido o código usado no projeto 3. Indique para a novidade de inclusão de biblioteca externa por meio da função "*include*" (do inglês incluir) e para a definição da nota a ser tocada a partir da frequência. Uma função dessa biblioteca externa responde o valor da capacitância, que é mostrado no monitor serial e é usado para definir se um LED é aceso e a campainha tocada, ou se permanecem desligados, o que é repetido a cada 0,2 s. O comportamento esperado é que tanto a luz acenda quanto o campainha toque quando a banana é tocada. O desenho do *buzzer* pode confundir. Portanto, mostre o componente para os participantes e diga que os fios preto e vermelho devem estar nas mesmas trilhas das pernas do *buzzer*. Para os que forem concluindo, indique a realização do projeto extra.

**Passo 17 (Projeto extra), opcional:** Caso todos os participantes concluam a atividade e ainda haja tempo para a atividade – pelo menos 15 minutos – oriente para a realização do projeto extra. Nesse projeto, a frequência de uma campainha é controlada pela intensidade de luz que incide em um LDR, formando um instrumento musical controlado pela luz.

**Passo 18 (Síntese dos conceitos):** No penúltimo *slide* retome os conceitos trabalhados na atividade com os participantes.

**Passo final (Recolhimento dos kits):** Oriente os participantes para que devolvam o kit e confira os componentes maiores. Se estiver sendo utilizado o sistema TropOS em um *pendrive*, oriente para que os participantes desliguem o computador e entreguem o *pendrive* juntamente com o kit.

### **OFICINA 1: Montagem de EMM em** *protoboard*

Nesta oficina, é montada uma EMM simples em *protoboard*, com o propósito de mostrar o sistema funcionando com elementos básicos e construir o entendimento da contribuição de cada um desses elementos. É sugerida uma introdução ao conceito de monitoramento ambiental colaborativo para suscitar também o propósito do sistema.

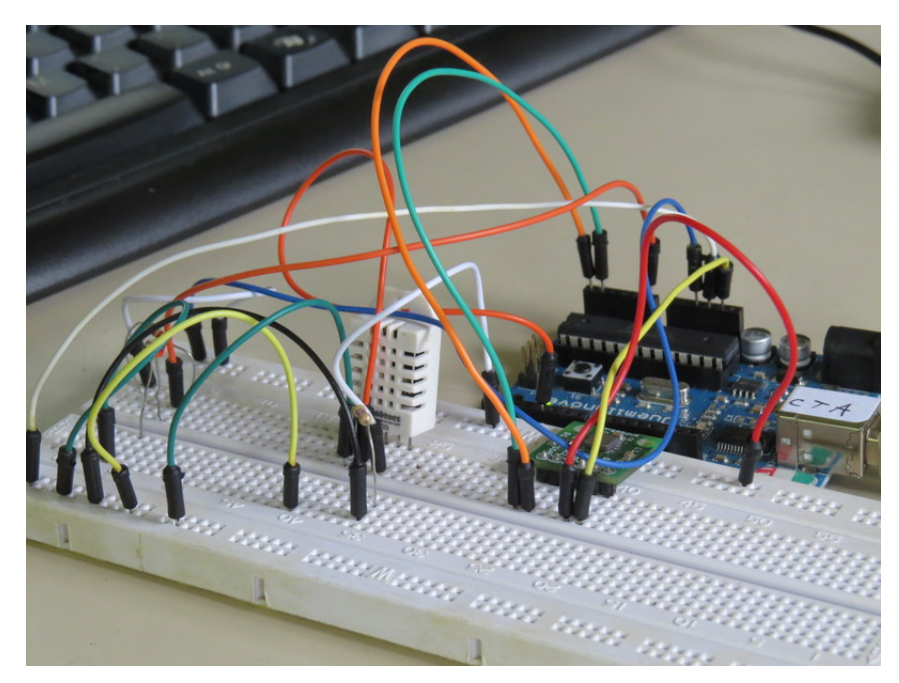

Figura 38. Estação simples montada durante oficina de montagem de EMM. Fonte: Rafael Pezzi (2016).

### **NÚMERO DE PARTICIPANTES RECOMENDADO:** 1 a 30

**MODALIDADE:** Oficina (grupos grandes) ou Tutorial (individual ou grupo de estudos)

### **TEMPO DE DURAÇÃO APROXIMADO:** de 3 a 4 horas

### **MATERIAIS:**

O material virtual para realização da oficina, contando com a apresentação guia para realização das atividades, os projetos, e a introdução ao monitoramento ambiental colaborativo, encontra-se em: <https://gitlab.com/eitcha/oficina-aquisicao-de-dados>

Além disso, é necessário por dupla de participantes (se possível para cada um):

- 1 computador com Sistema Operacional Linux e a IDE do Arduino instalada;
- 1 placa Arduino;
- 1 cabo USB Arduino;
- 1 *protoboard*;
- $\cdot$  1 LDR;
- $\cdot$  1 LED;
- 1 sensor DHT11 ou DHT22;
- 1 sensor BMP180;
- 2 resistor de 100 ohms;
- 1 resistor 2,2k ohms;
- 1 resistor 4,7k ohms;
- 5 jumpers pequenos;
- 4 jumpers grandes.

### **COMPETÊNCIAS TRABALHADAS:**

- Conceitos básicos de eletrônica e programação em linguagem C;
- Sensores;
- Montagem de EMM;
- Utilização de bibliotecas externas com o Arduino;
- Utilização do terminal;
- Gráficos e estatísticas de dados

### **PONTOS DE ATENÇÃO:**

Cabos USB para Arduino costumam falhar: é sempre desejável manter alguns sobressalentes.

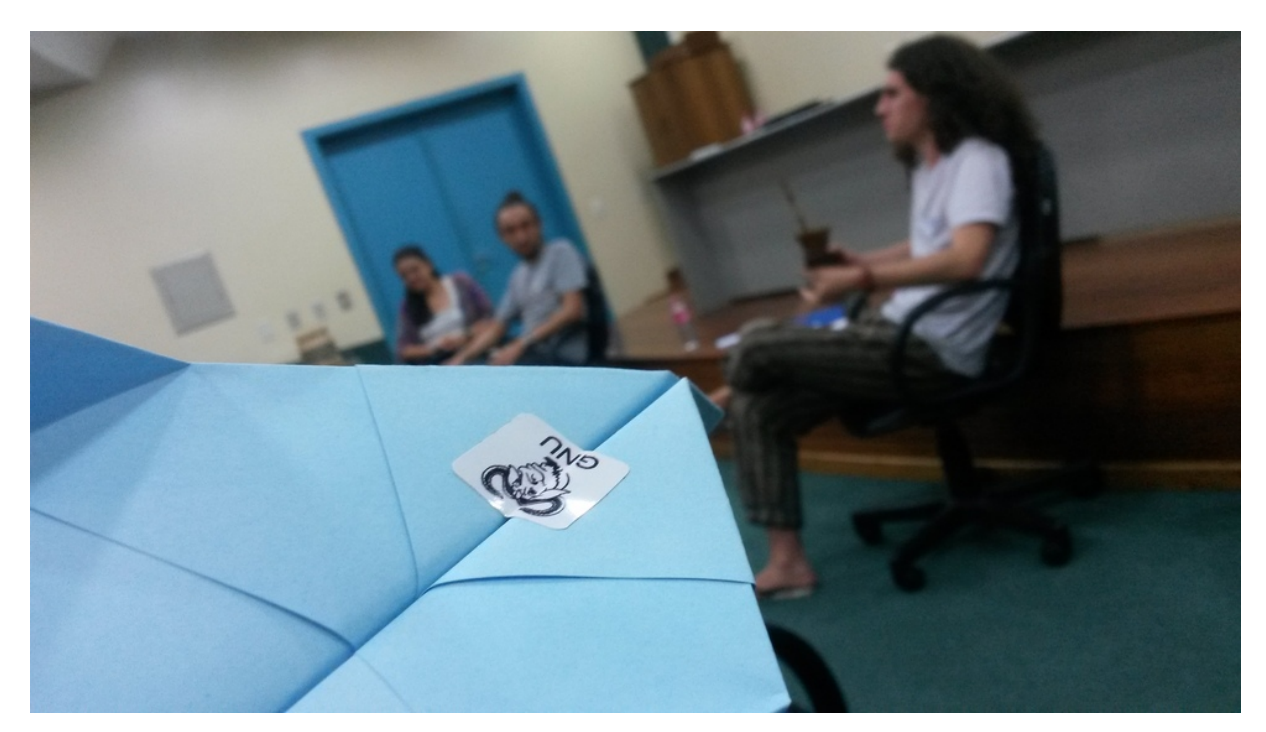

Figura 39. Atividade de dobradura de aviões de papel durante Introdução ao Monitoramento Ambiental Colaborativo para mostrar os efeitos da propriedade intelectual. Fonte: Leonardo Sehn (2017).

Cabos USB para Arduino costumam falhar: é sempre desejável manter alguns sobressalentes.

Para a atividade extra sobre monitoramento ambiental colaborativo, introdutória à oficina, são necessários materiais para dobradura de aviões de papel para cada participante ou grupo de participantes, em conjuntos de número delimitado pelo oficineiro. É necessário dobrar um modelo de avião de papel para a atividade e produzir alguns conjuntos de instruções com defeitos para a dobradura dos modelos, como desenhos rudimentares, ou sequência de instruções ambíguas.

#### **ATIVIDADE:**

#### **INTRODUÇÃO AO MONITORAMENTO AMBIENTAL COLABORATIVO:**

Esta é uma atividade extra, introdutória à oficina de montagem de EMM em *protoboard*. Nesta seção é feita a orientação sucinta para utilizar os *slides* sobre monitoramento ambiental colaborativo como provocação para a atividade que se segue. O texto e os *slides* são uma base para uma pesquisa mais aprofundada. Alternativamente a essa atividade, podem ser exibidos os diferentes episódios do documentário Everything is a Remix<sup>[52](#page-104-0)</sup> (do inglês, Tudo é um Remix) – ou a sequência completa – seguidos do vídeo da iniciativa EITCHA,  $CAD\hat{E}$ ?<sup>[53](#page-104-1)</sup>, que aborda a questão da iniciativa Safecast<sup>[54](#page-104-2)</sup> e o projeto das Estações Meteorológicas Modulares. É recomendado o convite ou provocação a rodas de debate após a exibição dos documentários ou vídeos.

**Passo 1 (Desastres ambientais e barreiras do conhecimento):** Utilize os *slides* sobre monitoramento ambiental colaborativo para problematizar junto aos participantes os conceitos de monitoramento ambiental e transmissão de conhecimento, exibindo-os com um *datashow*. Introduza o tema indicando como as dificuldades com relação ao monitoramento ambiental passaram a ser parte do problema da questão ambiental, mostrando o caso das poucas estações meteorológicas com dados publicamente acessíveis no Brasil juntamente com o caso do  $des$ astre ambiental em Mariana/M $G<sup>55</sup>$  $G<sup>55</sup>$  $G<sup>55</sup>$ . Indique que mesmo com os problemas ambientais sérios que temos, e com o volume de tecnologia digital que é consumido, ainda não temos redes de monitoramento mantidas pela participação dos cidadãos. Exponha que é necessário registro acessível das ferramentas para produzirmos ciência e gerarmos conhecimento científico, e isso depende da forma como esse conhecimento é passado.

#### **Passo 2 (Instruções para dobradura de aviões de papel):** Convide os participantes a sentir

<span id="page-104-0"></span><sup>52</sup> Página do documentário Eveything is a Remix:<https://www.everythingisaremix.info/watch-the-series/>

<span id="page-104-1"></span><sup>53</sup> Página da iniciativa EITCHA, CADÊ?:<http://eitcha.org/cade/>

<span id="page-104-2"></span><sup>54</sup> Blog oficial da iniciativa Safecast:<http://blog.safecast.org/>

<span id="page-104-3"></span><sup>55</sup> Artigo da Wikipédia sobre o desastre em Mariana: [https://pt.wikipedia.org/wiki/Rompimento\\_de\\_barragem\\_em\\_Bento\\_Rodrigues](https://pt.wikipedia.org/wiki/Rompimento_de_barragem_em_Bento_Rodrigues)

o significado dessa noção por meio de uma brincadeira de formar aviões de papel com dobraduras a partir de instruções com algum tipo de defeito. É indicado ao oficineiro preparar este material previamente, formando um modelo e uma série de instruções de tipos diferentes, todas com defeitos, como: uma sequência de desenhos rudimentares, ou uma lista de operações com informações ambíguas, ou então um modelo de avião colado. Distribua um papel e um tipo de instrução para cada indivíduo ou dupla, ou conjuntos maiores, dependendo da proporção de participantes para instruções. Após um intervalo de 5 a 15 minutos, peça para que os participantes relatem qual foi sua experiência, o que ajudou e o que dificultou.

**Passo 3 (Movimentos pelas tecnologias livres):** Mostre os movimentos e iniciativas que vão a favor da a liberdade do conhecimento, desde o *software* livre com o GNU/Linux[56](#page-105-0) e a Free Software Foundation<sup>[57](#page-105-1)</sup>, movimentos precursores na questão de liberdade das tecnologias. Em seguida, temos o exemplo da WorldWideWeb,<sup>[58](#page-105-2)</sup> disponibilizada abertamente e que revolucionou a forma da humanidade se relacionar com o mundo. Em termos de *hardware*, temos o exemplo do projeto  $\text{RepRap}^{59}$  $\text{RepRap}^{59}$  $\text{RepRap}^{59}$ , que popularizou a ferramenta impressora 3D. Lembre do histórico nacional neste movimento, com o Santos Dumont liberando os esquemáticos do avião na revista Popular Mechanics de 1909<sup>[60](#page-105-4)</sup>.

**Passo 4 (Monitoramento ambiental colaborativo):** Relacione esses casos com o monitoramento ambiental, a partir do desastre de Fukushima em 2011, quando um terremoto causou um maremoto e resultou na explosão de uma usina nuclear, que passou a espalhar radiação ionizante por toda a região. Um *hardware* livre para monitoramento da radiação foi usado na iniciativa Safecast, em que cidadãos faziam o monitoramento e disponibilizavam as informações em um página na internet diante da situação de desinformação e calamidade pública. Esta iniciativa obteve muito sucesso, pontos de coleta foram espalhados por vários países, e os idealizadores foram chamados à Agência Internacional de Energia Atômica

<span id="page-105-0"></span><sup>56</sup> Artigo de Richard Stalmann na página do GNU sobre Linux e o sistema GNU: <https://www.gnu.org/gnu/linux-and-gnu.en.html>

<span id="page-105-1"></span><sup>57</sup> Página oficial da Free Software Foundation[:https://www.fsf.org/](https://www.fsf.org/)

<span id="page-105-2"></span><sup>58</sup> Artigo sobre o WorldWideWeb browser no *site* do W3C: [https://www.w3.org/People/Berners-](https://www.w3.org/People/Berners-Lee/WorldWideWeb.html)[Lee/WorldWideWeb.html](https://www.w3.org/People/Berners-Lee/WorldWideWeb.html)

<span id="page-105-3"></span><sup>59</sup> Página Wiki do Projeto RepRap:<http://www.reprap.org/>

<span id="page-105-4"></span><sup>60</sup> Revista Popular Mechanics de 1909: [https://ia801308.us.archive.org/30/items/PopularMechanics1909/Popular\\_Mechanics\\_12\\_1909.pdf](https://ia801308.us.archive.org/30/items/PopularMechanics1909/Popular_Mechanics_12_1909.pdf)

(IAEA, do inglês *International Atomic Energy Agency*), órgão de proteção radiológica da ONU, para relatar este sucesso. Indique a relação de todos esses exemplos com o projeto de monitoramento ambiental colaborativo com tecnologias livres das Estações Meteorológicas Modulares que está sendo construído. Incentive rodas de debate ao longo da atividade. Explique aos participantes que a montagem de uma versão simplificada de um sistema desses será montado na oficina que se segue.

#### **OFICINA DE MONTAGEM DE EMM EM** *PROTOBOARD*

**Passo zero (Entregar kits):** Antes de começar atividades, separe os kits indicados na lista de materiais e entregue para cada participante, ou para cada dupla de participante. Incentive para que eles tenham cuidado com partes pequenas e para que entreguem o kit completo no final.

**Passo 1 (Abrir material didático):** Para começar as atividades. Abra o material na pasta de Material da Oficina de Aquisição de dados meteorológicos e abra o aquivo pdf no modo apresentação. Exiba o material para os participantes por meio do *datashow*.

**Passo 2 (Esclarecimento da estrutura da oficina):** Vá ao *slide* de apoio a esse passo. Esclareça aos participantes quais os temas abordados na oficina de maneira sucinta. Deve ser esclarecido aos participantes que serão utilizados três sensores diferentes com a plataforma Arduino e em seguida será feito o registro do dados coletados com esses sensores. Por fim, serão gerados gráficos a partir dos registros.

**Passo 3 (Inicializar sistema operacional):** Caso estejas utilizando o sistema operacional TropOS por um *pendrive* e os estudantes não tenham recebido os computadores já ligados, oriente-os para que liguem os computadores. Indique para que fiquem atentos ao menu que se abre quando o computador é ligado, pois ele avança muito rápido para o próximo estágio. Neste meio tempo, os participantes devem procurar pelas indicações "*Press F12 to enter boot menu*" (do inglês, pressione F12 para entrar no menu de ignição). Podem ser outros comandos dependendo do computador, como F11, Esc, dentre outros. Quando esse menu de ignição do

sistema operacional se abre, indique para que selecionem a opção "*Hard Disk*" (do inglês, Disco Rígido) e então o nome do *pendrive* "*USB General*" (do inglês, USB Geral). Este nome pode variar dependendo do *pendrive*.

**Passo 4 (Esclarecimento de como conseguir o material utilizado):** Indique aos participantes o link para obtenção do material da oficina. Em caso de registro no git, é possível obter os materiais pelo terminal com o comando "git clone" seguido do endereço do repositório. Alternativamente, pode ser indicado o endereço e os posicionamentos dos botões e *links* para *download*. Abra a documentação do projeto das EMM e a mostre rapidamente, esclarecendo que nessa plataforma constam os registro de desenvolvimento do projeto.

**Passo 5 (Apresentação do Arduino):** Vá para o *slide* de apoio a esse passo. Se a atividade de introdução ao Arduino já tiver sido realizada com este grupo de participantes, é possível passar rapidamente pelos *slides* seguintes e avançar diretamente para o passo 12. Senão, esclareça para os estudantes que o Arduino é uma plataforma de prototipagem com diversos componentes. O componente central é o microprocessador ATMega328. Nas laterais, estão as portas analógicas e digitais, além das portas de alimentação. Explique a diferença entre digital, que tem apenas dois estados (como sim e não, ou alto e baixo), e analógico, que permite uma escala de diferentes estados possíveis. Além disso, os conectores para alimentação do Arduino devem ser indicados. É recomendado explicar que o Arduino será alimentado através destes conectores e mostrar que no Arduino existem portas de alimentação positiva, de 5 V ou 3,3 V, e negativa, ou terra (ou zero). É por meio dessas portas que os sistemas criados serão alimentados. Oriente para que os participantes peguem o Arduino do seu kit e identifiquem esses componentes. Em seguida pode ser mostrado o *slide* que exibe os outros modelos de Arduino, para passar o conceito de que existem diferentes versões com diferentes funcionalidades.

**Passo 6 (Abrir a IDE do Arduno):** Vá para o *slide* de apoio a esta etapa. Indique o menu de Atividades caso esteja usando o TropOS, e então o campo de pesquisa ou o ícone do Arduino, que está em destaque. Se estiveres usando outro sistema operacional, indique os passos análogos. Indique para que abram a IDE do Arduino e explique que esse será o ambiente onde as instruções que serão passadas ao Arduino são registradas. Avance para o *slide* de teste de
configuração da placa. No menu Ferramentas (ou "*Tools*"), conduza para a opção Placa (ou "*Board*"), e mostre as diferentes opções de placas da Arduino. Diga para que selecionem de maneira correspondente a que tiverem em mãos, provavelmente o Arduino UNO ou Duemilanove.

**Passo 7 (Conectar o Arduino):** Mostre aos estudantes o Arduino e o cabo USB, demonstre como fazer a conexão entre os dois e indique para que conectem a USB no computador. Então avance para o *slide* de apoio à configuração da porta serial. Mostre no mesmo menu Ferramenta (ou "Tools"), a opção Porta Serial (ou "Serial Port"), e indique para que selecionem a opção que aparece quando o Arduino é conectado. Provavelmente, é a opção "ttyUSB0" (ou números maiores) se estiver sendo usado o Arduino Duemilanove, ou "ttyACM0" (ou números maiores) se estiver sendo usado o Arduino Uno. A porta "ttyS0" aparece por padrão e não deve ser utilizada. Se houver dúvida, indique para que desconectem e reconectem o cabo e vejam qual opção aparece, e então selecionem esta opção.

**Passo 8 (Testar a placa):** Avance para o *slide* de apoio a esta etapa. Neste passo, os participantes realizaram o teste do funcionamento da placa e de todo o sistema a partir do exemplo mais básico quando falamos de *hardware*, que é fazer piscar uma luz, do inglês *blink*. Para isso, indique para que vão ao menu "Arquivo" (ou "*File*"), entrem na opção "Exemplos" (ou "*Examples*") e selecionem o programa "*Blink*". O programa deverá aparecer na IDE do Arduino. Avance um *slide* e indique que façam o *upload* dessas instruções para a placa, por meio do botão de *upload*. Uma barra de carregamento deve aparecer por alguns instantes na parte inferior da IDE, e quando o processo é concluído a luz do LED embutido no Arduino deve começar a piscar a cada dois segundos.

**Passo 9 (Compreendendo o código):** Nessa etapa, a proposta é esclarecer o que está acontecendo nessas instruções do código. No *slide* seguinte, é mostrada a estrutura padrão de um código de Arduino. É possível ver as duas estruturas principais de um código, o "*setup*" (do inglês, configuração), que é executado uma vez, quando a placa é iniciada, e o "*loop*" (do inglês, ciclo), que é executado indefinidamente até a placa ser desligada ou reconfigurada. É desejável transmitir a importância dessas duas estruturas para o funcionamento da ferramenta, o que ficará mais claro com os projetos a seguir. No próximo *slide*, é iniciada a explicação do código do "*Blink*" pela parte da configuração. Nessa parte do código, é atribuído um valor a uma variável de tipo também determinado. Essa variável é o número do pino. Então é usada uma função "*pinMode*" (do inglês, modo de pino), pré-definida no Arduino, para dizer que o pino daquele número agirá como uma saída, ou seja, enviará sinais ao invés de receber sinais. No *slide* seguinte, é mostrado que na parte cíclica é executada outra função pré-definida – o "*digitalWrite*" (do inglês, escrever de forma digital) – para aquele LED, primeiro deixando ele em estado ligado (*high*, do inglês alto), então é usada uma outra função para aguardar (o *delay*, do inglês atraso) por 1000 ms (equivalente a 1 segundo), e novamente a função "*digitalWrite*" para desligar o LED (*low*, do inglês baixo), finalizando com a função *delay* por mais 1 segundo. Essa sequência executada sistematicamente produz um piscar de luz de ciclo completo de 2 segundos.

 **Passo 10 (Apresentando a** *Protoboard***):** Agora que a parte de computação e a placa foram conhecidas, é hora de mostrar a ferramenta onde serão montadas as estruturas eletrônicas, a parte física. Avance para o primeiro *slide* sobre *protoboard* e mostre-a aos participantes. Explique que o significado do seu nome é placa de prototipagem e ela é importante para montar sistemas simples em eletrônica de maneira que as coisas possam ficar encaixadas e não precisem ficar grudadas, o que permite que as pessoas aprendam e testem com muito menos trabalho. No *slide* seguinte, é mostrado um esquema da estrutura interna da *protoboard*, e esse é um conceito desafiador de assimilar, mas tente mostrar como as linhas se conectam entre si e como elas são separadas. Erros nos projetos seguintes podem ser decorrentes de dificuldades de compreensão dessa estrutura interna, volte a esse *slide* com os participantes caso isso aconteça. No *slide* seguinte é mostrado um exemplo de como isso pode causar um curto-circuito se houver confusão, isso pode ajudar no entendimento, por ser um conceito de mais amplo entendimento e familiaridade.

**Passo 11 (Projeto zero):** No próximo *slide*, é apresentada a proposta do projeto de fazer um LED piscar, e portanto usar as mesmas instruções de antes, mas dessa vez fora da placa Arduino, para exercitar o uso da *protoboard*. É apresentado um esquema para montar o projeto, formato que será utilizado nos projetos subsequentes. Esse formato consiste da listagem dos materiais do projeto, o desenho da configuração desejada (feita com o *software* livre Fritzing<sup>[61](#page-110-0)</sup>), e algumas considerações importantes sobre os componentes. Nestas considerações, é indicado que o resistor têm comportamento diferente dependendo das cores indicada, o que será abordado logo em seguida. Indique que fiquem atentos às cores dos resistores, pois seus kits contém mais de um tipo de resistor. Também é indicado que o LED tem polaridade, ou seja, faz diferença a orientação com que for conectado. Indique que a parte que deve estar próxima à alimentação é a perna mais comprida, ou que a parte que deve estar mais próxima ao terra é a perna conectada ao lado onde a parte colorida (ou cabeça, ou chapéu) do LED é reta, o que deve ser observado de perto para ser percebido. Indique para que montem de acordo com a figura, mas que o importante é compreender a estrutura da placa. A posição dos furos não importa tanto, o que importa de fato é a sua posição com relação aos outros furos. Então auxilie os participantes, pois esse é um momento de bastante movimentação e suscetível a erros. Garanta que todos foram bem-sucedidos antes de avançar para o próximo projeto.

**Passo 12 (Preparativos para o projeto 1.1):** No próximo *slide*, é mostrado o sensor de luminosidade LDR, que será usado no projeto. Incentive os participantes a encontrar e reconhecer este sensor. Em seguida, é apresentado o conceito do monitor serial, que será usado para acompanhar visualmente as medidas. Então são mostradas as funções, que são pedaços de código que podem ser chamados no programa principal para realizar alguma operação. Um exemplo de uma função com a resolução de uma equação de segundo grau é mostrado.

**Passo 13 (Projeto 1.1):** Nos próximos *slides* são exibidos o esquemático, o desenho da estrutura e o código do projeto. É recomendável começar pelo código, que conta com a definição do pino LDR, a inicialização da comunicação serial, e a exibição da medida de luminosidade no monitor serial, o que é feito a partir de uma função, que realiza a leitura analógica do pino do LDR e a conversão para a escala de 0 a 100. O *loop* é repetido a cada 0,5 segundo. Exiba o esquemático se o grupo estiver com facilidade para entender as estruturas, ou os desenhos da estrutura se ainda não estiver com essa facilidade. Aguarde e auxilie para que todos concluam esta etapa.

<span id="page-110-0"></span><sup>61</sup> Página oficial do Fritzing:<http://fritzing.org/home/>

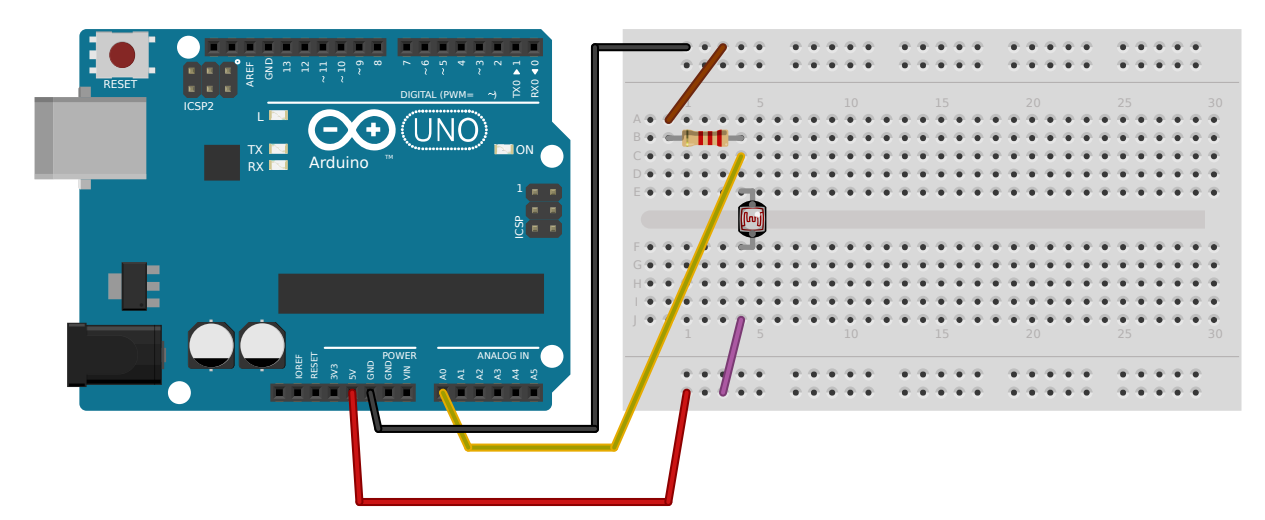

Figura 40. Desenho da estrutura da montagem do projeto 1.1 da oficina. Fonte: CTA (2017).

**Passo 14 (Preparativos para o projeto 1.2):** O objetivo do próximo projeto é realizar e exibir a leitura de luminosidade apenas quando um comando específico é enviado, ao invés de fazê-lo repetidamente. Um algoritmo mostrando esse procedimento é exibido. São apresentados os conceitos de lógica de "*if/else*" (do inglês "se/ou então"), que serão utilizados no programa para atingir o objetivo. É válido fazer analogias com situações do cotidiano em que é tomada uma decisão baseada em uma condição, como quando decidimos pegar ou não um casaco ao sair de casa.

**Passo 15 (Projeto 1.2):** Como o circuito é o mesmo do projeto anterior, só é exibido o código. Este programa confere uma primeira condição: se há algo algum sinal foi enviado na porta serial. Esse envio é feito no monitor serial, quando digitamos algo e clicamos *enter*. Para conferir isso o programa utiliza a função pré-definida "*serial.available*" (do inglês, serial disponível). Se algo foi enviado essa condição é satisfeita, e o programa ainda requisita que outra condição seja satisfeita: de que o sinal enviado pela porta serial seja a letra "l", de luminosidade. Essa condição é verificada por comparação, se o comando for "l" o programa realiza e exibe a medida de luminosidade, e se não for, exibe uma mensagem de comando inválido. Ainda é exibido o esquema de um projeto extra, em caso de boa fluidez das atividades.

**Passo 16 (Preparativos projeto 2):** No *slide* seguinte, é apresentado o sensor DHT22, de

temperatura e pressão, que será utilizado no projeto. Pode ser utilizado também o sensor DHT11, que apresenta formato similar ao DHT 22, mas com a cor azul. Este sensor necessita de bibliotecas externas, que são conjuntos de códigos escritos por terceiros, para realizar as leituras. Esta deve ser colocada na mesma pasta do programa e ser importada no código. Enfim, é mostrado um algoritmo de comparação com diversos comandos que exemplifica o funcionamento desejado para o sistema.

**Passo 17 (Projeto 2):** No código é necessário incluir as bibliotecas e declarar as variáveis relativas ao DHT. Indique para que os participantes definam as variáveis como DHT11 ou DHT22, de acordo com o sensor com o qual estiverem. São incluídas novas condicionais com as letra "u", de umidade relativa do ar, e "t", de temperatura, para leitura desses dois parâmetros. Exponha o esquemático ou o desenho da estrutura, aguarde e auxilie os participantes na conclusão desta etapa.

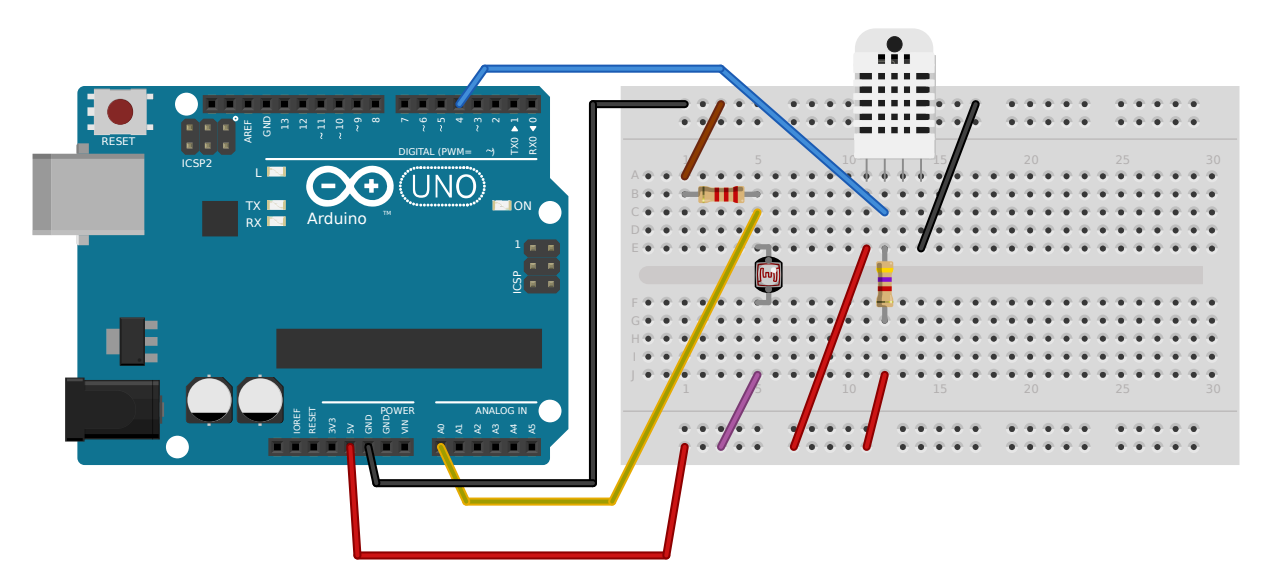

Figura 41. Desenho da estrutura da montagem do projeto 2 da oficina. Fonte: CTA (2017).

**Passo 18 (Projeto 3):** Em seguida, é apresentado o sensor BMP085, que realiza medidas de temperatura e pressão atmosférica, e utiliza a interface i2c para comunicação, com um conjunto de conexões de pinos específica para as portas A4 e A5 do Arduino, que suportam esta interface. É importante indicar que os participantes alimentem o sensor com com a porta de 3,3 V, e não a de 5 V. Alternativamente, pode ser utilizado o sensor BMP180 para esta atividade, desde que sejam consideradas as diferenças na pinagem. Um algoritmo maior, incluindo novas opções para as leituras de pressão atmosférica, temperatura e altitude é exibido. Para realizar leituras com o sensor, também é necessária a inclusão de bibliotecas externas. O código conta com as inclusões das condições de comandos com a letra "a" para altitude, letra "p" para pressão atmosférica e letra "T" para temperatura, com este sensor.

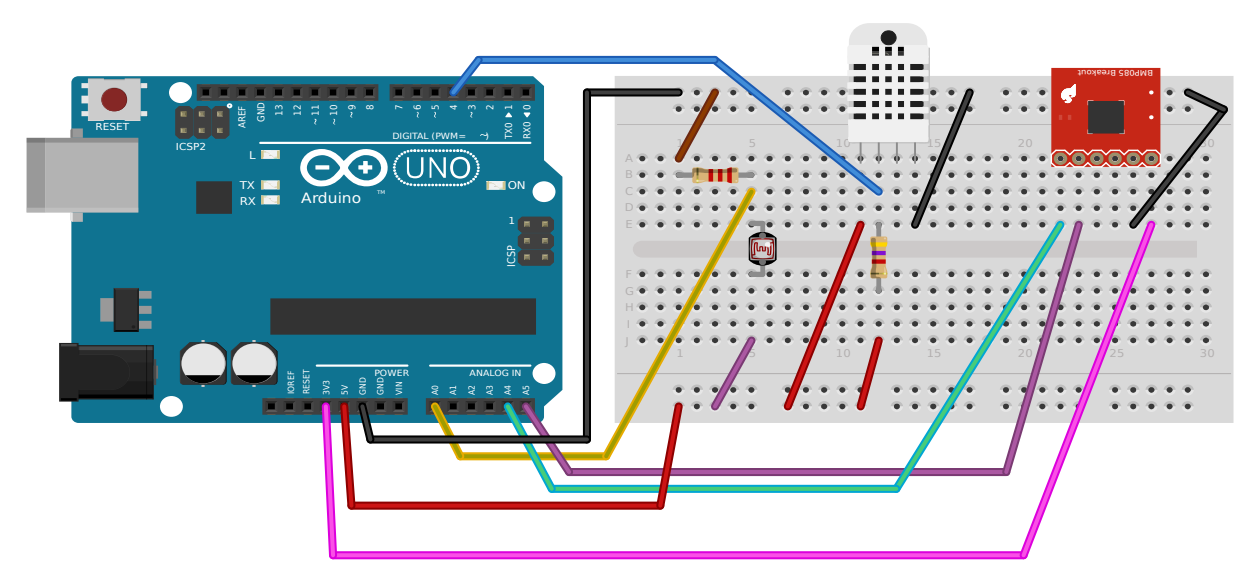

Figura 42. Desenho da estrutura da montagem do projeto 3 da oficina. Fonte: CTA (2017).

**Passo 19 (Coleta dos dados):** Esclareça aos participante que neste passo será utilizado um programa em Python para realizar o registro de dados sistemático. Indique o primeiro passo, de identificação do nome da porta serial utilizada para comunicação do computador com o Arduino. Oriente para que abram a IDE e selecionem o menu de portas seriais. Avise-os para que registrem essa informação, pois ela será utilizada. Então, a orientação é para que abram a mesma pasta dos projetos mas selecionem então a pasta *logger,* abram o arquivo meteorolog.py e confiram a linha 21. Se a porta informada for a mesma identificada, esta parte está concluída, senão a alteração deve ser feita. Então é hora de abrir o terminal, o que pode ser feito direto na pasta que desejamos trabalhar, portanto clique com o botão direito dentro da mesma pasta *logger* e selecione a opção "abrir no terminal". Em seguida, deve-se rodar o programa em python com o comando "python meteorolog.py". A partir disso, as variáveis devem ser exibidas na tela, o que indica que a coleta foi automatizada. Os dados são salvos no arquivo "meteorolog.log" na pasta dados e o programa pode ser interrompido com o comando "Ctrl+c". Indique os participantes para que deixem ao menos um minuto registrando dados. Uma sugestão para solucionar eventuais erros é a utilização do comando "sudo python -m pip install pyserial".

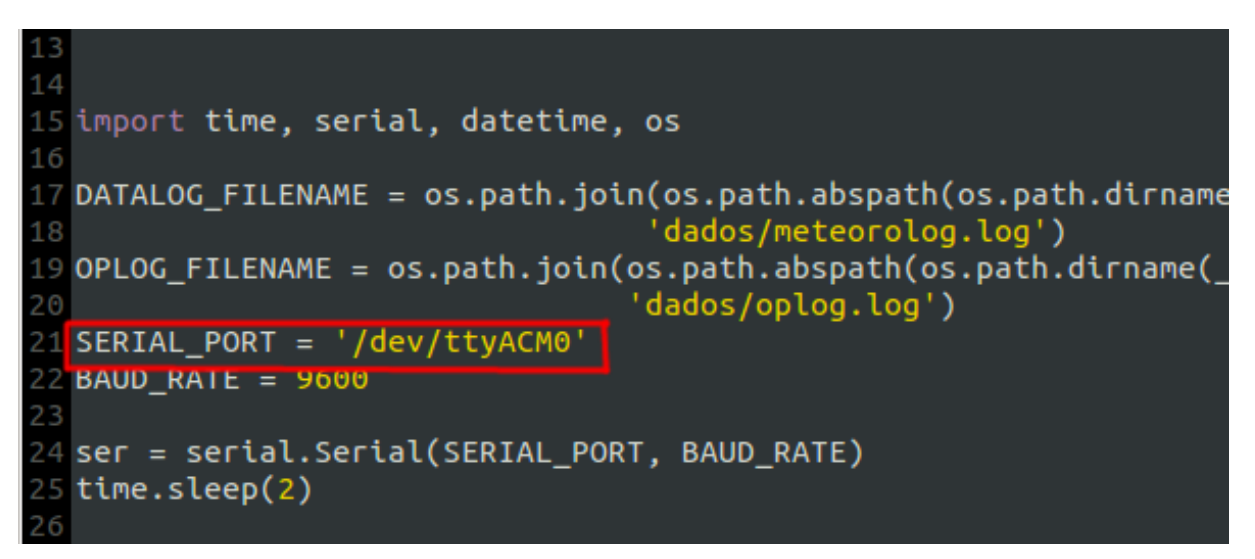

Figura 43. Trecho do programa meteorolog.py no terminal com destaque para a porta USB usada. Fonte: CTA (2017).

**Passo 20 (Gerar gráficos e estatísticas):** Para gerar gráficos a partir dos dados registrados, é necessário rodar o programa graficos.py com o arquivo de log como argumento, com o comando "python graficos.py dados/meteorolog.log". E para fazê-lo com uma sequência mais longa previamente registrada, utilize o outro *log* presente na pasta, com o mesmo comando. Ainda são indicadas documentações do projeto para cadastro no servidor de dados, o que não é necessário.

**Passo 21 (Síntese dos conceitos):** No último *slide* retome os conceitos trabalhados na atividade com os participantes.

**Passo final (Recolhimento dos kits):** Oriente os participantes para que devolvam o kit e confira os componentes maiores. Se estiver sendo utilizado o sistema TropOS em um *pendrive*, oriente para que os participantes desliguem o computador e entreguem o *pendrive* juntamente com o kit.

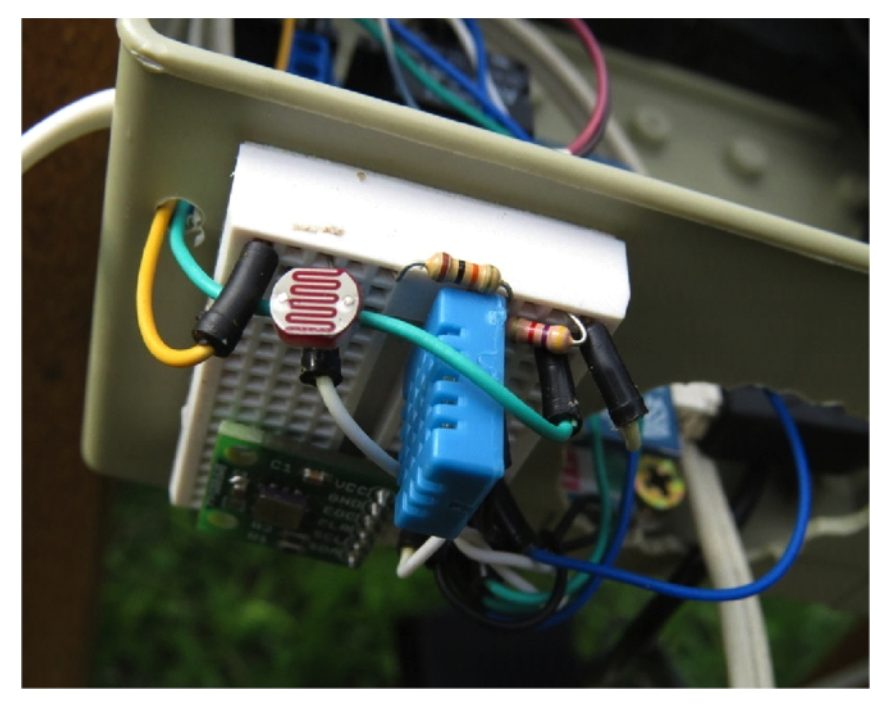

Figura 44. Protótipo similar à montagem feita na oficina. Fonte: CTA (2017).

## **OFICINA 2: Explorando a internet com o tal do NodeMCU**

Esta oficina serve como introdução à outra plataforma de prototipagem utilizada no projeto das EMM: o NodeMCU. Aborda alguns elementos da internet a partir de projetos práticos.

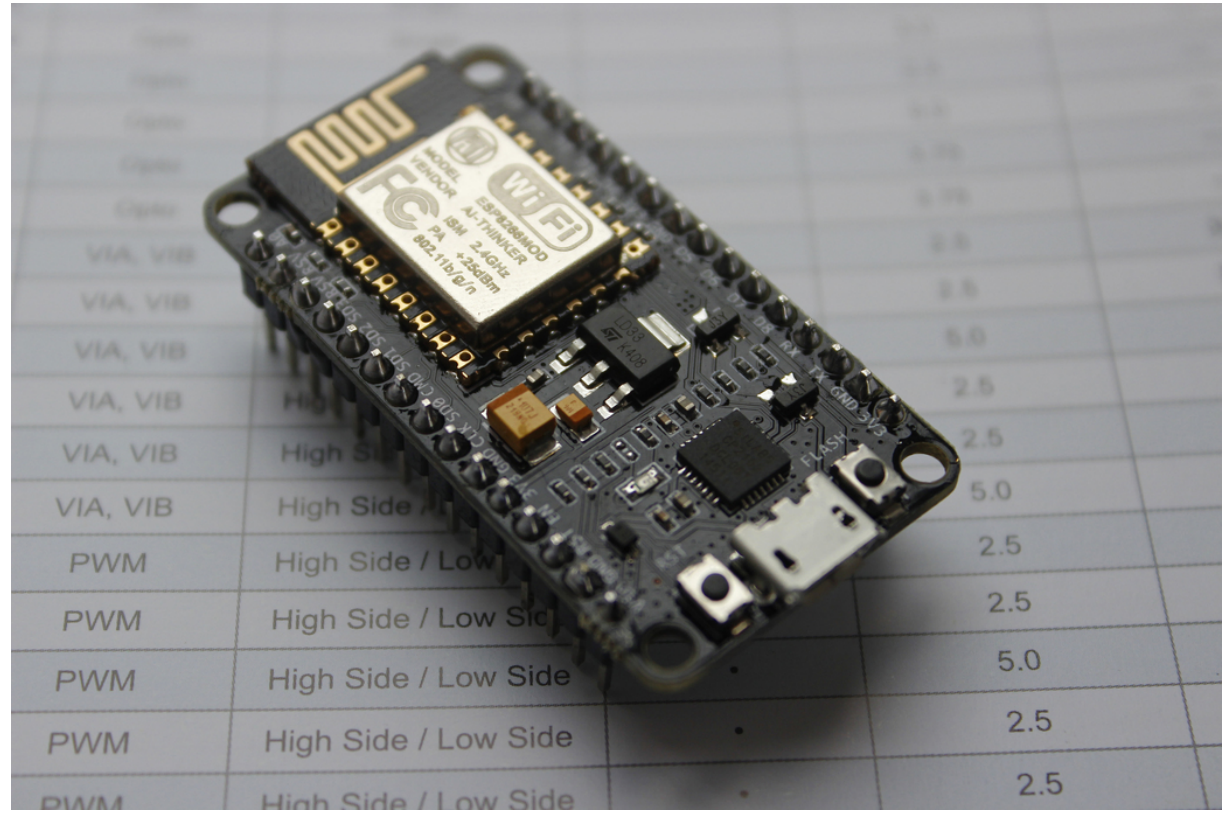

Figura 45. Plataforma de Prototipagem NodeMCU. Fonte: Vowstar (2015), em Wikimedia Commons $^{62}$  $^{62}$  $^{62}$ .

## **NÚMERO DE PARTICIPANTES RECOMENDADO:** 1 a 30

**MODALIDADE:** Oficina (grupos grandes) ou Tutorial (individual ou grupo de estudos)

<span id="page-116-0"></span><sup>62</sup> Imagem retirada de: [https://commons.wikimedia.org/wiki/File:NodeMCU\\_DEVKIT\\_1.0.jpg](https://commons.wikimedia.org/wiki/File:NodeMCU_DEVKIT_1.0.jpg)

## **TEMPO DE DURAÇÃO APROXIMADO:** de 1 hora e meia a 2 horas

## **MATERIAIS:**

O material virtual para realização da oficina, contando com a apresentação guia para realização das atividades e os projetos, encontra-se em:<https://gitlab.com/eitcha/oficina-esp>

Além disso, é necessário por dupla de participantes (se possível para cada um):

- 1 computador com a IDE do Arduino versão 1.6 ou mais recente instalada, com suporte à placa NodeMCU já instalado;
- 1 placa NodeMCU;
- 1 cabo microUSB;
- 1 rede WiFi com acesso à internet:

É necessário ao menos um *laptop* ou *smartphone* com conexão à rede WiFi.

## **COMPETÊNCIAS TRABALHADAS:**

- Plataforma NodeMCU;
- Internet das coisas;
- Servidores de internet.

## **PONTOS DE ATENÇÃO:**

Para instalar o suporte à placa NodeMCU na IDE basta abrir a IDE, acessar o menu "Arquivo" (ou "*File"*) e selecionar a opção "Preferências" (ou "*Preferences*"). No campo "URLs adicionais", inclua o link:

.

• [http://arduino.esp8266.com/stable/package\\_esp8266com\\_index.json](http://arduino.esp8266.com/stable/package_esp8266com_index.json)

Então vá até o menu "Ferramentas", em seguida até a aba "Placa" e entre em "gerenciador de placas". Faça então o *download* do suporte para esp8266, SOC do NodeMCU. Com isto feito, será possível selecionar o NodeMCU como placa na IDE do Arduino.

#### **ATIVIDADE:**

**Passo zero (Entregar materiais):** Antes de começar atividades, separe os NodeMCUs e os cabos e entregue um conjunto para cada participante, ou cada dupla de participante. Incentive para que eles tenham cuidado com os equipamentos.

**Passo 1 (Inicializar sistema operacional):** Caso estejas utilizando o sistema operacional TropOS por um *pendrive* e os estudantes não tenham recebido os computadores já ligados, oriente-os para que liguem os computadores. Indique para que fiquem atentos ao menu que se abre quando o computador é ligado, pois ele avança muito rápido para o próximo estágio. Neste meio tempo, os participantes devem procurar pelas indicações "*Press F12 to enter boot menu*" (do inglês, pressione F12 para entrar no menu de ignição). Podem ser outros comandos dependendo do computador, como F11, Esc, dentre outros. Quando esse menu de ignição do sistema operacional se abre, indique para que selecionem a opção "*Hard Disk*" (do inglês, Disco Rígido) e então o nome do *pendrive* "*USB General*" (do inglês, USB Geral). Este nome pode variar dependendo do *pendrive*.

**Passo 2 (Abrir material didático):** Para começar as atividades, abra o material na pasta da oficina-esp e em seguida o aquivo odp no modo apresentação. Exiba o material para os participantes por meio do *datashow*.

**Passo 3 (Esclarecimento da estrutura da oficina):** Vá ao *slide* de apoio a esse passo. Esclareça aos participantes quais os temas abordados na oficina de maneira sucinta. Indique que primeiro serão abordados dois conceitos básicos e em seguida serão feitos dois exemplos e um projeto.

**Passo 4 (Esclarecimento de como conseguir o material utilizado):** Indique aos participantes o link para obtenção do material da oficina. Em caso de registro no git, é possível obter os materiais pelo terminal com o comando "git clone" seguido do endereço do repositório. Alternativamente, pode ser indicado o endereço e os posicionamentos dos botões e *links* para *download*.

**Passo 5 (NodeMCU e Internet das Coisas):** Indique aos participantes que o NodeMCU é uma plataforma de prototipagem para funcionalidades com conectividade WiFi, o que é uma solução para a implementação de redes de dispositivos físicos conectados à internet, a chamada internet das coisas.

**Passo 6 (Abrir a IDE do Arduno):** Caso os participantes já tenham realizados as atividades com o Arduino, é possível passar para o próximo passo. É possível configurar o NodeMCU também pela IDE do Arduino, o que é viabilizado pelo gerenciador de placas, que permite a inclusão de suporte para novas placas. Indique o menu de Atividades caso esteja usando o TropOS, e então o campo de pesquisa ou o ícone do Arduino, que está em destaque. Se estiveres usando outro sistema operacional, indique os passos análogos. Indique para que abram a IDE do Arduino e explique que esse será o ambiente onde as instruções que serão passadas ao NodeMCU são registradas.

Passo 7 (Conectando o NodeMCU): Oriente para que os participantes conectem o NodeMCU ao computador pelo cabo USB. Na IDE do Arduino, no menu Ferramentas (ou "*Tools*"), conduza para a opção Placa (ou "*Board*"), e mostre as diferentes opções de placas, que com a inserção das placas baseadas no ESP8266, mostram outras opções além das placas Arduino. Diga para que selecionem a placa NodeMCU ESP12E. Então oriente para que selecionem a porta serial que aparece nas opções de portas seriais.

**Passo 8 (Blink):** Avance para o *slide* de apoio a esta etapa. Neste passo, para testar a placa, realizamos o exemplo mais fundamental quando falamos de *hardware*, que é fazer piscar uma luz, do inglês *blink*. Para isso, indique aos participantes ir ao menu "Arquivo" (ou "*File*"), entrar na opção "Exemplos" (ou "*Examples*"), descer a barra de rolagem para baixo até aparecerem os exemplos para NodeMCU e então selecionar o programa "*Blink*". O programa deverá aparecer na IDE do Arduino. Indique para que façam o *upload* dessas instruções para a placa, por meio do botão de *upload*. Uma barra de carregamento deve aparecer por alguns instantes na parte inferior da IDE, o que dura mais do que para o Arduino. Quando o processo é concluído a luz do LED embutido no NodeMCU deve começar a piscar, ficando 1 segundo apagada e 2 segundos acesa, e assim sucessivamente.

**Passo 9 (WiFiScan):** Então é hora de usar as funcionalidade de conexão WiFi do NodeMCU com um exemplo para varredura das redes disponíveis. Esse exemplo é um exemplo padrão do ESP8266. Assim que for feito o *upload*, a varredura começa a ser realizada e exibida no monitor serial, com as informações para as intensidades dos sinais das redes.

**Passo 10 (Mensagens pela rede local):** Indique para que os participantes abram o projeto que consta na pasta da oficina. Neste projeto, o NodeMCU se conecta a uma rede de internet WiFi, recebe um endereço de IP (*internet protocol*, do inglês protocolo de internet), que pode ser acessado por outros dispositivos que se conectarem a essa rede local. Com o projeto, é possível escrever mensagens no monitor serial que serão registradas e podem ser acessadas por outros dispositivos que acessarem este IP nesta rede.

**Passo final (Recolhimento dos materiais):** Oriente os participantes para que devolvam os materiais. Se estiver sendo utilizado o sistema TropOS em um *pendrive*, oriente para que os participantes desliguem o computador e entreguem o *pendrive* juntamente com o kit.

# **GUIA PARA FABRICAÇÃO DA PLACA DE CONTROLE DAS EMM**

São cinco as etapas para fabricação da placa de controle das EMM: a exportação dos arquivos fonte da placa para linguagem de máquina; usinagem da placa com uma fresadora PCI, soldagem, montagem dos cabos e testes. No caso de a placa ser usinada na Fresadora PCI João-de-Barro Pro, a primeira etapa pode ser ignorada, pois já contam arquivos para usinagem nessa máquina nos arquivos fontes do projeto.

## **ETAPA 1: Conversão dos arquivos fonte da placa para linguagem de máquina**

Este processo destina-se à conversão dos arquivos da placa para uma linguagem que as máquinas de fabricação digital fresadoras PCI conseguem interpretar para realizar a usinagem.

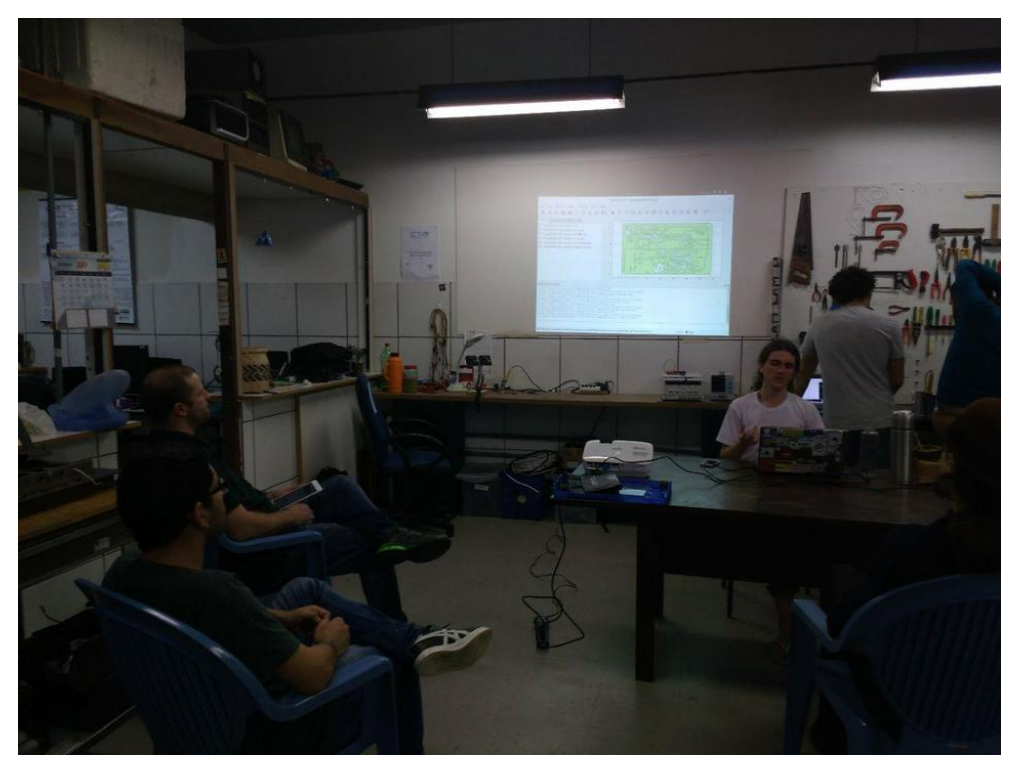

Figura 46. Encontro de Fabricação Colaborativa para gerar os arquivos em linguagem de máquina da placa de controle das EMM. Fonte: Leonardo Sehn (2017).

### **NÚMERO DE PARTICIPANTES RECOMENDADO:** 1 a 10.

**MODALIDADE:** Tutorial (individual ou grupo), Encontro de Fabricação Colaborativa ou contratação de serviço.

- O formato tutorial é recomendado quando os participantes não tem experiência no uso de *softwares* CAM.
- No caso de uma pessoa ser experiente com esse tipo de processo e ser a condutora da atividade, é recomendado o Encontro de Fabricação Colaborativa. Neste formato, há chamada prévia para participação ampla da sua comunidade e condução da atividade a partir do guia, com exibição por *datashow* e reprodução ou não do processo pelos participantes do encontro.
- É possível contratar como um serviço a realização deste processo por parte de laboratórios de fabricação (muitas vezes encontrados sob o nome FabLab), o que seria realizado juntamente com outras etapas de produção da placa. Para tanto, é necessária apenas a disponibilização dos arquivos fonte da placa, mas o compartilhamento do guia pode contribuir.

## **TEMPO DE DURAÇÃO APROXIMADO:** 2 a 3 horas.

#### **MATERIAIS:**

Para a conversão, são necessários os arquivos fonte da placa, que constam em: [http://cta.if.ufrgs.br/attachments/4606/ShieldEMM\\_ESP\\_Arduino\\_1.0.1.zip](http://cta.if.ufrgs.br/attachments/4606/ShieldEMM_ESP_Arduino_1.0.1.zip)

O guia para condução desta atividade consta em: [http://cta.if.ufrgs.br/projects/estacao-meteorologica-modular/wiki/Documenta](http://cta.if.ufrgs.br/projects/estacao-meteorologica-modular/wiki/Documenta%C3%A7%C3%A3o_para_gerar_os_arquivos_digitais_para_sua_fresadora) [%C3%A7%C3%A3o\\_para\\_gerar\\_os\\_arquivos\\_digitais\\_para\\_sua\\_fresadora](http://cta.if.ufrgs.br/projects/estacao-meteorologica-modular/wiki/Documenta%C3%A7%C3%A3o_para_gerar_os_arquivos_digitais_para_sua_fresadora)

Além disso, é necessário um computador com os programas KiCAD e FlatCAM instalados. Preferencialmente, um por participante.

Em caso de condução das atividades por uma pessoa para um grupo de pessoas, é recomendado o uso de um *datashow*.

## **COMPETÊNCIAS TRABALHADAS:**

• Utilização de *software* CAM (do inglês, Manufatura Assistida por Computador)

## **PONTOS DE ATENÇÃO:**

Tenha especial atenção às etapas de aplicação de *offset* (do inglês desvio) e de inversão das camadas, pois ambas podem ser acumuladoras de erro nas etapas seguintes, o que pode levar à perda de tempo e material.

## **ATIVIDADE:**

Daqui em diante, parte-se do princípio de que dispões dos arquivos gerber e excellon da placa, disponíveis na tarefa 334<sup>[63](#page-124-0)</sup>. O fluxo de ações necessárias tem como objetivo ser genérico para as diferentes fresadoras, mas as instruções específicas serão para a fresadora *hardware* aberto e livre João-de-Barro<sup>[64](#page-124-1)</sup>. É importante atentar para detalhes específicos de funcionamento da fresadora que estás usando, que podem alterar - provavelmente de maneira sutil - as instruções contidas nesta página.

Abaixo estão listadas as etapas do processo.

- 1. Baixar e executar o programa FlatCAM
- 2. Importar arquivos de desenho do projeto
- 3. Inversão dos arquivos da face inferiora
- 4. Aplicar desvio nas camadas dos arquivos de fresa
- 5. Gerar os códigos g dos arquivos de furação
	- 1. Furações de 0.8 mm

<span id="page-124-0"></span><sup>63</sup> Tarefa 334 do projeto das EMM:<http://cta.if.ufrgs.br/issues/334>

<span id="page-124-1"></span><sup>64</sup> Página do projeto da Fresadora PCI João-de-Barro: [http://cta.if.ufrgs.br/projects/fresadora-pci-joao-de-barro](http://cta.if.ufrgs.br/projects/fresadora-pci-joao-de-barro-pro/wiki)[pro/wiki](http://cta.if.ufrgs.br/projects/fresadora-pci-joao-de-barro-pro/wiki)

- 2. Furações de 1.0 mm
- 3. Furações de alinhamento
- 4. Furações de 1.2 mm
- 5. Furações de 1.5 mm
- 6. Furações de 2.0 mm
- 6. Gerar e salvar códigos g
	- 1. Gerar códigos g de fresa da face inferiora
	- 2. Gerar códigos g de fresa da face superiora
	- 3. Gerar códigos g de remoção do cobre
	- 4. Gerar códigos g de escrituras
	- 5. Gerar códigos g de recorte da placa

## **Passo 1: Baixar e executar o programa FlatCAM**

Caso já disponhas do programa em teu computador, podes ignorar esta parte das instruções, executar o programa, e seguir para a próxima etapa.

Vá no site do projeto em:

• <http://flatcam.org/download>

E verifique o comando a ser executado para realizar o download. No caso:

• git clone<https://bitbucket.org/jpcgt/flatcam.git>

Então rode o script **setup\_ubuntu.sh** dentro da pasta baixada:

• ./setup\_ubuntu.sh

Caso não funcione, verifique o [manual de instalação do FlatCAM](http://flatcam.org/manual/installation.html)<sup>[65](#page-126-0)</sup>. Por fim, execute o programa:

• python FlatCAM.py

Se não constar este arquivo FlatCAM.py na pasta, uma sugestão é baixar uma versão mais antiga e estável, que contenha o arquivo. Atualmente, de que tenho ciência, a versão mais recente sem este problema é a 8.5, basta baixá-la no repositório do projeto $^{66}$  $^{66}$  $^{66}$ .

#### **Passo 2: Importar arquivos de desenho do projeto**

Antes de importar os arquivos do projeto, verifique na aba de "Options**"** (do inglês, Opções) na barra lateral esquerda se o programa está configurado para milímetros. Se não estiver, faça a alteração para que esteja.

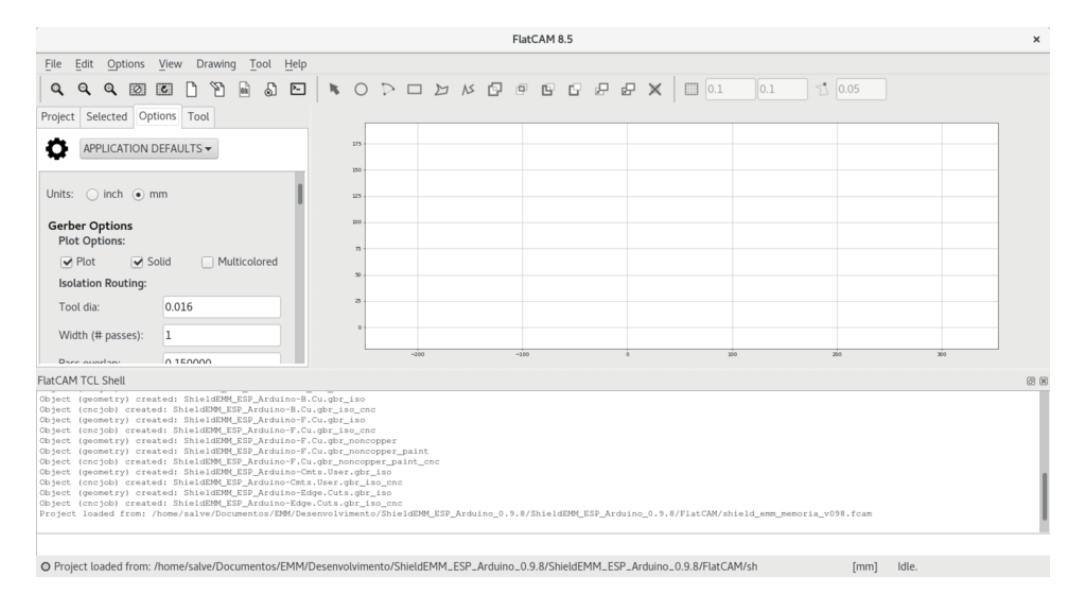

Figura 47. FlatCAM configurado para coordenadas em milímetros. Fonte: Leonardo Sehn (2018).

<span id="page-126-0"></span>65 Manual de Instalação do FlatCAM:<http://flatcam.org/manual/installation.html>

<span id="page-126-1"></span><sup>66</sup> Repositório do FlatCAM:<https://bitbucket.org/jpcgt/flatcam/downloads/>

Então vá na aba superior de "File" (do inglês, Arquivo) e importe os arquivos de desenho do projeto em "Open Excellon" (do inglês, Abrir Excellon, formato de arquivos de furação) e "Open Gerber**"** (do inglês, Abrir Gerber, formato de arquivo para desenho das camadas).

A sugestão de ordem a se importar os arquivos é a seguinte:

- 1. Arquivo dos furos .drl (Excellon)
- 2. Arquivo da camada inferiora .grb (Gerber)
- 3. Arquivo de reta de alinhamento .grb (Gerber)
- 4. Arquivo da camada superiora .grb (Gerber)
- 5. Arquivo dos desenhos e escrituras da face superiora .grb (Gerber)
- 6. Arquivo de recorte da placa (Geber)

E tem como objetivo organizar o fluxo de ações a partir de agora.

Então, salve um arquivo de projeto na aba "File" em "Save Project" (do inglês, Salvar Projeto). Uma sugestão é escolher uma extensão que te ajude a identificar este arquivo no meio de outros, como fcam.

#### **Passo 3: Inversão dos arquivos da face inferiora**

Como faremos as furações e a fresa da face inferiora na primeira etapa de usinagem, teremos de espelhá-las para que estejam alinhadas com o outro lado quando fizermos a inversão da placa. É um pouco complexo logicamente, mas com um pouco de observação e prática é possível entender.

Portanto, na barra superiora selecione a aba "Tool" (do inglês, Ferramenta) e nela o item "Double-Sided PCB Tool" (do inglês, Ferramenta de PCI de dupla face).

Então, na barra lateral abrirá uma janela na qual se deve selecionar os arquivos das

camadas inferiores. Selecione o arquivo de furações. Então selecione o eixo a partir do qual se deve espelhar no item "Mirror Axis" (Eixo de espelhamento), que será o eixo paralelo ao qual a reta de alinhamento estará, que no caso é o eixo x.

No próximo item, "Axis Location**"** (do inglês, Localização do Eixo), selecione "Box" (do inglês, Caixa) e na linha de seleção que aparece em "Point/Box" (do inglês, Ponto/Caixa) escolha o arquivo com a reta de alinhamento.

Por fim, é só clicar no botão "Mirror Object" (do inglês, Espelhar Objeto) e o arquivo/objeto estará espelhado, o que pode ser conferido na janela gráfica.

Basta repetir o procedimento para o arquivo de fresa da face inferiora e o espelhamento estará concluído.

#### **Passo 4: Aplicar desvio nas camadas dos arquivos de fresa**

Dependendo da fresadora utilizada, pode ser interessante aplicar um pequenos desvios em x e y para eliminar imprecisões nos limites da área de trabalho da fresadora. Na João-de-Barro Pro até agora foi usado um desvio de 2,0 mm em x e em y. Para tanto, seleciona cada um dos arquivos na barra lateral e na aba "Selected" (do inglês, Selecionado), vá até o final desta aba, e aplique o "Offset**"** (do inglês, Desvio) na forma de vetor. Para a Fresadora Joãode-Barro pasta preencher o campo com o seguinte vetor:

•  $(2.0, 2.0)$ 

Confira o valor adequado para a tua fresadora. Então repita este processo para todos os arquivos.

#### **Passo 5: Gerar os códigos g dos arquivos de furação**

Começaremos trabalhando com o arquivo de furação: selecione o mesmo na barra

lateral.

Então clique duas vezes no mesmo ou vá na aba "Selected**"** (do inglês, Selecionado), lá deve aparecer uma lista de furações de diferentes diâmetros.

#### Parte 1 – Furações de 0.8 mm

Nesta lista, selecione aquelas de menor espessura que podem ser agrupadas em um conjunto furado pela mesma broca. No caso da placa EMM Memória é de 0.8 mm, devem ser agrupados os furos de 0,762 mm, de 0,8 mm e de 0,813 mm. Nos itens abaixo, deves selecionar os parâmetros para furação:

- **"Cut z"** (do inglês, Corte em z) é a altura até a qual a ferramenta usinará em z. É expressa em milímetros.
- **"Travel z"** (do inglês, Viagem em z) é a altura em z na qual a ferramenta viajará entre uma furação e outra ou uma fresa e outra. É expressa em milímetros.
- **"Feed rate"** (do inglês, Taxa de alimentação) é a taxa com que a ferramenta se move, dada em milímetros por minuto.
- **"Spindle speed"** (do inglês, Velocidade do spindle) é a velocidade com que a ferramenta gira. Não é ajustável com a João-de-Barro.

Para a João-de-Barro Pro, selecione as seguintes configurações (confira as configurações para a sua máquina):

- **Cut**  $z = 9.0$
- **Travel**  $z = 5.5$
- **Feed rate**  $= 400.0$

Então gere a geometria, que deverá aparecer visualmente na tela. Isso gerará um

arquivo **CNC job** (trabalho CNC), a partir do qual se pode gerar os códigos g.

#### Parte 2 – Furações de 1.0 mm

Então selecione o segundo conjunto, que neste caso é os de 1.0 mm. Selecione os grupos de 1.0 mm, de 1.001 mm e de 1.016 mm, mas deixe de fora os furos de 1.012 mm, que são os furos de alinhamento, estes devem estar em arquivos separados.

Para a João-de-Barro Pro, selecione as mesmas configurações (confira as configurações para a sua máquina):

- **Cut**  $z = 9.0$
- **Travel**  $z = 5.5$
- **Feed rate** = 400.0

E gere o trabalho CNC.

### Parte 4 – Furações de alinhamento

Selecione então estes furos de 1.012 mm e gere um arquivo à parte, com broca de 1.0 mm mesmo.

Para a João-de-Barro Pro, selecione as seguintes configurações (confira as configurações para a sua máquina):

- **Cut**  $z = 12.5$
- **Travel**  $z = 5.5$
- **Feed rate**  $= 400.0$

E gere o trabalho CNC. A profundidade maior nesse caso se dá para que se possa firmar um pino de alinhamento posteriormente.

Parte 4 – Furações de 1.2 mm

O quarto conjunto é o de 1.2 mm, que agrupa os furos de 1.349 mm.

Para a João-de-Barro Pro, selecione as configurações padrão de furação (confira as configurações para a sua máquina):

- **Cut**  $z = 9.0$
- **Travel**  $z = 5.5$
- **Feed rate**  $= 400.0$

E gere a geometria.

#### Parte 5 – Furações de 1.5 mm

O quinto é o de 1.5 mm, com o grupo 1,524 mm.

Para a João-de-Barro Pro, selecione as mesmas configurações (confira as configurações para a sua máquina):

- **Cut**  $z = 9.0$
- **Travel**  $z = 5.5$
- **Feed rate**  $= 400.0$

E gere a geometria.

#### Parte 6 – Furações de 2.0 mm

E por fim os de 2.0 mm, com o grupo de 2.0 mm.

Para a João-de-Barro Pro, selecione as mesmas configurações (confira as configurações para a sua máquina):

- **Cut**  $z = 9.0$
- **Travel**  $z = 5.5$
- **Feed rate** = 400.0

#### E gere o trabalho CNC.

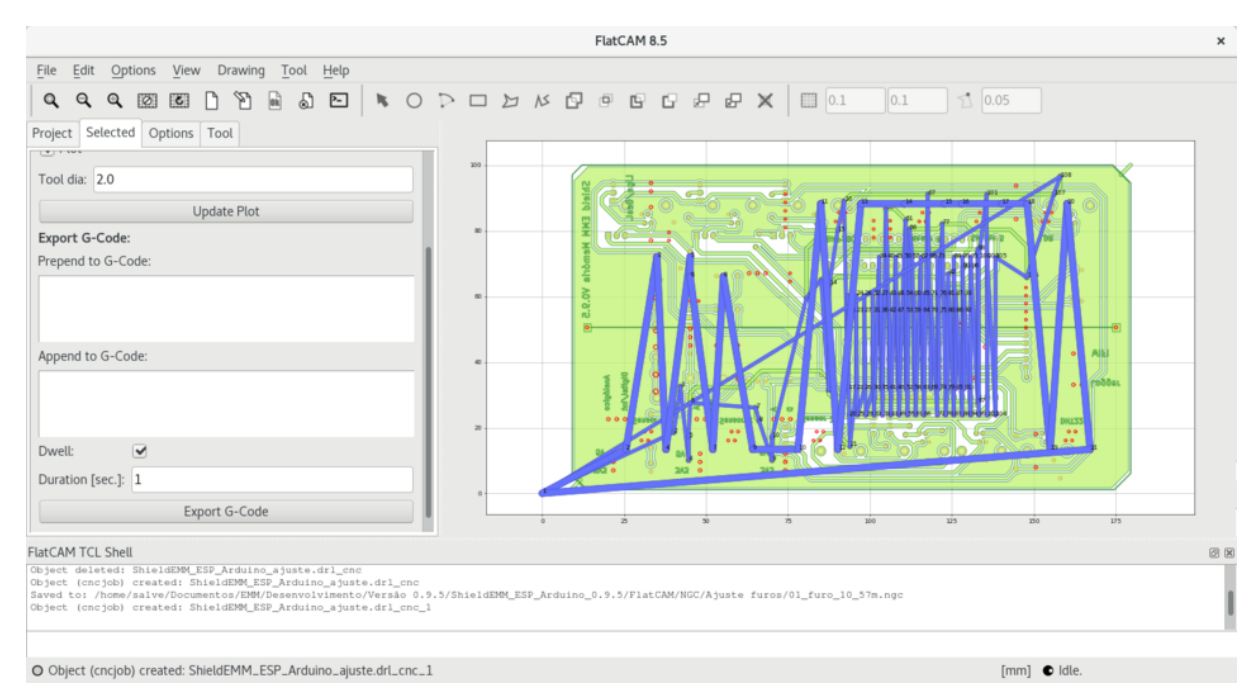

Figura 48. Aquivo de trabalho CNC para as furações de 2.0 mm da placa de controle das EMM gerado no FlatCAM. Fonte: Leonardo Sehn (2017).

#### **Passo 6: Gerar e salvar códigos g**

Então, voltando para a aba "Project" é possível encontrar estes novos arquivos. Selecione cada um deles na ordem estabelecida e na aba "Selected" gere o arquivo de código g para cada um dos conjuntos.

Quando fores gerar os arquivos, se abrirá uma janela para salvar os mesmos. Crie uma pasta (a sugestão de nome é "NGC", extensão dos arquivos de cógido g) dentro da pasta onde se encontram os arquivos Gerber e Excellon do projeto, e nela salve os arquivos de códigos g.

O padrão de nome sugerido para os arquivos é o seguinte:

- "face"\_"tipo de usinagem"\_"diâmetro da ferramenta"\_"altura da usinagem na coordenada z".ngc
- A face pode ser 01 (inferiora) ou 02 (superiora).
- O tipo de usinagem pode ser furo ou fresa.
- O diâmetro da fresa é expresso sem pontos, ou seja, 1.5 mm equivale a "15".
- A altura de usinagem na coordenada z é a altura até a qual se pretende furar ou cortar, por exemplo a mesa ou a placa, e é representada em milímetros com pontos seguidos de letra que indica o tipo de superfície ("p" de placa ou "m" de mesa), ou seja, um furo na superíficie da mesa a 9 milímetros é indicada por "9m".

Então, para a placa das EMM, os arquivos de furos gerados terão a seguinte indicação:

- 1. 01\_furo\_08\_9m.ngc
- 2. 01\_furo\_10\_9m.ngc
- 3. 01\_furo\_10\_alinha\_9m.ngc
- 4. 01\_furo\_12\_9m.ngc
- 5. 01\_furo\_15\_9m.ngc
- 6. 01\_furo\_20\_9m.ngc

O arquivo dos furos de alinhamento conta com as indicações "alinha" para mais fácil identificação.

#### Parte 1 – Gerar códigos g de fresa da face inferiora

Agora vamos trabalhar com a fresa da face inferiora. Selecione o arquivo da fresa da face inferiora na barra lateral esquerda.

No menu que se abre, aparecem as seguintes configurações:

- **Tool dia** (diâmetro da Ferramenta)
- **Width (# passes)** (Largura, número de passadas)
- **Pass overlap** (sobreposição de passadas)

Selecione e configure da seguinte maneira:

- 0.5
- 3
- 0.3
- Marque **Combine Passes** (do inglês, Combinar Passos)

Pois se atinge um bom resultado com três passadas da fresa, cada uma sobrepondo 30% do trajeto da passada anterior. A marcação de combinar os passos, serve para que só um arquivo seja gerado para as três passadas, o que evita que se acumulem muitos arquivos na barra lateral. Para esta etapa da usinagem em específico, selecionamos o diâmetro de ferramenta de 0.5 mm, que vem sendo usado na João-de-Barro para fresas de 20 graus e cortes de 0.1 mm de profundidade. Neste momento é possível conferir se as configurações

ficaram boas por meio da janela gráfica. É importante conferir especialmente se for a primeira ou uma das primeiras vezes em que estiveres fresando uma determinada placa. Neste caso, já estamos tranquilos e seguros.

Então, no arquivo da geometria gerada, para a João-de-Barro Pro, selecione as seguintes configurações (confira as configurações para a tua máquina):

- **Cut z:** 7.1
- **Travel z:** 5.5
- **Feed rate:** 300.0
- **Tool dia:** 0.5

O corte em z é menos profundo agora pois só estaremos isolando o cobre, ou seja, estaremos cortando em uma profundidade um pouco abaixo da superfície, e não até o outro lado da placa, na mesa. A taxa de alimentação também baixa, pois esse é um procedimento mais delicado do que furar, para o qual simplesmente se atravessa a placa. Neste caso, estaremos cortando cobre, o que apresenta mais resistência à ferramenta.

Com isso, podemos gerar o trabalho CNC. Neste arquivo, gere o código g, o qual se salva com a seguinte indicação:

• 01\_fresa\_05\_7p.ngc

Pois continuaremos na mesma face e estaremos fresando ao invés de furar nesse caso. O "05" indica 0.5 mm e é utilizado com sucesso para fresas em "V" de 20 graus. Para conferir quanto seria de fato o diâmetro, seria indicado fazer um cálculo a partir de triângulos e de algumas considerações, mas para a João-de-Barro Pro tem funcionado bem este valor. Por fim, estaremos fazendo o alinhamento na placa e não na mesa, e portanto em 7.0 mm e não em 9.0 mm, o que resulta em "7p".

#### Passo 2 – Gerar códigos g de fresa da face superiora

Agora vamos trabalhar com a face superiora. Selecione o arquivo da fresa da face superiora na barra lateral.

Novamente, selecione:

- **Tool dia:** 0.5
- **Width (#passes):** 3
- **Pass overlap:** 0.3
- Marque **Combine Passes** (Combinar Passos)

Então, para a João-de-Barro Pro, selecione as seguintes configurações (confira as configurações para a tua máquina):

- **Cut z:** 7.1
- **Travel z:** 5.5
- **Feed rate:** 300.0
- **Tool dia:** 0.5

Que são as mesmas da face inferiora, pois realmente se deseja obter as mesmas características. Podemos então gerar o trabalho CNC e a partir dele o código, que salvamos com a seguine indicação.

• 02\_fresa\_05\_7p.ngc

Pois realmente a única coisa que muda é a face na qual se está trabalhando.

#### Passo 3 – Gerar códigos g de remoção do cobre

Retornando para o arquivo original da fresa da face superiora, vamos até o menu de "Non-copper regions" (regiões de não-cobre). Nele selecionamos a distância a partir da borda que pretendemos gerar a geometria no campo "Boundary Margin" (Margem da Borda):

- 1.8
- **Rounded corners** (cantos arredondados)

Então, para a geometria gerada, vamos até o menu de "Paint area" (pintar área), e para os campos "Tool dia", "Overlap" e "Margin" (para estes dois últimos deixaremos as configurações padrões) selecionamos as seguintes configurações respectivamente:

- 1.6
- 0.1
- 0.3
- **Seed based** (baseado em semente)

E então clicamos dentro do polígono, que é o quadrado gerado no passo anterior com o recorte da borda. Neste passo, o programa deve demorar um pouco, pois está gerando um arquivo pesado com coordenadas circulares que cobrem toda a parte da face superiora sem trilhas.

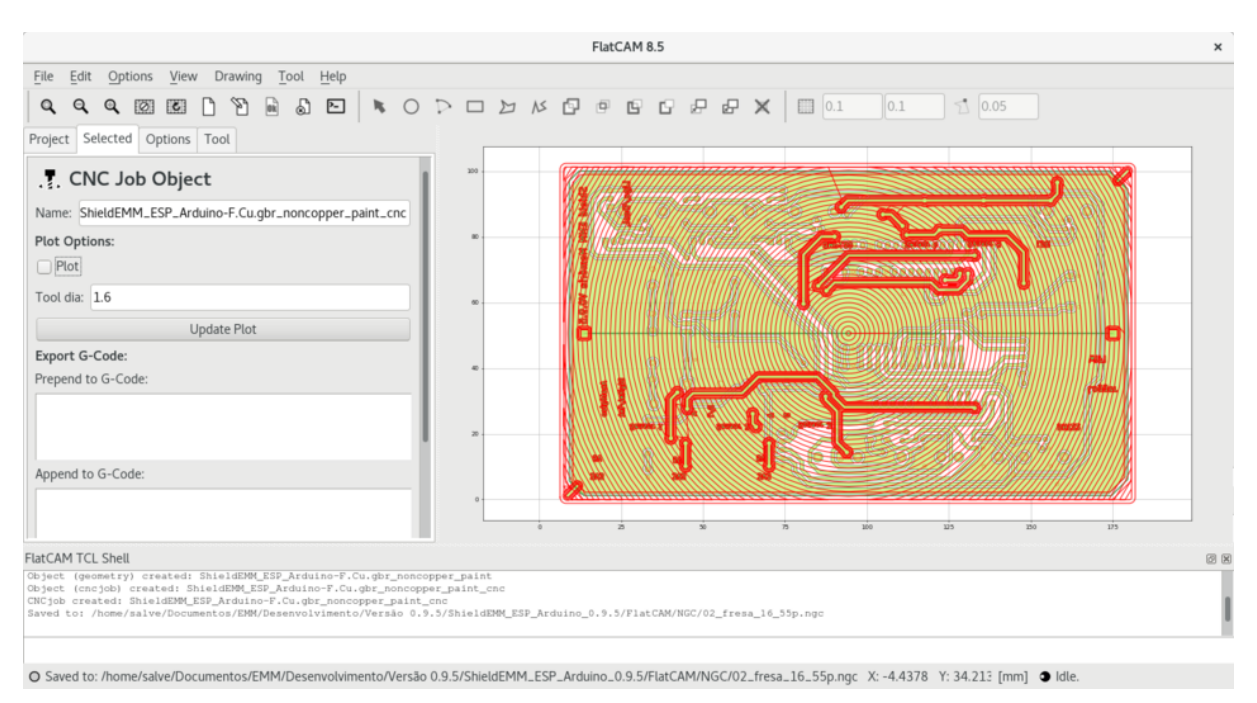

Figura 49. Geometria para a camada de remoção de cobre da placa de controle das EMM gerada no FlatCAM. Fonte: Leonardo Sehn (2017).

Quando este arquivo aparecer, para a João-de-Barro Pro, selecionamos ele e definimos as seguintes configurações:

- **Cut z:** 7.1
- **Travel z:** 5.5
- **Feed rate:** 100.0
- **Tool dia:** 1.6

Neste caso, estamos trabalhando com uma taxa de alimentação mais baixa, pois estamos trabalhando com uma ferramenta mais grossa, que tem como objetivo retirar cobre sem deixar rebarbas, cobrindo o máximo de área por vez, e que por isso enfrentas mais resistência do material.

Então geramos o trabalho CNC, e a partir dele o código g, com a seguinte indicação:

• 02\_fresa\_16\_7p.ngc

Pois estamos trabalhando na face superiora, com uma fresa mais grossa, de 1.6 mm, com alinhamento na placa a 7.0 mm.

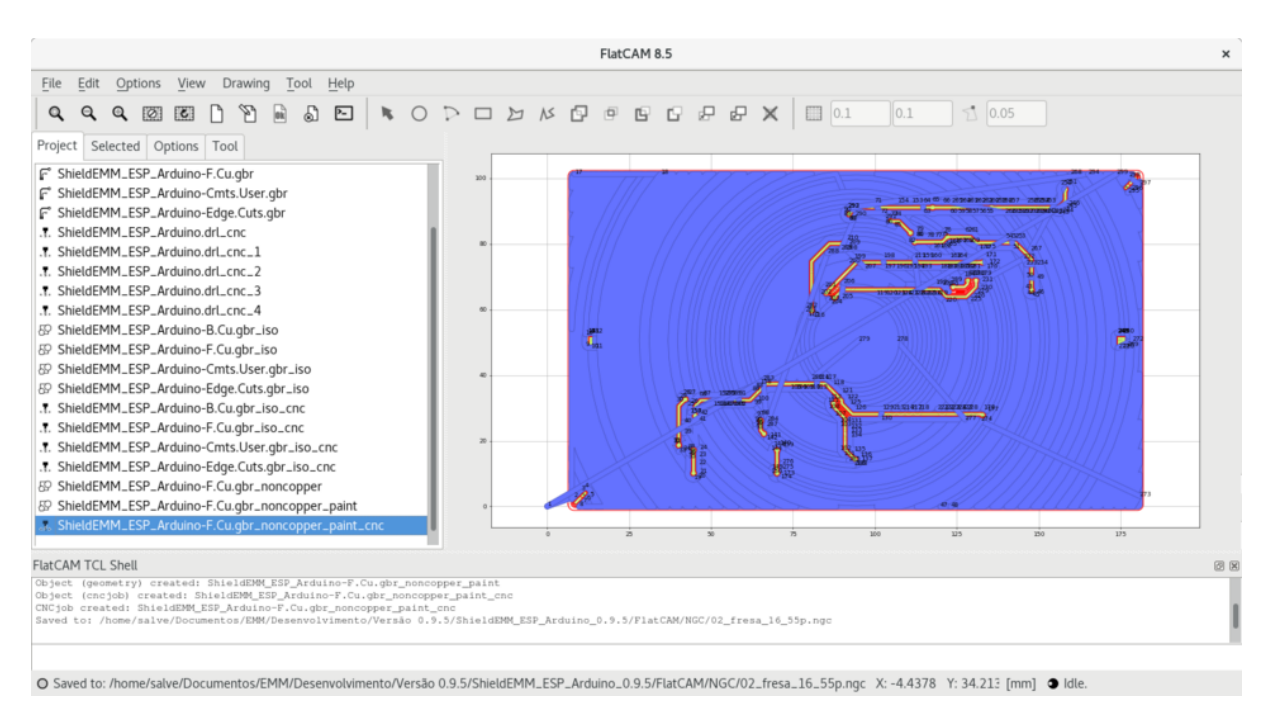

Figura 50. Arquivo de trabalho CNC para a camada de remoção de cobre da placa de controle das EMM gerado no FlatCAM. Fonte: Leonardo Sehn (2017).

#### Passo 4 – Gerar códigos g de escrituras

Vamos trabalhar com o arquivo das escrituras, então selecionamos ele.

Definimos as seguintes configurações:

- **Tool dia:** 0.2
- **Width (#passes):** 1
- **Pass overlap:** 0.15

• Marque **Combine Passes** (Combinar Passos)

Neste caso, como as escrituras são muito finas, fazemos uma passada só, para não gerar confusão nas letras, e porque tecnicamente não queremos isolar nada, apenas visualmente queremos passar uma mensagem. A seleção de 15 % é a padrão, e podemos deixá-la pois alterar seria inócuo, pois faremos apenas uma passada.

Então, com a geometria gerada, para a João-de-Barro Pro, definimos as seguintes configurações:

- **Cut z:** 7.2
- **Travel z:** 5.5
- **Feed rate:** 300.0
- **Tool dia:** 0.2

O fato de estarmos cortando em 7.2 mm é porque já removemos todo o cobre, então uma camada de 0.1 mm abaixo da superfície já foi retirada, então temos de aprofundar em 0.1 mm para gravarmos as indicações.

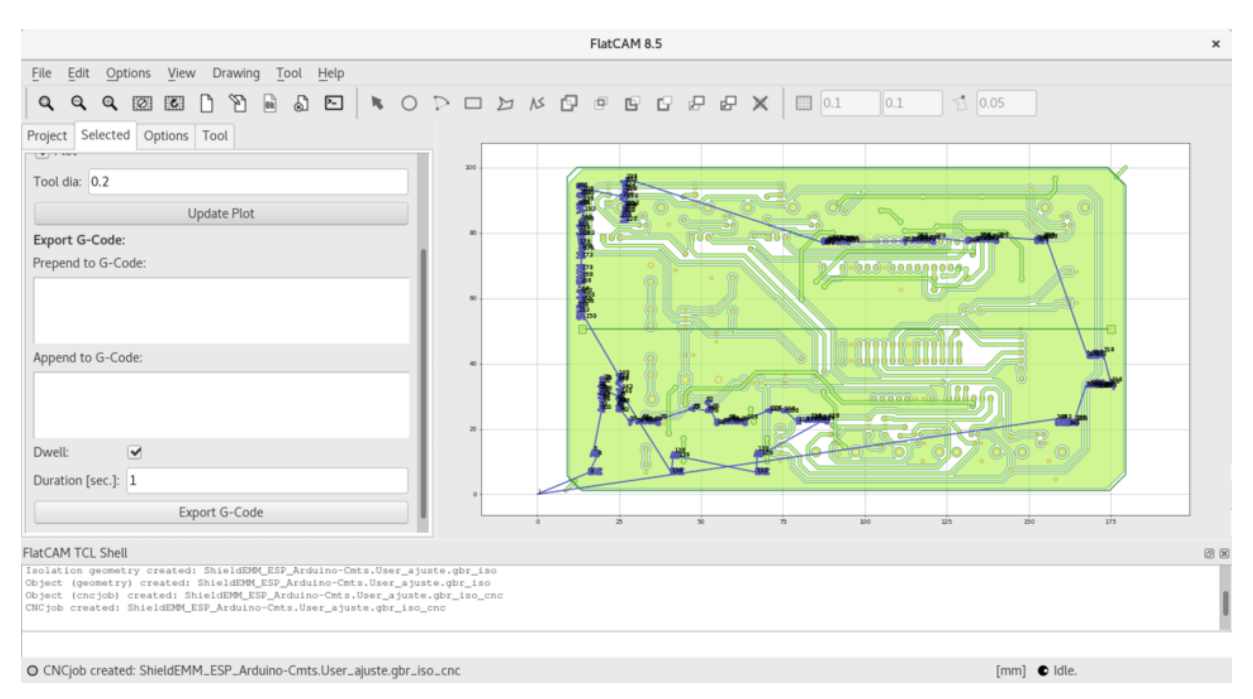

Figura 51. Arquivo de trabalho CNC para as escritas da placa de controle das EMM gerado no FlatCAM. Fonte: Leonardo Sehn (2017).

A partir do trabalho CNC gerado, podemos gerar o código g com a seguinte indicação:

• 02\_fresa\_02\_7.1p.ngc

Pois seguimos na mesma face, com uma fresa agora ainda mais fina, pois queremos boa definição da escrita, e desta vez com um alinhamento em 7.1 mm na placa, pois já removemos a primeira a camada, e estaremos alinhando sobre a fibra vidro.

Passo 5 – Gerar códigos g de recorte da placa

Faremos a última etapa agora, de recorte da placa, então selecionamos o arquivo de recorte da placa.

Poderíamos trabalhar com o menu de recorte de borda, que usamos na etapa de remoção de cobre, mas como não se trata de uma borda quadrada, ou seja, o polígono não é um quadrilátero, essa função não funciona.

Então, trabalhamos no primeiro menu, como para as trilhas, pois as bordas serão tratadas como trilhas, e configuramos da seguinte maneira:

- **Tool dia:** 2.0
- **Width (#passes):** 1
- **Pass overlap:** 0.15
- Marque **Combine Passes** (Combinar Passos)

Novamente, não precisamos de mais de uma passada, então por isso a sobreposição pode ser deixada como padrão. Neste caso, não precisamos de mais de uma passada, pois só precisamos cortar de forma a destacar a placa, sem necessidade de precisão boa ou detalhes bem acabados.

Com a geometria gerada, selecionamos as seguintes configurações para a João-de-Barro Pro (verifique as configurações para a tua máquina):

- **Cut z:** 9.0
- **Travel z:** 5.5
- **Feed rate:** 60.0
- **Tool dia:** 2.0

Como estaremos recortando a placa, precisamos ir até a outra extremidade, na profundidade de 9.0 mm. E por este mesmo motivo, estaremos fresando a uma profundidade grande, de 2.0 mm, com uma ferramente grossa, com todos esses fatores se somando para oferecer resistência à ferramenta, o que embasa a escolha de uma taxa de alimentação bem baixa.

Selecionando o trabalho CNC, podemos gerar o último código g com a seguinte

indicação:

• 02\_fresa\_20\_9m.ngc

Pois estamos na mesma face, fresando com a ferramenta mais espessa, e agora realizaremos o alinhamento na mesa, pois é até essa profundidade que queremos cortar.

Com isso, concluímos a geração do último código g. É possível seguir para a etapa da usinagem da placa<sup>[67](#page-143-0)</sup>.

#### **Dicas extras::**

- Em alguns momentos, se a furação não atravessa a placa, deixando uma camada de cobre suficientemente grossa em um dos lados, a ponto de ficar chato de tirar, é possível realizar o seguinte procedimento. Importe novamente os arquivos Excellon de furação e gere os códigos g sem realizar o espelhamento, basta seguir novamente os passos na etapa **Gerar os códigos g dos arquivos de furação**, ignorando as indicações da etapa **Inversão dos arquivos da face inferiora**. A usinagem destes arquivos pode ser feita em qualquer etapa a partir do momento em que a placa for invertida e antes da placa ser recortada.
- Se alguma dúvida persistir, cabe conferir a Documentação de Uso/Manual João-de-Barro<sup>[68](#page-143-1)</sup>, tendo em mente que as orientações lá são genéricas em termos de placa, enquanto as aqui descritas são para a placa de controle das EMM especificamente.

<span id="page-143-0"></span><sup>67</sup> Documentação para usinagem da placa de controle das EMM: [http://cta.if.ufrgs.br/projects/estacao](http://cta.if.ufrgs.br/projects/estacao-meteorologica-modular/wiki/Documenta%C3%A7%C3%A3o_para_fresar_a_placa)[meteorologica-modular/wiki/Documenta%C3%A7%C3%A3o\\_para\\_fresar\\_a\\_placa](http://cta.if.ufrgs.br/projects/estacao-meteorologica-modular/wiki/Documenta%C3%A7%C3%A3o_para_fresar_a_placa)

<span id="page-143-1"></span><sup>68</sup> Manual João-de-Barro: [http://cta.if.ufrgs.br/projects/fresadora-pci-joao-de-barro/wiki/Documenta](http://cta.if.ufrgs.br/projects/fresadora-pci-joao-de-barro/wiki/Documenta%C3%A7%C3%A3o_de_Uso) [%C3%A7%C3%A3o\\_de\\_Uso](http://cta.if.ufrgs.br/projects/fresadora-pci-joao-de-barro/wiki/Documenta%C3%A7%C3%A3o_de_Uso)
# **ETAPA 2: Usinagem da placa**

Etapa dedicada a operação da máquina para realização da usinagem a partir dos arquivos gerados.

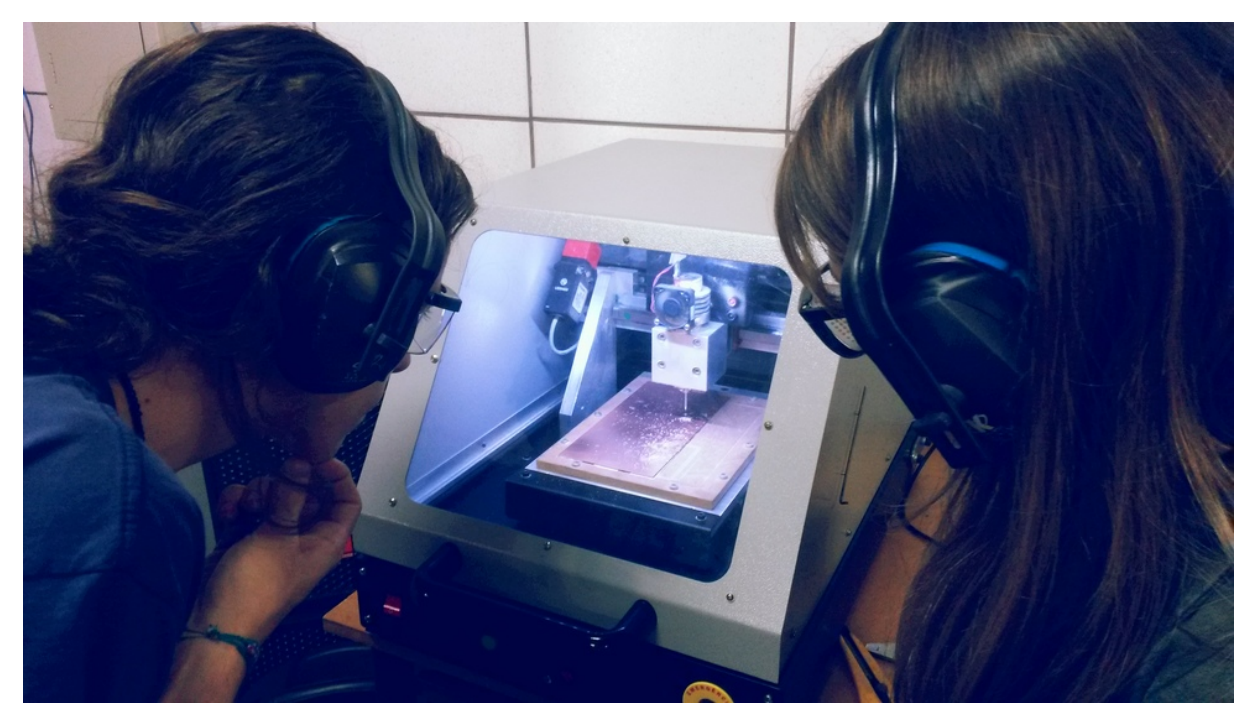

Figura 52. Participantes de Encontro de Fabricação Colaborativa acompanham usinagem da placa de controle das EMM. Fonte: Leonardo Sehn (2017).

### **NÚMERO DE PARTICIPANTES RECOMENDADO:** 1 a 10.

**MODALIDADE:** Encontro de Fabricação Colaborativa ou contratação de serviço.

• É recomendado para esta atividade que ao menos um participante seja experiente com o uso da fresadoras CNC e que ele seja o condutor das atividades. Sob estas condições, é recomendada a prática de Encontro de Fabricação Colaborativa. Neste formato, há chamada prévia para participação ampla da sua comunidade e condução da atividade a partir do material guia.

• É possível contratar como um serviço a realização deste processo por parte de laboratórios de fabricação (muitas vezes encontrados sob o nome FabLab). Para tanto, é necessária apenas a disponibilização dos arquivos fonte da placa. Dependendo da modalidade de serviço contratada, a placa pode ser entregue usinada ou com a solda dos componentes já realizada. Neste último caso, é possível ir direto para a etapa 4.

#### **TEMPO DE DURAÇÃO APROXIMADO:** 5 horas.

#### **MATERIAIS:**

É necessária uma bancada com uma fresadora PCI (Placa de Circuito Impresso) e um computador com o *software* UniversalG-CodeSender instalado.

Os arquivos em código-g gerados na etapa anterior. Em caso de uso da Fresadora PCI João-de-Barro Pro, podem ser retirados dos arquivos fonte da placa, que constam em: [http://cta.if.ufrgs.br/attachments/4606/ShieldEMM\\_ESP\\_Arduino\\_1.0.1.zip](http://cta.if.ufrgs.br/attachments/4606/ShieldEMM_ESP_Arduino_1.0.1.zip)

O guia para condução desta atividade consta em: [http://cta.if.ufrgs.br/projects/estacao](http://cta.if.ufrgs.br/projects/estacao-meteorologica-modular/wiki/Documenta%C3%A7%C3%A3o_para_fresar_a_placa)[meteorologica-modular/wiki/Documenta%C3%A7%C3%A3o\\_para\\_fresar\\_a\\_placa](http://cta.if.ufrgs.br/projects/estacao-meteorologica-modular/wiki/Documenta%C3%A7%C3%A3o_para_fresar_a_placa)

São recomendados os seguintes EPIs (Equipamentos de Proteção Individual) para cada participante:

- Protetor auricular
- Óculos de proteção

São necessários os seguintes materiais consumíveis:

- Brocas de diâmetros 0.8 mm, 1.0 mm, 1.2 mm, 1.5 mm e 2.0 mm
- Fresa em ângulo 20 º
- Fresas de recorte de diâmetros 1.6 mm e 2.0 mm
- Pino ou arame de 1.0 mm de diâmetro para o alinhamento
- Placa dupla face de fibra de vidro 200 mm x 100 mm (alternativas são o material fenolite e o formato face simples com fios soldados na outra face)
- Fita dupla face
- **Estilete**
- **Espátula**

### **COMPETÊNCIAS TRABALHADAS:**

• Utilização de máquina de fabricação digital fresadora PCI.

### **PONTOS DE ATENÇÃO:**

É recomendado que os demais participantes realizem os processos de fixação da placa e de posicionamento das fresas e brocas no cabeçote da máquina, além da manipulação do programa UniversalG-CodeSender. Mantenha a supervisão durante todos esses processos e recomende aos participantes da atividade que firmem bem a broca ou fresa na máquina antes das etapas de usinagem, para evitar que a ferramenta se solte, o que pode causar danos à placa ou à máquina.

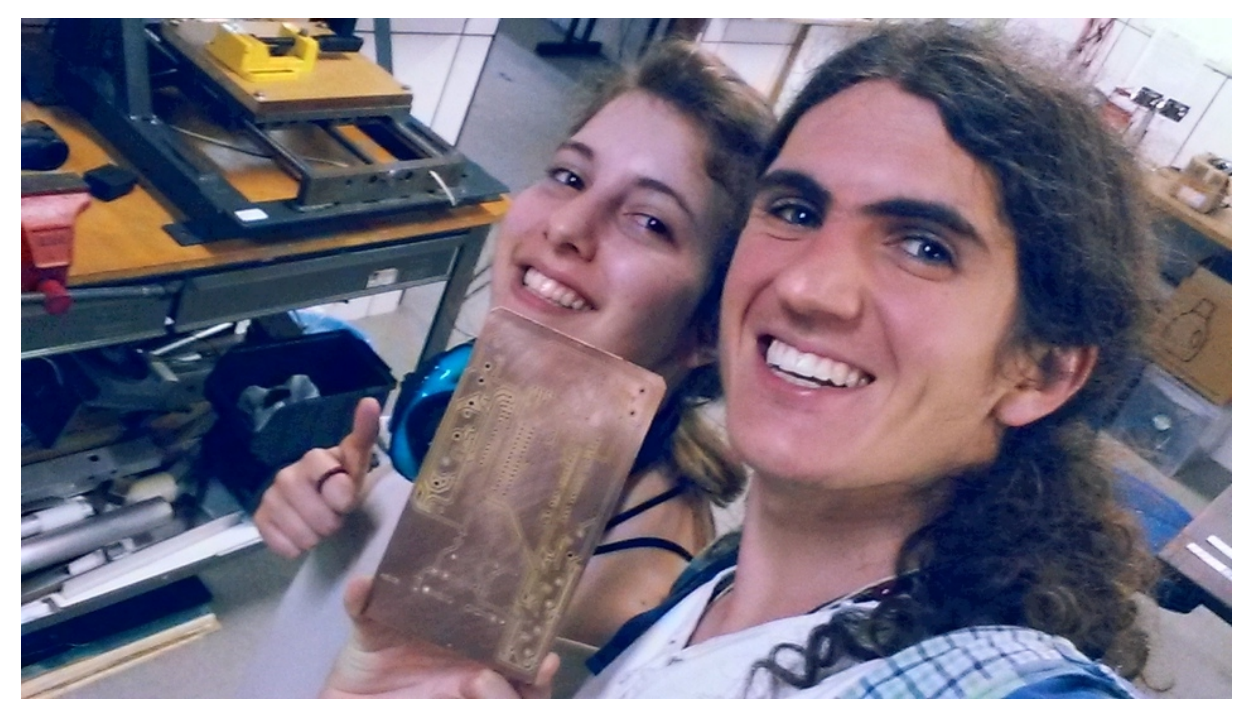

Figura 53. Participantes satisfeitos ao final de Encontro de Fabricação Colaborativa com o resultado da usinagem da placa de controle das EMM. Fonte: Leonardo Sehn (2017).

# **ETAPA 3: Soldagem da placa**

Etapa dedica-se ao estanhamento e a soldagem dos componentes na placa de controle da EMM. O processo inicia-se com o estanhamento, que consiste em espalhar estanho por toda a superfície de cobre da placa com o ferro de solda e auxílio do fluxo de solda. O fluxo de solda deve ser espalhado aos poucos sobre a superfície e então o estanho deve ser derretido com o ferro de soldar sendo conduzido aos poucos por toda a placa. Com esse processo concluído, a orientação é seguir as indicações de componentes usinadas na placa, bastando conferir o componente indicado e realizar a soldagem.

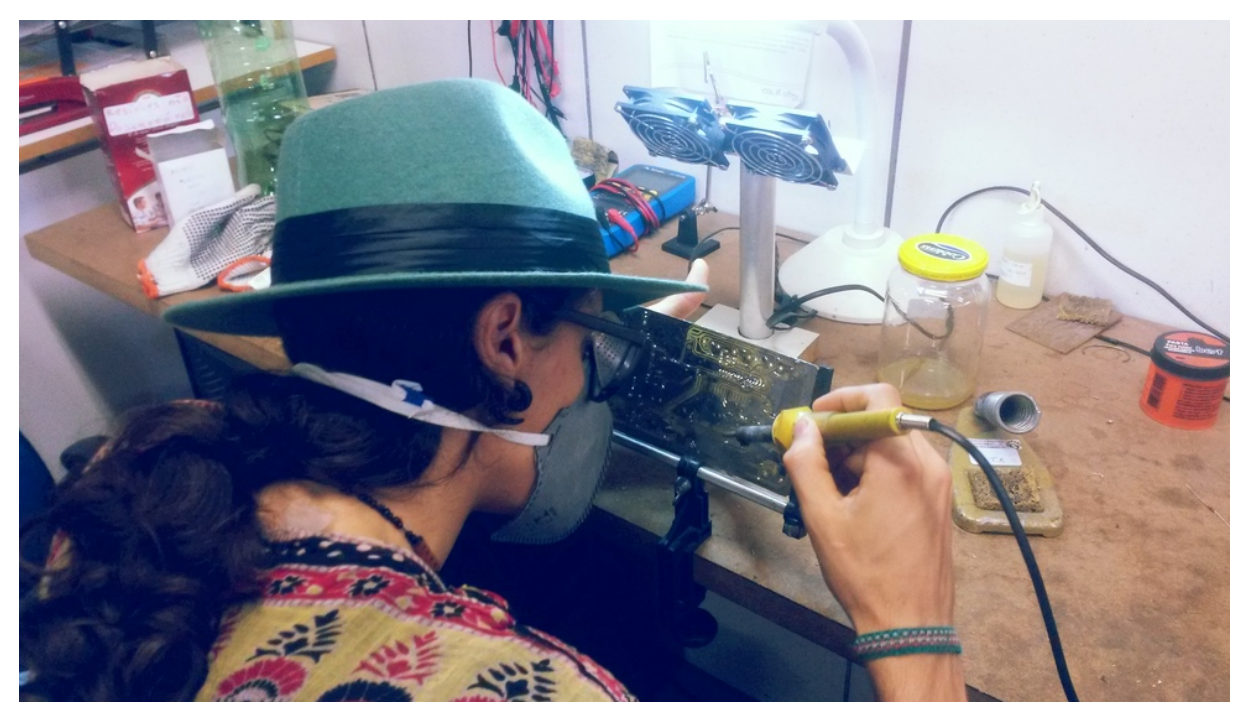

Figura 54. Participante de Encontro de Fabricação Colaborativa realizando a soldagem da placa de controle das EMM. Fonte: Leonardo Sehn (2017).

#### **NÚMERO DE PARTICIPANTES RECOMENDADO:** 1 a 10.

**MODALIDADE:** Trabalho individual, coletivo, Encontro de Fabricação Colaborativa ou

contratação de serviço.

- Este trabalho pode ser conduzido de maneira direta por uma pessoa ou por um grupo de pessoas alternando-se, caso tenham familiaridade com o processo de soldagem.
- Caso haja algum participante experiente em soldas, é recomendada a realização de Encontro de Fabricação Colaborativa. Neste formato, há chamada prévia para participação ampla da sua comunidade e condução da atividade pelo orientador das atividades do encontro. Nesse caso, é possível que várias pessoas tenham a oportunidade de aprender a soldar, e ao mesmo tempo distribuir um trabalho que é extenuante para apenas uma pessoa.
- O serviço contratado para fabricação da placa pode contar com a realização desta etapa também, sendo possível seguir direta para a etapa 4.

#### **TEMPO DE DURAÇÃO APROXIMADO:** 10 horas.

### **MATERIAIS:**

São necessários os seguintes EPIs:

- Óculos de proteção;
- Máscara.

É necessária uma bancada de trabalho com:

- Ferro de soldar;
- Estanho (liga de estanho e chumbo);
- Breu;
- Álcool isopropílico;
- Pincel:
- Estação para fixação da placa;
- Alicate de corte;
- Alicate de pressão;
- Conectores fêmea RJ-11 (entre 1 e 8, dependendo da quantidade de sensores);
- Módulo RTC (modelo tinyRTC);
- Módulo microSD Catalex:
- 2 x transistores 2N7000;
- 6 x jumpers de 3 pinos (podem não ser usado se não estiverem sendo usados sensores extra ou não se quiser deixar habilitada a seleção do modo deste sensor);
- 3 x barramento fêmea de 15 pinos (dispensável, mas recomenda-se para não soldar o NodeMCU diretamente na placa. Ainda assim, são necessários apenas dois barramentos, posicionados de acordo com o modelo do NodeMCU);
- 2 x barramento de empilhamento de 6 pinos (pode ser substituído por barramento macho com mesma pinagem);
- 1 x barramento de empilhamento de 8 pinos (pode ser substituído por barramento macho com mesma pinagem);
- 1 x barramento de empilhamento de 10 pinos (pode ser substituído por barramento macho com mesma pinagem);
- 3 x LED (dois deles ainda não estão com a funcionalidade implementada via software, recomenda-se usar cores diferentes para facilitar identificação visual);
- Conversor de tensão LM7805 (para saída de 5 V);
- Conversor de tensão LM317 (para saída de 3,3 V);
- Diodo TVS 1.5kE22A;
- Diodo ultrarrápido 1N5408;
- Conector tipo borne (pode ser substituído por outro a sua escolha desde que encaixe no espaço indicado e se encaixe com o conector da saída de sua bateria ou sua fonte conversora ligada à rede elétrica);
- Conector para fusível;
- Fusível 1 A;
- $4 \times$  Capacitores (1 de 0,1 uF, 1 de 1.0 uF, 1 de 10 uF e 1 de 100 uF);
- 9 x resistores (1 de 220 R, 1 de 360 R, 5 de 2k2, 1 de 4k7 e 1 de 100k).

### **COMPETÊNCIAS TRABALHADAS:**

• Soldagem em placas de circuito impresso.

## **PONTOS DE ATENÇÃO:**

Recomenda-se começar pelos menores componentes, ou a solda destes componentes pode ficar muito dificultada pelos componentes maiores. Inicialmente, é sugerida a solda de um resistor e em seguida devem ser soldadas as vias com as pernas excedentes na solda do resistor. Se houver dúvida, pode ser seguida a seguinte ordem: vias, resistores, capacitores, LEDs, diodos, porta-fusível, borne, conversores, transistores, barramentos, conectores RJ11 e módulos RTC e microSD. Uma dica simples de solda é esquentar o ponto na placa onde se quer soldar e o ponto do componente que se quer soldar e aproximar o estanho, formando a conexão.

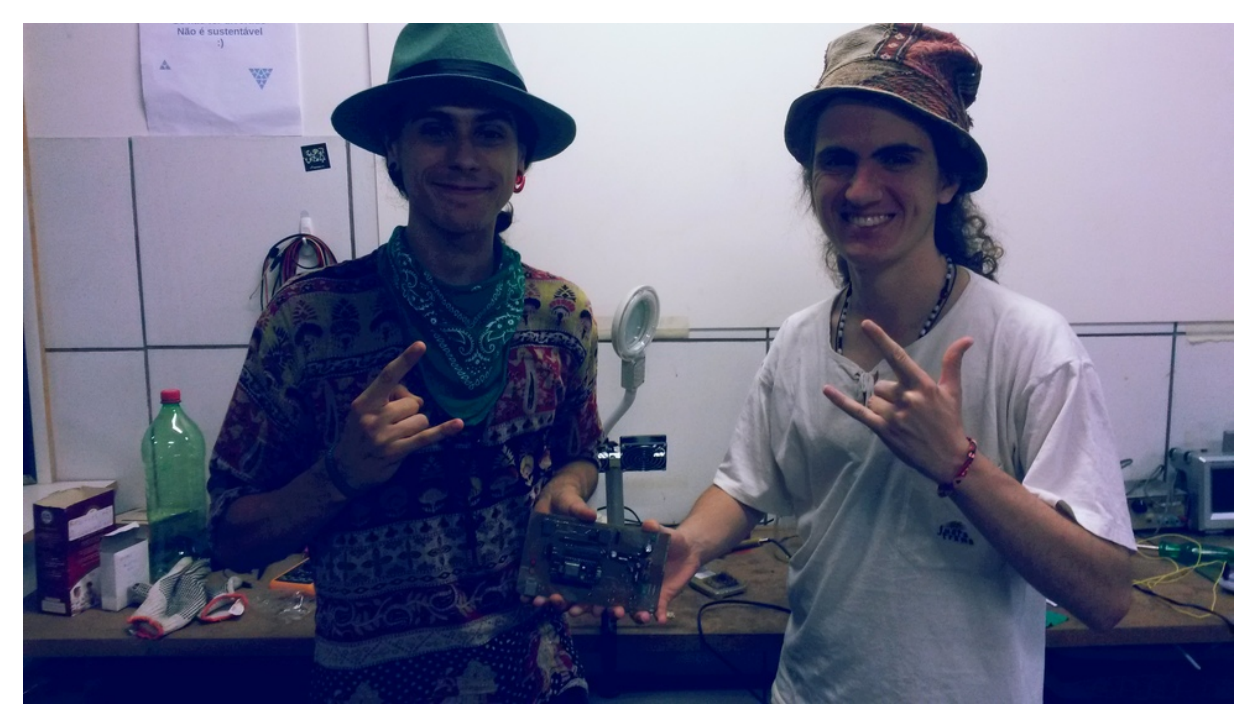

Figura 55. Participantes de Encontro de Fabricação Colaborativa satisfeitos com o resultado da soldagem da placa de controle das EMM. Fonte: Leonardo Sehn (2017).

## **ETAPA 4: Montagem dos cabos**

Esta etapa dedica-se à montagem dos cabos para os sensores da EMM. É importante para a realização dos testes da placa e consiste principalmente da soldagem dos sensores, portanto é realizado neste momento. Como a proposta é que estes cabos possam ser reaproveitados na instalação da EMM, é recomendado montar os cabos com uma grande sobre, com uma extensão de ao menos 3 m. A ideia dessa medida é evitar ter de refazer os cabos na etapa de projeto e montagem da EMM, ou pelo menos minimizar a intervenção a ser realizada.

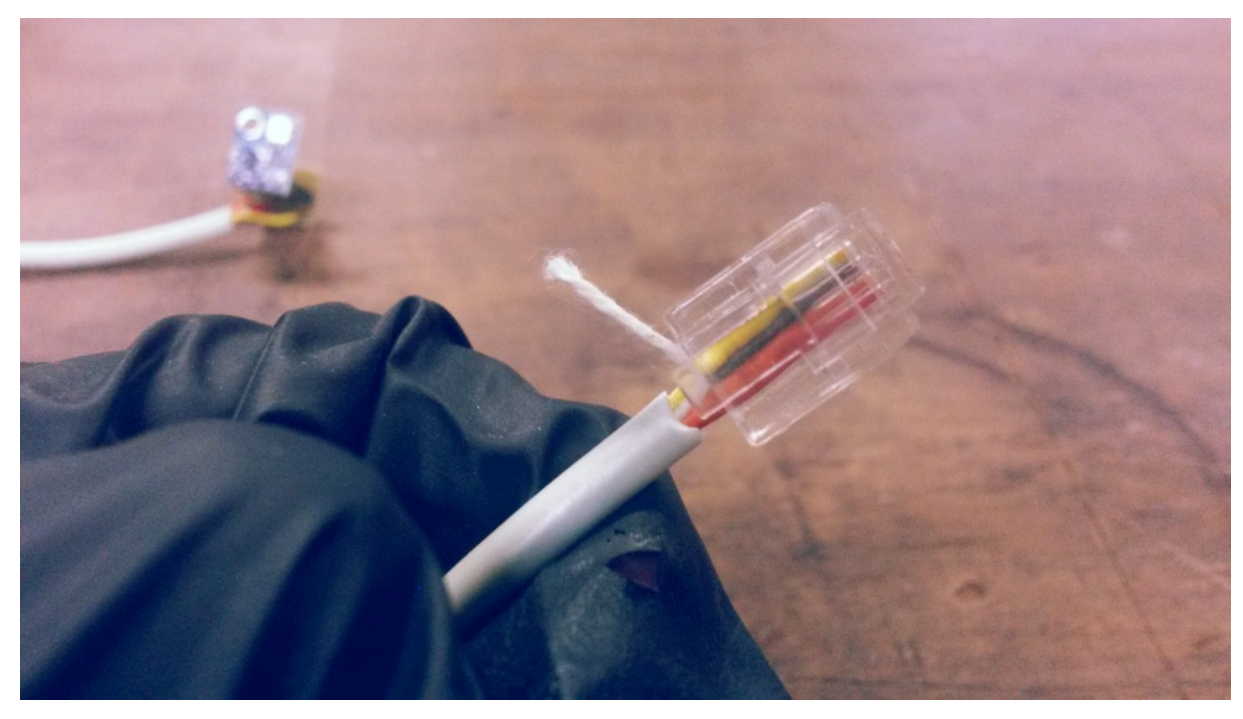

Figura 56. Cabo de sensor de pressão atmosférica e temperatura preparado para ser crimpado durante Encontro de Fabricação Colaborativa. Fonte: Leonardo Sehn (2017).

#### **NÚMERO DE PARTICIPANTES RECOMENDADO:** 1 a 10.

**MODALIDADE:** Trabalho individual, coletivo ou Encontro de Fabricação Colaborativa.

- Este trabalho pode ser conduzido de maneira direta por uma pessoa ou por um grupo de pessoas alternando-se, caso tenham familiaridade com o processo de soldagem.
- Caso haja algum participante experiente em soldas, é recomendada a realização de Encontro de Fabricação Colaborativa. Neste formato, há chamada prévia para participação ampla da sua comunidade e condução da atividade pelo orientador das atividades do encontro. Nesse caso, é possível que diferentes pessoas tenham a oportunidade de aprender a soldar, e ao mesmo tempo distribuir um trabalho que é extenuante para apenas uma pessoa.

#### **TEMPO DE DURAÇÃO APROXIMADO:** 1 a 2 horas.

#### **MATERIAIS:**

São necessários os seguintes EPIs:

- Óculos de proteção;
- Máscara.

É necessária uma bancada de trabalho com:

- Ferro de soldar;
- Estanho (liga de estanho e chumbo);
- Multímetro;
- Alicate de corte;
- Alicate de pressão;
- Conectores K-K;
- Sensor DHT22;
- Sensor BMP180;
- Sensor LDR;
- Espaguete termocontrátil;
- Fita isolante;
- Conectores macho RJ-11 (entre 1 e 8, dependendo da quantidade de sensores);
- Cabo com 4 fios;
- Crimpador
- Alternativamente aos três itens anteriores, podem ser adquiridos cabos já com conectores RJ11 macho.

### **COMPETÊNCIAS TRABALHADAS:**

• Soldagem e crimpagem.

#### **PONTOS DE ATENÇÃO:**

Os sensores podem ser soldados no conector K-K inicialmente. É desejado que os terminais do sensor sejam soldados nos terminais do conector K-K, e posteriormente será realizada a solda do fio de acordo com o posicionamento adequado e por fim deverá ser feito um pressionamento com alicate para firmar os sensores.

Realiza-se a crimpagem como primeira etapa. O cabo deve ser cortado com alicate de corte de forma que os fios fiquem bem rentes. Então os fios devem ser colocados dentro do RJ11 e posicionados até ficarem rentes no fundo do conector, e deve ser realizada a crimpagem com um crimpador, que consiste em pressionar o RJ11 no ponto certo. Como as cores do fio nos cabos pode variar, é importante identificar a posição no RJ11. Olhando o RJ pela vista inferiora, ou seja, o lado onde os terminais estão expostos – com os terminais voltados para a parte de cima – para o sensor DHT22:

- 1. O primeiro fio o da esquerda deve ser soldado no terminal terra;
- 2. O segundo deve ser soldado no terminal de alimentação;
- 3. O terceiro não deve ser soldado;
- 4. O quarto deve ser soldado no terminal de dados.

Para o BMP180, realizando o mesmo procedimento, a sequência é a seguinte:

- 1. Primeiro fio deve ser soldado no terminal terra;
- 2. Segundo fio deve ser soldado no terminal de alimentação;
- 3. Terceiro fio deve ser soldado no terminal do SCL;
- 4. Quarto fio deve ser soldado no terminal do SDA;

Para o LDR, com o mesmo procedimento, a sequência é a seguinte:

- 1. Primeiro fio deve ser soldado em um dos terminais do LDR;
- 2. Segundo fio não deve ser soldado;
- 3. Terceiro fio não deve ser soldado;
- 4. Quarto fio deve ser soldado no outro terminal do LDR.

Os terminais dos sensores devem ser isolados com termocontrátil, se não deve ser aplicada a fita isolante.

## **ETAPA 5: Testes**

Etapa dedicada ao teste da placa de controle das EMM. É realizada uma série de testes para verificar se todas as funcionalidades da placa estão ok. Garante uma visão ampla do funcionamento do sistema.

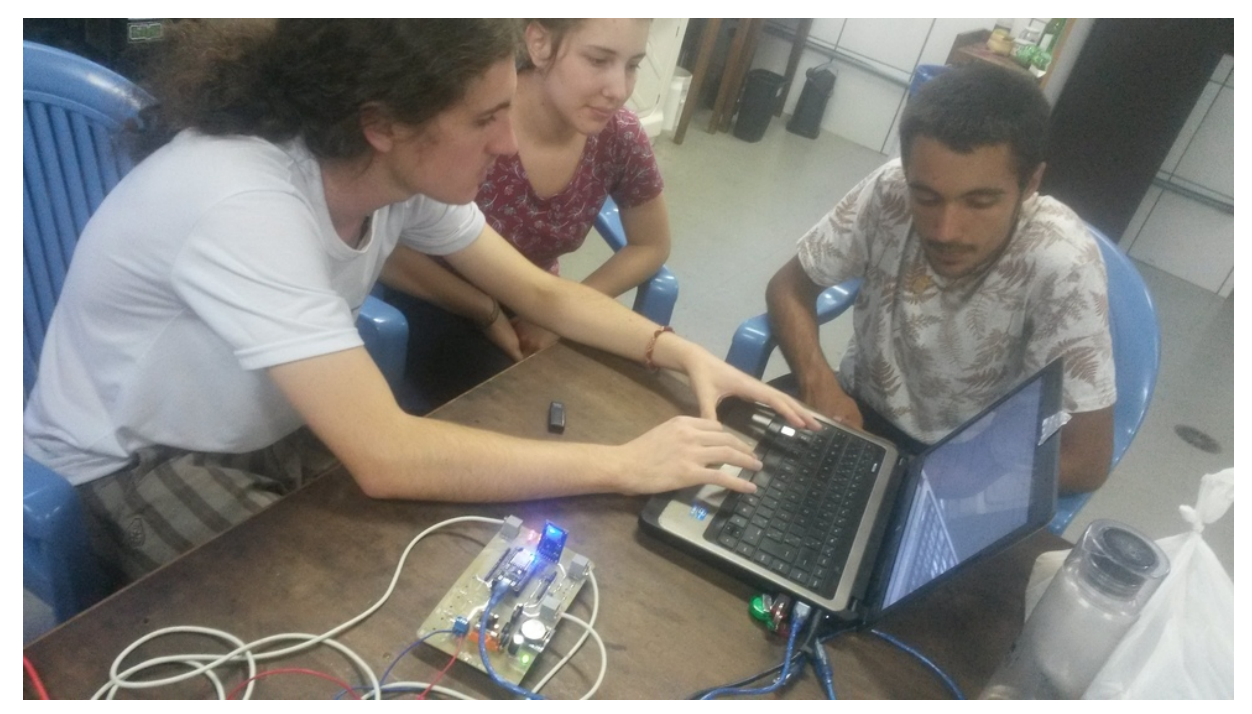

Figura 57. Participantes de Encontro de Fabricação Colaborativa realizam os testes da placa de controle das EMM. Fonte: Leonardo Sehn (2018).

## **NÚMERO DE PARTICIPANTES RECOMENDADO:** 1 a 10.

**MODALIDADE:** Tutorial (individual ou coletivo) ou Encontro de Fabricação Colaborativa.

• Pode ser conduzido de maneira tutorial, conferindo cada um dos itens da tabela de testes.

• Caso haja algum participante familiarizado com o sistema, é recomendada a realização de Encontro de Fabricação Colaborativa. Neste formato, há chamada prévia para participação ampla da sua comunidade e condução da atividade pelo orientador das atividades do encontro. Nesse caso, é uma boa oportunidade para que diversas pessoas compreendam melhor o funcionamento do sistema das EMM.

### **TEMPO DE DURAÇÃO APROXIMADO:** 1 a 2 horas.

#### **MATERIAIS:**

Material com orientações em: [http://cta.if.ufrgs.br/projects/estacao-meteorologica](http://cta.if.ufrgs.br/projects/estacao-meteorologica-modular/wiki/Documenta%C3%A7%C3%A3o_para_uso_da_placa)[modular/wiki/Documenta%C3%A7%C3%A3o\\_para\\_uso\\_da\\_placa](http://cta.if.ufrgs.br/projects/estacao-meteorologica-modular/wiki/Documenta%C3%A7%C3%A3o_para_uso_da_placa)

É necessária uma bancada de trabalho com:

- Placa de controle das EMM;
- Cabos dos sensores;
- Cartão microSD;
- Multímetro:
- Fonte DC regulável;
- Osciloscópio;
- Estes últimos dois itens podem ser substituídos por uma fonte de 1 A de 7,5 V a 12 V.

### **COMPETÊNCIAS TRABALHADAS:**

• Compreensão integral do funcionamento da EMM.

# **PONTOS DE ATENÇÃO:**

Para esta etapa é importante lembrar de conectar o sensor BMP180 e o módulo microSD antes de alimentar o sistema.

# **MUTIRÃO DE MONTAGEM E INSTALAÇÃO DAS EMM**

Com a placa montada e testada, e com os fundamentos da EMM compreendidos, as últimas etapas – de projeto da estrutura da EMM, montagem e instalação – são propostos no formato de Mutirão das EMM. Nesta proposta, as soluções são desenhadas e executadas coletivamente, com ampla divulgação para participação da comunidade. Se a proposta é ter a sua própria EMM sozinha ou sozinho, é hora de chamar os amigos, colegas e/ou estudantes, pois esta é uma etapa importante para dar vazão à inteligência coletiva e algumas etapas simplesmente são muito difíceis de serem executadas solitariamente. Inclusive, não é recomendada a execução de tarefas que envolvem ferramentas elétrica e de corte individualmente.

É sugerido que alguém seja o articular do mutirão, para garantir o andamento das atividades em última instância, se algo der errado, mas sem coordenar as atividades. Essa figura pode ser dispensável se o grupo estiver muito coeso e engajado. É importante elaborar um plano de ação com as etapas a serem realizadas, que será constantemente rediscutido pelo grupo ao longo do processo:

- Planejamento
- Montagem da estrutura
- **Instalação**

Dois exemplos de Mutirões das EMM realizados, com plano de ação definido em tarefa e registro das decisões e ações, são encontrados aqui: [http://cta.if.ufrgs.br/issues/484.](http://cta.if.ufrgs.br/issues/484)

### **PRIMEIRA ETAPA: Planejamento**

Nesta etapa, é aplicada a inteligência do coletivo de acordo com as condições locais para responder a questões como: Onde a EMM será instalada? Em que tipo de solo? Concreto ou terra? Será apoiada por outro tipo de estrutura ou tera sustentação própria? Qual a altura desejada para os sensores? A que distância pretende-se que os elementos do sistema fiquem? Quais serão os pontos de fixação? Como será feita a alimentação? Bateria ou rede elétrica? Qual a WiFi mais próxima?

Para responder a essas perguntas, é importante entender a estrutura, que é exibida na Figura 12. Os elementos de sustentação são perfis de alumínio modular estruturado, que podem ser cortados em diferentes comprimentos, em diferentes angulações. Estes perfis são encaixados por peças de acrílico de diferentes formatos, que permitem diferentes encaixes. As peças em trapézio permitem encaixes de barras a 90 º ou 45 º, as peças de dois e de quatro furos permitem encaixes de barras paralelas, e as peças arredondadas servem para encaixe de cabo de aço. Por fim, são fixadas, normalmente por aparafusamento, a caixa estanque e os abrigos nas barras. Para realizar a fixação da estrutura, são aplicados três ponto de fixação com cabos de aço, preferencialmente com 120 º entre si.

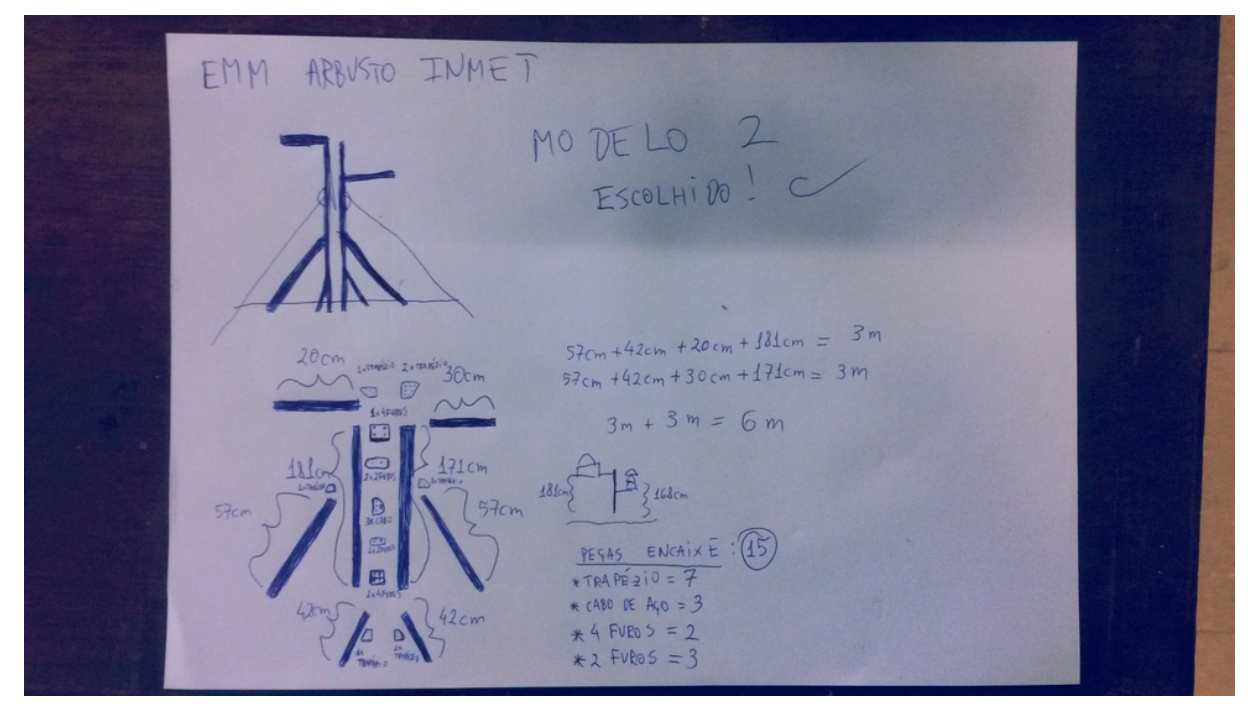

Figura 58. Exemplo de projeto simples de estrutura mecânica feito em papel durante etapa de planejamento de Mutirão das EMM. Fonte: Leonardo Sehn (2018).

Alguns aspectos a serem pensados são:

- Posicionamento é desejável buscar um espaço com chão de terra e sem muitos obstáculos grandes, como prédios ou árvores, ao redor da estação. Um fator limitante pode ser a alimentação, caso não se pretenda utilizar bateria, o que faz que seja necessário buscar um ponto próximo à alimentação pela rede elétrica. Outro fator é o sinal de WiFi, o que faz com que um ponto com um sinal estável de internet próximo seja desejado. Essa limitação pode ser minimizada com a instalação de um repetidor de rede WiFi.
- Orientação é recomendado que o sensor de luminosidade e o painel solar não tenham nenhum obstáculo ao Norte, se possível, para evitar bloqueio da insolação.
- Fixação é importante estabelecer o ponto de instalação em um espaço onde seja viável realizar fixações em pontos próximos. Se não houver pontos para esta fixação, é necessário que seja em um espaço onde ao menos seja possível instalar esses pontos de apoio.

#### **NÚMERO DE PARTICIPANTES RECOMENDADO:** 3 a 10.

**MODALIDADE:** Mutirão das EMM

#### **TEMPO DE DURAÇÃO APROXIMADO:** 1 a 2 horas.

**MATERIAIS:** Trena ou fita métrica, papel e caneta.

## **COMPETÊNCIAS TRABALHADAS:**

• Desenho coletivo de soluções.

#### **PONTOS DE ATENÇÃO:**

As soluções devem ser registradas em um computador ou em um papel, e depois transcritas para um computador. Os critérios e dimensões podem ser escritos em um documento de texto, enquanto que o desenho pode ser com um *software* CAD, o que pode se desdobrar em uma atividade colaborativa à parte. É desejável tirar diversas fotos, em especial dos desenhos e das anotações feitas, além do espaço de instalação.

## **SEGUNDA ETAPA: Montagem**

Nesta etapa, são aplicadas as soluções elaboradas na etapa anterior. De maneira geral, devem ser executados os seguintes passos:

• Preparação do abrigo meteorológico e da caixa estanque – normalmente são feitos com aparafusamento direto na estrutura de sustentação, portanto pode ser necessário contar com uma minirretífica com broca de 3 mm para esta funções. É interessante já realizar os furos para a passagem dos cabos dos sensores e de alimentação se for o caso;

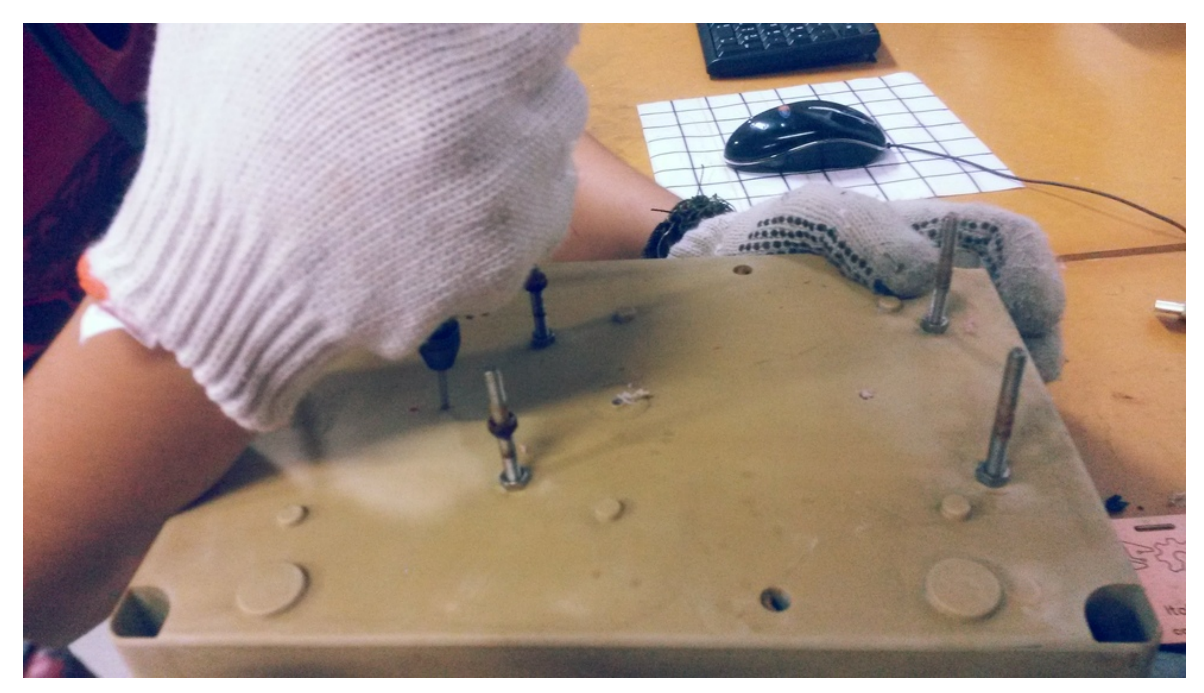

Figura 59. Participante de Mutirão das EMM realiza processo de perfuração de caixa estanque com minirretífica. Fonte: Leonardo Sehn (2018).

• Preparação do abrigo de luminosidade – normalmente já tem furos o suficiente, muitas vezes sendo importante tapar alguns furos com cola quente. Pode ser pré-instalado o suporte com barra rosqueada (um guia detalhado pode ser encontrado aqui: [http://cta.if.ufrgs.br/issues/448\)](http://cta.if.ufrgs.br/issues/448);

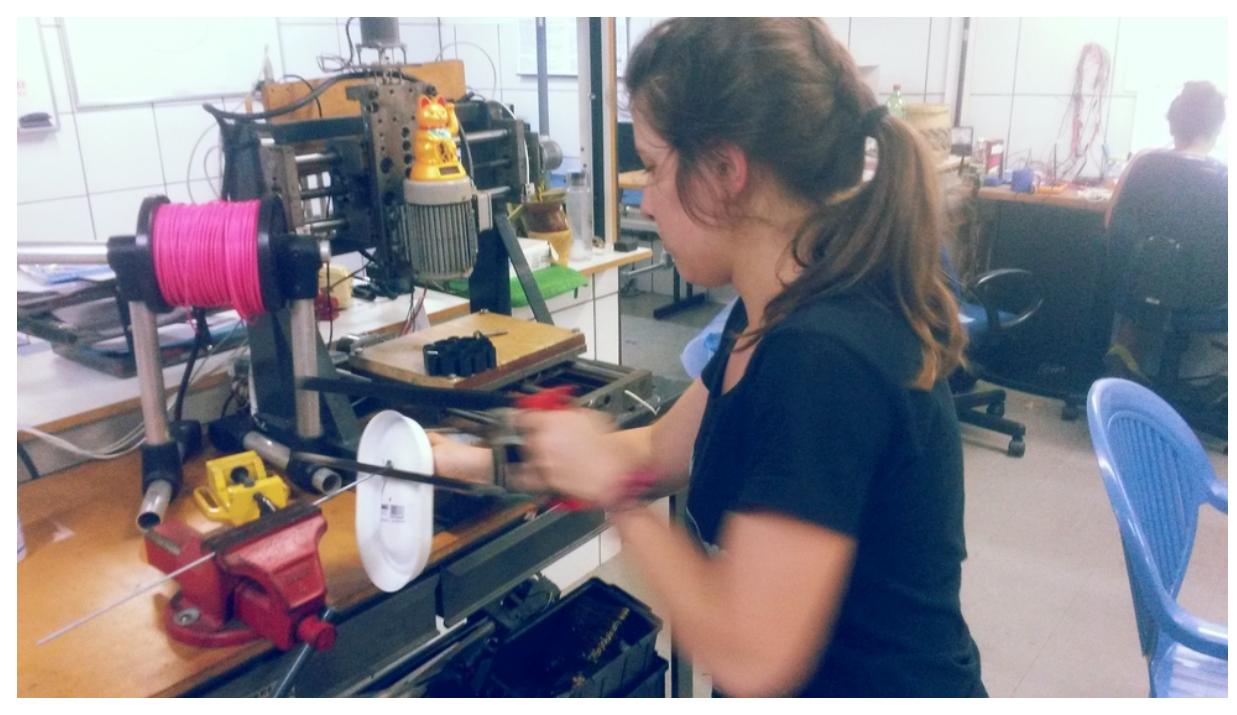

Figura 60. Participante do Mutirão das EMM serra barra rosqueada usada em abrigo de luminosidade. Fonte: Leonardo Sehn (2018).

• Corte do perfil – esse serviço pode ser contratado junto a uma serralheria, mas os cortes são bem fáceis de serem executados com uma serra de mão. Os cortes em ângulo dão mais trabalho, mas são possíveis também. Devem ser realizadas as marcas e executados os cortes;

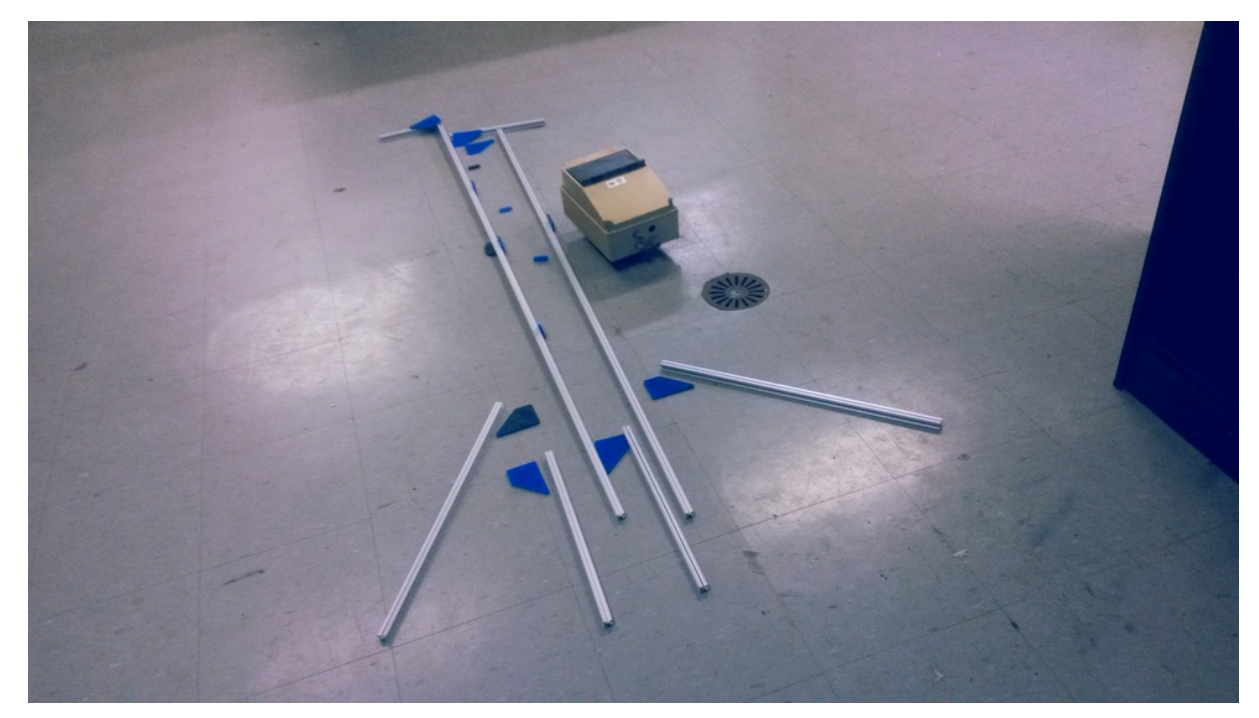

Figura 61. Peças prontas para a montagem da estrutura durante Mutirão das EMM. Fonte: Leonardo Sehn (2018).

• Montagem da estrutura de sustentação – nesse momento são feitos os encaixes. Esta é uma etapa bem divertida, pois as estruturas parecem blocos de montar. Brincadeiras que remetam a essa ideia podem ser aplicadas neste momento. É interessante desenhar a estrutura no chão com as peças previamente e realizar um certo planejamento. É necessário que as peças que são fixadas nas partes mais centrais das barras sejam fixadas antes do que as que são fixadas nas extremidades. Um guia detalhado pode ser encontrado aqui: [http://cta.if.ufrgs.br/projects/estacao-meteorologica](http://cta.if.ufrgs.br/projects/estacao-meteorologica-modular/wiki/Estrutura_de_sustenta%C3%A7%C3%A3o_em_perfil_de_alum%C3%ADnio)[modular/wiki/Estrutura\\_de\\_sustenta%C3%A7%C3%A3o\\_em\\_perfil\\_de\\_alum](http://cta.if.ufrgs.br/projects/estacao-meteorologica-modular/wiki/Estrutura_de_sustenta%C3%A7%C3%A3o_em_perfil_de_alum%C3%ADnio) [%C3%ADnio](http://cta.if.ufrgs.br/projects/estacao-meteorologica-modular/wiki/Estrutura_de_sustenta%C3%A7%C3%A3o_em_perfil_de_alum%C3%ADnio)

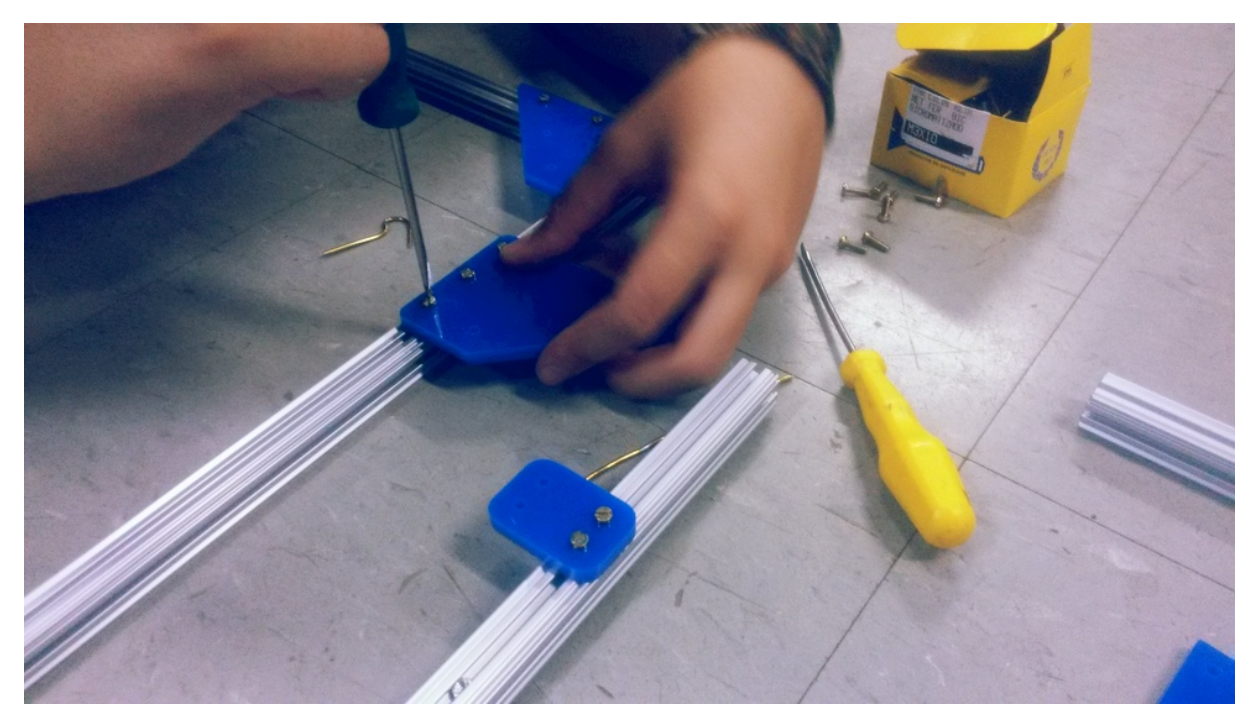

Figura 62. Participante do Mutirão das EMM realiza fixação de um dos chamados galhos da EMM. Fonte: Leonardo Sehn (2018).

### **NÚMERO DE PARTICIPANTES RECOMENDADO:** 3 a 10.

#### **MODALIDADE:** Mutirão das EMM

## **TEMPO DE DURAÇÃO APROXIMADO:** 5 a 7 horas.

### **MATERIAIS:**

Para a montagem da estrutura são necessários:

- Perfil de alumínio modular estruturado 15 mm x 15 mm (estrutura padrão tem 6 m);
- Peças de acrílico para encaixe dos perfis (disponíveis em: [http://cta.if.ufrgs.br/attachments/4361/Chapa\\_para\\_1\\_EMM.svg\)](http://cta.if.ufrgs.br/attachments/4361/Chapa_para_1_EMM.svg). Para a estrutura

padrão são usadas 15 peças:

- 7 em forma de trapézio;
- 3 para cabo de aço;
- 2 de quatro furos;
- 3 de dois furos;
- Serra de mão;
- Parafusos M3 10 mm (72 na estrutura padrão, os tipo fenda são mais baratos, mas os tipo Allen podem ser mais fáceis de parafusar, o importante é que sejam inox);
- Porcas M3 (número correspondente à quantidade de parafusos);
- Chave de fenda (ou Allen, ou outra, dependendo do tipo de parafuso escolhido);
- Arame (para facilitar condução das porcas pelos perfis);
- Arruelas;
- Cintas plástico;
- Alicates de pressão e de corte;
- Arandela oval tartaruga;
- Barra rosqueada compatível com furações da arandela;
- Materiais para abrigo meteorológico (sugestões de soluções em teste podem ser conferidas em: [http://cta.if.ufrgs.br/issues/468\)](http://cta.if.ufrgs.br/issues/468) ou abrigo meteorológico pronto;
- Caixa estanque;
- Estilete;
- Minirretífica:
- Broca 3 mm;
- Luvas de proteção;
- Óculos de proteção;

#### **COMPETÊNCIAS TRABALHADAS:**

- Montagem coletiva de estruturas
- Utilização de ferramentas
- Trabalhos manuais

#### **PONTOS DE ATENÇÃO:**

É importante que os participantes, em especial o responsável, tenham atenção com relação ao perfil de alumínio. Quando os cortes do perfil são retos, as extremidades não são muito cortantes, mas quando os cortes são em ângulo, as extremidades ficam muito afiadas, e são necessários cuidados. Preferencialmente, essas barras cortadas em ângulo devem ser reservadas em lugar que ofereça menos riscos e devem ser manipuladas por alguém com maior experiência. É importante manter este cuidado no momento de levar a EMM para a instalação.

Antes de realizar as furações com a minirretífica, é recomendado riscar a estrutura com estilete para evitar que retífica escape. Para a montagem da estrutura, é recomendado que os parafusos inicialmente sejam presos sem muita firmeza, para que seja fácil de movê-los pela estrutura se necessário para ajustes e para não machucar o perfil de alumínio, o que facilita a oxidação.

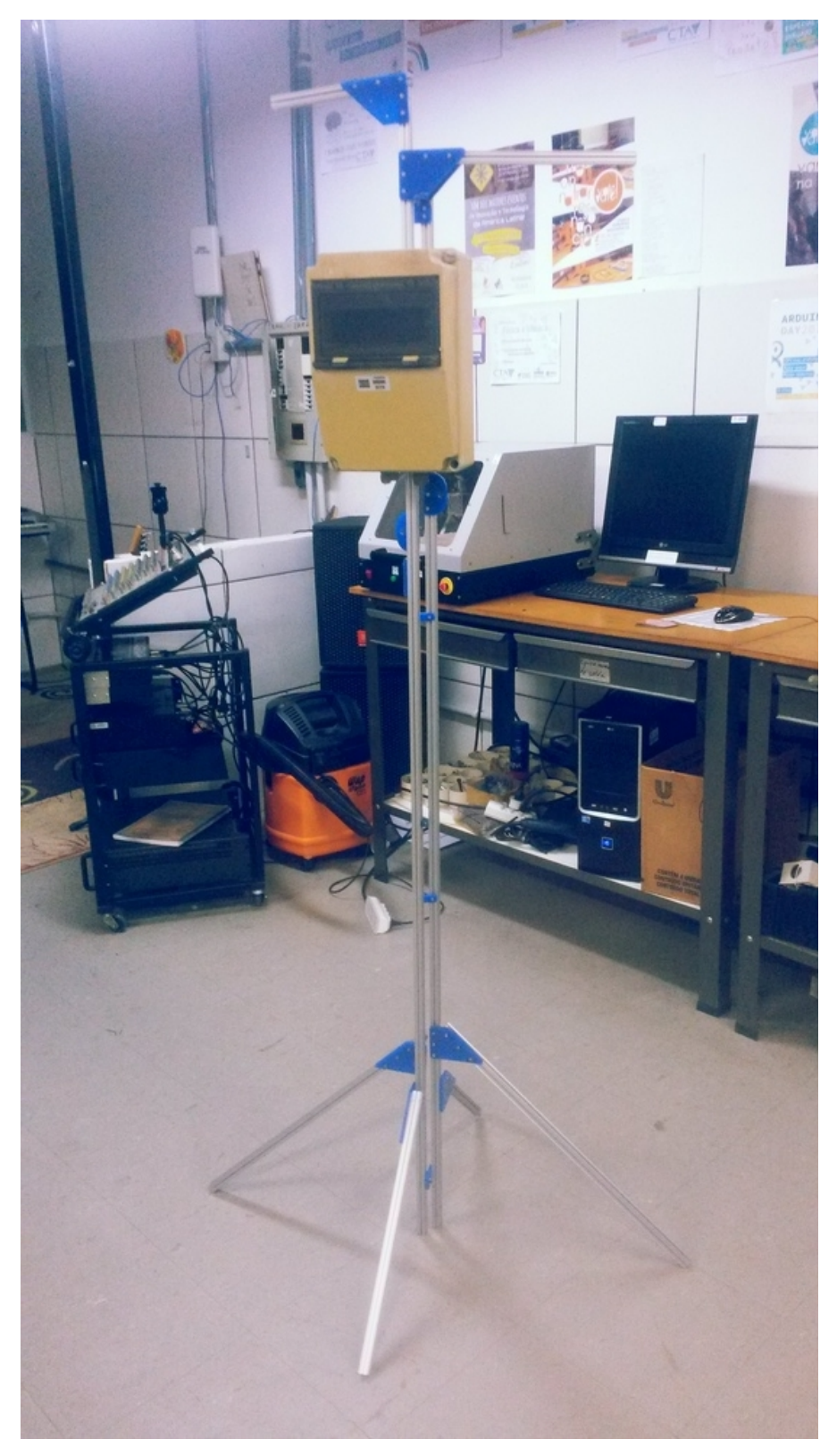

Figura 63. Montagem da estrutura mecânica de uma EMM pronta durante Mutirão das EMM. Fonte: Leonardo Sehn (2018).

## **TERCEIRA ETAPA: Instalação do sistema eletrônico na estrutura**

Nessa etapa, os sensores são posicionados dentro de seus respectivos abrigos. A isso se segue o posicionamento da placa de controle na caixa estanque com conexão para os sensores, e enfim são feitos novos testes. Quando pertinente, também é feita a fixação da bateria.

> • O sensor de temperatura e umidade relativa do ar é posicionado dentro do abrigo meteorológico, e cintas plástico (também conhecidas como Hellermann) podem ajudar no posicionamento dependendo da estrutura do abrigo;

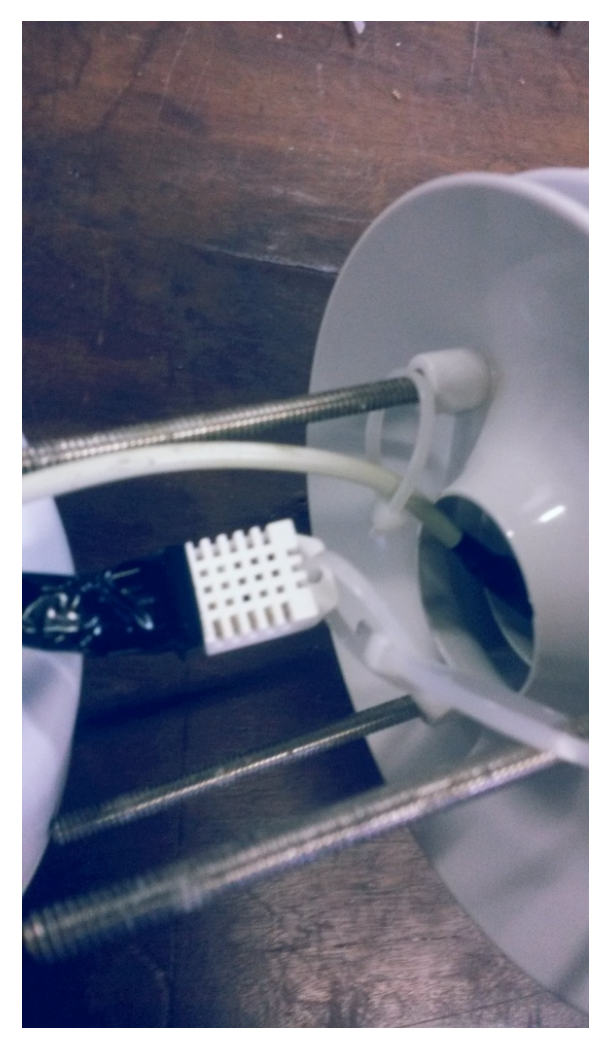

Figura 64. Sensor DHT22 fixado dentro de abrigo meteorológico durante Mutirão das EMM. Fonte: Leonardo Sehn (2018).

• O sensor de luminosidade é posicionado dentro do abrigo de luminosidade, fixado junto à barra rosqueada;

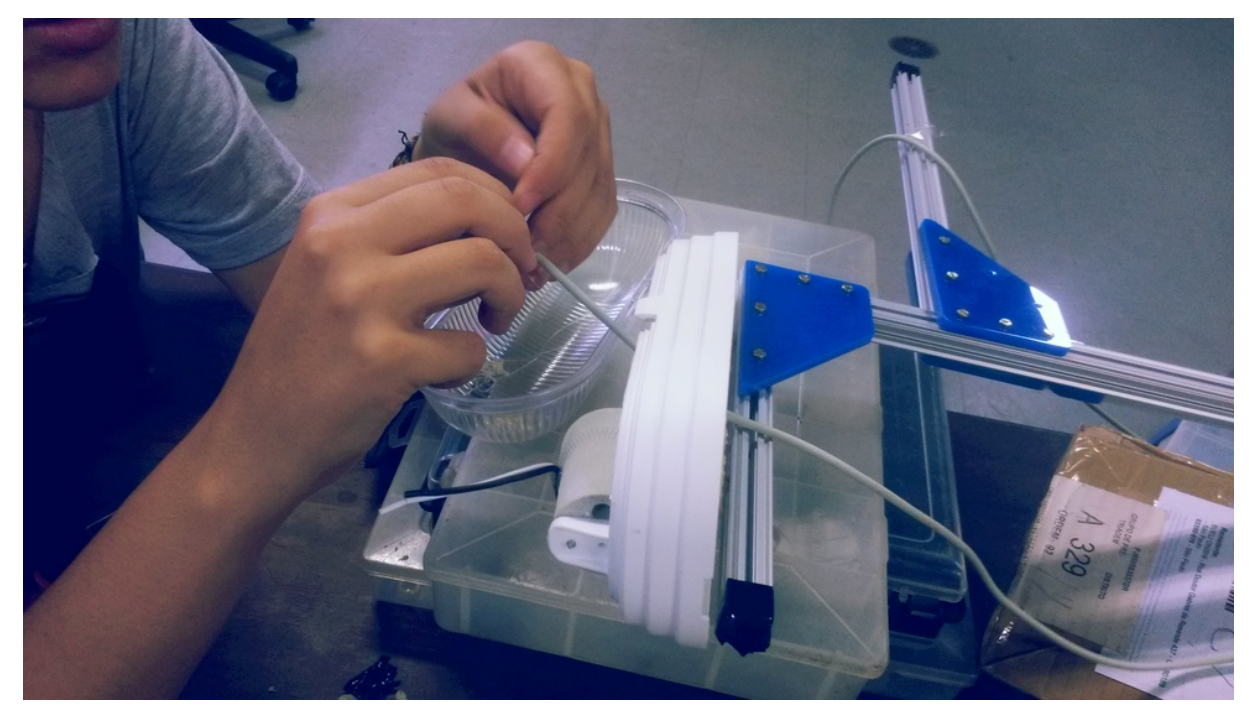

Figura 65. Cabo de sensor de luminosidade sendo posicionado dentro do abrigo de luminosidade por participante de Mutirão das EMM. Fonte: Leonardo Sehn (2018).

• O sensor de temperatura e pressão atmosférica é posicionado dentro da caixa estanque junto à placa de controle;

É desejável que hajam conectores para a passagem dos fios na caixa, que garantam só o espaço para a passagem dos cabos e minimizem os espaços abertos na caixa. Neste caso, possivelmente será necessário refazer a crimpagem dos cabos, e isso pode ser feito agora com o tamanho exato desejado para os cabos.

É recomendado refazer os testes da placa nesse momento [\(http://cta.if.ufrgs.br/projects/estacao-meteorologica-modular/wiki/Documenta](http://cta.if.ufrgs.br/projects/estacao-meteorologica-modular/wiki/Documenta%C3%A7%C3%A3o_para_uso_da_placa) %C3%A7%C3%A3o para uso da placa), em especial a etapa de funcionamento dos sensores. É recomendado prender os cabos ao longo da estrutura com cintas plástico para diminuir as tensões na extremidade dos sensores ou da placa. Se a EMM for alimentada por bateria, pode ser feita a fixação da bateria na caixa nesta etapa, juntamente com o posicionamento do controlador de energia e dos fios respectivos que conectam estes elementos.

### **NÚMERO DE PARTICIPANTES RECOMENDADO:** 3 a 10.

#### **MODALIDADE:** Mutirão das EMM

#### **TEMPO DE DURAÇÃO APROXIMADO:** 1 a 2 horas.

#### **MATERIAIS:**

É recomendada uma bancada de trabalho com:

- Crimpador
- Conectores macho RJ-11 (entre 1 e 8, dependendo da quantidade de sensores);
- Fita isolante;
- Multímetro;
- Alicate de corte;
- Alicate de pressão;
- Cartão microSD;
- Espaguete termocontrátil;
- Ferro de soldar;
- Estanho (liga de estanho e chumbo);
- Fonte DC regulável;
- Osciloscópio;
- Estes últimos dois itens podem ser substituídos por uma fonte de 1 A de 7,5 V a 12 V. Se for necessária a realização de soldagem, são necessários os seguintes EPIs:
- Óculos de proteção;
- Máscara.

### **COMPETÊNCIAS TRABALHADAS:**

- Integração de sistemas
- Utilização de ferramentas de bancada para realização de testes
- Trabalhos manuais

### **PONTOS DE ATENÇÃO:**

É importante executar a crimpagem no momento certo, após os sensores estarem devidamente posicionados e fixados, para evitar a realização de novas crimpagens, o que pode reduzir o tamanho do cabo e, dependendo do número de vezes, inviabilizar seu uso se ficar abaixo do comprimento necessário. Para os testes, é reforçada a atenção para a conexão do sensor BMP180 e módulo RTC antes de alimentar o sistema.

## **QUARTA ETAPA: Registro da tua EMM**

É chegada a hora de registrar a tua EMM. Este momento conta com dois aspectos: a nomeação e a execução do cadastro.

Quanto à nomeação, este é um momento de reflexão coletiva para atrelar sentido a essa ferramenta que fará parte do espaço. O projeto fundamenta-se no monitoramento ambiental cidadão, e a partir disso é trabalhada a ideia de que essa rede é uma mata com diferentes árvores plantadas por diferentes comunidades que está sendo levantada para fortalecer o monitoramento ambiental.

Portanto, recomendamos a nomeação a partir do nome de uma árvore, talvez uma árvore nativa ou que faça sentido para essa comunidade, e que esteja relacionada ao objetivo, sentido ou formato dessa instalação. Por exemplo, poderia ser dado o nome de figueira a uma EMM com uma estrutura reforçada na base, com as chamadas raízes grossas ou altas, ou então uma EMM instalada junto a um muro ou estrutura pronta poderia ser dado o nome de uma trepadeira. O sentido da planta para comunidades locais ou a comunidade envolvida na instalação pode ser buscado para ser associado ao sentido da instalação.

Mas podem ser buscados outros elementos e metáforas que façam sentido para essa comunidade para além das árvores. As árvores se relacionam com diferentes dimensões do projeto, mas o mais importante é que faça sentido para quem está realizando a instalação. É recomendado que seja incluído o nome da comunidade, ou do símbolo da comunidade a essa, ao final do nome, como um sobrenome. O objeto é ajudar a padronizar os nomes das EMM e associar o sentido do grupo ou espaço envolvido na instalação à EMM.

Para a execução do registro, o primeiro passo é entrar no site dos dados das EMM em: [http://dados.cta.if.ufrgs.br/emm/.](http://dados.cta.if.ufrgs.br/emm/)

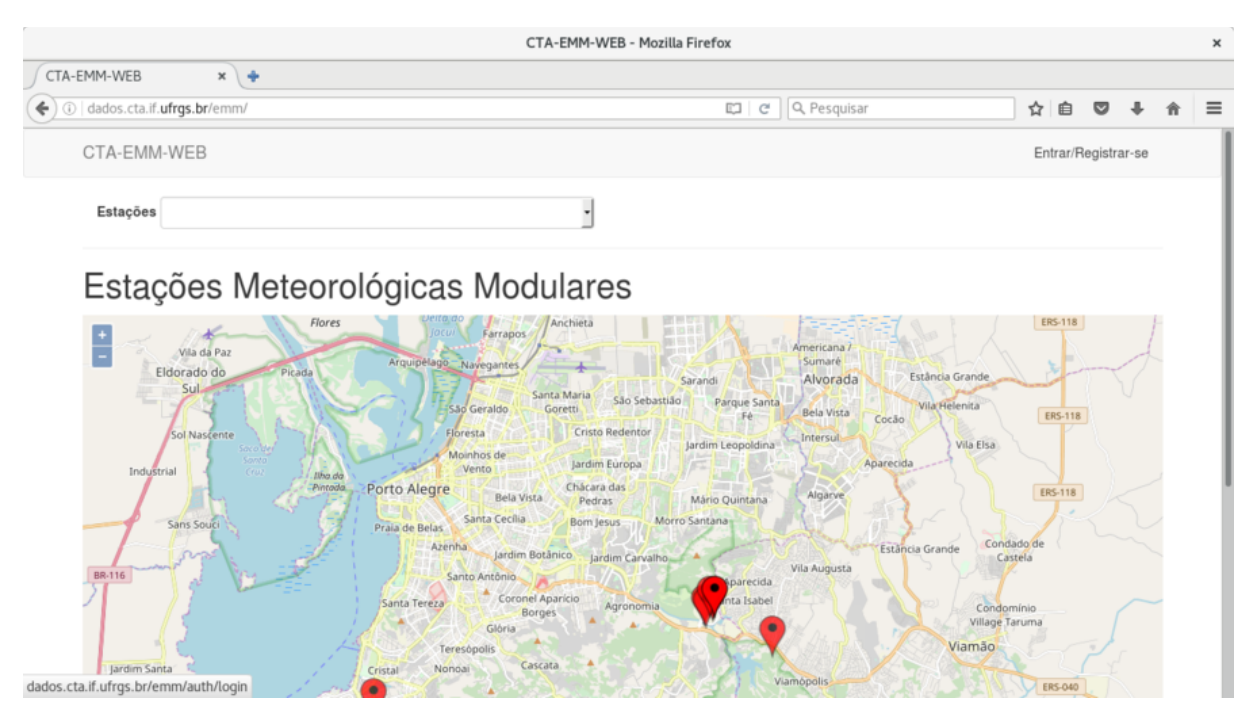

Figura 66. Site de dados das EMM. Fonte: Leonardo Sehn (2018).

Então clique no botão no canto superior direito em "Entrar/Registrar-se":

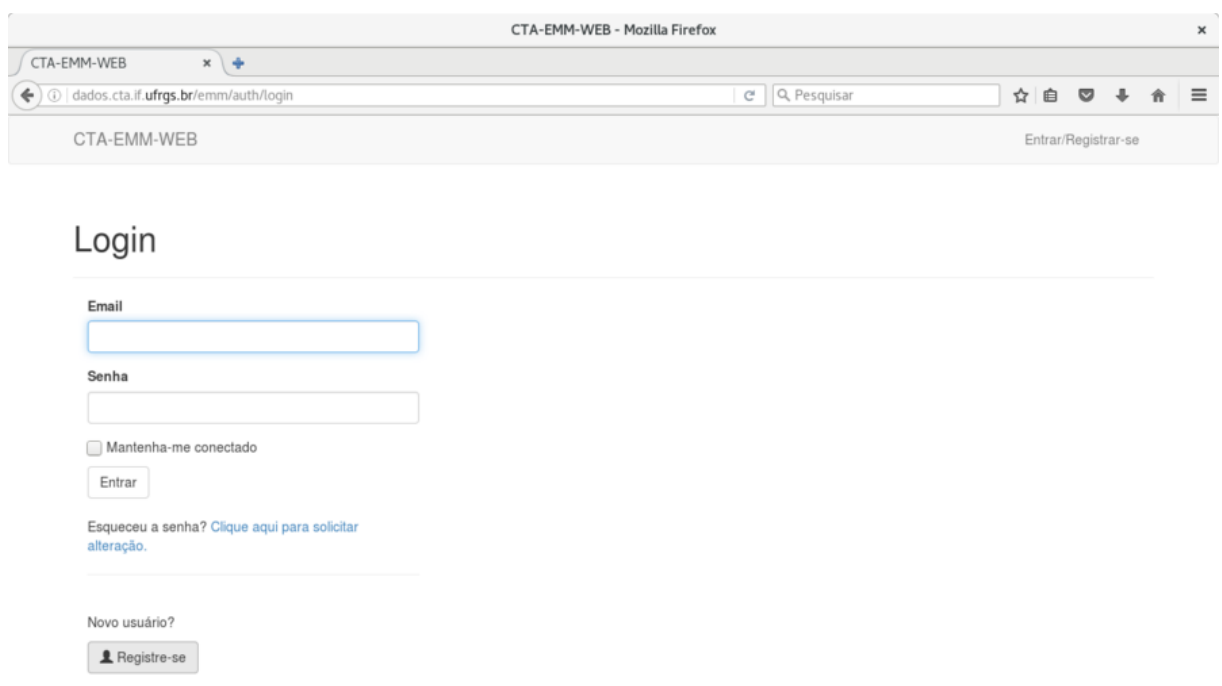

Figura 67. Página para se autenticar no site de dados das EMM. Fonte: Leonardo Sehn (2018).

#### E a seguir na parte inferior da página, clique no botão "Registre-se":

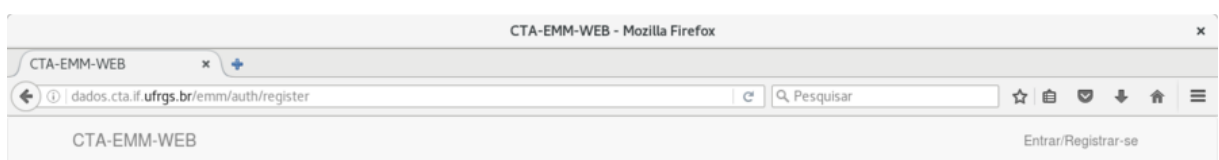

#### Registro de usuário

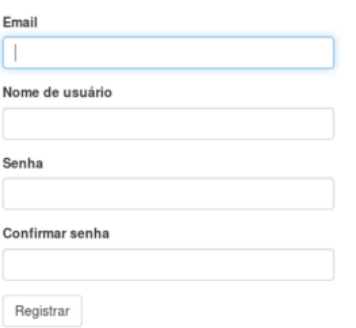

#### Figura 68. Página de registro no site de dados das EMM. Fonte: Leonardo Sehn.

Lá deve ser escolhido o nome de usuário e senha associado a este cadastro. Atualmente, este cadastro é importante apenas para o registro de novas EMM. Portanto, pode ser feito o cadastro em uma conta de e-mail que algum responsável dentro do grupo tenha acesso ou uma conta de e-mail que todos do grupo tenham acesso.

Então é enviado um e-mail de confirmação do cadastro para a conta registrada. O endereço enviado por e-mail deve ser visitado para efetivar o cadastro. A partir disso, deve ser feito o *login* na página com o usuário cadastrado e deve ser selecionada a opção no campo superior de "Cadastrar Estação".

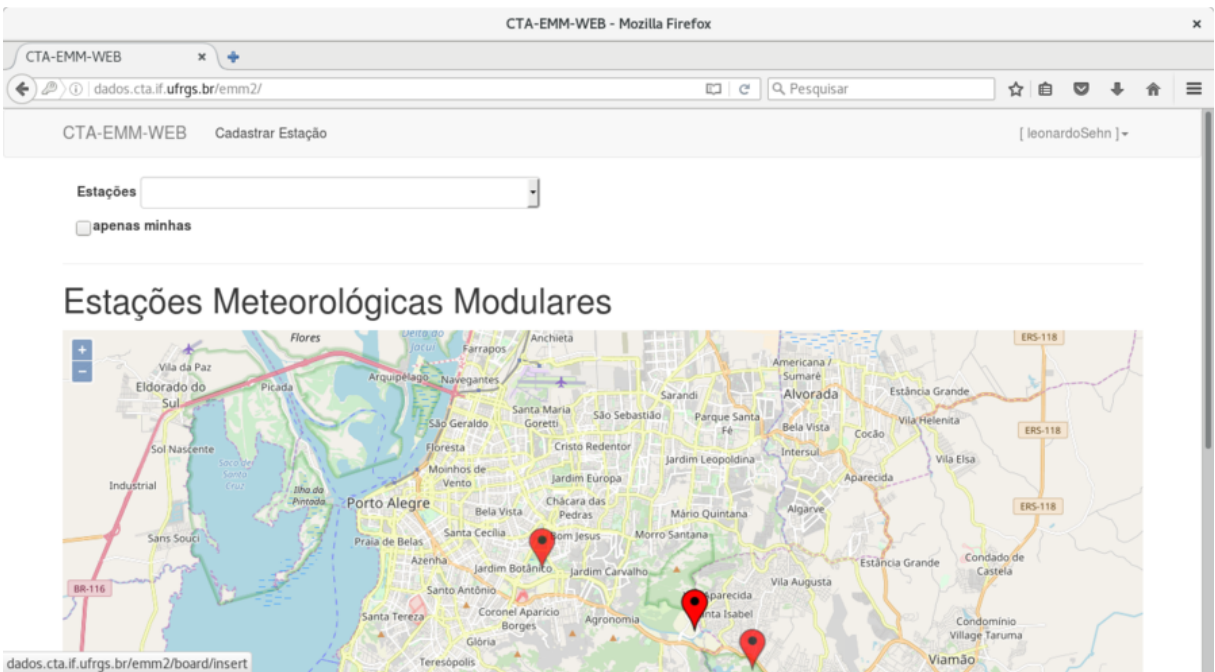

Figura 69. Página inicial do site de dados das EMM com a autenticação realizada. Fonte: Leonardo Sehn (2018).

Nesta página, deves começar informando o nome da tua EMM seguido do caractere *underline* (do inglês sublinha) e do nome da comunidade. O nome deve ter menos de 20 caracteres, portanto abreviações podem ser uma boa solução.

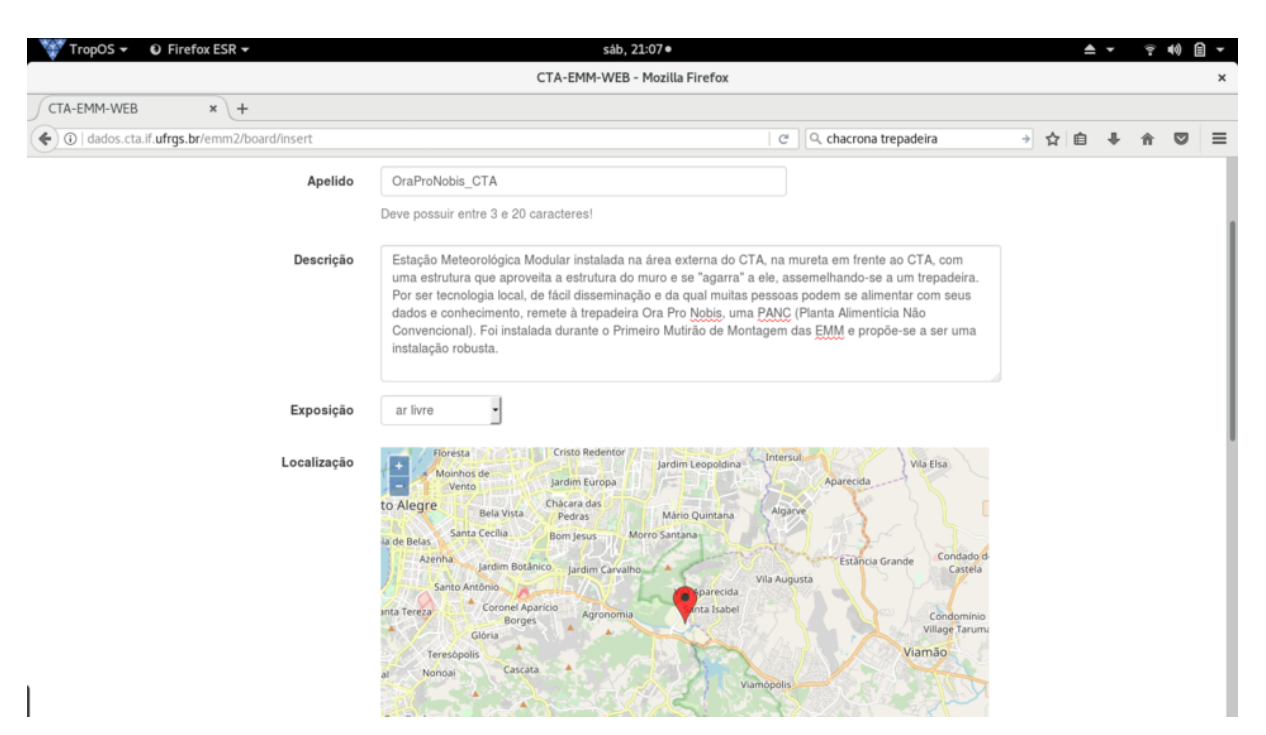

Figura 70. Exemplo de descrição de cadastro de EMM. Fonte: Leonardo Sehn (2018).

A seguir, é preenchido o campo da descrição. Esse é um novo momento de identificar as questões importantes para o grupo e talvez esse campo possa ser escrito conjuntamente. É recomendado explicar o motivo do nome da EMM, o motivo da instalação, os objetivos e as circunstâncias, em especial questões que o grupo considerar que é relevante que pessoas de fora da comunidade, que não conhecem a EMM, saibam. O próximo passo é informar se a EMM será exposta ao ar livre ou ficará em ambiente interno. Essa informação é importante para entender a natureza dos dados medidos.

É chegado o momento de informar onde a EMM estará, que é na tua comunidade. É exposto um mapa do Openstreetmap para marcares o ponto exato, latitude e longitude, onde a EMM será instalada, e assim é feito o que se chama de georreferenciamento da estação. É possível navegar por esse mapa, fazendo aproximações e afastamentos com o *zoom*. Quanto mais precisa for essa seleção, melhor.

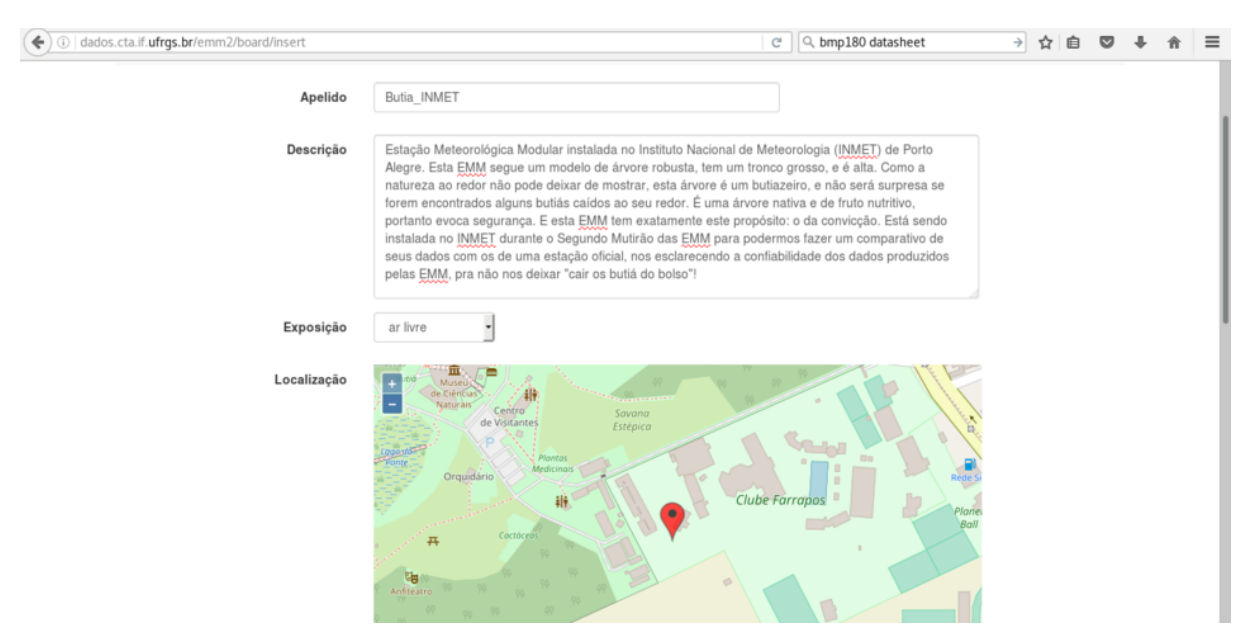

Figura 71. Exemplo de seleção de localização durante cadastro de EMM com *zoom* bastante aproximado. Fonte: Leonardo Sehn (2018).

Por fim, são informados os sensores e medidas que serão registrados pela EMM. Já estão definidos quatro medidas como as padrões:
- A de temperatura com DHTT22 em º C;
- A de umidade relativa do ar com o DHT22 em %;
- A de pressão atmosférica com o BMP180 em Pa;
- A de luminosidade com o LDR em unidades arbitrárias.

Todos contam com *datasheet* (do inglês folha de dados) informado. Se estiveres usando o conjunto padrão de sensores, é possível incluir as medidas de temperatura com o BMP180 com o código "BMP\_TEMPERATURE" em ºC e informando o *datasheet* respectivo. Essa decisão pode ser importante caso um dos sensores seja danificado e o outro não. É possível remover qualquer uma dessas medidas, mas por enquanto não é possível inserir novos sensores e medidas além destes.

| 1 dados.cta.if.ufrgs.br/emm2/board/insert | $x \neq$                |     |                        |                          | e Q Pesquisar                                                                             | ☆ | 自 | $\sim$         |  |
|-------------------------------------------|-------------------------|-----|------------------------|--------------------------|-------------------------------------------------------------------------------------------|---|---|----------------|--|
|                                           | Lon                     | Lat |                        |                          |                                                                                           |   |   |                |  |
| <b>Sensores</b>                           |                         |     |                        |                          |                                                                                           |   |   |                |  |
| Apelido                                   | Medicão                 |     | Unidade                |                          | Descrição                                                                                 |   |   |                |  |
| DHT22 TEMP                                | Temperatura atmosférica |     | $\circ$ C              | $\bullet$                | https://www.sparkfun.com/datasheets<br>/Sensors/Temperature/DHT22.pdf                     |   |   | ×              |  |
| DHT22 AH                                  | Umidade relativa do ar  | ⊣   | $\%$                   | ٠                        | https://www.sparkfun.com/datasheets<br>/Sensors/Temperature/DHT22.pdf                     |   |   | $\pmb{\times}$ |  |
| BMP180 PRESSURE                           | Pressão atmosférica     |     | Pa                     | ٠                        | http://www.adafruit.com/datasheets<br>/BMP085 DataSheet Rev.1.0 01July20<br>08 ndf        |   |   | $\pmb{\times}$ |  |
| LDR                                       | Luminosidade ambiente   |     | u.a.                   | $\overline{\phantom{a}}$ | http://www.biltek.tubitak.gov.tr/gelisim<br>/elektronik/dosyalar<br>/40/LDR_NSL19_M51.ndf |   |   | ×              |  |
| BMP180 TEMPERATURE                        | Temperatura atmosférica | ⊣   | $\,^{\circ}\mathrm{C}$ | $\cdot$                  | https://cdn-shop.adafruit.com/datasheets<br>/BST-BMP180-DS000-09.pdf                      |   |   | $\pmb{\times}$ |  |

Figura 72. Página de cadastro de EMM durante processo de inclusão de parâmetro de temperatura com o sensor BMP180. Fonte: Leonardo Sehn (2018).

A implementação da exibição de muitas das informações dadas, como a descrição por exemplo, ainda não foi feita. Mas é importante informar, pois a partir do momento em que

isso for implementado, é possível buscar essas informações do banco de dados. As informações que serão exibidas, são o nome da EMM, o nome do usuário que a registrou, a localização e os sensores e medidas registrados.

Para finalizar, é só clicar em salvar. E está feito o registro da tua EMM. Será atribuído um ID, um número de identificação da EMM, em sequência ao número da última EMM registrada. Esse número é importante e será usado para configurar a tua EMM.

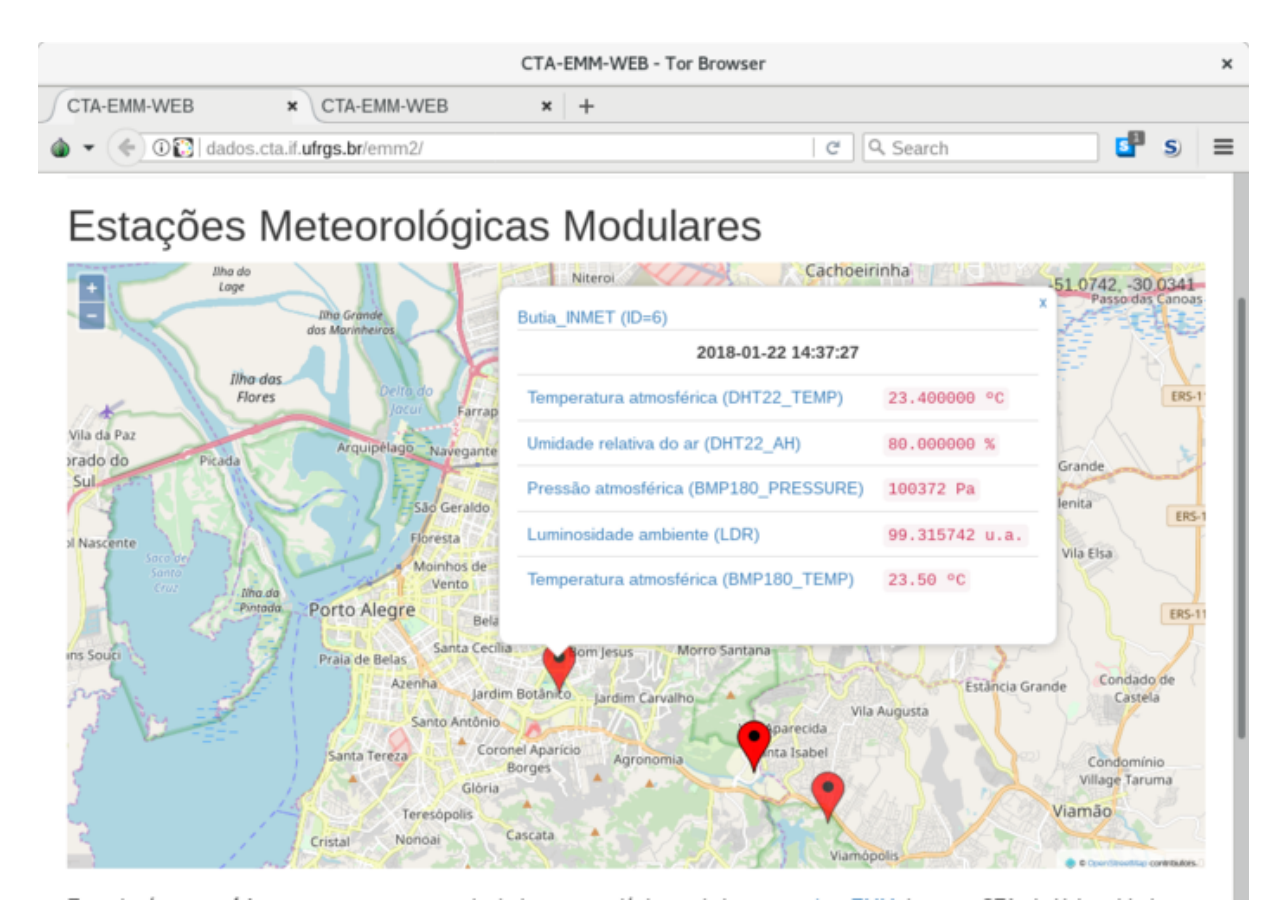

Figura 73. EMM cadastrada no *site* de dados da EMM sendo exibida no mapa. Fonte: Leonardo Sehn (2018).

A partir desse ponto, é considerado que já contas com um computador com a IDE do Arduino versão 1.6 ou superior instalada. Se não for o caso, para realizar este processo entre em: [http://cta.if.ufrgs.br/projects/estacao-meteorologica-modular/wiki/Documenta](http://cta.if.ufrgs.br/projects/estacao-meteorologica-modular/wiki/Documenta%C3%A7%C3%A3o_para_uso_da_placa) [%C3%A7%C3%A3o\\_para\\_uso\\_da\\_placa.](http://cta.if.ufrgs.br/projects/estacao-meteorologica-modular/wiki/Documenta%C3%A7%C3%A3o_para_uso_da_placa) Com o NodeMCU conectado à placa de controle, faça a conexão do NodeMCU com o computador por meio do cabo USB. Abra a Serial Monitor na Arduino IDE com a placa NodeMCU ESP-12E selecionada. Na serial monitor,

digite a função "*showconfig*" (do inglês, mostrar configurações) e tecle *enter*. Ela deverá mostrar a id configurada para a placa, o *hash* (um código de identificação da placa q está salvo no servidor), além das configurações de registro de medidas, como intervalo entre medidas e parâmetros registrados. Se não tiveres feito nenhuma configuração prévia, esses campos deve estar todos vazios ou nulos.

Para configurar, digite "*setboard*" (do inglês configurar placa) seguido do número de identificação da EMM no site e da senha do usuário que cadastrou a EMM. Tecle *enter*. Esse comando cadastra a placa física da EMM com o registro feito no *site*.

A seguir, configure o horário das medidas para o horário local, enviando o comando "*setrtc*" (do inglês configurar RTC) seguido do ano, do mês, do dia, da hora, dos minutos e dos segundos todos separados por vírgula. Por enquanto, não estão implementadas soluções de ajuste de horário para trocas de horários ao longo do ano, então por enquanto são necessárias manutenções para ajustes nestes momentos.

Para realizar a comunicação com o servidor, é importante primeiramente realizar a conexão com a internet. Para isso, acesse a sua rede WiFi por meio do comando "*wificonnect*" (do inglês conectar WiFi) seguido do nome da rede e da senha da rede. Se houver uma resposta com um IP atribuído ao NodeMCU é porque o procedimento foi realizado com sucesso.

Para configurar o *logger* e terminar os testes da placa, podes enviar o comando "*meteorologger*" pela serial monitor, seguido de um espaço, então do intervalo desejado para as medidas, depois mais um espaço e enfim os comando "*read*" seguido das letras que identificam cada um dos parâmetros separados por vírgula (confira em[:https://git.cta.if.ufrgs.br/emm/meteorolog/wikis/BoardCommands\)](https://git.cta.if.ufrgs.br/emm/meteorolog/wikis/BoardCommands). Se estiveres usando os sensores padrão com a configuração padrão do site, podes enviar a sequência "*read,dt,t,ah,p,l*". É recomendado um tempo um curto entre as medidas, por exemplo 30 segundos, em especial nesta etapa de testes, para a rápida identificação de erros.

A partir desse instante, é esperado que a placa faça a requisição das leituras configuradas, com o intervalo de tempo configurado e tente enviar esses dados para registro no servidor e no microSD. Se a mensagem de resposta na serial monitor for código 200 e "1 *new points were saved on ther board*" (do inglês, 1 pontos novos foram salvos na placa): Parabéns! A tua EMM está configurada e pronta para funcionar. Falta apenas a instalação.

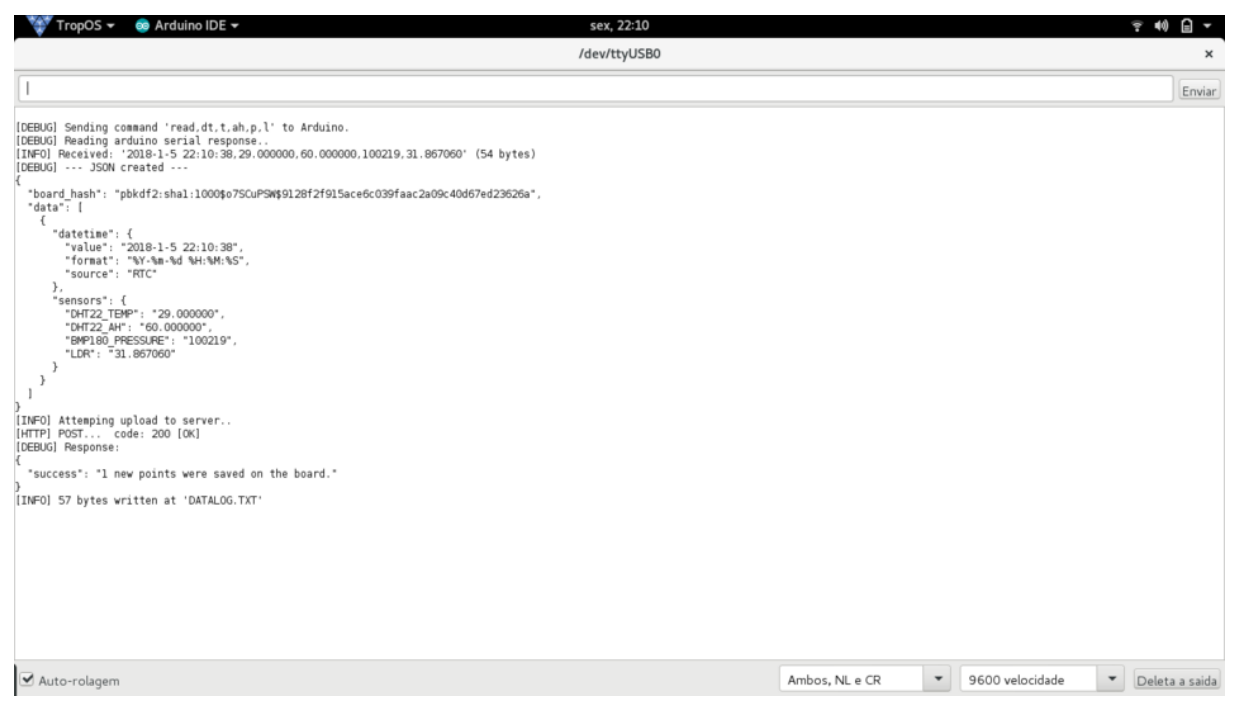

Figura 74. Mensagem de sucesso no envio de dados de uma EMM para o servidor. Fonte: Leonardo Sehn (2018).

### **NÚMERO DE PARTICIPANTES RECOMENDADO:** 3 a 10.

**MODALIDADE:** Mutirão das EMM

### **TEMPO DE DURAÇÃO APROXIMADO:** 1 a 2 horas.

### **MATERIAIS:**

São necessários:

- Computador com acesso à internet e IDE do Arduino versão 1.6 ou superior instaladas;
- NodeMCU;
- Cabo microUSB;

• Placa de controle das EMM montada.

### **COMPETÊNCIAS TRABALHADAS:**

- Conceitos e utilização de servidores de internet para registro;
- Teste e configuração de placas de prototipagem.

## **PONTOS DE ATENÇÃO:**

Esteja atento para garantir a participação de todos nessa decisão, que é importante e espera-se que faça sentido para todos os envolvidos. Fique atento para a conexão do cabo do NodeMCU, que às vezes é fonte de problemas. Após o teste, é recomendado retirar a alimentação da placa, para não registrar muitos dados na EMM que sejam testes. Se a alimentação for pela rede elétrica, basta retirar da tomada. Se for pela bateria, basta retirar o fusível da placa.

## **QUINTA ETAPA: Instalação da EMM**

Com a EMM configurada e montada, o momento é de partir para a instalação. Esse é um momento de realização bem importante e recomendada a ampla participação. Registros de muitas formas são válidos, para enriquecer o conteúdo referente a esse momento.

Esta etapa consiste de posicionar a EMM e fixá-la. Para tanto, basta seguir o planejamento realizado na primeira etapa e posicionar no local desejado. Se for um espaço com chão de terra, pode ser o momento de cavar um buraco para colocar parte do chamado tronco central da EMM. Se não houver pontos de fixação ao redor, pode ser o momento de cavar os buracos para colocar essas estruturas para prender a fixação. Se for possível colocar calços, como pedras, pode ser útil para melhor firmar as estruturas.

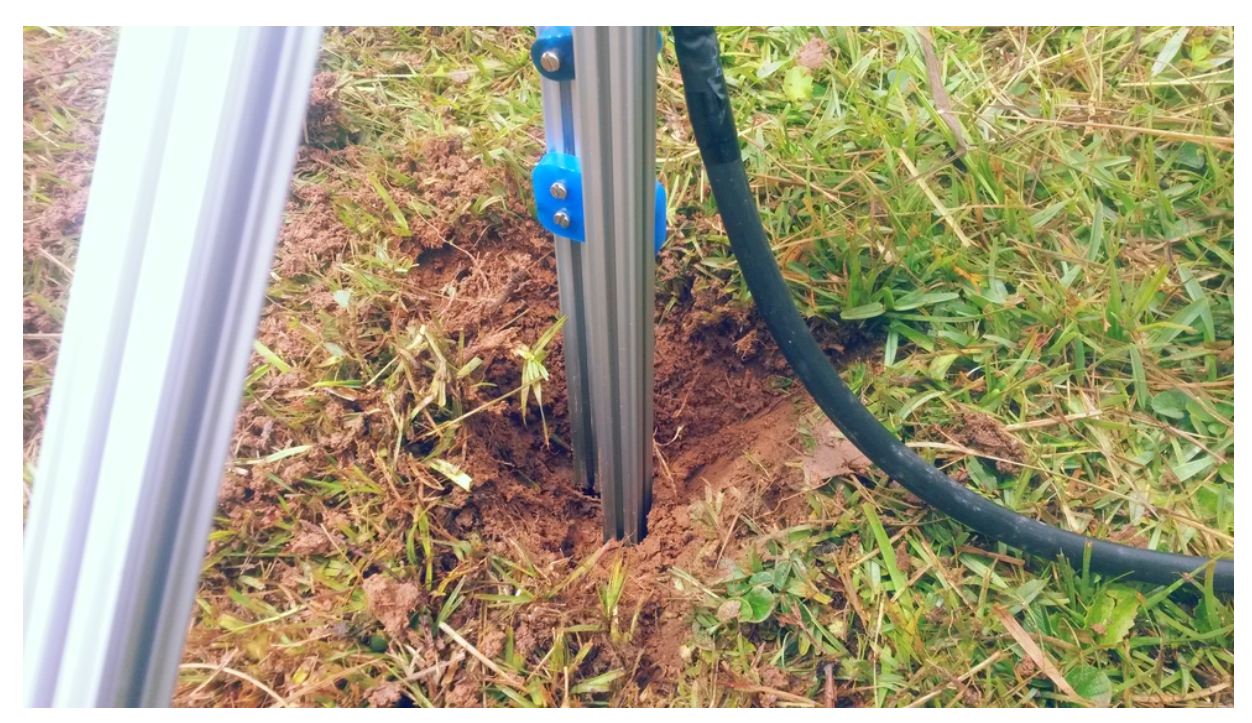

Figura 75. Tronco central da EMM fixado na terra durante Mutirão das EMM. Fonte: Leonardo Sehn (2018).

Esse também é o momento de fazer ajustes, em especial dos pés, ou raízes, da EMM, para que fiquem apoiados da maneira mais adequada no solo. Podem ser necessários ajustes em outras partes. Assim que o posicionamento estiver adequado, é hora de conferir se todos os parafusos estão bem firmes e firmar os que não estiverem.

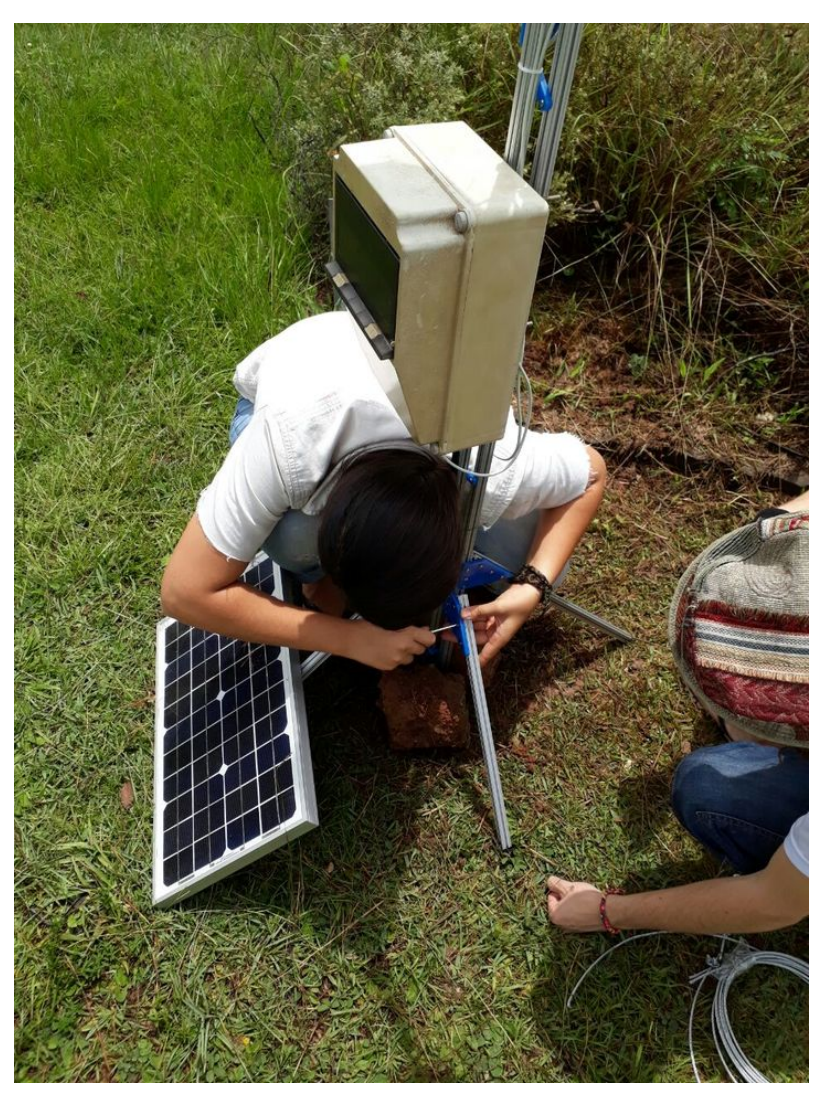

Figura 76. Participantes de Mutirão das EMM realizam fixação dos pés, ou raízes, da estação. Fonte: Leonardo Sehn (2018).

O momento de fixação é trabalhoso. É necessário cortar o cabo de aço no comprimento adequado e garantir que ele está bem fixado nos pontos de fixação. Coloque os esticadores de cabo de aço nas peças de acrílico. Trance o cabo nas estruturas de fixação e fixe com um grampo de cabo de aço. Faça isso também nas extremidades dos esticadores, com os esticadores totalmente não rosqueados. Então rosqueie os esticadores para aplicar a tensão e completar o processo de fixação.

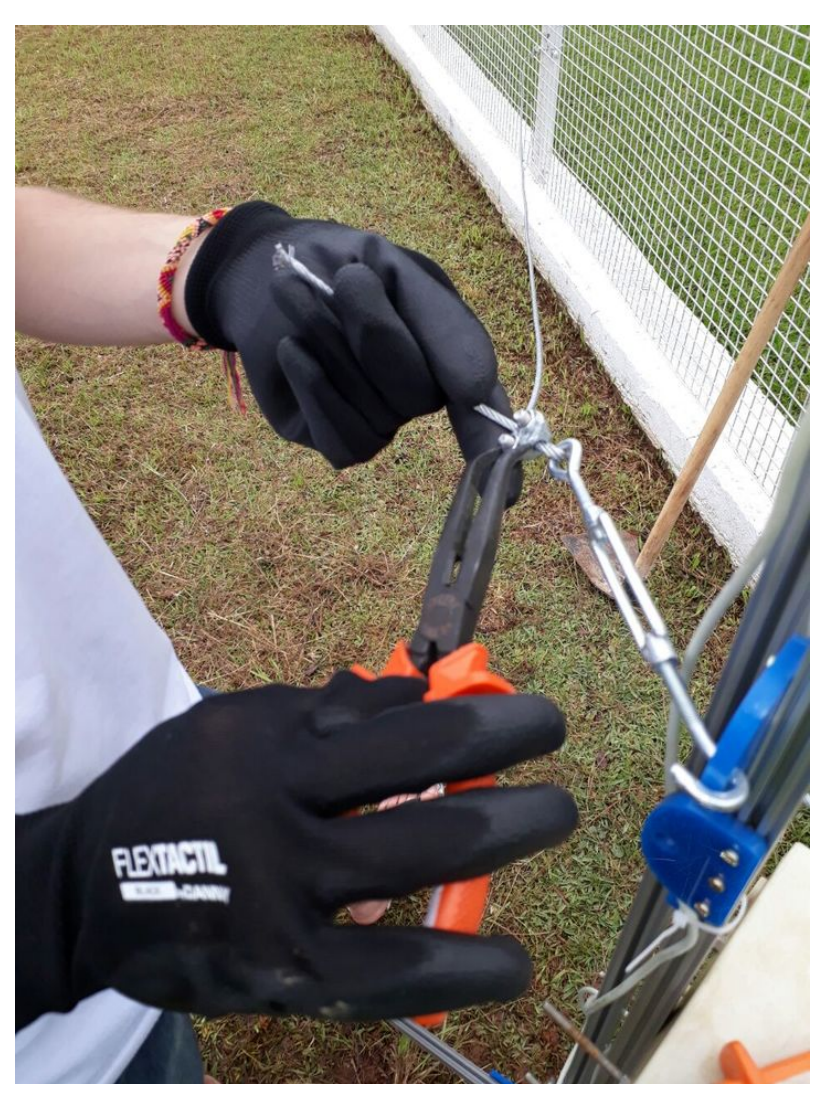

Figura 77. Fixação de grampo de cabo de aço sendo feita durante Mutirão das EMM. Fonte: Leonardo Sehn (2018).

Nesse momento, para completar a instalação, basta realizar a alimentação do sistema. Se for pela rede elétrica, é hora de passar o cabo, e talvez fazer ajustes no mesmo, se necessário, e realizar a conexão. Se for pela bateria, é hora de recolocar o fusível. E está completada a instalação. Basta conferir no site se os dados estão sendo enviados. Um sinal luminoso de uma piscada no NodeMCU também indica um bom funcionamento do sistema. Se isso acontecer: parabéns, tu e a tua comunidade estão com a sua EMM instalada e se somam nessa rede de monitoramento ambiental colaborativo!

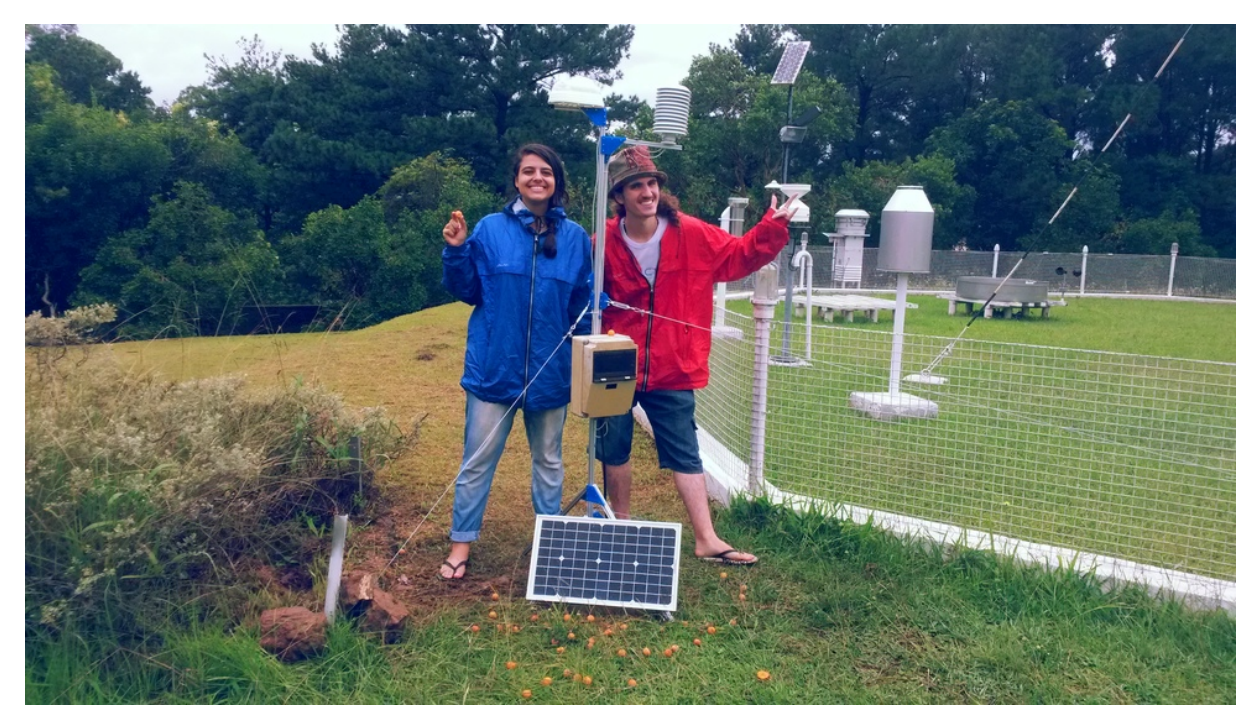

Figura 78. Exemplo de instalação de EMM concluída ao final de Mutirão das EMM. Fonte: Leonardo Sehn (2018).

## **NÚMERO DE PARTICIPANTES RECOMENDADO:** 3 a 30.

**MODALIDADE:** Mutirão das EMM

**TEMPO DE DURAÇÃO APROXIMADO:** 2 a 3 horas.

**MATERIAIS:**

São necessários:

• EMM montada;

- Enxada ou pá (se for feita alguma escavação);
- 3 esticadores de cabo de aço (pode variar de acordo com o modelo de instalação);
- 8 metros de cabo de aço 2 mm (o comprimento pode variar de acordo com as condições de instalação);
- 6 grampos de cabo de aço (depende do número de pontos de fixação, também pode variar);
- Cabo para alimentação pela rede elétrica (se for feita alimentação pela rede);
- Computador com acesso à internet;
- Dispositivo para fotografias.

### **COMPETÊNCIAS TRABALHADAS:**

• Conclusão de projetos coletivos;

## **PONTOS DE ATENÇÃO:**

Cabos de aço muito grossos, de 3 mm ou mais, podem dar muito trabalho para cortar, em especial se o grupo não contar com a ferramenta adequada para o corte. Portanto, tenha atenção a este fato na hora da compra dos materiais. É recomendado o registro das atividades e condições da instalação pelo maior número de participantes, para produzir um conteúdo robusto sobre o processo de instalação da EMM.

## **APÊNDICE B – Lista de Materiais de uma EMM**

Na Tabela 9, consta uma lista completa de materiais para quem quiser montar sua própria EMM.

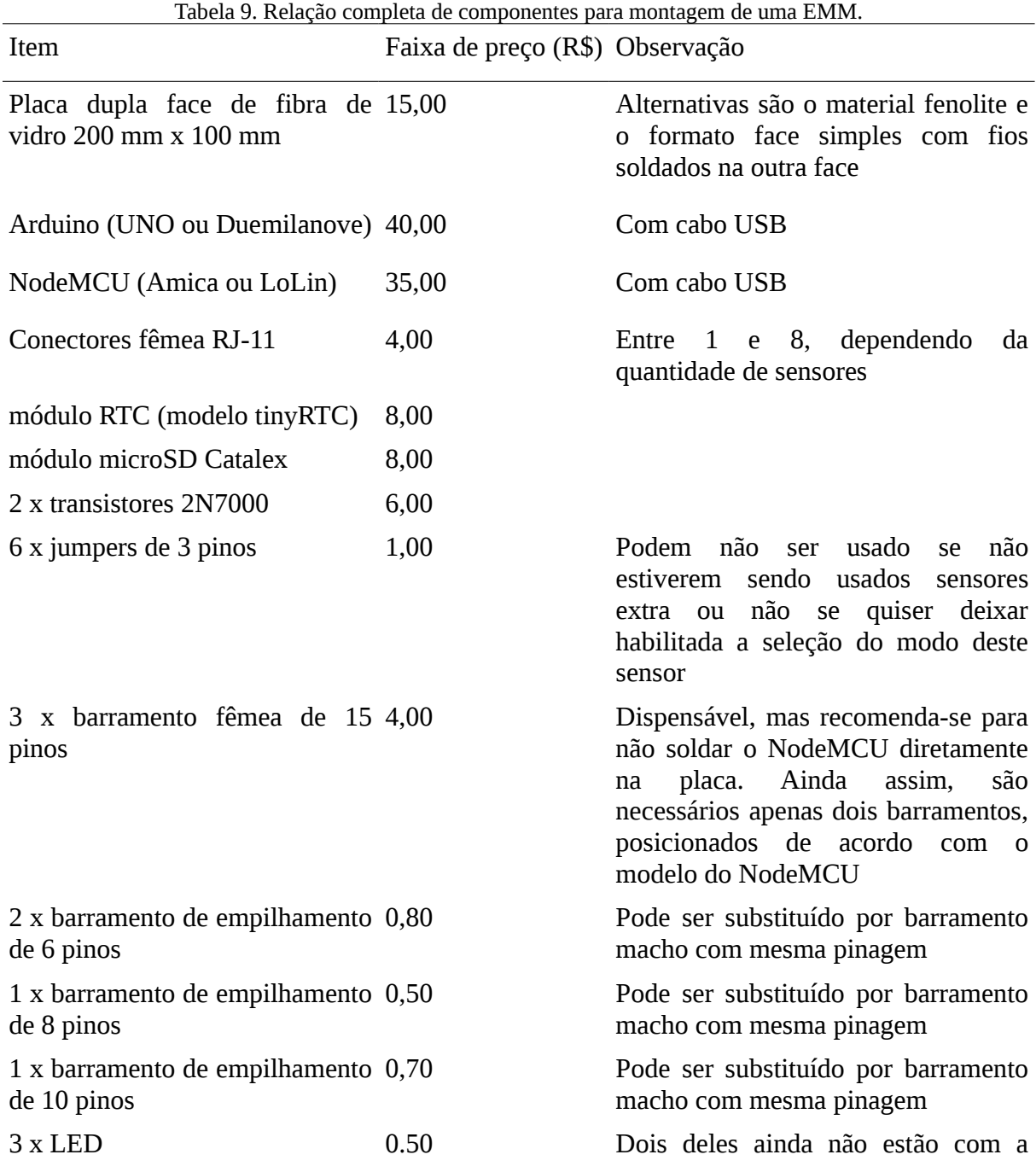

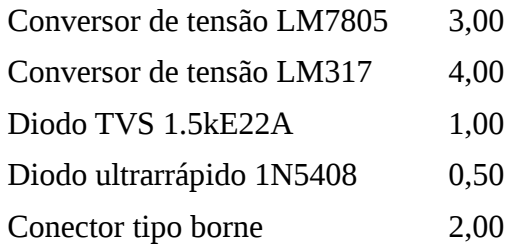

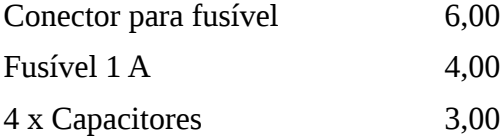

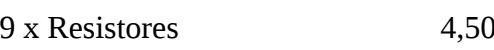

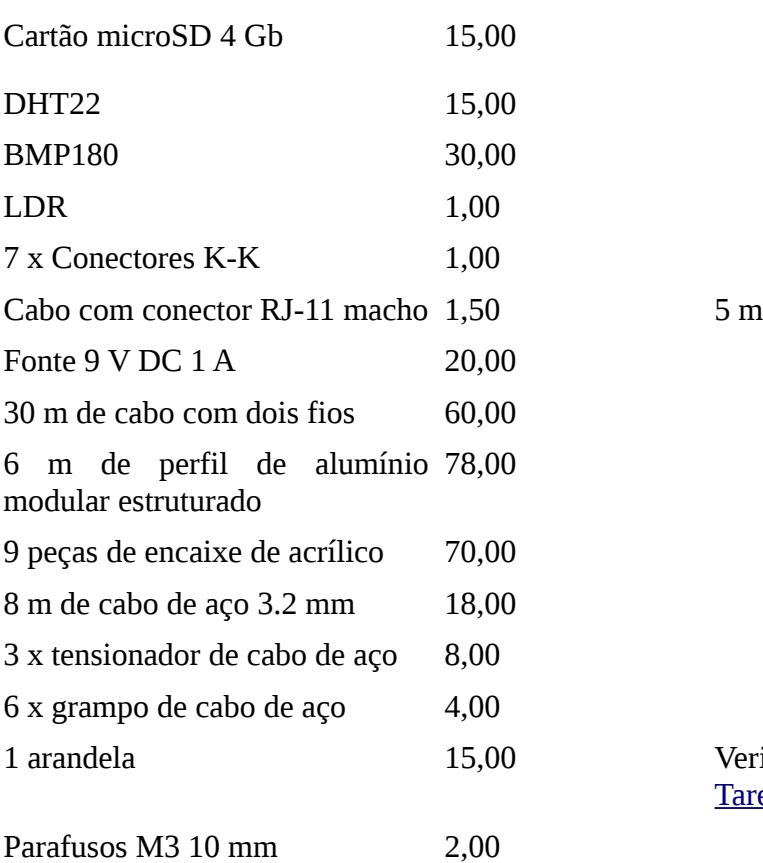

Porcas M3 1,00

software, recomenda-se usar cores diferentes para facilitar identificação visual Para saída de 5 V Para saída de 3,3 V Pode ser substituído por outro a sua escolha desde que encaixe no espaço indicado e se encaixe com o conector da saída de sua bateria ou sua fonte conversora ligada à rede elétrica 0 1 de 0,1 uF, 1 de 1.0 uF, 1 de 10 uF e 1 de 100 uF

funcionalidade implementada via

1 de 220 R, 1 de 360 R, 5 de 2k2, 1 de 4k7 e 1 de 100k

Verificar instruções de adaptação na [Tarefa 448.](http://cta.if.ufrgs.br/issues/448)

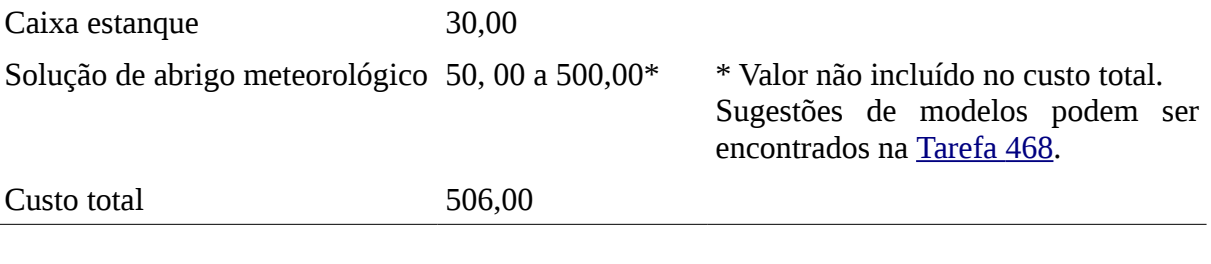

## **APÊNDICE C – Dados coletados pelas EMM**

Nas Figuras 79, 80 e 81, são exibidos os gráficos de temperatura, umidade relativa do e pressão atmosférica ao longo de todo o período de comparação, contendo todos os 338 pontos de medida coletados.

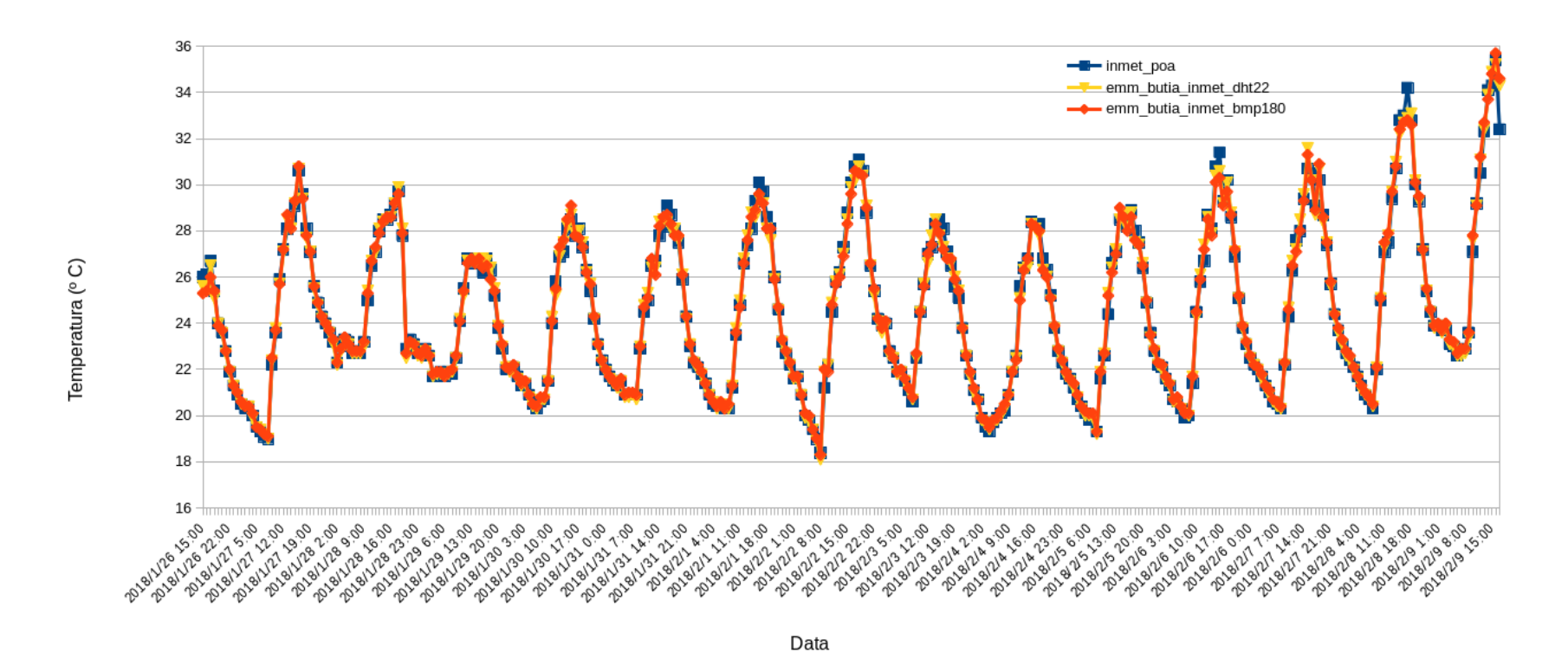

Figura 79. Série completa de medidas de temperatura comparadas no comparativo entre a EMM Butiá INMET, com os sensores DHT22 e BMP180, e a estação oficial do INMET. Período de 26/01/2018 a 09/02/2018. Fonte: Leonardo Sehn (2018).

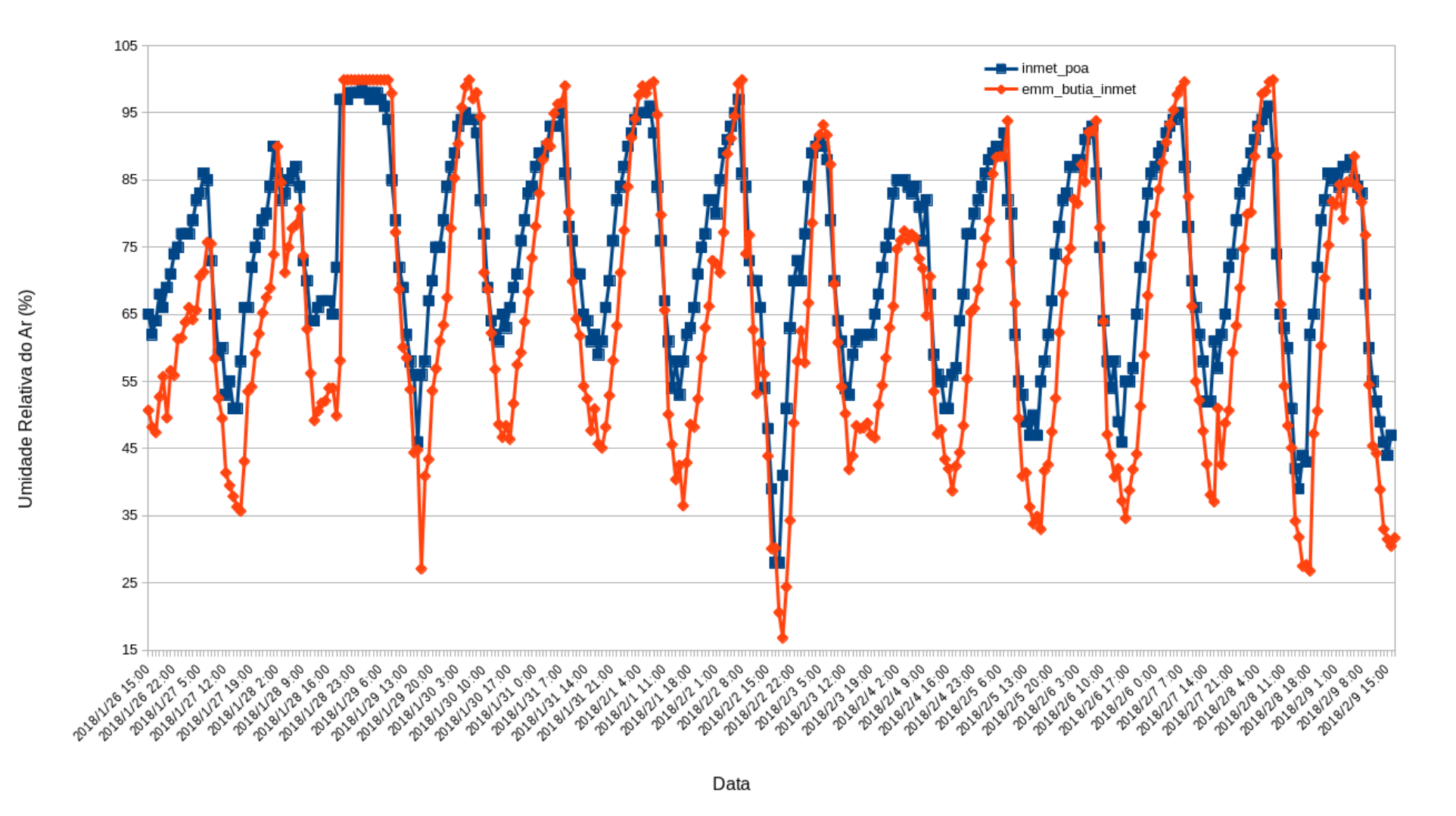

Figura 80. Série completa de medidas de umidade relativa do ar comparadas no comparativo entre a EMM Butiá INMET e a estação oficial do INMET. Período de 26/01/2018 a 09/02/2018. Fonte: Leonardo Sehn (2018).

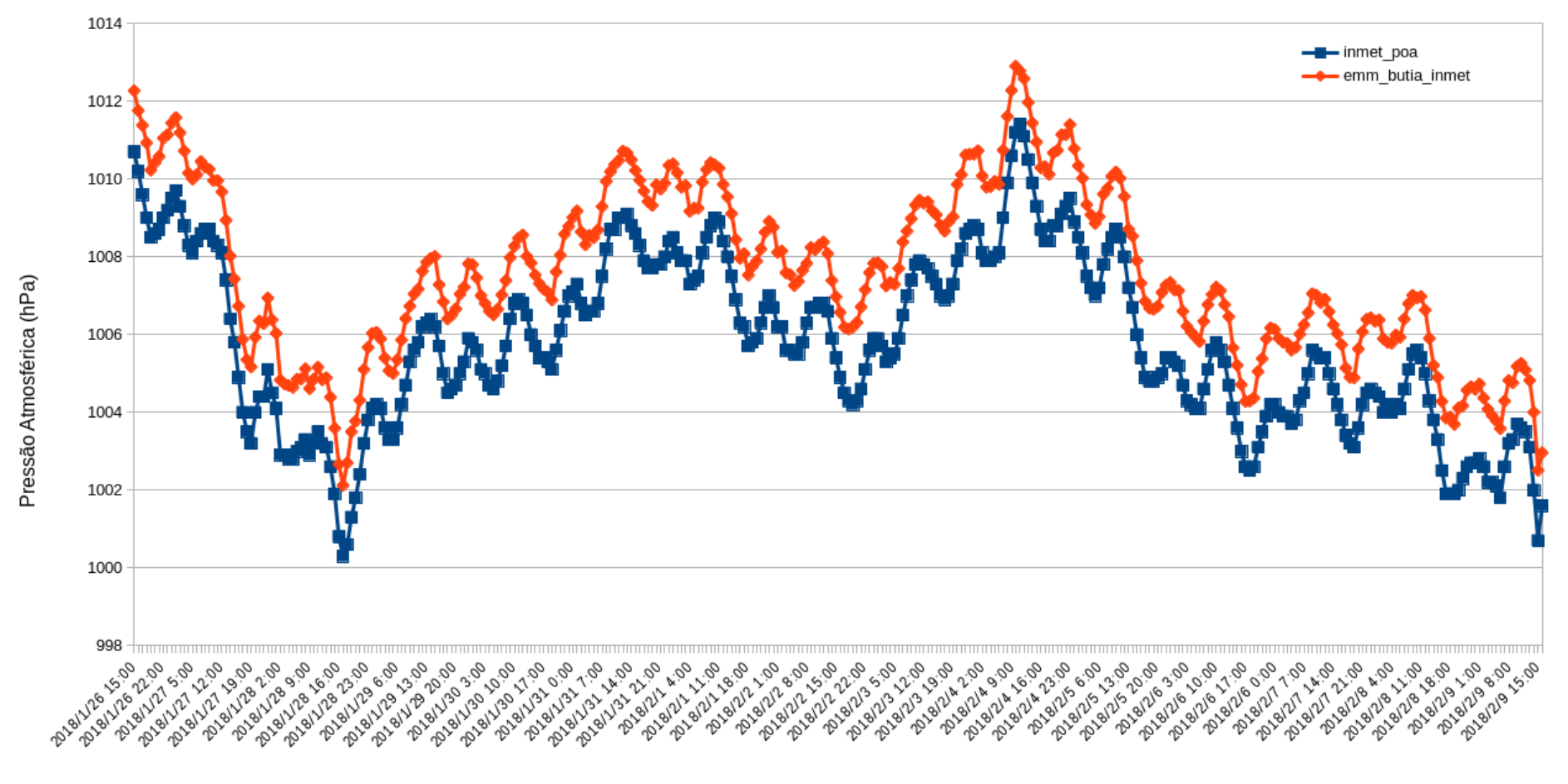

Data

Figura 81. Série completa de medidas de pressão atmoférica comparadas no comparativo entre a EMM Butiá INMET e a estação oficial do INMET. Período de 26/01/2018 a 09/02/2018. Fonte: Leonardo Sehn (2018).

# **APÊNDICE D – Lista de testes das placas de controle das EMM**

Uma série de testes foi realizada em todas as versões da placa de controle das EMM, e resume os aspectos de funcionalidade de cada uma das placas, e seus resultados são apresentados juntamente com outras considerações. A seguir é exposto um resumo do apelido e da descrição de cada teste para facilitar o entendimento.

- $\cdot$  **1.1 3.3V** = Teste do conversor de 12 V para 3.3 V
- $\cdot$  **1.2 5V** = Teste do conversor de 12 V para 5 V
- **1.3 LED** = Teste do LED que indica alimentação do sistema
- **1.4 Diodo** = Teste do diodo ultra rápido
- **2.1 Arduino** = Teste do Arduino
- **2.2 Firmware1** = Teste do *firmware* para o Arduino
- $\cdot$  **3.1 BMP** = Teste do BMP
- $\cdot$  **3.2 DHT** = Teste do DHT
- $\cdot$  **3.3 LDR** = Teste do LDR
- **4.1 NodeMCU** = Teste do NodeMCU e da conexão com a rede
- **4.2 Firmware2** = Teste do *firmware* para o NodeMCU
- **5.1 Divisor** = Teste do divisor de tensão
- $\cdot$  **6.1 RTC** = Teste do RTC
- **6.2 MicroSD** = Teste do microSD

### **Versão 0.8**

Esta foi a primeira placa de controle produzida, e foi usinada ainda na versão simples da Fresadora PCI João-de-Barro no CTA. Já apresenta todos os elementos do circuito que compõe a placa.

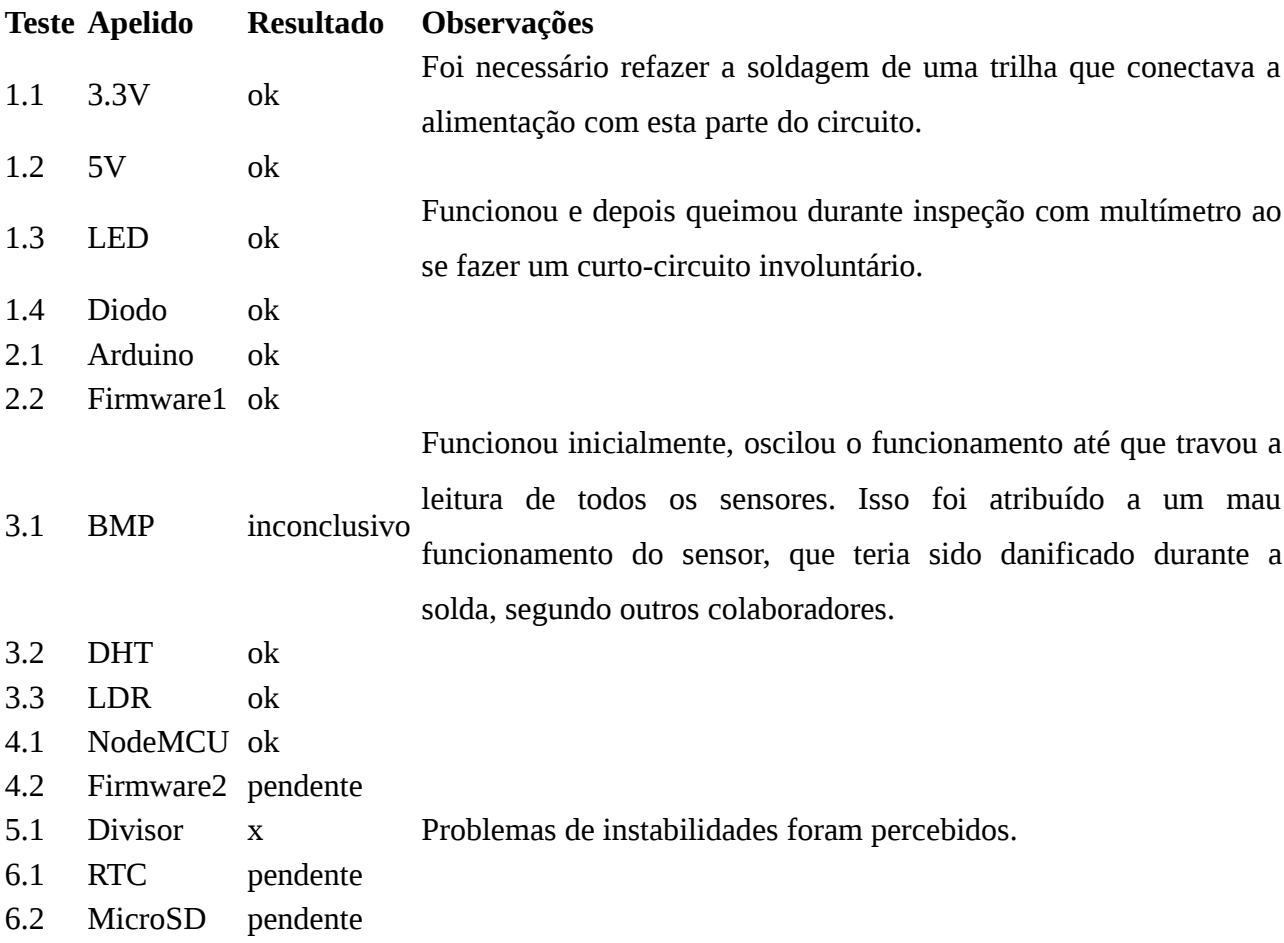

Não foi possível fazer esta versão funcionar plenamente, por problemas de espelhamento de algumas conexões e de algumas conexões trocadas. Como a decisão da implementação de *firmware* para o Arduino foi de comunicação Serial direta e não Software Serial, que seria a simulação da serial em outras duas portas, foi identificado como necessário trocar a implementação do ponto de vista de *hardware* para ficar de acordo. Alguns pontos não chegaram a ser testados, pois as dependências não funcionaram, mas ainda assim em alguns aspectos a placa se mostrou funcional e foi possível identificar os pontos a serem corrigidos para a versão seguinte.

### **Versão 0.9**

Esta segunda versão foi produzida já na Fresadora PCI João-de-Barro Pro no CTA. Foram corrigidas as conexões de comunicação serial entre os comunicadores, o posicionamento do LED com relação ao resistor e o tamanho dos conectores RJ para o do modelo correto. As dimensões da placa foram ajustadas para se adequarem aos tamanhos padrão de placas de cobre disponíveis no mercado e o espaçamento de diversos componentes foi ajustado. Também foram incluídos nesta versão dois LEDs para monitoramento do funcionamento do sistema, quanto à rede WiFi e quanto ao funcionamento do *logger*, funcionalidades que ficaram pendentes e acabaram não sendo implementadas do ponto de vista de *software*.

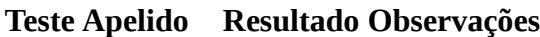

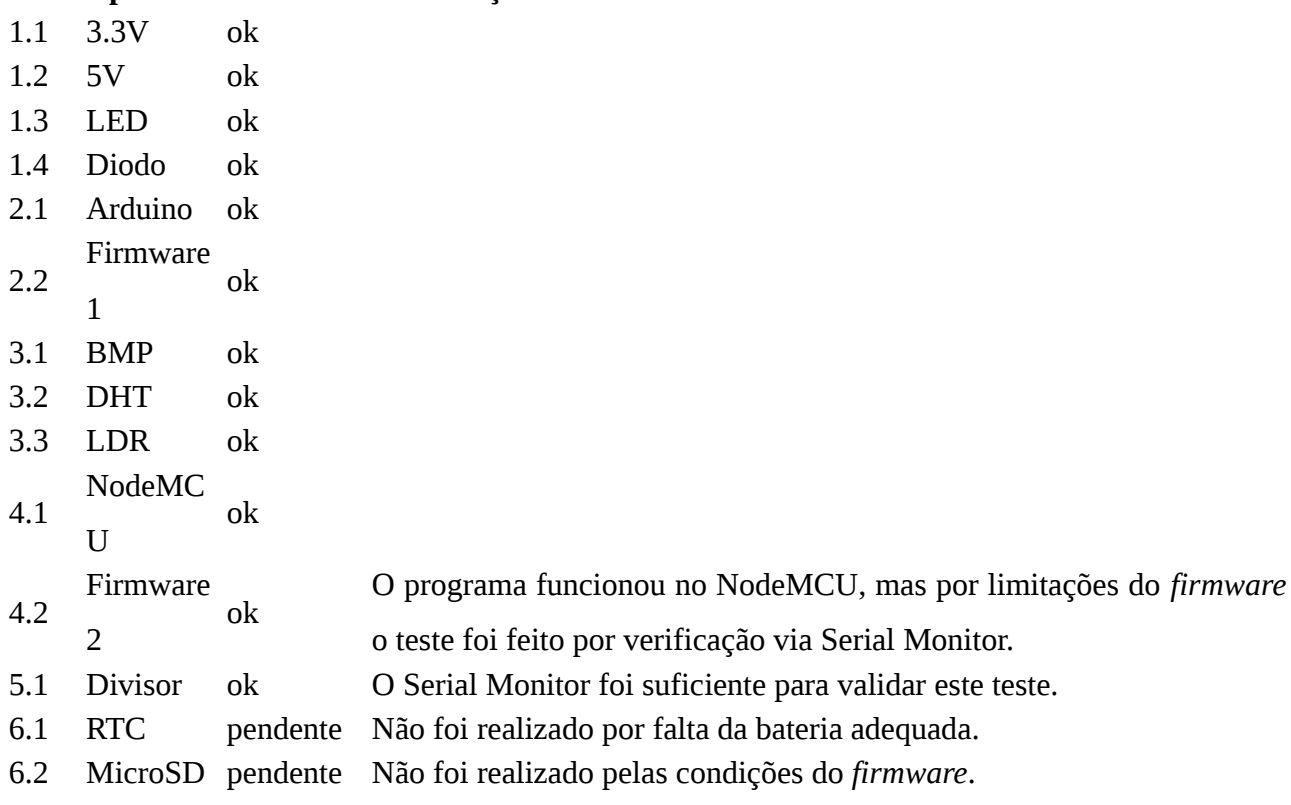

Esta placa funcionou plenamente, apesar de algumas erros de espelhamento e posicionamento de componentes. Também foi identificada a necessidade de correção da trilha de alimentação de 5 V para que não passe de maneira redundante por dois conversores. Não foi possível, entretanto, realizar todos os testes, pois as etapas de gravação de dados, tanto no microSD quanto no envio ao servidor não estavam implementadas no momento do teste. Posteriormente, foram feitos testes do módulo microSD e do módulo RTC e ambos funcionaram.

### **Versão 0.9.5**

Esta terceira placa foi usinada com a microfresa da Roland no laboratório hacker do *Red Bull Basement* na *Red Bull Station* em São Paulo. A questão do conversor e outras questões de espelhamento foram corrigidas nesta versão.

#### **Teste Apelido Resultado Observações**

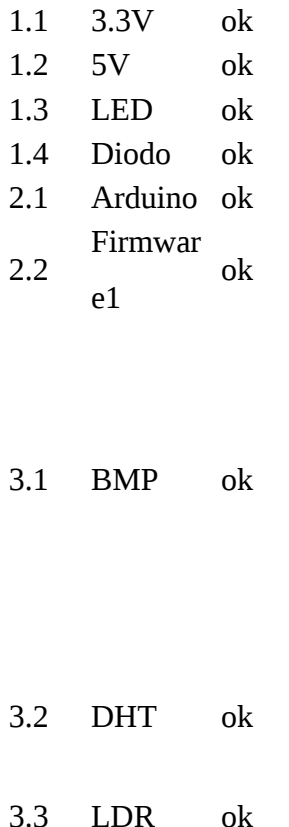

O BMP é, de todos os sensores, o que apresenta mau contato mais pronunciado. Ainda assim, em alguns momentos, durante longos períodos, ele mediu sem problemas ou perdas. Acredita-se que o barramento ao qual está conectado é o causador deste problema e uma abordagem para melhorar esta condição foi soldar o sensor diretamente no cabo.

O DHT também apresentava mau contato, seus terminais são particularmente finos, então decidiu-se soldá-lo diretamente no cabo. A partir deste momento, funcionou sem problemas.

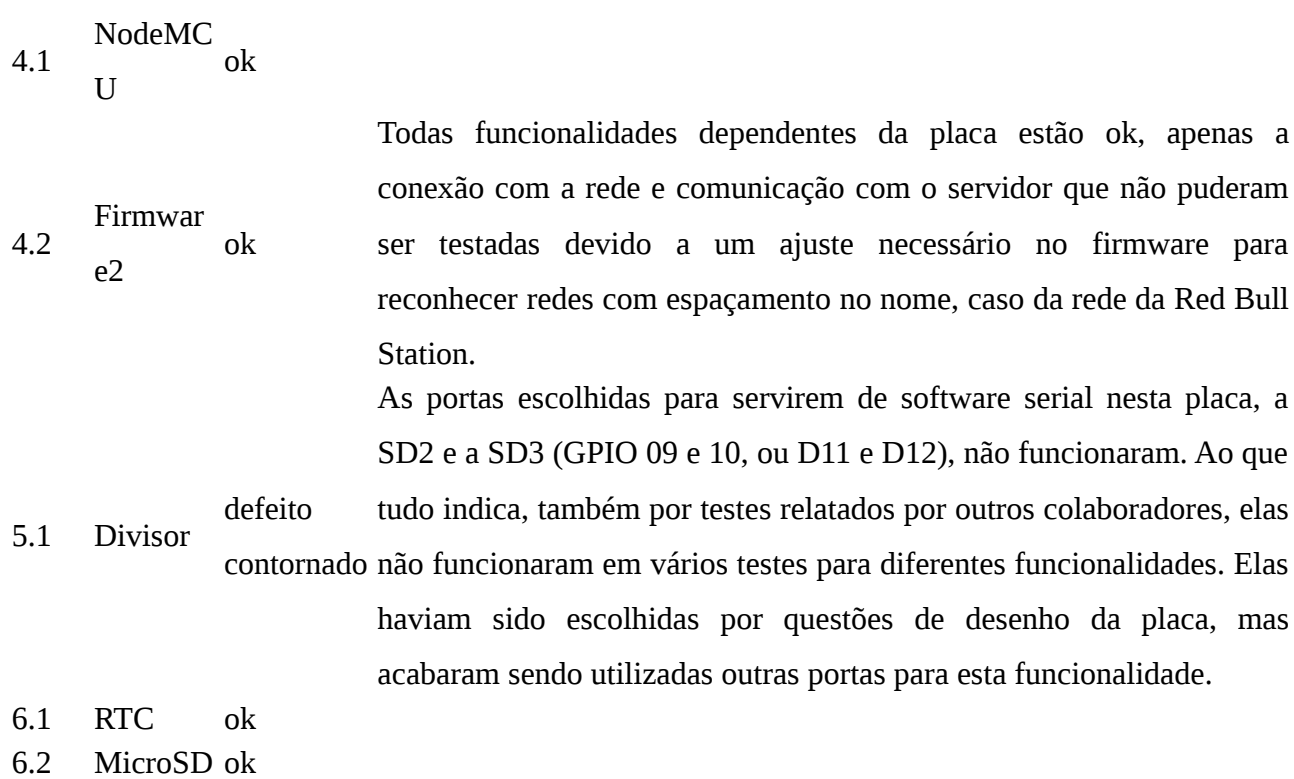

Foi possível fazer esta placa funcionar plenamente, embora inicialmente tenham sido identificados problemas com as entradas do NodeMCU escolhidas, pois ao que se percebeu elas não funcionam normalmente como as outras entradas, problema que foi contornado com uma intervenção no circuito. Inicialmente, não foi possível testar a conexão com a rede WiFi da Red Bull Station, por questões de espaçamento e da configuração do *firmware*, mas isso foi resolvido posteriormente.

### **Versão 0.9.8**

Esta quarta versão foi fabricada também na Fresadora PCI João-de-Barro Pro, desta vez seguindo a metodologia de Encontros de Fabricação Colaborativa. Para esta versão, foram corrigidas as conexões das entradas do NodeMCU para a comunicação serial. Também foram redefinidos os módulos RTC e MicroSD para os modelos tinyRTC e Catalex respectivamente, ambos com maior disponibilidade no mercado, e os desenhos das trilhas dos conectores de ambos foram refeitas para estarem de acordo com os novos modelos.

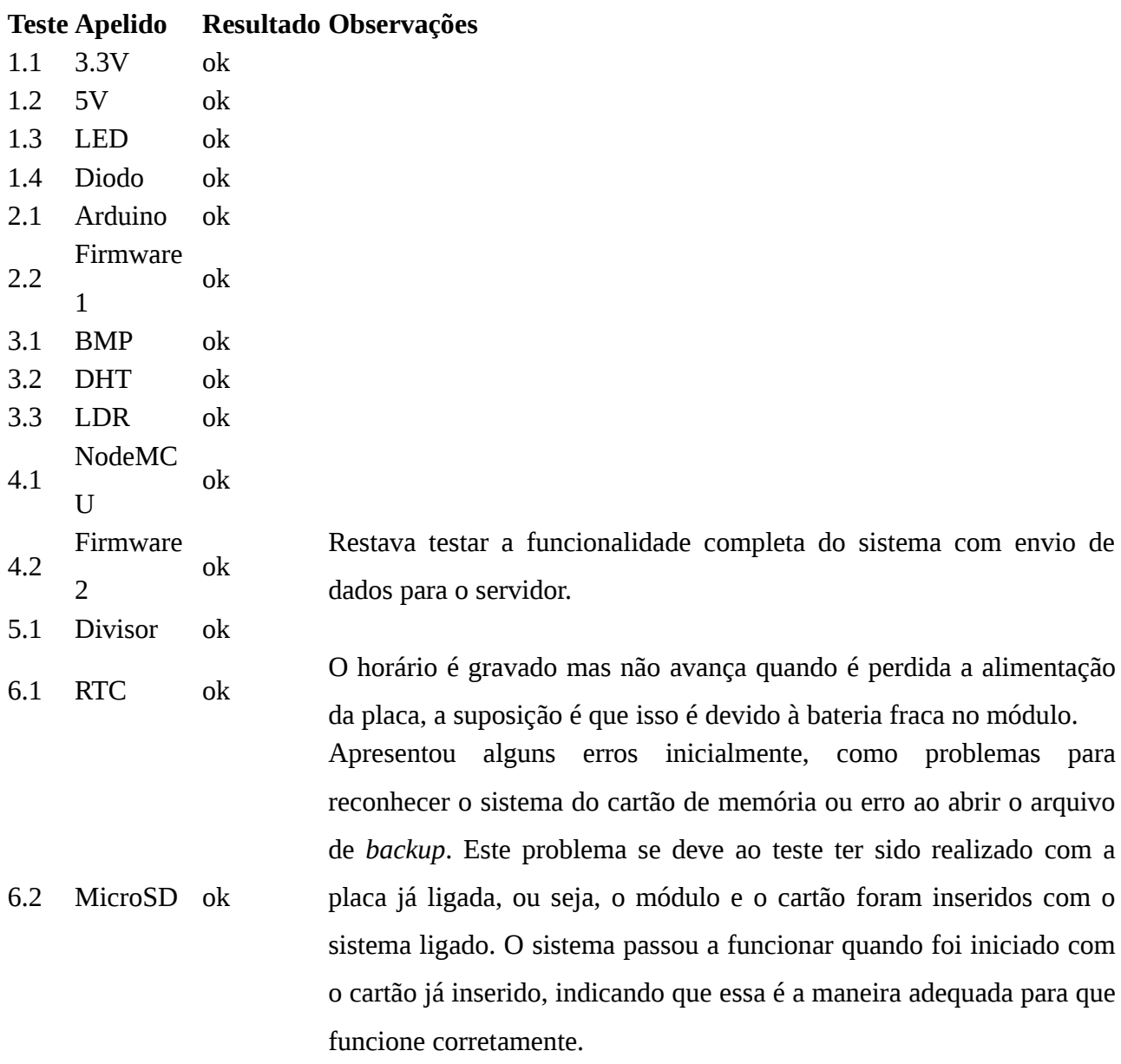

Esta placa funcionou plenamente. Inicialmente, não foi possível testar todas as funcionalidades, pois o servidor estava com um problema que não permitia o cadastro de novas estações, mas assim que foi possível fazer o cadastro foi percebido o único erro, uma conexão entre os planos de terra, que foi resolvida com uma intervenção na placa.

### **Versão 1.0**

Esta quinta placa foi fresada na Fresadora PCI João-de-Barro Pro, na segunda iteração

de Encontros de Fabricação Colaborativa. Como a placa anterior havia sido considerada uma versão estável, pois o erro de conexão do terra foi identificado tardiamente, não foram feitas alterações para esta versão. As únicas mudanças foram estéticas, no sentido de deixar mais amplas e fáceis de ler as letras gravadas para identificação dos componentes da placa.

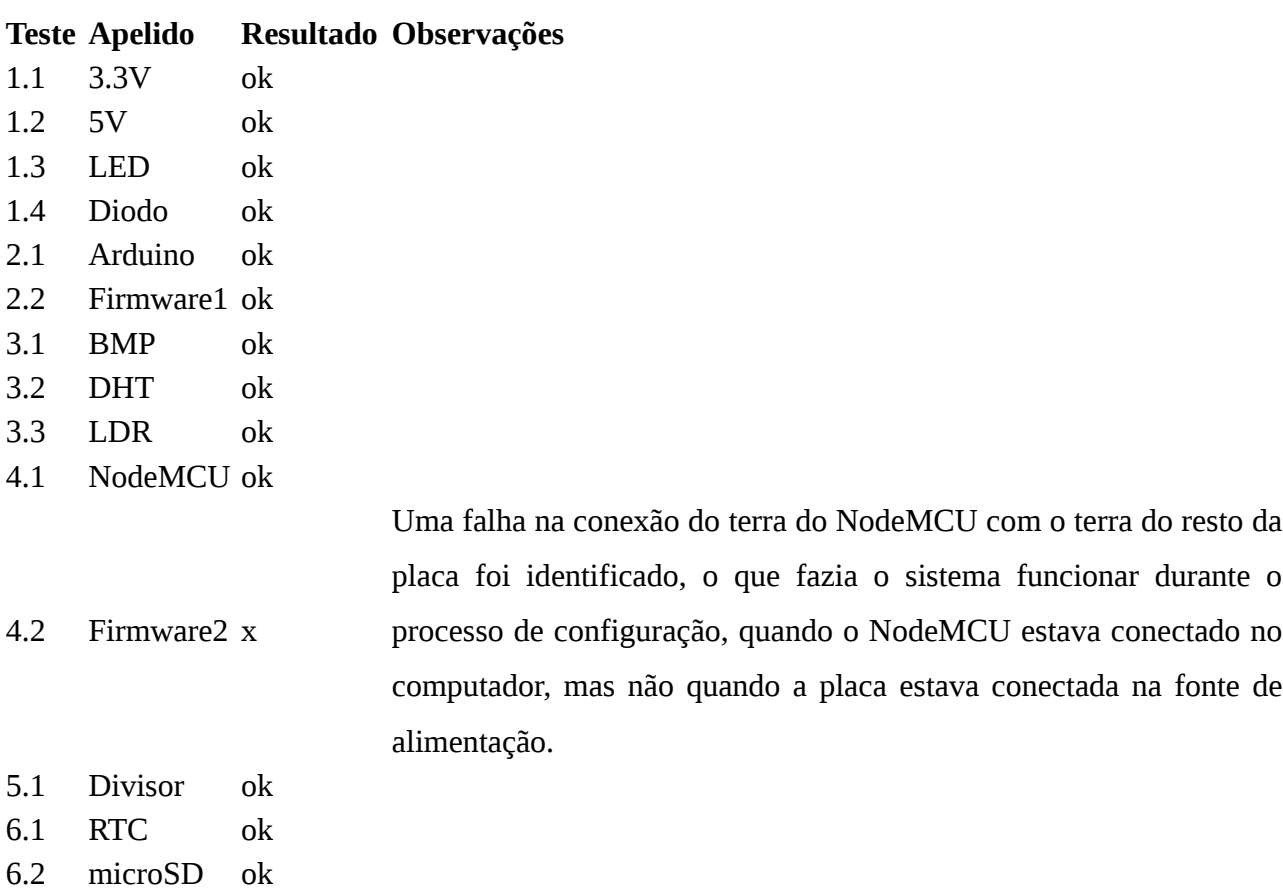

Esta placa funcionou plenamente. Um erro das conexões entre os planos de terra foi identificado tardiamente e corrigido da mesma maneira para ambas as placas, a versão 1.0 e a 0.9.8. A partir disso, passaram a funcionar e uma revisão corrigindo este problema de desenho foi lançada em seguida.